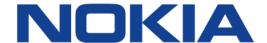

# 7705 SERVICE AGGREGATION ROUTER | RELEASE 8.0.R7

# **Basic System Configuration Guide**

**3HE 11010 AAAC TQZZA** 

Edition: 01

September 2017

Nokia — Proprietary and confidential. Use pursuant to applicable agreements.

Nokia is a registered trademark of Nokia Corporation. Other products and company names mentioned herein may be trademarks or tradenames of their respective owners.

The information presented is subject to change without notice. No responsibility is assumed for inaccuracies contained herein.

#### © 2016-2017 Nokia.

Contains proprietary/trade secret information which is the property of Nokia and must not be made available to, or copied or used by anyone outside Nokia without its written authorization. Not to be used or disclosed except in accordance with applicable agreements.

# **Table of Contents**

| 1       | Preface                                  | 13 |
|---------|------------------------------------------|----|
| 1.1     | About This Guide                         | 13 |
| 1.1.1   | Audience                                 | 14 |
| 1.1.2   | List of Technical Publications           | 14 |
| 1.1.3   | Technical Support                        | 15 |
| 2       | 7705 SAR System Configuration Process    | 17 |
| 3       | CLI Usage                                | 19 |
| 3.1     | CLI Structure                            | 20 |
| 3.2     | Navigating in the CLI                    | 22 |
| 3.2.1   | CLI Contexts                             | 22 |
| 3.2.2   | Basic CLI Commands                       |    |
| 3.2.3   | CLI Environment Commands                 | 26 |
| 3.2.4   | CLI Monitor Commands                     | 26 |
| 3.3     | Getting Help in the CLI                  | 28 |
| 3.4     | The CLI Command Prompt                   | 30 |
| 3.5     | Displaying Configuration Contexts        | 31 |
| 3.6     | EXEC Files                               | 32 |
| 3.7     | Entering CLI Commands                    | 33 |
| 3.7.1   | Command Completion                       | 33 |
| 3.7.2   | Unordered Parameters                     | 34 |
| 3.7.3   | Editing Keystrokes                       | 34 |
| 3.7.4   | Absolute Paths                           |    |
| 3.7.5   | History                                  | 36 |
| 3.7.6   | Entering Numerical Ranges                | 36 |
| 3.7.7   | Pipe/Match                               | 38 |
| 3.7.8   | Pipe/Count                               |    |
| 3.7.9   | Redirection                              | 41 |
| 3.8     | CLI Configuration Rollback               | 42 |
| 3.8.1   | Rollback Checkpoint and Rescue Files     | 42 |
| 3.8.1.1 | Rollback File Backup                     |    |
| 3.8.2   | Performing a CLI Configuration Reversion |    |
| 3.8.2.1 | Rollback Restrictions                    |    |
| 3.9     | Basic Command Reference                  | 47 |
| 3.9.1   | Command Hierarchies                      | 47 |
| 3.9.1.1 | Basic CLI Commands                       | 48 |
| 3.9.1.2 | Environment Commands                     | 48 |
| 3.9.1.3 | Monitor Commands                         | 49 |
| 3.9.1.4 | Rollback Commands                        | 49 |
| 3.9.1.5 | Show Commands                            |    |
| 3.9.2   | Command Descriptions                     | 51 |
| 3.9.2.1 | Basic CLI Commands                       |    |
| 3.9.2.2 | Environment Commands                     | 68 |
| 3.9.2.3 | Monitor CLI Commands                     | 73 |

| 3.9.2.4        | Rollback Commands                                           | 96  |
|----------------|-------------------------------------------------------------|-----|
| 3.9.2.5        | Show Commands                                               |     |
|                | Ella Ocastana Managanana                                    | 405 |
| 4              | File System Management                                      |     |
| 4.1            | The File System                                             |     |
| 4.1.1          | Compact Flash Device                                        |     |
| 4.1.2          | URLs                                                        |     |
| 4.1.3          | Wildcards                                                   |     |
| 4.2            | Common Configuration Tasks                                  |     |
| 4.2.1<br>4.2.2 | Modifying File Attributes                                   |     |
|                | Creating and Navigating Directories                         |     |
| 4.2.3          | Copying Files                                               |     |
| 4.2.4          | Moving Files                                                |     |
| 4.2.5          | Deleting Files and Removing Directories                     |     |
| 4.2.6          | Displaying Directory and File Information                   |     |
| 4.2.7          | Repairing the File System                                   |     |
| 4.3            | File System Command Reference                               |     |
| 4.3.1          | Command Hierarchy                                           |     |
| 4.3.1.1        | Configuration Commands                                      |     |
| 4.3.2          | Command Descriptions                                        |     |
| 4.3.2.1        | Configuration Commands                                      | 119 |
| 5              | Boot Options                                                | 129 |
| 5.1            | System Initialization                                       |     |
| 5.1.1          | Configuration and Image Loading                             | 135 |
| 5.1.1.1        | Persistence                                                 |     |
| 5.1.2          | Automatic Discovery Protocol                                |     |
| 5.1.2.1        | Self-discovery                                              | 139 |
| 5.1.2.2        | Network Discovery                                           |     |
| 5.1.2.3        | Configuration Discovery                                     |     |
| 5.1.2.4        | Test and Commit                                             |     |
| 5.1.3          | FIPS-140-2 Mode                                             |     |
| 5.1.3.1        | CSM and Data Path Security Features and Algorithms in FIPS- |     |
| E 1 2 2        | 140-2 ModeSSH2 Approved Algorithms in FIPS-140-2 Mode       |     |
| 5.1.3.2        |                                                             |     |
| 5.2            | Initial System Startup Process Overview                     |     |
| 5.3            | Boot Loader File Protection                                 |     |
| 5.3.1          | Before Upgrading                                            |     |
| 5.3.2          | Performing the Upgrade                                      |     |
| 5.4            | Accessing the CLI                                           |     |
| 5.4.1          | Console Connection                                          |     |
| 5.4.2          | Telnet Connection                                           |     |
| 5.4.2.1        | Running Telnet                                              |     |
| 5.4.3          | SSH Connection                                              |     |
| 5.4.3.1        | Running SSH                                                 |     |
| 5.5            | Accessing the Management Port on a 7705 SAR-W               |     |
| 5.6            | Accessing MPT Radios Connected to a 7705 SAR                |     |
| 5.7            | Configuration Notes                                         |     |
| 5.7.1          | Reference Sources                                           | 157 |

| 5.8      | Configuring Boot File Options with the CLI     | 159 |
|----------|------------------------------------------------|-----|
| 5.9      | BOF Configuration Overview                     |     |
| 5.10     | Basic BOF Configuration                        |     |
| 5.11     | Configuring BOF Parameters                     |     |
| 5.12     | Service Management Tasks                       |     |
| 5.12.1   | System Administration Commands                 |     |
| 5.12.1.1 | Viewing the Current Configuration              |     |
| 5.12.1.2 | Modifying or Deleting BOF Parameters           |     |
| 5.12.1.3 | Saving a Configuration                         |     |
| 5.12.1.4 | Saving a Configuration to a Different Filename |     |
| 5.12.1.5 | Rebooting                                      |     |
| 5.13     | BOF Command Reference                          |     |
| 5.13.1   | Command Hierarchies                            |     |
| 5.13.1.1 | Configuration Commands                         |     |
| 5.13.1.2 | Show Commands                                  |     |
| 5.13.2   | Command Descriptions                           |     |
| 5.13.2.1 |                                                |     |
| 5.13.2.1 | Configuration CommandsShow Commands            |     |
| 5.15.2.2 | Show Confindings                               | 109 |
| C        | Custom Management                              | 402 |
| 6        | System Management                              |     |
| 6.1      | System Management Parameters                   |     |
| 6.1.1    | System Information                             |     |
| 6.1.1.1  | System Name                                    |     |
| 6.1.1.2  | System Contact                                 |     |
| 6.1.1.3  | System Location                                |     |
| 6.1.1.4  | System Coordinates                             |     |
| 6.1.1.5  | Common Language Location Identifier            |     |
| 6.1.1.6  | System Identifier                              |     |
| 6.1.1.7  | PoE Power Source                               |     |
| 6.1.2    | System Time                                    |     |
| 6.1.2.1  | Time Zones                                     |     |
| 6.1.2.2  | NTP                                            |     |
| 6.1.2.3  | SNTP Time Synchronization                      | 201 |
| 6.1.2.4  | PTP                                            |     |
| 6.1.2.5  | Time-of-Day Measurement (ToD-1pps)             |     |
| 6.1.2.6  | GNSS                                           | 202 |
| 6.1.2.7  | CRON                                           | 203 |
| 6.2      | High Availability                              | 204 |
| 6.2.1    | High Availability Features                     | 205 |
| 6.2.1.1  | Redundancy                                     | 205 |
| 6.2.1.2  | Nonstop Routing (NSR)                          | 209 |
| 6.2.1.3  | In-service Upgrade                             | 210 |
| 6.2.1.4  | CSM Switchover                                 | 210 |
| 6.2.1.5  | Synchronization                                | 211 |
| 6.3      | CSM Synchronization and Redundancy             | 212 |
| 6.3.1    | Active and Standby Designations                |     |
| 6.3.2    | When the Active CSM Goes Offline               |     |
| 6.3.3    | Persistence                                    |     |
| 6.3.4    | Administrative Tasks                           |     |

| 6.3.4.1  | Saving Configurations                                         | 214 |
|----------|---------------------------------------------------------------|-----|
| 6.3.4.2  | Specifying Post-Boot Configuration Files                      | 215 |
| 6.3.5    | Automatic Synchronization                                     | 215 |
| 6.3.5.1  | Boot-Env Option                                               | 215 |
| 6.3.5.2  | Config Option                                                 | 216 |
| 6.3.6    | Manual Synchronization                                        | 216 |
| 6.3.6.1  | Forcing a Switchover                                          | 216 |
| 6.4      | Node Timing                                                   | 217 |
| 6.4.1    | External Timing Mode                                          |     |
| 6.4.2    | Line Timing Mode                                              | 223 |
| 6.4.3    | Adaptive Clock Recovery (ACR)                                 |     |
| 6.4.3.1  | ACR States                                                    | 225 |
| 6.4.3.2  | ACR Statistics                                                | 226 |
| 6.4.4    | Differential Clock Recovery (DCR)                             |     |
| 6.4.4.1  | DCR Frequencies                                               | 228 |
| 6.4.5    | Proprietary Clock Recovery (PCR)                              | 229 |
| 6.4.6    | IEEE 1588v2 PTP                                               |     |
| 6.4.6.1  | PTP Clock Synchronization                                     | 236 |
| 6.4.6.2  | Performance Considerations                                    |     |
| 6.4.6.3  | PTP Capabilities                                              |     |
| 6.4.6.4  | PTP Ordinary Slave Clock For Frequency                        |     |
| 6.4.6.5  | PTP Ordinary Master Clock For Frequency                       |     |
| 6.4.6.6  | PTP Boundary Clock For Frequency                              |     |
| 6.4.6.7  | PTP Ordinary Slave Clock for Time of Day/Phase Recovery       | 245 |
| 6.4.6.8  | PTP Boundary Clock for Time of Day/Phase Recovery             | 247 |
| 6.4.6.9  | PTP End-to-End Transparent Clock for Time of Day/Phase        |     |
|          | Recovery                                                      |     |
| 6.4.6.10 | PTP Master Clock for Time of Day/Phase Distribution           |     |
| 6.4.6.11 | PTP Clock Redundancy                                          |     |
| 6.4.6.12 | PTP Ethernet Capabilities                                     |     |
| 6.4.6.13 | ITU-T G.8275.1                                                |     |
| 6.4.6.14 | PTP Statistics                                                |     |
| 6.4.7    | Network Timing Reference (NTR)                                |     |
| 6.4.7.1  | NTR on xDSL Interfaces                                        |     |
| 6.4.7.2  | NTR on SHDSL Interfaces                                       |     |
| 6.4.8    | Synchronous Ethernet                                          |     |
| 6.4.9    | Synchronization Status Messaging with Quality Level Selection |     |
| 6.4.9.1  | Timing Reference Selection Based on Quality Level             |     |
| 6.5      | System Configuration Process Overview                         |     |
| 6.6      | Configuration Notes                                           |     |
| 6.6.1    | Reference Sources                                             |     |
| 6.7      | Configuring System Management with CLI                        |     |
| 6.8      | System Management Configuration                               |     |
| 6.8.1    | Saving Configurations                                         |     |
| 6.9      | Basic System Configuration                                    |     |
| 6.10     | Common Configuration Tasks                                    |     |
| 6.10.1   | System Information                                            |     |
| 6.10.1.1 | System Information Parameters                                 |     |
| 6.10.1.2 | System Time Elements                                          | 275 |

| 8        | Standards and Protocol Support               | 513 |
|----------|----------------------------------------------|-----|
| 6.13.2.5 | Clear Commands                               | 483 |
| 6.13.2.4 | Debug Commands                               |     |
| 6.13.2.3 | Show Commands                                |     |
| 6.13.2.2 | Administration Commands                      |     |
| 6.13.2.1 | Configuration Commands                       |     |
| 6.13.2   | Command Descriptions                         |     |
| 6.13.1.5 | Clear Commands                               |     |
| 6.13.1.4 | Debug Commands                               |     |
| 6.13.1.3 | Show Commands                                |     |
| 6.13.1.2 | Administration Commands                      |     |
| 6.13.1.1 | Configuration Commands                       |     |
| 6.13.1   | Command Hierarchies                          |     |
| 6.13     | System Command Reference                     |     |
| 6.12     | Configuring LLDP                             |     |
| 6.11.1   | Creating Events                              |     |
| 6.11     | Configuring System Monitoring Thresholds     |     |
| 6.10.6.7 | Forcing a Specific Reference                 |     |
| 6.10.6.6 | Other Editing Commands                       |     |
| 6.10.6.5 | Using the Revert Command                     |     |
| 6.10.6.4 | Configuring QL Values for SSM                |     |
| 6.10.6.3 | Configuring IEEE 1588v2 PTP                  |     |
| 6.10.6.2 | Configuring Timing References                |     |
| 6.10.6.1 | Entering Edit Mode                           |     |
| 6.10.6   | System Timing                                |     |
| 6.10.5.7 | Post-Boot Configuration Extension Files      |     |
| 6.10.5.6 | Reboot                                       |     |
| 6.10.5.5 | Save                                         |     |
| 6.10.5.4 | Tech-support                                 |     |
| 6.10.5.3 | Display-config                               |     |
| 6.10.5.2 | Set-time                                     |     |
| 6.10.5.1 | Disconnect                                   |     |
| 6.10.5   | Configuring System Administration Parameters |     |
| 6.10.4   | Configuring Backup Copies                    |     |
| 6.10.3   | Configuring ATM Parameters                   |     |
| 6.10.2.5 | Configuring Multi-Chassis Redundancy         |     |
| 6.10.2.4 | Configuring Synchronization Options          |     |
| 6.10.2.3 | Forcing a Switchover                         |     |
| 6.10.2.2 | Configuring Manual Synchronization           |     |
| 6.10.2.1 | Configuring Synchronization                  |     |
| 6.10.2   | Configuring Synchronization and Redundancy   |     |
| 6.40.0   | Configuring Cynobronization and Dodundanay   | 200 |

# **List of Tables**

| 2               | 7705 SAR System Configuration Process                    |     |
|-----------------|----------------------------------------------------------|-----|
| Table 1         | Configuration Process                                    |     |
| 3               | CLLUlance                                                | 40  |
| Table 2         | CLI Usage  Console Control Commands                      |     |
| Table 2         |                                                          |     |
|                 | Command Syntax Symbols                                   |     |
| Table 4         | CLI Environment Commands                                 |     |
| Table 5 Table 6 | CLI Monitor Commands                                     |     |
|                 | Online Help Commands                                     |     |
| Table 7 Table 8 | Command Editing Keystrokes                               |     |
| Table 9         | CLI Range Use Limitations                                |     |
| Table 9         | Pipe/Match Characters                                    |     |
| Table 10        | SARID Configurations                                     |     |
| Table 11        | SAP ID Configurations  Port and Encapsulation Values     |     |
| Table 12        |                                                          |     |
| Table 13        | Show Alias Output Fields                                 | 104 |
| 4               | File System Management                                   | 105 |
| Table 14        | URL Types and Syntax                                     |     |
| Table 15        | File Command Local and Remote File System Support        | 109 |
| 5               | Boot Options                                             | 129 |
| Table 16        | DHCP DISCOVER Message Options                            |     |
| Table 17        | DHCP OFFER Message Options                               |     |
| Table 18        | ADP Instructions                                         |     |
| Table 19        | CSM Algorithms                                           |     |
| Table 20        | Data Path Algorithms                                     |     |
| Table 21        | Console Configuration Parameter Values                   |     |
| Table 22        | Show BOF Output Fields                                   |     |
| 6               | System Management                                        | 103 |
| Table 23        | System-defined Time Zones                                | 197 |
| Table 24        | Supported Timestamp Frequencies for DCR-timed Circuits   |     |
| Table 25        | IEEE 1588v2 PTP Support per Fixed Platform               |     |
| Table 26        | IEEE 1588v2 PTP Support per Card on the 7705 SAR-8 and   | 201 |
| 14510 20        | 7705 SAR-18                                              | 233 |
| Table 27        | Rates for IP-Encapsulated PTP Messages                   |     |
| Table 28        | 1pps/ToD Message Support                                 |     |
| Table 29        | Rates for Ethernet-Encapsulated PTP Messages             |     |
| Table 30        | Quality Level (QL) Values by Interface Type (SDH, SONET, | 200 |
| . 40.0 00       | SyncE)                                                   |     |
| Table 31        | Quality Level (QL) Values by Interface Type (E1 and T1)  | 263 |
| Table 32        | System-defined Time Zones                                |     |
| Table 33        | Show System Connections Output Fields                    |     |

| Table 34 | Show System CPU Output Fields                                 | 417 |
|----------|---------------------------------------------------------------|-----|
| Table 35 | Show CRON Run History Output Fields                           | 419 |
| Table 36 | Show CRON Schedule Output Fields                              | 421 |
| Table 37 | Show CRON Script Output Fields                                | 423 |
| Table 38 | Show DHCPv6 Configuration Output Fields                       | 424 |
| Table 39 | Show System Information Output Fields                         | 425 |
| Table 40 | Show LLDP Neighbor Output Fields                              | 429 |
| Table 41 | Show System Load-Balancing Algorithm Output Fields            | 430 |
| Table 42 | Show Memory Pool Output Fields                                |     |
| Table 43 | Show System NTP Output Fields                                 |     |
| Table 44 | Show System PoE Status Output Fields                          | 437 |
| Table 45 | Show System PTP Clock CSM Output Fields                       | 439 |
| Table 46 | Show System PTP Clock Summary Output Fields                   |     |
| Table 47 | Show System PTP Clock Output Fields                           |     |
| Table 48 | Show System PTP Clock Timestamp Output Fields                 |     |
| Table 49 | Show System PTP Port Output Fields                            |     |
| Table 50 | Show System PTP Port Peer Detail Output Fields                |     |
| Table 51 | Show System Rollback Output Fields                            |     |
| Table 52 | Show System SNTP Output Fields                                |     |
| Table 53 | Show System Threshold Output Fields                           |     |
| Table 54 | Show System Time Output Fields (SAR-8/18/F)                   | 462 |
| Table 55 | Show System Time Output Field (GNSS and PTP Time Source)      |     |
| Table 56 | Show Multi-Chassis Output Fields                              |     |
| Table 57 | Show MC-LAG Output Fields                                     |     |
| Table 58 | Show Synchronization Output Fields                            |     |
| Table 59 | System Uptime Output Fields                                   |     |
| Table 60 | Show Sync-If-Timing Output Fields                             |     |
| Table 61 | Show Chassis Output Fields                                    | 477 |
| 7        | List of Acronyms                                              | 485 |
| Table 62 | Acronyms                                                      |     |
| 8        | Standards and Protocol Support                                | 513 |
| Table 63 | EMC Industrial Standards Compliance                           | 514 |
| Table 64 | EMC Regulatory and Customer Standards Compliance              |     |
| Table 65 | Environmental Standards Compliance                            |     |
| Table 66 | Safety Standards Compliance                                   |     |
| Table 67 | Telecom Interface Compliance                                  |     |
| Table 68 | Directives, Regional Approvals and Certifications Compliance  |     |
| Table 00 | Directives, Regional Approvais and Certifications Compilation | 522 |

# **List of Figures**

| 3         | CLI Usage                                               | 19  |
|-----------|---------------------------------------------------------|-----|
| Figure 1  | Root Commands                                           |     |
| Figure 2  | Operational Root Commands                               | 21  |
| Figure 3  | CLI Display for CLI Tree Help                           |     |
| 5         | Boot Options                                            | 129 |
| Figure 4  | System Initialization - Part 1                          |     |
| Figure 5  | Files on the Compact Flash                              | 134 |
| Figure 6  | System Initialization - Part 2                          | 136 |
| Figure 7  | System Initialization With ADP                          |     |
| Figure 8  | System Startup Flow                                     | 147 |
| Figure 9  | 7705 SAR Console Port                                   |     |
| 6         | System Management                                       | 193 |
| Figure 10 | MC-LAG at Access and Aggregation Sites                  |     |
| Figure 11 | BITS Timing Source Path                                 |     |
| Figure 12 | Differential Clock Recovery on a Network                | 228 |
| Figure 13 | Proprietary Clock Recovery                              |     |
| Figure 14 | Messaging Sequence Between the PTP Slave Clock and PTP  |     |
|           | Master Clocks                                           | 236 |
| Figure 15 | PTP Slave Clock and Master Clock Synchronization Timing |     |
|           | Computation                                             | 237 |
| Figure 16 | Slave Clock                                             | 239 |
| Figure 17 | Ordinary Slave Clock Operation                          | 240 |
| Figure 18 | PTP Master Clock                                        | 241 |
| Figure 19 | Ordinary Master Clock Operation                         | 242 |
| Figure 20 | Boundary Clock                                          | 243 |
| Figure 21 | Boundary Clock Operation                                |     |
| Figure 22 | Synchronization Certain/Uncertain States                | 253 |
| Figure 23 | Timing Reference Selection Based on Quality Level       | 261 |
| Figure 24 | System Configuration and Implementation Flow            | 267 |

11

#### 1 Preface

#### 1.1 About This Guide

This guide describes system concepts and provides configuration explanations and examples to configure the 7705 SAR boot option file (BOF) and perform system and file management functions.

This guide is organized into functional chapters and provides concepts and descriptions of the implementation flow, as well as Command Line Interface (CLI) syntax and command usage.

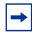

**Note:** This manual generically covers Release 8.0 content and may contain some content that will be released in later maintenance loads. Please refer to the 7705 SAR OS 8.0.Rx Software Release Notes, part number 3HE11057000xTQZZA, for information on features supported in each load of the Release 8.0 software.

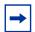

#### Note:

As of Release 7.0, support for the following hardware has been deprecated:

- CSMv1
- 7705 SAR-F
- 8-port Ethernet Adapter card, version 1
- 16-port T1/E1 ASAP Adapter card, version 1

These components are no longer recognized in the release.

#### 1.1.1 Audience

This guide is intended for network administrators who are responsible for configuring the 7705 SAR routers. It is assumed that the network administrators have an understanding of networking principles and configurations. Concepts described in this guide include the following:

- CLI concepts
- file system concepts
- boot option, configuration, image loading, and initialization procedures
- basic system management functions such as the system name, router location, coordinates, and CLLI code, as well as time zones, Network Time Protocol (NTP), Simple Network Time Protocol (SNTP), and synchronization properties

#### 1.1.2 List of Technical Publications

The 7705 SAR documentation set is composed of the following guides:

- 7705 SAR Basic System Configuration Guide
   This guide describes basic system configurations and operations.
- 7705 SAR System Management Guide

This guide describes system security and access configurations as well as event logging and accounting logs.

- 7705 SAR Interface Configuration Guide

  This guide describes part and part provisioning
- This guide describes card and port provisioning.
- 7705 SAR Router Configuration Guide
   This guide describes logical IP routing interfaces, filtering, and routing policies.
- 7705 SAR MPLS Guide

This guide describes how to configure Multiprotocol Label Switching (MPLS), Resource Reservation Protocol for Traffic Engineering (RSVP-TE), and Label Distribution Protocol (LDP).

7705 SAR Services Guide

This guide describes how to configure service parameters such as service access points (SAPs), service destination points (SDPs), customer information, and user services.

• 7705 SAR Quality of Service Guide

This guide describes how to configure Quality of Service (QoS) policy management.

- 7705 SAR Routing Protocols Guide
   This guide provides an overview of dynamic routing concepts and describes how to configure them.
- 7705 SAR OAM and Diagnostics Guide
   This guide provides information on Operations, Administration and Maintenance (OAM) tools.

## 1.1.3 Technical Support

If you purchased a service agreement for your 7705 SAR router and related products from a distributor or authorized reseller, contact the technical support staff for that distributor or reseller for assistance. If you purchased a Nokia service agreement, follow this link to contact a Nokia support representative and to access product manuals and documentation updates:

**Product Support Portal** 

# 2 7705 SAR System Configuration Process

Table 1 lists the tasks that are required to navigate the Command Line Interface (CLI), configure basic router and system parameters, perform operational functions with directory and file management, and configure boot option parameters.

Each chapter in this book is presented in an overall logical configuration flow. Each section describes a software area and provides CLI syntax and command usage to configure parameters for a functional area.

Table 1 Configuration Process

| Area                  | Task/Description                                                                           | Chapter                        |
|-----------------------|--------------------------------------------------------------------------------------------|--------------------------------|
| CLI Usage             | Navigate the CLI and perform basic configuration tasks                                     | CLI Usage                      |
| Operational functions | Perform general operational functions for directory and file management                    | File System Management         |
| Boot options          | Configure boot option files (BOF)                                                          | Boot Options                   |
| System configuration  | Configure system functions, including host name, address, domain name, and time parameters | System Management              |
| Reference             | List of IEEE, IETF, and other proprietary entities                                         | Standards and Protocol Support |

# 3 CLI Usage

This chapter provides information about using the Command Line Interface (CLI).

Topics in this chapter include:

- CLI Structure
- Navigating in the CLI
- Getting Help in the CLI
- The CLI Command Prompt
- Displaying Configuration Contexts
- EXEC Files
- Entering CLI Commands
- CLI Configuration Rollback
- Basic Command Reference

#### 3.1 CLI Structure

The 7705 SAR CLI is a command-driven interface accessible through the console, or through Telnet, secure shell (SSH), or SSH file transfer protocol (SFTP). The CLI can be used for configuration and management of 7705 SAR routers.

The 7705 SAR CLI command tree is a hierarchical inverted tree. At the highest level is the ROOT level. Below this level are other tree levels with the major command groups; for example, **configure** commands and **show** commands are levels below ROOT.

The CLI is organized so that related commands with the same scope are at the same level or in the same context. Sublevels or subcontexts have related commands with a more refined scope.

Figure 1 and Figure 2 display the major contexts for router configuration. The figures are sample representations of high-level commands; not all commands are included.

Figure 1 Root Commands

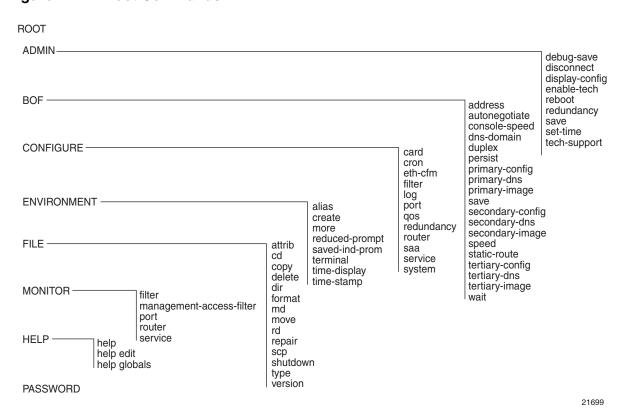

Figure 2 Operational Root Commands

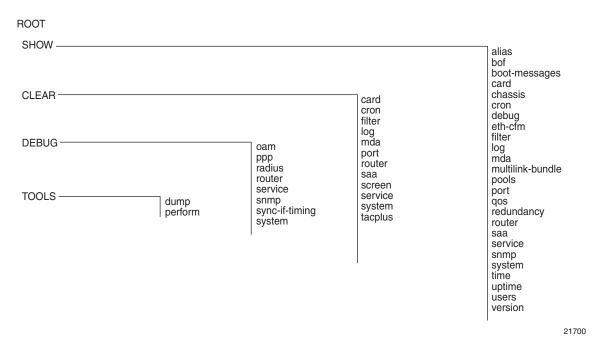

## 3.2 Navigating in the CLI

The following sections describe additional navigational and syntax information:

- CLI Contexts
- Basic CLI Commands
- CLI Environment Commands
- CLI Monitor Commands

#### 3.2.1 CLI Contexts

Use the CLI to access, configure, and manage 7705 SAR routers. CLI commands are entered at the command line prompt. Access to specific CLI commands is controlled by the permissions set by your system administrator. Entering a CLI command makes navigation possible from one command context (or level) to another. When you initially enter a CLI session, you are in the ROOT context. Navigate to another level by entering the name of successively lower contexts. For example, enter either the **configure** or **show** commands at the ROOT context to navigate to the **config** or **show** context, respectively. For example, at the command prompt, enter **config**. The active CSM slot displays in the command prompt at the beginning of the CLI context.

```
A:ALU-12# config
A:ALU-12>config#
```

In a given CLI context, you can enter commands at that context level by simply entering the text. It is also possible to include a command in a lower context as long as the command is formatted in the proper command and parameter syntax.

The following example shows two methods of navigating to a service SDP ingress level:

Method 1: Enter all commands on a single line.

```
A:ALU-12# configure service cpipe 6 spoke-sdp 2:6 ingress *A:ALU-12>config>service>cpipe>spoke-sdp>ingress#
```

#### Method 2: Enter each command on a separate line.

```
A:ALU-12>config# service
A:ALU-12>config>service# cpipe 6
*A:ALU-12>config>service>cpipe# spoke-sdp 2:6
*A:ALU-12>config>service>cpipe>spoke-sdp# ingress
*A:ALU-12>config>service>cpipe>spoke-sdp>ingress#
```

The CLI returns an error message if the syntax is incorrect.

\*A:ALU-12>config# rooter Error: Bad command.

#### 3.2.2 Basic CLI Commands

The console control commands are the commands that are used for navigating within the CLI and displaying information about the console session.

Most of these commands are implemented as global commands. They can be entered at any level in the CLI hierarchy, with the exception of the **password** command, which must be entered at the ROOT level. The console control commands are listed in Table 2.

Table 2 Console Control Commands

| Command           | Description                                                                                                    |
|-------------------|----------------------------------------------------------------------------------------------------|
| <ctrl-c></ctrl-c> | Aborts the pending command                                                                                               |
| <ctrl-z></ctrl-z> | Terminates the pending command line and returns to the ROOT context                                                      |
| back              | Navigates the user to the parent context                                                                                 |
| clear             | Clears statistics for a specified entity or clears and resets the entity                                                 |
| echo              | Echoes the text that is typed in. Primary use is to display messages to the screen within an exec file.                  |
| exec              | Executes the contents of a text file as if they were CLI commands entered at the console                                 |
| exit              | Returns the user to the previous higher context                                                                          |
| exit all          | Returns the user to the ROOT context                                                                                     |
| help              | Displays help in the CLI                                                                                                 |
| ?                 | Displays all available options                                                                                           |
| history           | Displays a list of the most recently entered commands                                                                    |
| info              | Displays the running configuration for a configuration context                                                           |
| logout            | Terminates the CLI session                                                                                               |
| mrinfo            | Displays multicast information from the target multicast router. See the 7705 SAR OAM and Diagnostics Guide for details. |

Table 2 Console Control Commands (Continued)

| Command    | Description                                                                                                    |  |
|------------|----------------------------------------------------------------------------------------------------|--|
| mstat      | Traces a multicast path from a source to a receiver and displays multicast packet rate and loss information. See the 7705 SAR OAM and Diagnostics Guide for details.                 |  |
| mtrace     | Traces a multicast path from a source to a receiver and displays hop-<br>by-hop information. See the 7705 SAR OAM and Diagnostics Guide for<br>details.                              |  |
| oam        | Provides OAM test suite options. See the 7705 SAR OAM and Diagnostics Guide for details.                                                                                             |  |
| password   | Changes the user CLI login password. The password can only be changed at the ROOT level.                                                                                             |  |
| ping       | Verifies the reachability of a remote host                                                                                                    |  |
| pwc        | Displays the present or previous working context of the CLI session                                                                                                    |  |
| sleep      | Causes the console session to pause operation (sleep) for 1 second or for the specified number of seconds. Primary use is to introduce a pause within the execution of an exec file. |  |
| ssh        | Opens a secure shell connection to a host                                                                                                    |  |
| telnet     | Telnet to a host                                                                                                    |  |
| traceroute | Determines the route to a destination address                                                                                                    |  |
| tree       | Displays a list of all commands at the current level and all sublevels                                                                                                    |  |
| write      | Sends a console message to a specific user or to all users with active console sessions                                                                                              |  |

The list of all system global commands is displayed by entering **help globals** in the CLI. For example:

```
*A:ALU-12>config>service# help globals
    back - Go back a level in the command tree
                 - Echo the text that is typed in
    enable-admin - Enable the user to become a system administrator
                  - Execute a file - use -echo to show the commands and
    exec
                    prompts on the screen
    exit
                   - Exit to intermediate mode - use option all to exit to root
                  prompt
- Display help
    help
                  - Show command history
    history
                  - Display configuration for the present node
    info
    logout
                  - Log off this system
    mrinfo
                  - Request multicast router information
    mstat
                  - Trace multicast path from a source to a receiver and
                     display multicast packet rate and loss information
```

mtrace - Trace multicast path from a source to a receiver
oam + OAM Test Suite
ping - Verify the reachability of a remote host
pwc - Show the present working context
sleep - Sleep for specified number of seconds
ssh - SSH to a host
telnet - Telnet to a host
traceroute - Determine the route to a destination address
tree - Display command tree structure from the context of execution
write - Write text to another user

\*A:ALU-12>config>service#

Table 3 lists command syntax symbols. Where the syntax differs between the CLI and the Command Reference sections of the 7705 SAR guides is noted in the table.

Table 3 Command Syntax Symbols

| Symbol | Description                                                                                                    | Example                                                     |
|--------|----------------------------------------------------------------------------------------------------|-------------------------------------------------------------|
| 1      | A vertical line (pipe) indicates that one of the parameters within the brackets or braces is required                                                                                                    | tcp-ack {true   false}                                      |
| []     | Brackets indicate optional parameters                                                                                                    | router [router-name]                                        |
| <>     | Angle brackets indicate that the user must enter a value for the parameter inside the brackets ( <b>Note</b> : angle brackets are not used in the 7705 SAR guides but are used on the CLI; italics are used in these guides to indicate the same rule)    | interface <interface-name></interface-name>                 |
| {}     | Braces indicate that one of the parameters must be selected                                                                                                    | default-action {drop   forward}                             |
| [{ }]  | Braces within square brackets indicate that the parameters are optional, but if one is selected, the information within the braces is required; for example, if you select the peer parameter, you must enter the keyword "peer" (ip-address is optional) | discovery [{peer [ip-address]}   {interface [ip-int-name]}] |
| Bold   | In the 7705 SAR guides (not on the CLI), bold indicates commands and keywords that the user must enter exactly as shown                                                                                                    | scope {inclusive   template}                                |
| Italic | In the 7705 SAR guides (not on the CLI), italics indicate parameters that the user must enter a value for                                                                                                    | dscp dscp-name                                              |
| n/a    | In the Command Reference section, n/a in the Default field of a command indicates that a default value is not applicable for the command                                                                                                    | _                                                           |

#### 3.2.3 CLI Environment Commands

The CLI **environment** commands are found in the **root>environment** context of the CLI tree. These commands control session preferences for a single CLI session. The CLI environment commands are listed in Table 4.

Table 4 CLI Environment Commands

| Command                      | Description                                                                                                    |
|------------------------------|----------------------------------------------------------------------------------------------------|
| alias                        | Enables the substitution of a command line by an alias                                                                           |
| create                       | Enables or disables the use of a create parameter check                                                                          |
| more                         | Configures whether CLI output should be displayed one screen at a time awaiting user input to continue                           |
| reduced-prompt               | Configures the maximum number of higher-level CLI context nodes to display by name in the CLI prompt for the current CLI session |
| saved-ind-prompt             | Saves the indicator in the prompt                                                                                                |
| suggest-internal-<br>objects | Enables the suggestion of internally created objects while auto-<br>completing                                                   |
| terminal                     | Configures the terminal screen length for the current CLI session                                                                |
| time-display                 | Specifies whether time should be displayed in local time or UTC                                                                  |
| time-stamp                   | Specifies whether a timestamp should be displayed before the prompt                                                              |

#### 3.2.4 CLI Monitor Commands

The CLI **monitor** commands are found in the **root>monitor** context of the CLI tree. Monitor commands display specified statistical information related to the monitor subject (such as filter, port, router, and service) at a configurable interval until a count is reached.

The **monitor** command output displays a snapshot of the current statistics. The output display refreshes with subsequent statistical information at each configured interval and is displayed as a delta to the previous display.

The **<Ctrl-c>** keystroke interrupts a monitoring process. Monitor command configurations cannot be saved. You must enter the command for each monitoring session. If the maximum limits are configured, you can monitor the statistical information for a maximum of  $60 \times 999$  s (approximately 1000 minutes, or 16.6 hours).

The CLI monitor commands are listed in Table 5.

Table 5 CLI Monitor Commands

| Command                  | Description                                                                                                    |
|--------------------------|----------------------------------------------------------------------------------------------------|
| filter                   | Enables IP and MAC filter monitoring at a configurable interval until that count is reached                                                              |
| management-access-filter | Monitors commands for management access filters                                                                                                    |
| port                     | Enables port traffic monitoring. The specified ports' statistical information displays at the configured interval until the configured count is reached. |
| router                   | Enables virtual router instance monitoring at a configurable interval until that count is reached                                                        |
| service                  | Monitors commands for a particular service                                                                                                    |

# 3.3 Getting Help in the CLI

The **help** system commands and the **?** key display different types of help in the CLI. Table 6 lists the help commands.

Table 6 Online Help Commands

| Command                                  | Description                                                                                             |
|------------------------------------------|----------------------------------------------------------------------------------------------------|
| ?                                        | Lists all commands in the current context                                                               |
| string?                                  | Lists all commands available in the current context that start with string                              |
| command ?                                | Displays the command's syntax and associated keywords                                                   |
| command keyword?                         | Lists the associated arguments for keyword in command                                                   |
| string <tab> string<space></space></tab> | Completes a partial command name (auto-completion) or lists available commands that match <i>string</i> |

The **tree** and **tree detail** system commands are help commands that are useful when searching for a command in a lower-level context.

The **tree flat** command displays the command hierarchy on single lines; for example:

```
card
card card-type
card mda
card mda access
card mda access ingress
card mda access ingress fabric-policy
card mda access ingress security-queue-policy
card mda ais-propagation
card mda clock-mode
```

Figure 3 shows a partial list of the output of the **tree** and **tree detail** commands entered at the **config** level.

#### Figure 3 CLI Display for CLI Tree Help

```
*A:ALU-12>config# tree
                                             *A:ALU-12>config# tree detail
configure
                                            configure
                                             +---card <slot-number>
+---card
 +---card-type
                                            no card <slot-number>
                                              +---card-type <card-type>
 +---mda
 +---clock-mode
                                             | | no card-type
| | +---mda-type
                                             +---mda <mda-slot>
                                             | | no mda <mda-slot>
| | +---network
| | | +---ingress
                                              +---clock-mode adaptive
| | | +---queue-policy
                                              +---mda-type <mda-type>
  +---shutdown
                                              | | no mda-type
+---shutdown
                                            | | +---network
                                            | | | +---ingress
+---cron
1 +---action
                                             | | | +---no queue-policy
                                             | | | | queue-policy <name>
 +---expire-time
| | +---lifetime
                                             | | +---no shutdown
| | +---max-completed
                                             | | shutdown
| | +---results
                                              +---no shutdown
| | shutdown
| | +---shutdown
                                            +---cron
  +---schedule
                                            +---action <action-name> [owner <action-owner>]
  +---action
                                              no action <action-name> [owner <action-owner>]
                                              +---expire-time {<seconds>|forever}
 +---count
 +---day-of-month
                                             | | +---lifetime {<seconds>|forever}
 +---description
                                             | | +---max-completed <unsigned>
 +---end-time
                                             | | +---no results
 +---hour
                                             | | results <file-url>
+---interval
                                             | | +---no script
 +---minute
                                              script <script-name> [owner <script-owner>]
  +---month
                                              +---no shutdown
 +---shutdown
                                              | | shutdown
                                              +---no schedule <schedule-name> [owner <schedule-owner>]
 | +---type
 +---weekday
                                             schedule <schedule-name> [owner <schedule-owner>]
                                             | | +---action <action-name> [owner <action-owner>]
 +---script
 +---description
                                             | | | no action
 +---location
                                              +---count <number>
| | +---shutdown
                                             | | no count
+---filter
                                              +---day-of-month {<day-number> [..<day-number>]|all}
 +---ip-filter
                                              | | no day-of-month
  +---default-action
                                              +---description <description-string>
                                              | | no description
  +---description
                                              +---end-time [<date>|<day-name>] <time>
 +---entry
 | | no end-time
| | +---description
                                              +---hour {<hour-number> [..<hour-number>]|all}
| | +---interval <seconds>
| | no interval
                                                +---minute {<minute-number> [..<minute-number>]|all}
| | +---renum
21701
```

### 3.4 The CLI Command Prompt

By default, the CLI command prompt indicates the device being accessed and the current CLI context. For example, the prompt **A:ALU-1>config>router#** indicates that the active CSM is CSM A, the user is on the device with hostname **ALU-1**, and the current context is **configure router**. In the prompt, the separator used between contexts is the ">" symbol.

At the end of the prompt, there is either a pound sign (#) or a dollar sign (\$). A # at the end of the prompt indicates that the context is an existing context. A \$ at the end of the prompt indicates that the context has been newly created. New contexts are newly created for logical entities when the user first navigates into the context.

Since there can be a large number of sublevels in the CLI, the system command **reduced-prompt no-of-nodes-in-prompt** allows the user to control the number of levels displayed in the prompt.

All special characters (#, \$, and so on) must be enclosed within double quotes; otherwise, the character is seen as a comment character and all characters on the command line following the # are ignored. For example:

\*A:ALU-1>config>router>mpls# authentication-key "router#1"

This example shows a security configuration over a network link. Because the string "router#1" is enclosed within double quotes, it is recognized as a password for the link.

When changes are made to the configuration file, a "\*" appears in the prompt string (\*A:ALU-1), indicating that the changes have not been saved. When an admin save command is executed, the "\*" disappears. This behavior is controlled by the saved-ind-prompt command in the environment context.

# 3.5 Displaying Configuration Contexts

The **info** and **info detail** commands display the configuration for the current level. The **info** command displays non-default configurations. The **info detail** command displays the entire configuration for the current level, including defaults. The following example shows the output that displays using the **info** command and the output that displays using the **info detail** command.

```
*A:ALU-1>config>router# interface system
*A:ALU-1>config>router>if# info
_____
        address 10.221.221.72/32
*A:ALU-1>config>router>if#
*A:ALU-1>config>router>if# info detail
         address 10.221.221.72/32
         no description
         no arp-timeout
         icmp
            mask-reply
            unreachables 100 10
            ttl-expired 100 10
         exit
         no ntp-broadcast
         no shutdown
         no bfd
_____
*A:ALU-1>config>router>if#
```

#### 3.6 EXEC Files

The **exec** command allows you to execute a text file of CLI commands as if it were typed at a console device.

The **exec** command and the associated exec files can be used to conveniently execute a number of commands that are always executed together in the same order. For example, an **exec** command can be used to define a set of commonly used standard command aliases.

The **echo** command can be used within an **exec** command file to display messages on screen while the file executes.

# 3.7 Entering CLI Commands

The following sections describe additional information on entering CLI commands:

- Command Completion
- Unordered Parameters
- Editing Keystrokes
- Absolute Paths
- History
- Entering Numerical Ranges
- Pipe/Match
- Pipe/Count
- Redirection

#### 3.7.1 Command Completion

The CLI supports both command abbreviation and command completion. If the keystrokes entered are enough to match a valid command, the CLI displays the remainder of the command syntax when the <Tab> key or spacebar is pressed. When typing a command, the <Tab> key or spacebar invokes auto-completion. If the keystrokes entered are sufficient to identify a specific command, auto-completion completes the command. If the letters are not sufficient to identify a specific command, pressing the <Tab> key or spacebar displays commands matching the letters entered.

The command completion functionality works for both keywords and for optional parameters that have already been configured. When using command completion for optional parameters, the <Tab> key must be used.

For example, entering "i <Tab> returns the following user-configured interface names:

```
*A:ALU-12>config>router# interface "i
"igmp interface" "igmp interface2" "isis interface"
```

System commands are available in all CLI context levels.

#### 3.7.2 Unordered Parameters

In a given context, the CLI accepts command parameters in any order as long as the command is formatted in the proper command keyword and parameter syntax. Command completion will still work as long as enough recognizable characters of the command are entered.

The following output shows different **static-route** command syntax and an example of the command usage.

```
*A:ALU-12>config>router# static-route ?
- [no] static-route {<ip-prefix/prefix-length> | <ip-prefix> <netmask>} [metric <metric>] [enable | disable] next-hop <ip-address> [bfd-enable]
- [no] static-route {<ip-prefix/mask> | <ip-prefix> <netmask>} [preference <preference>] [metric <metric>] [tag <tag>] [enable | disable] indirect <ip-address> [ldp [disallow-igp]]
- [no] static-route {<ip-prefix/mask> | <ip-prefix> <netmask>} [preference <preference>] [metric <metric>] [tag <tag>] [enable | disable] black-hole
*A:ALU-12>config>router# static-route preference 1 10.1.0.0/16 metric
```

#### 3.7.3 Editing Keystrokes

When entering a command, special keystrokes allow for editing of the command. Table 7 lists the command editing keystrokes.

**Table 7** Command Editing Keystrokes

| Editing Action                 | Keystrokes         |
|--------------------------------|--------------------|
| Delete current character       | <ctrl-d></ctrl-d>  |
| Delete text up to cursor       | <ctrl-u></ctrl-u>  |
| Delete text after cursor       | <ctrl-k></ctrl-k>  |
| Move to beginning of line      | <ctrl-a></ctrl-a>  |
| Move to end of line            | <ctrl-e></ctrl-e>  |
| Get prior command from history | <ctrl-p></ctrl-p>  |
| Get next command from history  | <ctrl-n></ctrl-n>  |
| Move cursor left               | <ctrl-b></ctrl-b>  |
| Move cursor right              | <ctrl-f></ctrl-f>  |
| Move back one word             | <esc><b></b></esc> |

Table 7 Command Editing Keystrokes (Continued)

| Editing Action                           | Keystrokes         |
|------------------------------------------|--------------------|
| Move forward one word                    | <esc><f></f></esc> |
| Convert rest of word to uppercase        | <esc><c></c></esc> |
| Convert rest of word to lowercase        | <esc><i></i></esc> |
| Delete remainder of word                 | <esc><d></d></esc> |
| Delete word up to cursor                 | <ctrl-w></ctrl-w>  |
| Transpose current and previous character | <ctrl-t></ctrl-t>  |
| Enter command and return to root prompt  | <ctrl-z></ctrl-z>  |
| Refresh input line                       | <ctrl-l></ctrl-l>  |

#### 3.7.4 Absolute Paths

CLI commands can be executed in any context by specifying the full path from the CLI root. To execute an out-of-context command, enter a forward slash "/" or backward slash "\" at the beginning of the command line. The commands are interpreted as absolute paths. Spaces between the slash and the first command will return an error.

```
*A:ALU-12# configure router

*A:ALU-12>config>router# interface system address 1.2.3.4

*A:ALU-12>config>router# /admin save

A:ALU-12>config>router# \clear router bfd session all

A:ALU-12>config>router#
```

The command may or may not change the current context depending on whether it is a leaf command. This is the same behavior the CLI performs when CLI commands are entered individually, for example:

```
*A:ALU-12# admin
*A:ALU-12>admin# save

Or

*A:ALU-12# admin save
*A:ALU-12#
```

#### **3.7.5** History

The CLI maintains a history of the most recently entered commands. The **history** command displays the most recently entered CLI commands.

```
*A:ALU-1# history
    1 environment terminal length 48
    2 show version
    3 configure port 1/1/1
    4 info
    5 show port 1/1/1
     6 \con port 1/1/1
    7 \configure router mpls
    8 info
    9 \configure system login-control
    10 info
    11 history
*A:ALU-1# !2
*A:ALU-1# show version
TiMOS-B-0.0.I322 both/hops NOKIA SAR 7705
Copyright (c) 2016 Nokia. All rights reserved.
All use subject to applicable license agreements.
Built on Wed Jan 16 01:05:13 EST 2016 by csabuild in /rel0.0/I322/panos/main
*A:ALU-1#
```

#### 3.7.6 Entering Numerical Ranges

The 7705 SAR CLI allows the use of a single numerical range as an argument in the command line. A range in a CLI command is limited to positive integers and is denoted with two numbers enclosed in square brackets with two periods ("..") between the numbers [x.. y] where x and y are positive integers and y-x is less than 1000.

For example, it is possible to shut down ports 1 through 10 on MDA 1. A port is denoted by *slot/mda/port*, where *slot* identifies the IOM card slot ID (always 1), *mda* is the MDA number and *port* is the port number. To shut down ports 1 through 10 on Slot 1 and MDA 1, the command is entered as follows:

```
config port 1/1/[1..10] shutdown
```

<Ctrl-c> can be used to abort the execution of a range command.

Specifying a range in the CLI does have limitations. These limitations are summarized in Table 8.

Table 8 CLI Range Use Limitations

| Limitation                                                 | Description                                                                                                    |
|------------------------------------------------------------|----------------------------------------------------------------------------------------------------|
| Only a single range can be specified                       | It is not possible to shut down ports 1 through 10 on MDA 1 and MDA 2, as the command would look like config port 1/[12]/[110] and requires two ranges in the command: [12] for the MDA and [110] for the port number                                                                                                    |
| Ranges within quotation marks are interpreted literally    | In the 7705 SAR CLI, enclosing a string in quotation marks ("string") causes the string to be treated literally and as a single parameter. For example, several commands in the 7705 SAR CLI allow the configuration of a descriptive string. If the string is more than one word and includes spaces, it must be enclosed in quotation marks. A range that is enclosed in quotes is also treated literally. For example, config router interface "A[110]" no shutdown creates a single router interface with the name "A[110]". However, a command such as: config router interface A [110] no shutdown creates 10 interfaces with names A1, A2 A10. |
| The range cannot cause a change in contexts                | Commands should be formed in such a way that there is no context change upon command completion. For example, config port 1/1/[110] will attempt to change 10 different contexts. When a range is specified in the CLI, the commands are executed in a loop. On the first loop execution, the command changes contexts, but the new context is no longer valid for the second iteration of the range loop. A "Bad Command" error is reported and the command aborts.                                                                                                    |
| Command completion may cease to work when entering a range | After entering a range in a CLI command, command and key completion, which normally occurs by pressing the <tab> or spacebar, may cease to work. If the command line entered is correct and unambiguous, the command works properly; otherwise, an error is returned.</tab>                                                                                                    |

# 3.7.7 Pipe/Match

The 7705 SAR supports the pipe/match (...| **match**) feature to search one or more files for a specified character string or pattern.

#### Match syntax:

match pattern context {parents | children | all} [ignore-case] [max-count lines-count] [expression]

match pattern [ignore-case] [invert-match] [pre-lines pre-lines] [post-lines lines-count] [max-count lines-count] [expression]

#### where:

*pattern*: a string or regular expression (maximum 200 characters) **context**: displays the context associated with the matching line

**parents**: displays the parent context information **children**: displays the child context information

all: displays both parent and child context information

**ignore-case**: ignores the case in the string (uppercase or lowercase)

**max-count** *lines-count*: displays the matching lines, up to the specified number (1 to 2147483647)

expression: the pattern is interpreted as a regular expression

**invert-match**: displays all the lines that do not contain the string specified in pattern

**pre-lines** pre-lines: displays the lines prior to the matching line, up to the specified number (0 to 100)

**post-lines** *lines-count*: displays the lines after the matching line, up to the specified number (1 to 2147483647)

#### For example:

\*A:ALU-12# show service sap-using | match 1/1 pre-lines 10

Service Access Points

| ======================================= | ======= | =====       | ======       | =====       | ======       | ===== | ===== |
|-----------------------------------------|---------|-------------|--------------|-------------|--------------|-------|-------|
| PortId                                  | SvcId   | Ing.<br>QoS | Ing.<br>Fltr | Egr.<br>QoS | Egr.<br>Fltr | Adm   | Opr   |
| 1/1/1:333                               | 111     | 1           | none         | 1           | none         | Up    | Up    |
| 1/1/1:444                               | 111     | 1           | none         | 1           | none         | Up    | Up    |
| 1/1/9:10                                | 200     | 1           | none         | 1           | none         | Up    | Up    |
| 1/1/9:11                                | 200     | 1           | none         | 1           | none         | Up    | Up    |
| 1/1/9:12                                | 200     | 1           | none         | 1           | none         | Up    | Up    |
| 1/1/9:13                                | 200     | 1           | none         | 1           | none         | Up    | Up    |
| 1/1/9:14                                | 200     | 1           | none         | 1           | none         | Up    | Up    |
| 1/1/9:15                                | 200     | 1           | none         | 1           | none         | Up    | Up    |
|                                         |         |             |              |             |              |       |       |

A:ALU-12# show log log-id 98 | match ignore-case "sdp bind"

<sup>&</sup>quot;Status of SDP Bind 101:1002 in service 1001 (customer 1)changed to admin=up oper=up flags="

<sup>&</sup>quot;Processing of a SDP state change event is finished and status of all affected SDP

```
Bindings on SDP 101 has been updated."
A:ALU-12# show log log-id 98 | match max-count 1 "service 1001"
"Status of service 1001 (customer 1) changed to administrative state: up, operational
state: up"
*A:ALU-12# admin display-config | match post-lines 5 max-count 2 expression "snmp"
        snmp
        exit
        login-control
           idle-timeout disable
            pre-login-message "csasim2 - " name
        exit
            snmp
                view "testview" subtree "1"
                   mask ff
                exit
                view "testview" subtree "1.3.6.1.2"
                   mask ff type excluded
*A:ALU-12#
```

Table 9 describes regular expression symbols and interpretation (similar to what is used for route policy regexp matching).

Table 9 Pipe/Match Characters

| String | Description                                                                                                    |
|--------|----------------------------------------------------------------------------------------------------|
|        | Matches any single character                                                                                                    |
| []     | Matches a single character with what is contained within the brackets [abc] matches "a", "b", or "c" [a-z] matches any lowercase letter [A-Z] matches any uppercase letter [0-9] matches any number   |
| [^]    | Matches a single character with what is not contained within the brackets [^abc] matches any character other than "a", "b", or "c" [^a-z] matches any single character that is not a lowercase letter |
| ٨      | Matches the start of the line (or any line, when applied in multiline mode)                                                                                                    |
| \$     | Matches the end of the line (or any line, when applied in multiline mode)                                                                                                    |
| ()     | Defines a "marked subexpression"  Every matched instance will be available to the next command as a variable                                                                                          |
| *      | A single character expression followed by "*" matches zero or more copies of the expression                                                                                                    |
| {m,n}  | Matches at least <i>m</i> and at most <i>n</i> repetitions of the term                                                                                                    |

Table 9 Pipe/Match Characters (Continued)

| String | Description                                                                                                    |
|--------|----------------------------------------------------------------------------------------------------|
| {m}    | Matches exactly m repetitions of the term                                                                      |
| {m,}   | Matches <i>m</i> or more repetitions of the term                                                               |
| ?      | The preceding item is optional and matched at most once                                                        |
| +      | The preceding item is matched one or more times                                                                |
| -      | Used between start and end of a range                                                                          |
| \      | An escape character to indicate that the following character is a match criterion and not a grouping delimiter |

Table 10 identifies the special character options.

Table 10 Special Characters

| Options    | Similar to    | Description                             |
|------------|---------------|-----------------------------------------|
| [:upper:]  | [A-Z]         | Uppercase letters                       |
| [:lower:]  | [a-z]         | Lowercase letters                       |
| [:alpha:]  | [A-Za-z]      | Uppercase and lowercase letters         |
| \w         | [A-Za-z_]     | Word characters                         |
| [:alnum:]  | [A-Za-z0-9]   | Digits, uppercase and lowercase letters |
| [:digit:]  | [0-9]         | Digits                                  |
| \d         | [0-9]         | Digits                                  |
| [:xdigit:] | [0-9A-Fa-f]   | Hexadecimal digits                      |
| [:punct:]  | [.,!?:]       | Punctuation                             |
| [:blank:]  | [ \t]         | Space and Tab                           |
| [:space:]  | [ \t\n\r\f\v] | Blank characters                        |
| \s         | [ \t\n\r\f\v] | Blank characters                        |

# 3.7.8 Pipe/Count

The 7705 SAR supports a pipe/count command (...| **count**) that provides a count of the number of lines that would have otherwise been displayed. The pipe/count command is particularly useful when used in conjunction with the pipe/match command in order to count the number of output lines that match a specified pattern.

#### For example:

```
*A:ALU-12# show service service-using vprn
______
Services [vprn]
______
             Adm Opr CustomerId Service Name
ServiceId Type
     VPRN Down Down 1
44
      VPRN
             Up Up 1
     VPRN Down Down 1
VPRN Up Up 1
VPRN Down Down 1
100
102
           Down Down 1
235
   VPRN
             Down Down 1000
Matching Services : 6
*A:ALU-12# show service service-using vprn | match Down | count
Count: 4 lines
*A:ALU-12#
```

# 3.7.9 Redirection

The 7705 SAR supports redirection (">") which allows the operator to store the output of a CLI command as a local or remote file. Redirection of output can be used to automatically store results of commands in files (both local and remote).

```
'ping <customer_ip> > cf3:/ping/result.txt'
'ping <customer_ip> > ftp://ron@ftp.alcatel.com/ping/result.txt'
```

In some cases only part of the output might be applicable. The pipe/match and redirection commands can be combined:

```
ping 10.0.0.1 | match expression "time.\d+" > cf3:/ping/time.txt
```

This records only the RTT portion (including the word "time").

# 3.8 CLI Configuration Rollback

The CLI configuration rollback feature allows operators to save rollback checkpoint and rescue files that can be used to quickly return the node configuration to a previous state with minimal impacts to services and without restarting the node.

CLI configuration rollback gives operators better control and visibility over router configurations and reduces operational risk while increasing flexibility and providing powerful recovery options.

The location and generic filename of the rollback checkpoint and rescue files must be configured with the **rollback-location** and **rescue-location** commands before a rollback file can be saved. Files can be saved locally on the compact flash or on a remote device. The file URL must contain a path or directory and a generic filename with no extension. File suffixes are automatically appended when the file is saved.

# 3.8.1 Rollback Checkpoint and Rescue Files

Rollback checkpoint files and rescue files are created with the rollback **save** command. A rollback checkpoint file can be saved at any time or configured to be automatically saved on a recurring schedule using the 7705 SAR CRON feature. For more information refer to CRON.

Rollback checkpoint and rescue files contain all current operationally active configurations, including configuration changes from CLI commands in the config context and SNMP sets. Rollback checkpoint files are intended to be saved whenever there have been a moderate number of changes to the configuration, in order to create a series of intermediate checkpoints that operators can return to. The rollback rescue file is intended to be a permanent stable configuration that can be reverted to if needed.

Rollback checkpoint and rescue files do not contain any BOF configuration information or any configuration or state changes performed under the debug branch of the CLI. Similarly, performing a CLI configuration rollback never impacts the BOF configuration or any command from the debug CLI branch.

When a rollback **save** command is executed, a rollback checkpoint or rescue file is saved in the configured location. The latest rollback checkpoint file is saved with the suffix \*.rb. The suffixes of all previously saved rollback checkpoint files are automatically incremented by one (\*.rb becomes \*.rb.1, \*.rb.1 becomes \*.rb.2, and so on). The rescue file is saved with the suffix \*.rc.

By default, there can be 10 rollback checkpoint files, the latest with suffix \*.rb and nine older files with suffixes \*.rb.1 through \*.rb.9. If the maximum number of checkpoint files is reached and a new one is saved, the oldest checkpoint file is deleted. The maximum number of rollback checkpoint files that can be saved can be configured with the **local-max-checkpoints** and **remote-max-checkpoints** commands.

There can only be one rollback rescue file. When a new rescue file is saved, the existing file is deleted. The rescue file is not impacted by the number of rollback checkpoint files — there will always be one rescue file available.

Operators can view a list of rollback checkpoint or rescue files with the rollback **view** command. The following information is displayed for the files:

- date and time stamps
- file index and suffix
- the user who created the file
- release number
- comment string

A rollback **compare** command is also available that allows operators to compare different checkpoint files to each other or to the current operating configuration. The command output highlights any differences between the configurations.

Rollback checkpoint and rescue files are not editable, nor are they interchangeable with configuration files, such as those generated with an **admin save** command.

Both **admin save** and **rollback save** should be performed periodically. The **admin save** command backs up the complete configuration file to be used during a router reboot and should be performed after any major service changes or hardware and software upgrades. The **rollback save** command should be performed to create intermediate checkpoints whenever a moderate number of changes have been made to the configuration.

Rollback checkpoint files and rescue files can be deleted with the dedicated **admin>rollback>delete** command. When a checkpoint file is deleted, the suffix ID numbers of all older files are automatically decremented.

If a rollback checkpoint file is manually deleted, using, for example, the **file delete** command, the suffix ID numbers of older checkpoint files are not decremented, nor is the backup checkpoint file deleted from the standby CSM. This creates a gap in the checkpoint file list. New rollback checkpoint files can still be created, but the gap is not filled until enough files have been created to roll the gap off the end of the list.

## 3.8.1.1 Rollback File Backup

The rollback checkpoint files can be backed up from the active CSM to the standby CSM on the 7705 SAR-8 or 7705 SAR-18 with the **rollback-sync** command in the **admin** context. Rollback file backups are not supported on fixed platforms as they do not have redundant CSMs.

The 7705 SAR also supports automatic synchronization with the **rollback-sync** command in the **config** context. When automatic rollback synchronization is enabled, a rollback **save** will cause the new checkpoint file to be saved on both the active and standby CSMs if the rollback location is a local location. The suffixes of all older checkpoint files on both active and standby CSMs are incremented by one. Automatic synchronization only causes newly created rollback checkpoint files to be copied to both CSMs. Any rollback checkpoint files that were created before automatic synchronization was enabled are not copied to the standby CSM, but can be manually backed up with the **rollback-sync** command in the **admin** context.

If the **config>rollback-sync** command is enabled, deleting a rollback checkpoint file also deletes the backup file and decrements the suffix ID numbers on the standby CSM.

The dedicated **rollback-sync** commands are the only commands that can be used to back up rollback checkpoint files. Existing redundancy synchronization commands are not compatible with rollback checkpoint files.

# 3.8.2 Performing a CLI Configuration Reversion

The rollback **revert** command is used to return the CLI configuration, including all configuration commands and SNMP sets, to the saved configuration in a rollback checkpoint or rescue file. CLI configuration reversion can be used to quickly correct problems in the configuration during network operation, or to aid in experimentation by enabling a return to known settings after trying a new configuration.

The CLI configuration reversion is performed without a reboot and with minimal impact on the services being provided by the 7705 SAR. Configuration parameters that have changed since the checkpoint file was created, or items on which changed configurations have dependencies, are first reset to their default values and then restored to their previous values from the rollback checkpoint file. Performing a configuration reversion can be briefly service-impacting in changed areas. There are no service impacts to configuration areas that did not change since the rollback checkpoint file was created.

If a rollback reversion process includes any commands that will remove, rebuild, or reboot an adapter card or fixed platform, the impacted adapter cards and platforms are listed in a warning and the operator is asked whether to proceed or not with a y/n prompt. There is no prompt if the rollback reversion is initiated via SNMP, or if the **now** keyword is used. The following are examples of adapter card and fixed platform commands that may generate a warning:

- config>card>card-type
- config>card>mda
- config>card>mda>mda-type

While the 7705 SAR is processing a rollback **revert** command, CLI and SNMP commands from other users are still accepted and applied to the system. The only commands that are blocked during this process are other rollback commands including **revert**, **save**, and **compare**. Only one rollback command can be processed at a time.

Performing a rollback reversion does not have any effect on existing rollback checkpoint and rescue files; files are not renumbered or deleted. For example, if an operator reverts to rollback checkpoint file 3, the file remains as \*.rb.3. If the operator then executes a rollback **save** command, the current configuration is saved as the latest rollback (extension \*.rb) and \*.rb.3 is incremented to \*.rb.4. In this scenario, both the latest rollback checkpoint file and checkpoint file 3 will have the same configuration information.

Currently running or scheduled CRON jobs are handled like all other configurations during a rollback reversion. The CRON configuration will revert to the configuration at the time the checkpoint was created.

The **boot-good-exec** or **boot-bad-exec** commands must be manually executed after a rollback reversion; they are not automatically run.

#### 3.8.2.1 Rollback Restrictions

Some hardware or software changes can prevent operators from performing the rollback, or can affect the operation of the node following the reversion.

If hardware is removed or changed after a rollback checkpoint file is saved, the node may not function as expected after the system reverts to that configuration. There is no effect if new hardware is added into previously empty slots.

A CLI rollback reversion is not supported if the rollback checkpoint file was saved in a previous major software load or if it was saved in a more recent major or minor software load. For example:

- a node running Release 9.0.R1 cannot revert to a checkpoint file saved in Release 8.0.R4
- a node running Release 8.0.R4 cannot revert to a checkpoint file saved in Release 9.0.R1
- a node running Release 8.0.R4 cannot revert to a checkpoint file saved in Release 8.0.R6

CLI rollback reversion is supported if the checkpoint file was saved in a previous minor software release. For example, a node running Release 8.0.R6 can revert to a checkpoint file saved in Release 8.0.R4. It is also supported after an operator performs an **admin reboot**, or changes the primary configuration and then performs an **admin reboot**. The reboot does not remove any previously saved rollback files.

If the system runs out of memory during a CLI rollback reversion, the process aborts and the node remains in an indeterminate configuration state. The CLI screen displays a warning message that the CLI reversion failed.

A CLI rollback reversion may also fail in rare cases if the node requires a long time to complete the configuration changes. If the CLI rollback reversion fails during execution, it should be attempted again. The second attempt typically completes the remaining configuration changes.

A high availability CSM switchover during a rollback reversion will cause the rollback process to abort, and the newly active CSM will have an indeterminate configuration. This may not be immediately obvious if the CLI rollback reversion was nearly complete when it was interrupted. To assist operators, a log event is created and the results of the last rollback reversion can be displayed with the **show system rollback** command. If a high availability switchover occurs during a rollback (or within a few seconds of a rollback completing), the Last Revert Result field will display Interrupted and the operator is advised to repeat the rollback revert operation to the same checkpoint.

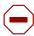

**Caution:** Although the use of the Control-C key combination is not recommended during a rollback revert, it is supported in the CLI and SNMP. Interrupting a rollback **revert** command may leave the router in an indeterminate state between the active and saved configuration.

If Control-C is used during a CLI rollback reversion, the 7705 SAR displays a warning message to indicate that the operator must examine the configuration and potentially issue another rollback **revert** command to return to a known, complete configuration.

# 3.9 Basic Command Reference

# 3.9.1 Command Hierarchies

- Basic CLI Commands
- Environment Commands
- Monitor Commands
- Rollback Commands
- Show Commands

#### 3.9.1.1 Basic CLI Commands

```
back
clear
— echo [text-to-echo] [extra-text-to-echo] [more-text]
— exec [-echo] [-syntax] {filename | <<[eof-marker-string]}</p>
- enable-admin
— exit [all]
— help
— help edit

    help globals

- help special-characters
history
— info [detail]
— logout
- mrinfo
               [See 7705 SAR OAM and Diagnostics Guide for command description]
— mstat
               [See 7705 SAR OAM and Diagnostics Guide for command description]
mtrace
               [See 7705 SAR OAM and Diagnostics Guide for command description]
— oam
               [See 7705 SAR OAM and Diagnostics Guide for command description]
password
— ping {ip-address | dns-name} [rapid | detail] [ttl time-to-live] [tos type-of-service] [size bytes]
     [pattern pattern] [source ip-address] [interval seconds] [{next-hop ip-address}] [{interface
     interface-name} | bypass-routing] [count requests] [do-not-fragment] [router
     router-instance | service-name service-name | [timeout timeout | [fc fc-name]
— pwc [previous]
— sleep [seconds]
— ssh host[-l username] [-v ssh-version] [router router-instance | service-name service-name]
- telnet [ip-address | dns-name] [port] [router router-instance]
— telnet [ip-address | dns-name] [port] [service-name service-name]
- traceroute {ip-address | dns-name} [ttl ttl] [wait milliseconds] [no-dns] [source ip-address]
     [tos type-of-service] [router router-instance | service-name service-name]
- tree [detail] [flat]
— write {user | broadcast} message-string
```

#### 3.9.1.2 Environment Commands

- [no] time-stamp

#### 3.9.1.3 Monitor Commands

```
monitor
     - filter
            - ip ip-filter-id entry entry-id [interval seconds] [repeat repeat] [absolute | rate]
            - ipv6 ip-filter-id entry entry-id [interval seconds] [repeat repeat] [absolute | rate]
     - management-access-filter
            - ip entry entry-id [interval seconds] [repeat repeat] [absolute | rate]
            - ipv6 entry entry-id [interval seconds] [repeat repeat] [absolute | rate]
     — port port-id [port-id...(up to 5 max)] [interval seconds] [repeat repeat] [absolute | rate]

    router router-instance

    router service-name service-name

            — Idp
                    session Idp-id [Idp-id...(up to 5 max)] [interval seconds] [repeat repeat]
                          [absolute | rate]

    statistics [interval seconds] [repeat repeat] [absolute | rate]

            — pim

    group grp-ip-address [source ip-address] [interval interval] [repeat repeat]

                          [absolute | rate]
            — rip
                   neighbor neighbor[neighbor...(up to 5 max)] [interval seconds] [repeat repeat]
                          [absolute | rate]
            — vrrp
                   - instance interface interface-name vr-id virtual-router-id [ipv6] [interval
                           seconds] [repeat repeat] [absolute | rate]
     service
            — id service-id
                   — sap sap-id [interval seconds] [repeat repeat] [absolute | rate]

    sap-aggregation-group group-id [interval seconds] [repeat repeat] [absolute

                          | rate]
                   — sdp {sdp-id | far-end ip-address} [interval seconds] [repeat repeat] [absolute
                          | rate]
```

#### 3.9.1.4 Rollback Commands

```
admin

- rollback
- compare [to checkpoint2]
- compare checkpoint1 to checkpoint2
- delete checkpoint-rescue
- revert checkpoint-rescue [now]
- save [comment comment] [rescue]
- view [checkpoint-rescue]

admin
- redundancy
```

# config — system — rollback — local-max-checkpoints number — no local-max-checkpoints — remote-max-checkpoints number — [no] remote-max-checkpoints — [no] rescue-location file-url | rescue filename — [no] rollback-location file-url | rollback filename config — redundancy — [no] rollback-sync

## 3.9.1.5 Show Commands

show
— alias

# 3.9.2 Command Descriptions

- Basic CLI Commands
- Environment Commands
- Monitor CLI Commands
- Rollback Commands
- Show Commands

#### 3.9.2.1 Basic CLI Commands

#### enable-admin

Syntax enable-admin

Context <global>

#### **Description**

See the description for the **admin-password** command. If the **admin-password** is configured in the **config>system>security>password** context, then any user can enter a special administrative mode by entering the **enable-admin** command.

The **enable-admin** command is in the default profile. By default, all users are given access to this command.

Once the **enable-admin** command is entered, the user is prompted for a password. If the password matches, the user is given unrestricted access to all the commands.

The minimum length of the password is determined by the **minimum-length** command. The complexity requirements for the password is determined by the **complexity** command.

The following displays an example of the password command usage.

#### Example: confidence

```
config>system>security#password
security>password# admin-password test1234 hash
security>password# aging 365
security>password# minimum-length 8
security>password# attempts 5 time 5 lockout 20
security>password# authentication-order radius tacplus local
security>password# enable-admin
Password: test1234
security>password#
```

The following example displays the password configuration:

```
ALU-1>config>system>security# info
....
aging 365
minimum-length 8
attempts 5 time 5 lockout 20
admin-password "rUYUz9XMo6I" hash
...
ALU-1>config>system>security#
```

There are two ways to verify that a user is in the **enable-admin** mode:

- show users administrator can learn which users are in this mode
- enter the enable-admin command again at the root prompt and an error message will be returned

| A:ALU-1# show users                                 |                 |                    |             |  |
|-----------------------------------------------------|-----------------|--------------------|-------------|--|
| User<br>From                                        | =======<br>Type | Login time         | Idle time   |  |
| admin                                               | Console         |                    | 0d 19:42:22 |  |
| admin<br>138.120.141.                               |                 | 08APR2008 08:35:23 | 0d 00:00:00 |  |
| Number of user ==================================== | e-admin         | in mode.           |             |  |

#### back

Syntax back

Context <global>

**Description** This command moves the context back one level of the command hierarchy. For example, if

the current level is the config router mpls context, the back command moves the cursor to

the config router context level.

#### clear

Syntax clear

Context <global>

**Description** This command clears statistics for a specified entity or clears and resets the entity.

Parameters card — reinitializes an I/O module in a specified slot

cpm-filter — clears CPM filter

cron — clears CRON history

eth-cfm — clears ETH-CFM parameters

external-alarms — accesses external alarms-related clear commands

filter — clears IP filter counters

group-encryption — accesses group encryption-related clear commands

ipsec — accesses IPSec-related clear commands

lag — accesses LAG-related clear commands

log — closes and reinitializes the log specified by log-id

mda — reinitializes the specified MDA in a particular slot

**mw** — reboots managed microwave devices

port — clears port statistics

radius - clears the RADIUS server state

router — accesses clear router commands affecting the router instance in which they are entered

Values arp, bfd, bgp, dhcp, dhcp6, forwarding-table, grt-lookup, icmp6,

igmp, interface, isis, ldp, mld, mpls, neighbor, ospf, ospf3, pim, rip,

router-advertisement, rsvp, vrrp

saa — clears the SAA test results

scada — clears SCADA statistics

screen — clears the console or Telnet screen

**security** — accesses network security-related clear commands

**service** — clears service ID and statistical entities

system — clears (re-enables) a previously failed reference

tacplus — clears the TACACS+ server state

test-oam — accesses OAM-related clear statistics commands

testhead — accesses testhead-related clear commands

trace - clears the trace log

vrrp — clears and resets the VRRP interface and statistical entities

#### echo

**Syntax echo** [text-to-echo] [extra-text-to-echo] [more-text]

Context <global>

**Description** This command echoes arguments on the command line. The primary use of this command is

to allow messages to be displayed to the screen in files executed with the exec command.

Parameters text-to-echo — specifies a text string to be echoed, up to 256 characters

extra-text-to-echo — specifies more text to be echoed, up to 256 characters

more-text — specifies more text to be echoed, up to 256 characters

#### exec

Syntax exec [-echo] [-syntax] {filename | << [eof-marker-string]}

Context <global>

Description

This command executes the contents of a text file as if they were CLI commands entered at the console.

Exec commands do not have **no** versions.

Related commands are:

• boot-good-exec

Use this command to configure a URL for a CLI script to exec following a successful configuration boot.

boot-bad-exec

Use this command to configure a URL for a CLI script to exec following a failed configuration boot.

**Parameters** 

**-echo** — echoes the contents of the **exec** file to the session screen as it executes

**Default** echo disabled

-syntax — performs a syntax check of the file without executing the commands. Syntax checking looks for invalid commands and keywords as well as unprintable characters in configured parameters. An error message is displayed if any are found.

**Default** execute file commands

filename — the text file with CLI commands to execute

<< — Stdin can be used as the source of commands for the exec command. When stdin is used as the exec command input, the command list is terminated with <Ctrl-c>, "EOF<Return>" or "eof\_string<Return>".

If an error occurs entering an exec file sourced from stdin, all commands after the command returning the error will be silently ignored. The exec command will indicate the command error line number when the stdin input is terminated with an end-of-file input.

eof-marker-string — The ASCII printable string used to indicate the end of the exec file when stdin is used as the exec file source. <Ctrl-c> and "EOF" can always be used to terminate an exec file sourced from stdin.

**Default** <Ctrl-c>, EOF

#### exit

Syntax exit [all]

Context <global>

#### Description

This command returns to the context from which the current level was entered. For example, if you navigated to the current level on a context by context basis, then the **exit** command only moves the cursor back one level.

```
ALU-1# configure
ALU-1>config# router
ALU-1>config>router# mpls
ALU-1>config>router>mpls# exit
ALU-1>config>router# exit
ALU-1>config# exit
```

If you navigated to the current level by entering a command string, then the **exit** command returns the cursor to the context in which the command was initially entered.

```
ALU-1# configure router mpls
ALU-1>config>router>mpls# exit
ALU-1#
```

The **exit all** command moves the cursor all the way back to the root level.

```
ALU-1# configure
ALU-1>config# router
ALU-1>config>router# mpls
ALU-1>config>router>mpls# exit all
ALU-1#
```

#### **Parameters**

all — exits back to the root CLI context

#### help

Syntax help

help edit help globals

help special-characters

Context <global>

#### Description

This command provides a brief description of the help system. The following information is displayed:

```
Help may be requested at any point by hitting a question mark '?'.

In case of an executable node, the syntax for that node will be displayed with an explanation of all parameters.

In case of sub-commands, a brief description is provided.

Global Commands:

Help on global commands can be observed by issuing "help globals" at any time.

Editing Commands:

Help on editing commands can be observed by issuing "help edit" at any time.
```

#### **Parameters**

help — displays a brief description of the help system

help edit — displays help on editing

#### Available editing keystrokes:

| Delete current characterCtrl-d                 |
|------------------------------------------------|
| Delete text up to cursor                       |
| Delete text after cursorCtrl-k                 |
| Move to beginning of lineCtrl-a                |
| Move to end of lineCtrl-e                      |
| Get prior command from historyCtrl-p           |
| Get next command from historyCtrl-n            |
| Move cursor leftCtrl-b                         |
| Move cursor rightCtrl-f                        |
| Move back one wordEsc-b                        |
| Move forward one wordEsc-f                     |
| Convert rest of word to uppercaseEsc-c         |
| Convert rest of word to lowercaseEsc-l         |
| Delete remainder of wordEsc-d                  |
| Delete word up to cursorCtrl-w                 |
| Transpose current and previous characterCtrl-t |
| Enter command and return to root promptCtrl-z  |
| Refresh input lineCtrl-l                       |

#### help globals — displays help on global commands

#### Available global commands:

```
back
              - Go back a level in the command tree
echo
             - Echo the text that is typed in
enable-admin - Enables the user to become a system administrator
exec - Execute a file - use -echo to show the commands and
               prompts on the screen
              - Exit to intermediate mode - use option all to exit to
                root prompt
             - Display help
help
history
             - Show command history
             - Display configuration for the present node
logout
             - Log off this system
             + OAM Test Suite
- Verify the reachability of a remote host
oam
ping
pwc
              - Show the present working context
sleep
              - Sleep for specified number of seconds
ssh
              - SSH to a host
telnet
              - Telnet to a host
traceroute
             - Determine the route to a destination address
              - Display command tree structure from the context of
               execution
write
              - Write text to another user
```

#### help special-characters — displays help on special characters

Use the following CLI commands to display more information about commands and command syntax:

? — lists all commands in the current context

**string?** — lists all commands available in the current context that start with the string **command?** — displays command syntax and associated keywords

**string<Tab> or string<Space>** — completes a partial command name (autocompletion) or lists available commands that match the string

# history

Syntax history

Context <global>

Description

This command lists the last 30 commands entered in this session.

Re-execute a command in the history with the **!n** command, where **n** is the line number associated with the command in the history output.

#### For example:

```
ALU-1# history
     68 info
    69 exit
    70 info
     71 filter
     72 exit all
     73 configure
     74 router
     75 info
     76 interface "test"
     77 exit
    79 info
    80 interface "test"
    81 exit all
     82 configure router
     83 interface
     84 info
    85 interface "test"
    86 info
    87 exit all
     88 configure
     89 card 1
    91 exit
     92 router
     93 exit
     94 history
ALU-1# !88
ALU-1# configure
ALU-1>config#
```

#### info

Syntax info [detail]

Context <global>

**Description** This command displays the running configuration for the configuration context.

The output of this command is similar to the output of a show config command. This command, however, lists the configuration of the context where it is entered and all branches below that context level.

#### For example:

```
ALU-1>config>router>mpls# info
mpls
          interface "system"
          exit
          interface "to 1/2/1"
              label-map 131
                 pop
                 no shutdown
              exit
          exit
          static-lsp "to121"
              to 10.8.8.8
              push 121 nexthop 10.1.3.1
              no shutdown
          exit
          no shutdown
       exit
   exit
       ALU-1>config>router>mpls#
```

By default, the command only enters the configuration parameters that vary from the default values. The **detail** keyword causes all configuration parameters to be displayed.

#### **Parameters**

**detail** — displays all configuration parameters, including parameters at their default values

# logout

Syntax logout

Context <global>

Description

This command logs out of the router session.

When the **logout** command is issued from the console, the login prompt is displayed and any log IDs directed to the console are discarded. When the console session resumes (regardless of the user), the log output to the console resumes.

When a Telnet session is terminated from a **logout** command, all log IDs directed to the session are removed. When a user logs back in, the log IDs must be recreated.

## password

Syntax password

Context <ROOT>

#### This command changes a user CLI login password. Description

When a user logs in after the administrator forces a **new-password-at-login**, or the password has expired (aging), then this command is automatically invoked.

When invoked, the user is prompted to enter the old password, the new password, and then the new password again to verify the correct input.

If a user fails to create a new password after the administrator forces a new-password-atlogin or after the password has expired, the user is not allowed access to the CLI.

## ping

**Syntax** ping {ip-address | dns-name} [rapid | detail] [ttl time-to-live] [tos type-of-service] [size bytes]

[pattern pattern] [source ip-address] [interval seconds] [{next-hop ip-address}] | {interface interface-name} | bypass-routing] [count requests] [do-not-fragment] [router router-instance | service-name service-name] [timeout timeout] [fc fc-name]

Context <global>

Description This command is the TCP/IP utility to verify IP reachability.

**Parameters** ip-address — the IP address of the remote host to ping

> **Values** ipv4-address a.b.c.d

> > ipv6-address x:x:x:x:x:x:x[-interface]

x:x:x:x:x:d.d.d.d[-interface]

x: [0 to FFFF]H d: [0 to 255]D

interface — 32 chars max, mandatory

for link local addresses

**source** *ip-address* — the source IP address to use in the ping requests

**Values** ipv4-address a.b.c.d

> ipv6-address x:x:x:x:x:x:x (eight 16-bit pieces)

> > x:x:x:x:x:d.d.d.d x: [0 to FFFF]H d: [0 to 255]D

Default the IP address of the egress IP interface

next-hop ip-address — this option disregards the routing table and will send this packet to the specified next hop address. This address must be on an adjacent router that is attached to a subnet that is common between this and the next-hop router.

**Values** a valid IP next hop IP address

Default per the routing table dns-name — the DNS name (if DNS name resolution is configured) of the remote host to ping

Values 128 characters maximum

rapid | detail — the rapid parameter specifies to send ping requests rapidly. The results are reported in a single message, not in individual messages for each ping request. By default, five ping requests are sent before the results are reported. To change the number of requests, include the count option.

The **detail** parameter includes in the output the interface on which the ping reply was received.

```
ALU-1# ping 192.168.xx.xx4 detail
PING 192.168.xx.xx4: 56 data bytes
64 bytes from 192.168.xx.xx4 via fei0: icmp_seq=0 ttl=64 time=0.000 ms.
64 bytes from 192.168.xx.xx4 via fei0: icmp_seq=1 ttl=64 time=0.000 ms.
64 bytes from 192.168.xx.xx4 via fei0: icmp_seq=2 ttl=64 time=0.000 ms.
64 bytes from 192.168.xx.xx4 via fei0: icmp_seq=3 ttl=64 time=0.000 ms.
64 bytes from 192.168.xx.xx4 via fei0: icmp_seq=3 ttl=64 time=0.000 ms.
64 bytes from 192.168.xx.xx4 via fei0: icmp_seq=4 ttl=64 time=0.000 ms.
65 packets transmitted, 5 packets received, 0.00% packet loss round-trip min/avg/max/stddev = 0.000/0.000/0.000/0.000 ms
ALU-1#
```

time-to-live — the IP Time To Live (TTL) value to include in the ping request, expressed as a decimal integer

Values 0 to 128

*type-of-service* — the type-of-service (TOS) bits in the IP header of the ping packets, expressed as a decimal integer

Values 0 to 255

bytes — the size in bytes of the ping request packets

**Values** 0 to 65507

**Default** 56 bytes (actually 64 bytes because 8 bytes of ICMP header data

are added to the packet)

pattern — 16-bit pattern string to include in the ping packet, expressed as a decimal integer

**Values** 0 to 65535

seconds — the interval in seconds between consecutive ping requests, expressed as a decimal integer

Values 1 to 10000

Default 1

interface-name — specifies the interface name

**bypass-routing** — sends the ping request to a host on a directly attached network bypassing the routing table. The host must be on a directly attached network or an error is returned.

requests — the number of ping requests to send to the remote host, expressed as a decimal integer

Values 1 to 10000

Default 5

**do-not-fragment** — specifies that the request frame should not be fragmented. This option is particularly useful in combination with the size parameter for maximum MTU determination.

router-instance - specifies the router name or service ID

**Values** router-name: Base, management

service-id: 1 to 2147483647

**Default** Base

service-name — specifies the service name, 64 characters maximum

timeout — specifies the timeout in seconds

Values 1 to 10

Default 5

fc-name — specifies the forwarding class

**Values** be | |2 | af | |1 | |h2 | ef | |h1 | |nc

**Default** no

#### pwc

Syntax pwc [previous]

Context <global>

**Description** This command displays the present or previous working context of the CLI session.

The **pwc** command provides a user who is in the process of dynamically configuring a chassis a way to display the current or previous working context of the CLI session. The **pwc** command displays a list of the CLI nodes that hierarchically define the current context of the CLI instance of the user.

#### For example:

When the **previous** keyword is specified, the previous context is displayed. This is the context entered by the CLI parser upon execution of the **exit** command. The current context of the CLI is not affected by the **pwc** command.

**Parameters** 

previous — displays the previous working context

### sleep

Syntax sleep [seconds]

Context <global>

**Description** This command causes the console session to pause operation (sleep) for 1 second (default)

or for the specified number of seconds.

**Parameters** seconds — specifies the number of seconds for the console session to sleep, expressed

as a decimal integer

**Values** 1 to 100

Default 1

#### ssh

Syntax ssh host [-I username] [-v ssh-version] [router router-instance | service-name service-

name]

Context <global>

**Description** This command opens a Secure Shell (SSH) session with another host.

This command initiates a client SSH session with the remote host and is independent from the administrative or operational state of the SSH server. However, to be the target of an SSH or SFTP session, the SSH server must be operational.

Quitting SSH while in the process of authentication is accomplished by either executing a <Ctrl-c> or "~." (tilde and dot) assuming the "~" is the default escape character for the SSH session.

**Parameters** 

host — the remote host for an SSH session. The IP address, DNS name (if DNS name resolution is configured), or the user name at the IP address can be specified.

For IPv6 addresses, including the "-interface" for the link local address is mandatory; otherwise, "-interface" is omitted. For example, if the user is alu\_admin and the IPv6 hostname consists of FE80::9876:DEEF:154D along with the link local interface "ies1\_chicago", then the full command would be (note the "-" between the ipv6-address and the interface):

ssh -l alu\_admin FE80::9876:DEEF:154D-ies1\_chicago

**Values** [user@]hostname: 255 characters maximum

user: user name, 32 characters maximum hostname: [dns-name | ipv4-address | ipv6-address]

dns-name: 128 characters maximum

ipv4-address: a.b.c.d

ipv6-address: x:x:x:x:x:x:x:x[-interface]

x:x:x:x:x:x:d.d.d.d[-interface]

x: [0..FFFF]H d: [0..255]D

interface: interface name, 32 characters maximum, mandatory for link local

addresses

-I username — the user name to use when opening the SSH session

-v ssh-version — the version of the SSH session to use

Values 1, 2, or 1-2 (for SSH-1 only, SSH-2 only, or SSH-1 and SSH-2)

router-instance — the router name or service ID

**Values** router-name: Base, management

service-id: 1 to 2147483647

**Default** Base

service-name — specifies the service name, 64 characters maximum

#### telnet

**Syntax telnet** [ip-address | dns-name] [port| [router router-instance]

telnet [ip-address | dns-name] [port] [service-name service-name]

Context <global>

**Description** This command opens a Telnet session to a remote host.

Telnet servers in 7705 SAR networks limit a Telnet client to three retries to log in. The Telnet server disconnects the Telnet client session after three retries. The number of retry attempts

for a Telnet client session is not user-configurable.

**Parameters** *ip-address* — the IP address of the remote host

Values ipv4-address a.b.c.d

ipv6-address x:x:x:x:x:x:x:x[-interface]

x:x:x:x:x:d.d.d.d[-interface]

x: [0 to FFFF]H d: [0 to 255]D

interface — 32 chars max, mandatory for link local addresses

Edition: 01

dns-name — the DNS name (if DNS name resolution is configured) of the remote host

Values 128 characters maximum

port — the TCP port number to use to Telnet to the remote host, expressed as a decimal integer

Values 1 to 65535

Default 23

router-instance — the router name or service ID

**Values** router-name: Base, management

service-id: 1 to 2147483647

**Default** Base

service-name — specifies the service name, 64 characters maximum

#### traceroute

Syntax traceroute {ip-address | dns-name} [ttl ttl] [wait milliseconds] [no-dns] [source ip-address]

[tos type-of-service] [router router-instance | service-name service-name]

Context <global>

**Description** The TCP/IP traceroute utility determines the route to a destination address. Aborting a traceroute with the <Ctrl-c> command could require issuing a second <Ctrl-c> command before the prompt is returned.

boloro ino prompi la rotamoa.

ALU-1# traceroute 192.168.xx.xx4

traceroute to 192.168.xx.xx4, 30 hops max, 40 byte packets 1 192.168.xx.xx4 0.000 ms 0.000 ms 0.000 ms

ALU-1#

**Parameters** *ip-address* — the IP address to trace

Values ipv4-address a.b.c.d

ipv6-address x:x:x:x:x:x:x:x[-interface]

x:x:x:x:x:d.d.d.d[-interface]

x: [0 to FFFF]H d: [0 to 255]D

 $interface - 32 \; chars \; max, \; mandatory$ 

for link local addresses

dns-name — the DNS name (if DNS name resolution is configured)

Values 128 characters maximum

*ttl* — the maximum Time-To-Live (TTL) value to include in the traceroute request, expressed as a decimal integer

Values 1 to 255

*milliseconds* — the time in milliseconds to wait for a response to a probe, expressed as a decimal integer

Values 1 to 60000

Default 5000

**no-dns** — when the **no-dns** keyword is specified, a DNS lookup for the specified host name will not be performed

**Default** DNS lookups are performed

**source** *ip-address* — the source IP address to use as the source of the probe packets. If the IP address is not one of the device's interfaces, an error is returned.

Values ipv4-address a.b.c.d

ipv6-address x:x:x:x:x:x:x:x (eight 16-bit pieces)

x:x:x:x:x:d.d.d.d x: [0 to FFFF]H d: [0 to 255]D

*type-of-service* — the type-of-service (TOS) bits in the IP header of the probe packets, expressed as a decimal integer

Values 0 to 255

router-instance — the router name or service ID

**Values** router-name: Base, management

service-id: 1 to 2147483647

**Default** Base

service-name — specifies the service name, 64 characters maximum

#### tree

Syntax tree [detail] [flat]

Context <global>

**Description** This command displays the command hierarchy structure from the present working context.

**Parameters** detail — includes parameter information for each command displayed in the tree output

flat — displays the command hierarchy on single lines

#### write

**Syntax** write {user | broadcast} message-string

Context <global>

**Description** This command sends a console message to a specific user or to all users with active console sessions.

Session

**Parameters** user — the name of a user with an active console session to which to send a console message

Values any valid CLI username

**broadcast** — specifies that the *message-string* is to be sent to all users logged in to the router

message-string — the message string to send, up to 250 characters long composed of printable, 7-bit ASCII characters. If the string contains special characters (#, \$, spaces, etc.), the entire string must be enclosed within double quotes.

#### 3.9.2.2 Environment Commands

#### alias

Syntax alias alias-name alias-command-name

no alias alias-name

Context environment

**Description** This command enables the substitution of a command line by an alias.

Use the **alias** command to create alternative names for an entity or command string that are easier to understand and remember. If the string contains special characters (#, \$, spaces, etc.), the entire string must be enclosed within double quotes. Only a single command can be present in the command string.

The **alias** command can be entered in any context but must be created in the **root>environment** context.

For example, to create an alias named soi to display MPLS interfaces, enter:

alias soi "show router mpls interface"

**Parameters** 

alias-name — the alias name. Do not use a valid command string for the alias. If the alias specified is an actual command, this causes the command to be replaced by the alias.

alias-command-name — the command line to be associated

#### create

Syntax [no] create

Context environment

**Description** By default, the **create** command is required to create a new OS entity.

The **no** form of the command disables requiring the **create** keyword.

**Default** create

#### more

Syntax [no] more

**Context** environment

**Description** This command enables per-screen CLI output, meaning that the output is displayed on a

screen-by-screen basis. The terminal screen length can be modified with the terminal

command.

The following prompt appears at the end of each screen of paginated output:

Press any key to continue (Q to quit)

The **no** form of the command displays the output all at once. If the output length is longer than

one screen, the entire output will be displayed, which may scroll the screen.

**Default** more

#### reduced-prompt

**Syntax** reduced-prompt [no-of-nodes-in-prompt]

no reduced-prompt

**Context** environment

**Description** This command configures the maximum number of higher CLI context levels to display in the

CLI prompt for the current CLI session. This command is useful when configuring features that are several node levels deep, which can cause the CLI prompt to become too long.

By default, the CLI prompt displays the system name and the complete context in the CLI.

The number of nodes specified indicates the number of higher-level contexts that can be displayed in the prompt.

For example, if **reduced-prompt** is set to 2, the two highest contexts from the present working context are displayed by name with the hidden (reduced) contexts compressed into a ellipsis ("...").

ALU-1>environment# reduced-prompt 2 ALU-1>config>router# interface to-103 ALU-1>...router>if#

The setting is not saved in the configuration. It must be reset for each CLI session or stored in an **exec** script file.

The **no** form of the command reverts to the default.

**Default** no reduced-prompt

**Parameters** 

no-of-nodes-in-prompt — the maximum number of higher-level nodes displayed by name in the prompt, expressed as a decimal integer

Values 0 to 15

Default 2

# saved-ind-prompt

Syntax [no] saved-ind-prompt

**Context** environment

Description

This command enables a saved indicator in the prompt. When changes are made to the configuration file, a "\*" appears in the prompt string indicating that the changes have not been saved. When an admin **save** command is executed, the "\*" disappears.

\*A:ALU-48# admin save

Writing file to ftp://128.251.10.43/./sim48/sim48-config.cfg

Saving configuration  $\ldots$  . Completed.

A:ALU-48

**Default** saved-ind-prompt

## suggest-internal-objects

Syntax [no] suggest-internal-objects

Context environment

**Description** This command enables the suggestion of internally created objects while auto-completing in

the CLI.

**Default** no suggest-internal-objects

#### terminal

Syntax terminal

Context environment

**Description** This command enables the context to configure the terminal screen length and width for the

current CLI session. The terminal length and width cannot be configured for Telnet or SSH

sessions, as the correct display size is automatically negotiated.

## length

Syntax length lines

Context environment>terminal

**Description** This command sets the terminal screen length (number of lines).

**Default** 24 — terminal dimensions are set to 24 lines long by 80 characters wide

**Parameters** lines — the number of lines for the terminal screen length

Values 1 to 512

#### width

Syntax width width

Context environment>terminal

**Description** This command sets the terminal screen width (number of characters).

**Default** 80 — terminal dimensions are set to 24 lines long by 80 characters wide

**Parameters** width — the number of characters for the terminal screen width

**Values** 1 to 512

# time-display

Syntax time-display {local | utc}

Context environment

**Description** This command displays timestamps in the CLI session based on local time or Coordinated

Universal Time (UTC).

The system keeps time internally in UTC and is capable of displaying the time in either UTC

or local time based on the time zone configured.

This configuration command is only valid for times displayed in the current CLI session. This includes displays of event logs, traps and all other places where a timestamp is displayed.

In general, all timestamps are shown in the time selected. This includes log entries destined for console/session, memory, or SNMP logs. Log files on compact flash are maintained and

displayed in UTC format.

**Default** time-display local

# time-stamp

Syntax [no] time-stamp

**Context** environment

**Description** This command displays timestamps before the CLI prompt, indicating the last time that the

command was completed. The date and time are displayed; the time format is either local or

UTC, depending on how it was set with the time-display command.

**Default** no time-stamp

### 3.9.2.3 Monitor CLI Commands

#### filter

Syntax filter

Context monitor

**Description** This command enables the context to configure criteria to monitor IP filter statistics.

ip

Syntax ip ip-filter-id entry entry-id [interval seconds] [repeat repeat] [absolute | rate]

Context monitor>filter

**Description** This command enables IP filter monitoring. The statistical information for the specified IP filter entry is displayed at the configured interval until the configured count is reached.

The first screen displays the current statistics related to the specified IP filter. The subsequent statistical information listed for each interval is displayed as a delta to the previous screen output.

When the keyword **rate** is specified, the rate per second for each statistic is displayed instead of the delta.

Monitor commands are similar to **show** commands, but only statistical information is displayed. Monitor commands display the selected statistics according to the configured number of times at the interval specified.

**Parameters** 

*ip-filter-id* — displays detailed information for the specified filter ID or filter name and its filter entries

Values 1 to 65535 or *filter-name* (up to 64 characters)

entry-id — displays information for the specified filter entry ID

Values 1 to 65535

seconds — configures the interval for each display in seconds

Values 3 to 60

Default 10

repeat — configures how many times the command is repeated

Values 1 to 999

Default 10

absolute — displays raw statistics, without processing. No calculations are performed on the delta or rate statistics.

rate — displays the rate per second for each statistic instead of the delta

Output

The following output is an example of statistical information for the specified IP filter entry.

#### **Output Example**

```
ALU-1>monitor# filter ip 10 entry 1 interval 3 repeat 3 absolute
______
Monitor statistics for IP filter 10 entry 1
______
At time t = 0 sec (Base Statistics)
Ing. Matches: 0
Egr. Matches : 0
______
At time t = 3 \text{ sec (Mode: Absolute)}
______
Inq. Matches: 0
Egr. Matches: 0
At time t = 6 sec (Mode: Absolute)
Inq. Matches: 0
______
At time t = 9 \text{ sec (Mode: Absolute)}
Ing. Matches: 0
Egr. Matches: 0
______
ALU-1>monitor#
ALU-1>monitor# filter ip 10 entry 1 interval 3 repeat 3 rate
______
Monitor statistics for IP filter 10 entry 1
______
At time t = 0 sec (Base Statistics)
Ing. Matches: 0
Egr. Matches: 0
 -----
At time t = 3 \text{ sec (Mode: Rate)}
______
Inq. Matches: 0
Eqr. Matches: 0
At time t = 6 sec (Mode: Rate)
Ing. Matches: 0
Egr. Matches: 0
______
At time t = 9 \text{ sec (Mode: Rate)}
```

-----

Ing. Matches : 0
Egr. Matches : 0

## ipv6

Syntax ipv6 ipv6-filter-id entry entry-id [interval seconds] [repeat repeat] [absolute | rate]

Context monitor>filter

Description

This command enables IPv6 filter monitoring. The statistical information for the specified IPv6 filter entry is displayed at the configured interval until the configured count is reached.

The first screen displays the current statistics related to the specified IPv6 filter. The subsequent statistical information listed for each interval is displayed as a delta to the previous screen output.

When the keyword **rate** is specified, the rate per second for each statistic is displayed instead of the delta.

Monitor commands are similar to **show** commands, but only statistical information is displayed. Monitor commands display the selected statistics according to the configured number of times at the interval specified.

#### **Parameters**

ipv6-filter-id — displays detailed information for the specified filter ID or filter name and its filter entries

**Values** 1 to 65535 or *filter-name* (up to 64 characters)

entry-id — displays information for the specified filter entry ID

**Values** 1 to 65535

seconds — configures the interval for each display in seconds

Values 3 to 60

Default 10

repeat — configures how many times the command is repeated

Values 1 to 999

Default 10

**absolute** — displays raw statistics, without processing. No calculations are performed on the delta or rate statistics.

rate — displays the rate per second for each statistic instead of the delta

# management-access-filter

Syntax management-access-filter

Context monitor

**Description** This command enables the context to configure criteria to monitor management access

filters. Management access filters control all traffic. They can be used to restrict management of the 7705 SAR by other nodes outside specific (sub)networks or through designated ports.

ip

Syntax ip entry entry-id [interval seconds] [repeat repeat] [absolute | rate]

Context monitor>management-access-filter

**Description** This command enables IP filter monitoring. The statistical information for the specified IP filter

entry is displayed at the configured interval until the configured count is reached.

The first screen displays the current statistics related to the specified IP filter. The subsequent statistical information listed for each interval is displayed as a delta to the previous screen

output.

When the keyword rate is specified, the rate per second for each statistic is displayed instead

of the delta.

Monitor commands are similar to **show** commands, but only statistical information is displayed. Monitor commands display the selected statistics according to the configured

number of times at the interval specified.

**Parameters** *entry-id* — displays information for the specified filter entry ID

**Values** 1 to 9999

seconds — configures the interval for each display in seconds

Values 3 to 60

Default 10

repeat — configures how many times the command is repeated

**Values** 1 to 999

Default 10

**absolute** — displays raw statistics, without processing. No calculations are performed

on the delta or rate statistics.

rate — displays the rate per second for each statistic instead of the delta

## ipv6

Syntax ipv6 entry entry-id [interval seconds] [repeat repeat] [absolute | rate]

Context monitor>management-access-filter

**Description** This command enables IPv6 filter monitoring. The statistical information for the specified IPv6 filter entry is displayed at the configured interval until the configured count is reached.

The first screen displays the current statistics related to the specified IPv6 filter. The subsequent statistical information listed for each interval is displayed as a delta to the previous screen output.

When the keyword **rate** is specified, the rate per second for each statistic is displayed instead of the delta.

Monitor commands are similar to **show** commands, but only statistical information is displayed. Monitor commands display the selected statistics according to the configured number of times at the interval specified.

Parameters entry-id — displays information for the specified filter entry ID

**Values** 1 to 9999

seconds — configures the interval for each display in seconds

Values 3 to 60

Default 10

repeat — configures how many times the command is repeated

Values 1 to 999

Default 10

**absolute** — displays raw statistics, without processing. No calculations are performed on the delta or rate statistics.

rate — displays the rate per second for each statistic instead of the delta

#### port

Syntax port port-id [port-id...(up to 5 max)] [interval seconds] [repeat repeat] [absolute | rate]

Context monitor

**Description** This command enables port traffic monitoring. The specified ports' statistical information is displayed at the configured interval until the configured count is reached.

The first screen displays the current statistics related to the specified ports. The subsequent statistical information listed for each interval is displayed as a delta to the previous screen output.

When the keyword **rate** is specified, the rate per second for each statistic is displayed instead of the delta. The percentage of the port being used is also displayed. For Ethernet ports, the usage includes inter-frame gap and preamble.

Monitor commands are similar to **show** commands, but only statistical information is displayed. Monitor commands display the selected statistics according to the configured number of times at the interval specified.

#### **Parameters**

port-id — specifies up to 5 port IDs

**Values** port-id: slot/mda/port[.channel]

**seconds** — configures the interval for each display in seconds

Values 3 to 60

Default 10

repeat — configures how many times the command is repeated

Values 1 to 999

Default 10

**absolute** — displays raw statistics, without processing. No calculations are performed on the delta or rate statistics.

rate — displays the rate per second for each statistic instead of the delta

#### Output

The following output is an example of statistical information about the port.

#### **Output Example**

| ALU-12>monitor# port 1/1/4 interval 3 | <del>-</del>                            |            |
|---------------------------------------|-----------------------------------------|------------|
| Monitor statistics for Port 1/1/4     | ======================================= | ========== |
|                                       | Input                                   | Output     |
| At time t = 0 sec (Base Statistics)   |                                         |            |
| Octets<br>Packets                     | 0<br>39                                 | 0<br>175   |
| Errors                                | 0                                       | 0          |
| At time t = 3 sec (Mode: Absolute)    |                                         |            |
| Octets Packets                        | 0<br>39                                 | 0<br>175   |
| Errors                                | 0                                       | 0          |
| At time t = 6 sec (Mode: Absolute)    |                                         |            |
| Octets                                | 0                                       | 0          |
| Packets<br>Errors                     | 39<br>0<br>                             | 175<br>0   |
| At time t = 9 sec (Mode: Absolute)    |                                         |            |

At time t = 9 sec (Mode: Absolute)

| Octets                                  | 0     | 0      |
|-----------------------------------------|-------|--------|
| Packets                                 | 39    | 175    |
| Errors                                  | 0     | 0      |
| ALU-12>monitor#                         |       |        |
| ALU-12>monitor# port 1/1/4 interval 3 : |       |        |
| Monitor statistics for Port 1/1/4       |       |        |
|                                         | Input | Output |
| At time t = 0 sec (Base Statistics)     |       |        |
| Octets                                  | 0     | 0      |
| Packets                                 | 39    | 175    |
| Errors                                  | 0     | 0      |
| At time t = 3 sec (Mode: Rate)          |       |        |
| Octets                                  | 0     | 0      |
| Packets                                 | 0     | 0      |
| Errors                                  | 0     | 0      |
| Utilisation (% of port capacity)        | 0.00  | 0.00   |
| At time t = 6 sec (Mode: Rate)          |       |        |
| Octets                                  | 0     | 0      |
| Packets                                 | 0     | 0      |
| Errors                                  | 0     | 0      |
| Utilisation (% of port capacity)        | 0.00  | 0.00   |
| At time t = 9 sec (Mode: Rate)          |       |        |
| Octets                                  | 0     | 0      |
| Packets                                 | 0     | 0      |
| Errors                                  | 0     | 0      |
| Utilisation (% of port capacity)        | 0.00  | 0.00   |
| ALU-12>monitor#                         |       |        |
|                                         |       |        |

### router

**Syntax** router router-instance

router service-name service-name

Context monitor

**Description** This command enables the context to configure criteria to monitor statistical information for

MPLS and routing protocols.

**Parameters** router-instance — specifies the router name or service ID

Values router-name: Base, management

service-id: 1 to 2147483647

**Default** Base

service-name — specifies the service name, 64 characters maximum

#### session

Syntax session |dp-id ||Idp-id...(up to 5 max)| | [interval seconds] | [repeat repeat | [absolute | rate]

Context monitor>router>ldp

**Description** This command displays statistical information for LDP sessions at the configured interval until the configured count is reached.

The first screen displays the current statistics related to the specified LDP sessions. The subsequent statistical information listed for each interval is displayed as a delta to the previous screen output.

When the keyword **rate** is specified, the rate per second for each statistic is displayed instead of the delta.

Monitor commands are similar to **show** commands, but only statistical information is displayed. Monitor commands display the selected statistics according to the configured number of times at the interval specified.

**Parameters** *Idp-id* — specifies the IP address of the LDP session to display

Values ip-addr[:label-space] ip-addr — a.b.c.d

label-space — [0 to 65535]

seconds — configures the interval for each display in seconds

Values 3 to 60

Default 10

**repeat** — configures how many times the command is repeated

Values 1 to 999

Default 10

**absolute** — displays raw statistics, without processing. No calculations are performed on the delta or rate statistics.

rate — displays the rate per second for each statistic instead of the delta

**Output** The following output is an example of statistical information for the LDP session.

# **Output Example**

|                                |                           | .104 interval 3 repeat 3 absolu             |  |
|--------------------------------|---------------------------|---------------------------------------------|--|
|                                | for LDP Session 10.10.10. | 104<br>==================================== |  |
|                                | Sent                      | Received                                    |  |
| At time $t = 0$ sec            | (Base Statistics)         |                                             |  |
| FECs                           | 1                         | 2                                           |  |
| Hello                          | 5288                      | 5289                                        |  |
| Keepalive                      | 8225                      | 8225                                        |  |
| Init                           | 1                         | 1                                           |  |
| Label Mapping                  | 1                         | 4                                           |  |
| Label Request                  | 0                         | 0                                           |  |
| Label Release                  | 0                         | 0                                           |  |
| Label Withdraw                 | 0                         | 0                                           |  |
| Label Abort                    | 0                         | 0                                           |  |
| Notification                   | 0                         | 0                                           |  |
| Address                        | 1                         | 1                                           |  |
| Address Withdraw               | 0                         | 0                                           |  |
| At time t = 3 sec              | (Mode: Absolute)          |                                             |  |
|                                |                           |                                             |  |
| FECs                           | 1                         | 2                                           |  |
| Hello                          | 5288                      | 5289                                        |  |
| Keepalive                      | 8226                      | 8226                                        |  |
| Init                           | 1                         | 1                                           |  |
| Label Mapping                  | 1                         | 4                                           |  |
| Label Request<br>Label Release | -                         | 0                                           |  |
| Label Withdraw                 | 0                         | 0                                           |  |
| Label Abort                    | 0                         | 0                                           |  |
| Notification                   | 0                         | 0                                           |  |
| Address                        | 1                         | 1                                           |  |
| Address Withdraw               | 0                         | 0                                           |  |
| At time t = 6 sec              |                           |                                             |  |
|                                |                           |                                             |  |
| FECs                           | 1                         | 2                                           |  |
| Hello                          | 5288                      | 5290                                        |  |
| Keepalive                      | 8226                      | 8226                                        |  |
| Init                           | 1                         | 1                                           |  |
| Label Mapping                  | 1                         | 4                                           |  |
| Label Request                  | 0                         | 0                                           |  |
| Label Release                  | 0                         | 0                                           |  |
| Label Withdraw                 | 0                         | 0                                           |  |
| Label Abort                    | 0                         | 0                                           |  |
| Notification                   | 0                         | 0                                           |  |
| Address                        | 1                         | 1                                           |  |
| Address Withdraw               | 0                         | 0                                           |  |
| At time t = 9 sec              | (Mode: Absolute)          |                                             |  |
| FECs                           | 1                         | 2                                           |  |
| Hello                          | 5288                      | 5290                                        |  |
| Keepalive                      | 8226                      | 8226                                        |  |
| Init                           | 1                         | 1                                           |  |
| •                              |                           |                                             |  |

| Label Mapping                      | 1                    | 4                                |
|------------------------------------|----------------------|----------------------------------|
| Label Request                      | 0                    | 0                                |
| Label Release                      | 0                    | 0                                |
| Label Withdraw                     | 0                    | 0                                |
| Label Abort                        | 0                    | 0                                |
| Notification                       | 0                    | 0                                |
| Address                            | 1                    | 1                                |
| Address Withdraw                   | 0                    | 0                                |
|                                    |                      | -                                |
| ALU-12>monitor>route               | r>ldp#               |                                  |
|                                    |                      |                                  |
| AIII 12-monitor-routo              | roldn# goggion 10 10 | .10.104 interval 3 repeat 3 rate |
|                                    |                      | .10.104 Interval 3 Tepeat 3 Tate |
| Monitor statistics for             |                      |                                  |
|                                    |                      |                                  |
|                                    | Sent                 | Received                         |
|                                    |                      |                                  |
| At time t = 0 sec (Ba              | ase Statistics)      |                                  |
|                                    |                      |                                  |
| FECs                               | 1                    | 2                                |
| Hello                              | 5289                 | 5290                             |
| Keepalive                          | 8227                 | 8227                             |
| Init                               | 1                    | 1                                |
| Label Mapping                      | 1                    | 4                                |
| Label Request                      | 0                    | 0                                |
| Label Release                      | 0                    | 0                                |
| Label Withdraw                     | 0                    | 0                                |
| Label Abort                        | 0                    | 0                                |
| Notification                       | 0                    | 0                                |
| Address                            | 1                    | 1                                |
| Address Withdraw                   | 0                    | 0                                |
|                                    |                      |                                  |
| At time $t = 3 \text{ sec } (M_0)$ | ode: Rate)           |                                  |
|                                    |                      |                                  |
| FECs                               | 0                    | 0                                |
| Hello                              | 0                    | 0                                |
| Keepalive                          | 0                    | 0                                |
| Init                               | 0                    | 0                                |
| Label Mapping                      | 0                    | 0                                |
| Label Request                      | 0                    | 0                                |
| Label Release                      | 0                    | 0                                |
| Label Withdraw                     | 0                    | 0                                |
| Label Abort                        | 0                    | 0                                |
| Notification                       | 0                    | 0                                |
| Address                            | 0                    | 0                                |
| Address Withdraw                   | 0                    | 0                                |
|                                    |                      |                                  |
| At time t = 6 sec (Mo              | ode: Rate)           |                                  |
| FECs                               | 0                    | 0                                |
| Hello                              |                      |                                  |
|                                    | 0                    | 0                                |
| Keepalive<br>Init                  |                      |                                  |
|                                    | 0                    | 0                                |
| Label Mapping                      | 0                    | 0                                |
| Label Request                      | 0                    | 0                                |
| Label Release                      | 0                    | 0                                |
| Label Withdraw                     | 0                    | 0                                |
| Label Abort                        | 0                    | 0                                |
| Notification                       | 0                    | 0                                |
|                                    |                      |                                  |

| Address Withdraw              | 0 | 0 |
|-------------------------------|---|---|
| At time t = 9 sec (Mode: Rate | ) |   |
| FECs                          | 0 | 0 |
| Hello                         | 0 | 0 |
| Keepalive                     | 0 | 0 |
| Init                          | 0 | 0 |
| Label Mapping                 | 0 | 0 |
| Label Request                 | 0 | 0 |
| Label Release                 | 0 | 0 |
| Label Withdraw                | 0 | 0 |
| Label Abort                   | 0 | 0 |
| Notification                  | 0 | 0 |
| Address                       | 0 | 0 |
| Address Withdraw              | 0 | 0 |
|                               |   |   |

ALU-12>monitor>router>ldp#

#### statistics

Syntax statistics [interval seconds] [repeat repeat] [absolute | rate]

Context monitor>router>ldp

Description

This command displays statistics for an LDP instance at the configured interval until the configured count is reached.

The first screen displays the current statistics related to the LDP statistics. The subsequent statistical information listed for each interval is displayed as a delta to the previous screen output.

When the keyword **rate** is specified, the rate per second for each statistic is displayed instead of the delta.

Monitor commands are similar to **show** commands, but only statistical information is displayed. Monitor commands display the selected statistics according to the configured number of times at the interval specified.

#### **Parameters**

seconds — configures the interval for each display in seconds

Values 3 to 60

Default 10

repeat — configures how many times the command is repeated

**Values** 1 to 999 **Default** 10

**absolute** — displays raw statistics, without processing. No calculations are performed on the delta or rate statistics.

rate — displays the rate per second for each statistic instead of the delta

**Output** The following output is an example of statistics for an LDP instance.

#### **Output Example**

```
ALU-12>monitor>router>ldp# statistics interval 3 repeat 3 absolute
______
Monitor statistics for LDP instance
______
At time t = 0 sec (Base Statistics)
______
Addr FECs Sent : 0
                     Addr FECs Recv
                     Serv FECs Recv
Serv FECs Sent : 1
At time t = 3 \text{ sec (Mode: Absolute)}
______
Addr FECs Sent : 0
                     Addr FECs Recv
Serv FECs Sent : 1
                     Serv FECs Recv
______
At time t = 6 sec (Mode: Absolute)
Addr FECs Sent : 0
                   Addr FECs Recv : 0
Serv FECs Sent
         : 1
                     Serv FECs Recv
At time t = 9 sec (Mode: Absolute)
Addr FECs Sent : 0
                    Addr FECs Recv : 0
Serv FECs Sent : 1
                     Serv FECs Recv
______
ALU-12>monitor>router>ldp#
ALU-12>monitor>router>ldp# statistics interval 3 repeat 3 rate
______
Monitor statistics for LDP instance
______
At time t = 0 sec (Base Statistics)
Addr FECs Sent : 0
                    Addr FECs Recv : 0
Serv FECs Sent
                      Serv FECs Recv
         : 1
______
At time t = 3 sec (Mode: Rate)
______
Addr FECs Sent : 0
                     Addr FECs Recv
                              : 0
                     Serv FECs Recv
Serv FECs Sent : 0
At time t = 6 sec (Mode: Rate)
______
Addr FECs Sent : 0
                     Addr FECs Recv
                               : 0
Serv FECs Sent : 0
                     Serv FECs Recv
               _____
At time t = 9 \text{ sec (Mode: Rate)}
```

Addr FECs Sent : 0 Addr FECs Recv : 0
Serv FECs Sent : 0 Serv FECs Recv : 0

----

group

Syntax group grp-ip-address [source ip-address] [interval interval] [repeat repeat] [absolute | rate]

Context monitor>router>pim

**Description** This command monitors statistics for a PIM source group.

**Parameters** *grp-ip-address* — specifies the IP address of a multicast group that identifies a set of recipients that are interested in a particular data stream

Values multicast group address (IPv4 or IPv6)

ip-address — specifies the source IP address to use in the ping requests

Values source address (IPv4 or IPv6) **Default** 0.0.0.0 to 255.255.255

interval — specifies the interval for each display, in seconds

Values 10 | 20 | 30 | 40 | 50 | 60

Default 10

repeat — specifies the number of times the command is repeated

Values 1 to 999

Default 10

**absolute** — displays raw statistics, without processing. No calculations are performed on the delta or rate statistics.

rate — displays the rate per second for each statistic, instead of the delta

neighbor

Syntax neighbor neighbor...(up to 5 max)] [interval seconds] [repeat repeat] [absolute |

rate]

Context monitor>router>rip

**Description** This command displays statistical RIP neighbor information at the configured interval until the

configured count is reached.

The first screen displays the current statistics related to the specified RIP neighbors. The subsequent statistical information listed for each interval is displayed as a delta to the previous screen output. When the keyword **rate** is specified, the rate per second for each statistic is displayed instead of the delta.

Monitor commands are similar to show commands but only statistical information is displayed. Monitor commands display the selected statistics according to the configured number of times at the interval specified.

#### **Parameters**

*neighbor* — the IP address of the neighbor for which to display statistics. Up to 5 neighbors can be specified.

seconds — configures the interval for each display in seconds

repeat — specifies how many times to repeat the command

**absolute** — displays the raw statistics without processing. No calculations are performed on the delta or rate statistics.

rate — displays the rate-per-second value for each statistic instead of the delta

#### instance

Syntax instance interface interface-name vr-id virtual-router-id [ipv6] [interval seconds] [repeat repeat] [absolute | rate]

Context monitor>router>vrrp

**Description** This command displays statistics for a VRRP instance.

Parameters interface-name — the name of the existing IP interface on which VRRP is configured

virtual-router-id — the virtual router ID for the existing IP interface, expressed as a decimal integer

Values 1 to 255

**ipv6** — specifies monitoring the IPv6 instance

seconds — configures the interval for each display in seconds

Values 3 to 60

Default 10

repeat — configures how many times the command is repeated

**Values** 1 to 999

Default 10

**absolute** — displays raw statistics, without processing. No calculations are performed on the delta or rate statistics.

rate — specifies the rate per second for each statistic instead of the delta

**Default** delta

#### service

Syntax service

Context monitor

**Description** This command enables the context to configure criteria to monitor specific service SAP

criteria.

id

Syntax id service-id

Context monitor>service

**Description** This command displays statistics for a specific service, specified by the *service-id*, at the

configured interval until the configured count is reached.

The first screen displays the current statistics related to the *service-id*. The subsequent statistical information listed for each interval is displayed as a delta to the previous screen

output.

When the keyword rate is specified, the rate per second for each statistic is displayed instead

of the delta.

Monitor commands are similar to **show** commands, but only statistical information is displayed. Monitor commands display the selected statistics according to the configured

number of times at the interval specified.

**Parameters** service-id — identifies the service in the service domain

Values 1 to 2147483690 or service-name

sap

Syntax sap sap-id [interval seconds] [repeat repeat] [absolute | rate]

**Context** monitor>service>id

**Description** This command displays statistics for a SAP associated with this service.

This command displays statistics for a specific SAP, identified by the port ID and encapsulation value, at the configured interval until the configured count is reached.

The first screen displays the current statistics related to the SAP. The subsequent statistical information listed for each interval is displayed as a delta to the previous screen output.

When the keyword **rate** is specified, the rate per second for each statistic is displayed instead of the delta.

Monitor commands are similar to **show** commands, but only statistical information is displayed. Monitor commands display the selected statistics according to the configured number of times at the interval specified.

#### **Parameters**

sap-id — identifies the SAP for the service

The *sap-id* can be configured in one of the formats described in Table 11. The range of values for the parameters follow the table.

Table 11 SAP ID Configurations

| Туре        | Syntax                                                   | Example                                                                                                    |
|-------------|----------------------------------------------------------|----------------------------------------------------------------------------------------------------|
| port-id     | slot/mda/port[.channel]                                  | 1/1/5                                                                                                    |
| bridge      | slot/mda/ <bridge-id.branch-id></bridge-id.branch-id>    | 1/5/16.10                                                                                                    |
| null        | [port-id   bundle-id   lag-id   aps-id   mw-<br>link-id] | port-id: 1/1/3 bundle-id: bundle-ppp-1/1.1 lag-id: lag-1 aps-id: aps-1 mw-link-id: mw-link-1                  |
| dot1q       | [port-id   lag-id   aps-id   mw-link-id]:qtag1           | port-id:qtag1: 1/1/3:100<br>lag-id: lag-1:10<br>aps-id: aps-1<br>mw-link-id: mw-link-1                        |
| qinq        | [port-id   lag-id]:qtag1.qtag2                           | port-id:qtag1.qtag2: 1/1/3:100.30 lag-id: lag-1:10.10                                                         |
| atm         | [port-id   aps-id][:vpi/vci   vpi   vpi1.vpi2] 1         | port-id: 1/1/1 or 1/1/1.1 (for T1/E1 channelized ports) aps-id: aps-1 vpi/vci: 16/26 vpi: 16 vpi1.vpi2: 16.22 |
| lag         | lag-id                                                   | lag-2                                                                                                    |
| frame       | [port-id  aps-id]:dlci                                   | 1/1/1<br>aps- <i>id</i> : aps-1<br><i>dlci</i> : 16                                                           |
| frame relay | [port-id]:dlci                                           | 1/1/1<br>dlci: 16                                                                                             |
| cisco-hdlc  | slot/mda/port.channel                                    | 1/1/1.3                                                                                                    |

Table 11 SAP ID Configurations (Continued)

| Туре       | Syntax                                           | Example            |
|------------|--------------------------------------------------|--------------------|
| cem        | slot/mda/port.channel                            | 1/1/1.3            |
| ima-grp    | bundle-id[:vpi/vci   vpi   vpi1.vpi2]            | 1/1/3.1            |
| ірср       | slot/mda/port.channel                            | 1/2/2.4            |
| hdlc       | slot/mda/port.channel                            | 1/1/3.1            |
| lag-id     | lag- <i>id</i>                                   | lag-1              |
| mw-link-id | mw-link- <i>id</i>                               | mw-link-1          |
| aps-id     | aps-group-id[.channel]                           | aps-1              |
| bundle-id  | bundle-[ima   ppp]-slot/mda.bundle-<br>num       | bundle-ima-1/1.1   |
| tunnel-id  | tunnel- <id>.[private   public]:<tag></tag></id> | tunnel-1.private:1 |

#### Note:

1. For Apipes in virtual trunking mode, vpi/vci, vpi, and vpi1.vpi2 are omitted.

| Values | sap-id:    |                                                      |  |
|--------|------------|------------------------------------------------------|--|
|        | null       | [port-id   bundle-id   lag-id   aps-id   mw-link-id] |  |
|        | dot1q      | [port-id   lag-id   aps-id   mw-link-id]:qtag1       |  |
|        | qinq       | [port-id   lag-id]:qtag1.qtag2                       |  |
|        | atm        | [port-id   aps-id][:vpi/vci  vpi   vpi1.vpi2]        |  |
|        | frame      | [port-id   aps-id]:dlci                              |  |
|        | cisco-hdlc | slot/mda/port.channel                                |  |
|        | cem        | slot/mda/port.channel                                |  |
|        | ірср       | slot/mda/port.channel                                |  |
|        | ima-grp    | bundle-id[:vpi/vci   vpi   vpi1.vpi2]                |  |
|        | hdlc       | slot/mda/port.channel                                |  |
|        | port-id    | slot/mda/port[.channel]                              |  |
|        | bridge     | slot/mda/bridge-id.branch-id                         |  |
|        |            | bridge-id 1 to 16                                    |  |
|        |            | branch-id 1 to 32                                    |  |
|        | bundle-id  | bundle-type-slot/mda.bundle-num                      |  |
|        |            | bundle keyword                                       |  |
|        |            | type ima, ppp                                        |  |
|        |            | bundle-num 1 to 32                                   |  |

aps-group-id[.channel] aps-id keyword aps 1 to 24 group-id mw-link-id mw-link-id id 1 to 24 lag-id lag-id keyword lag id 1 to 32 \*, 0 to 4094 gtag1 \*, 0 to 4094 qtag2 NNI 0 to 4095 vpi UNI 0 to 255 1, 2, 5 to 65535 vci dlci 16 to 1022 tunnel-id tunnel-id.[private | public]:tag tunnel keyword id 1 to 16 (1 is the only valid value)

port-id — specifies the physical port ID in the slot/mda/port format

tag

If the card in the slot has an adapter card installed, the *port-id* must be in the slot\_number/MDA\_number/port\_number format. For example, 1/2/3 specifies port 3 on MDA 2 in slot 1.

0 to 4094

The *port-id* must reference a valid port type. When the *port-id* parameter represents TDM channels, the port ID must include the channel ID. A period "." separates the physical port from the *channel-id*. The port must be configured as an access port.

bridge-id — specifies an existing bridge that has been configured on an Integrated Services card in the slot/mda/<bridge-id.branch-id> format

bridge-id value range: 1 to 16

branch-id — specifies an existing branch that has been configured on an Integrated Services card in the slot/mda/<br/>
specifies an existing branch that has been configured on an Integrated Services card in the slot/mda/<br/>
specifies an existing branch that has been configured on an Integrated Services card in the slot/mda/<br/>
specifies an existing branch that has been configured on an Integrated Services card in the slot/mda/<br/>
specifies an existing branch that has been configured on an Integrated Services card in the slot/mda/<br/>
specifies an existing branch that has been configured on an Integrated Services card in the slot/mda/<br/>
specifies an existing branch that has been configured on an Integrated Services card in the slot/mda/<br/>
specifies branch-id>
specifies branch-id>
specifies branch-id>
specifies branch-id>
specifies branch-id>
specifies branch-id>
specifies branch-id>
specifies branch-id>
specifies branch-id>
specifies branch-id>
specifies branch-id>
specifies branch-id>
specifies branch-id>
specifies branch-id>
specifies branch-id>
specifies branch-id>
specifies branch-id>
specifies branch-id>
specifies branch-id>
specifies branch-id>
specifies branch-id>
specifies branch-id>
specifies branch-id>
specifies branch-id>
specifies branch-id>
specifies branch-id>
specifies branch-id>
specifies branch-id>
specifies branch-id>
specifies branch-id>
specifies branch-id>
specifies branch-id>
specifies branch-id>
specifies branch-id>
specifies branch-id>
specifies branch-id>
specifies branch-id>
specifies branch-id>
specifies branch-id>
specifies branch-id>
specifies branch-id>
specifies branch-id>
specifies branch-id>
specifies branch-id>
specifies branch-id>
specifies branch-id>
specifies branch-id>
specifies branch-id>
specifies branch-id>
specifies branch-id>
specifies branch-id>
specifies branch-id>
specifies branch-id>
specifies branch-id>
specifies branch-id>
specifies branch-id>
specifies branch-id>
specifies branch-id>
specifies branch-id>
specifies branch-id>
specifies branch-id>
spec

branch-id value range: 1 to 32

bundle-id — specifies the multilink (PPP or IMA) bundle identifier. The **bundle** keyword must be entered at the beginning of the parameter. The command syntax must be configured as follows:

bundle-id: bundle-type-slot/mda.bundle-num

type: ima, ppp bundle-num: 1 to 32

For example:

\*A:ALU-12>config# port bundle-ppp-xz5/1.1
\*A:ALU-12>config>port# multilink-bundle

qtag1, qtag2 — specifies the encapsulation value used to identify the SAP on the port or sub-port. For dot1q encapsulation, only qtag1 is used; for qinq encapsulation, both qtag1 and qtag2 are used. If qtag1 or qtag2 is not specifically defined, the value 0 is used. The "\*" value represents all qtag values between 0 and 4094 that are not specifically defined within another SAP context under the same port. In addition, the following qtag1.qtag2 values are invalid options:

- \*.gtag2
- \*.0
- 0.qtag2

Values

qtag1: \*, 0 to 4094

qtag2: \*, 0 to 4094

The values depend on the encapsulation type configured for the interface. Table 12 describes the allowed values for the port and encapsulation types.

**Table 12** Port and Encapsulation Values

| Port Type | Encap-Type | Allowed Values | Comments                                                                                                    |
|-----------|------------|----------------|----------------------------------------------------------------------------------------------------|
| Ethernet  | Null       | _              | The SAP is identified by the port.                                                                                                    |
| Ethernet  | Dot1q      | *, 0 to 4094   | The SAP is identified by the 802.1Q tag on the port. A 0 qtag1 value also accepts untagged packets on the dot1q port, and a * qtag1 value accepts any VLAN ID that is not specifically configured on the port. 1                                   |
| Ethernet  | QinQ       | *, 0 to 4094   | The SAP is identified by the two 802.1Q tags on the port. A 0 qtag1 or qtag 2 value also accepts untagged packets on the qinq port, and a * qtag1 or qtag2 value accepts any VLAN ID that is not specifically configured on the port. <sup>1</sup> |

#### Note:

1. Traffic matching the \* qtag value uses VLAN 4095 internally.

seconds — configures the interval for each display in seconds

Values 11 to 60

Default 11

repeat — configures how many times the command is repeated

Values 1 to 999

Default 10

**absolute** — displays the absolute rate-per-second value for each statistic

rate — displays the rate per second for each statistic instead of the delta

# sap-aggregation-group

Syntax sap-aggregation-group group-id [interval seconds] [repeat repeat] [absolute | rate]

Context monitor>service>id

**Description** This command displays the statistics for the specified SAP aggregation group that is

associated with the service.

**Parameters** group-id — specifies the identifier for the SAP aggregation group

Values 1 to 32 characters

seconds — configures the interval for each display in seconds

Values 11 to 60

Default 11

repeat — configures how many times the command is repeated

Values 1 to 999

Default 10

absolute — displays the absolute rate-per-second value for each statistic

rate — displays the rate per second for each statistic instead of the delta

**Output** The following output is an example of statistics for a SAP aggregation group.

#### **Output Example**

\*A:SYS28# monitor service id 1570 sap-aggregation-group SAG repeat 2

Monitor statistics for Service 1570 SAP Aggregation Group SAG

\_\_\_\_\_

At time t = 0 sec (Base Statistics)

-----

Sap Aggregation Group Statistics

Last Cleared Time : N/A

Dropped Egress Cells (unconfigured vpi/vci): 14

|                        |   | Packets | Octets |
|------------------------|---|---------|--------|
| Forwarding Engine Stat | s |         |        |
| Dropped                | : | 0       | n/a    |
| Off. HiPrio            | : | 205557  | n/a    |
| Off. LowPrio           | : | n/a     | n/a    |
|                        |   |         |        |

Queueing Stats(Ingress QoS Policy 1)

 Dro. HiPrio
 : 0
 n/a

 Dro. LowPrio
 : n/a
 n/a

 For. InProf
 : 0
 0

 For. OutProf
 : 205557
 68605598

```
Queueing Stats(Egress QoS Policy 1)
Dro. InProf : 0
Dro. OutProf : n/a
For. InProf : 202446
For. OutProf : n/a
                                  n/a
                                  n/a
                                  63083956
______
Sap Aggregation Group per Queue Stats
______
             Packets
                                   Octets
Ingress Queue 1 (Priority)
Off. HiPrio : 205557
                                  n/a
Off. LoPrio
               : n/a
                                  n/a
Dro. HiPrio : 0
Dro. LoPrio : n/a
                                  n/a
              : 0
: 205557
For. InProf
                                  0
For. OutProf
                                   68605598
Egress Queue 1
           : 202446
: n/a
: 0
For. InProf
                                  63083956
                                  n/a
For. OutProf
Dro. InProf
                                  n/a
Dro. OutProf
               : n/a
                                   n/a
______
At time t = 11 sec (Mode: Delta)
Sap Aggregation Group Statistics
______
Last Cleared Time : N/A
Dropped Egress Cells (unconfigured vpi/vci): 14
                 Packets
                                   Octets
Forwarding Engine Stats
Dropped : 0
Off. HiPrio : 23
                                   n/a
Off. HiPrio : 233
Off. LowPrio : n/a
                                   n/a
                                   n/a
Queueing Stats(Ingress QoS Policy 1)
Dro. HiPrio : 0
Dro. LowPrio : n/a
                                  n/a
For. InProf
              : 0
For. OutProf : 233
                                   77822
Queueing Stats (Egress QoS Policy 1)
Dro. InProf : 0
Dro. OutProf : n/a
For. InProf : 232
                                   n/a
                                   n/a
                                   72384
For. OutProf
               : n/a
                                  n/a
Sap Aggregation Group per Queue Stats
______
                 Packets
                                   Octets
Ingress Queue 1 (Priority)
Off. HiPrio
         : 233
                                   n/a
```

```
: n/a
Off. LoPrio
                 : 0
: n/a
: 0
Dro. HiPrio
                                           n/a
Dro. LoPrio
                                          n/a
For. InProf
                                          Ο
For. OutProf
                  : 233
                                          77822
Egress Queue 1
               : 232
: n/a
                                           72384
For. InProf
For. OutProf
                                           n/a
                  : 0
Dro. InProf
                                           n/a
Dro. OutProf
                   : n/a
At time t = 22 \text{ sec (Mode: Delta)}
______
Sap Aggregation Group Statistics
______
Last Cleared Time : N/A
Dropped Egress Cells (unconfigured vpi/vci): 14
                     Packets
                                           Octets
Forwarding Engine Stats
Dropped : 0
                                          n/a
n/a
                                           n/a
Queueing Stats(Ingress QoS Policy 1)

      Dro. HiPrio
      : 0

      Dro. LowPrio
      : n/a

      For. InProf
      : 0

      For. OutProf
      : 232

                                           n/a
                                          n/a
                                          77488
Queueing Stats(Egress QoS Policy 1)
Dro. InProf : 0
                                           n/a
                  : n/a
                                          n/a
Dro. OutProf
For. InProf
              : 233
: n/a
                                           72696
For. OutProf
                                           n/a
Sap Aggregation Group per Queue Stats
                    Packets
Ingress Queue 1 (Priority)
Off. HiPrio : 232
                                          n/a
               : n/a
: 0
: n/a
Off. LoPrio
                                           n/a
Dro. HiPrio
                                           n/a
Dro. LoPrio
                                           n/a
For. InProf
                   : 0
For. OutProf
                  : 232
                                           77488
Egress Queue 1
                  : 233
For. InProf
                                          72696
                  : n/a
                                          n/a
For. OutProf
                  : 0
Dro. InProf
                                           n/a
Dro. OutProf
              : n/a
                                           n/a
```

# sdp

Syntax sdp {sdp-id | far-end ip-address} [interval seconds] [repeat repeat] [absolute | rate]

Context monitor>service>id

**Description** This command displays statistics for an SDP binding associated with this service.

**Parameters** sdp-id — specifies the SDP identifier

**Values** 1 to 17407

ip-address — the system address of the far-end 7705 SAR for the SDP

seconds - configures the interval for each display in seconds

Values 11 to 60

Default 11

repeat — configures how many times the command is repeated

**Values** 1 to 999

Default 10

absolute — displays raw statistics, without processing. No calculations are performed on the delta or rate statistics

rate — displays the rate per second for each statistic instead of the delta

Output

The following output is an example of statistics for the SDP binding associated with the service.

#### **Output Example**

```
ALU-12# monitor service id 100 sdp 10 repeat 2
______
Monitor statistics for Service 100 SDP binding 10
______
At time t = 0 sec (Base Statistics)
-----
I. Fwd. Pkts. : 0
                       I. Dro. Pkts. : 0
                      E. Fwd. Octets : 0
E. Fwd. Pkts. : 0
At time t = 11 sec (Mode: Delta)
I. Fwd. Pkts. : 0
                       I. Dro. Pkts. : 0
E. Fwd. Pkts. : 0
                       E. Fwd. Octets : 0
At time t = 22 sec (Mode: Delta)
I. Fwd. Pkts. : 0
                       I. Dro. Pkts. : 0
E. Fwd. Pkts. : 0
                       E. Fwd. Octets : 0
_____
ALU-12#
```

#### 3.9.2.4 Rollback Commands

#### rollback

Syntax rollback

Context admin

config>system

**Description** This command enables the context to configure rollback command parameters.

**Default** n/a

#### compare

Syntax compare [to checkpoint2]

compare checkpoint1 to checkpoint2

Context admin>rollback

**Description** The compare command with no parameters defined, compares the active configuration to the

most recent rollback file. The compare command with the **checkpoint2** parameter defined compares the active configuration to the specified file. The compare command with both checkpoint parameters defined compares one specified file to another specified file

A compare operation does not check authorization of each line of output. Permission to execute the **compare** command should only be given to users who are allowed to view the

entire system configuration.

**Default** checkpoint1 — active-cfg

checkpoint2 — latest-rb

Parameters checkpoint1, checkpoint2 — the configuration files to use as comparison sources

**Values** 

active-cfg the active operational system configuration

rescue the rollback rescue file from the configured rescue

location

latest-rb the most recent rollback checkpoint file from the

configured rollback location, with the suffix \*.rb

checkpoint-id The ID value of a specific rollback checkpoint file from

the configured rollback location with the suffix \*.rb.x. The default is 1 to 9 but the maximum value depends

on the local-max-checkpoints and remote-max-

checkpoints configurations.

#### delete

**Syntax** delete checkpoint-rescue

Context admin>rollback

Description This command deletes a rollback checkpoint file and decrements the suffix ID numbers of all

older rollback checkpoint files.

If the config>redundancy>rollback-sync command is enabled, deleting a rollback checkpoint file also deletes the backup file and decrements the suffix ID numbers on the

standby CSM.

**Default** n/a

**Parameters** checkpoint-rescue — identifies a rollback checkpoint or rescue file to delete

Values

the rollback rescue file from the configured rescue rescue

location

latest-rb the most recent rollback checkpoint file from the

configured rollback location, with the suffix \*.rb

checkpoint-id The ID value of a specific rollback checkpoint file

from the configured rollback location with the suffix

\*.rb.x.

The default is 1 to 9 but the maximum value depends on the local-max-checkpoints and remote-max-

checkpoints configurations.

#### revert

**Syntax** revert checkpoint-rescue [now]

Context admin>rollback

Description This command initiates a CLI configuration rollback revert operation that returns the

> configuration state of the node to a previously saved checkpoint file or rescue file. The rollback reversion minimizes impacts to running services. Configuration parameters that have changed since the last rollback checkpoint file was created, or items on which changed configurations have dependencies, are first reset to their default values and then restored to

their previous values from the rollback checkpoint file.

Performing a configuration reversion can be briefly service-impacting in changed areas. There are no service impacts to configuration areas that did not change since the rollback

checkpoint file was created.

Default n/a Parameters checkpoint-rescue — identifies the rollback checkpoint or rescue file to revert to

Values

rescue the rollback rescue file from the configured rescue

location

latest-rb the most recent rollback checkpoint file from the

configured rollback location, with the suffix \*.rb

checkpoint-id The ID value of a specific rollback checkpoint file from

the configured rollback location with the suffix \*.rb.x.

The default is 1 to 9 but the maximum value depends on

the local-max-checkpoints and remote-max-

checkpoints configurations.

**now** — forces a rollback reversion without prompting for confirmation

#### save

Syntax save [comment comment] [rescue]

Context admin>rollback

#### Description

This command saves the current operational configuration as a rollback checkpoint file at the configured rollback location, using the filename specified by the rollback-location command, with the suffix \*.rb. The suffixes of all previously saved rollback checkpoint files are automatically incremented by one (\*.rb becomes \*.rb.1, \*.rb.1 becomes \*.rb.2, and so on).

By default, there can be a maximum of 10 rollback checkpoint files, the latest with suffix \*.rb and nine older files with suffixes \*.rb.1 through \*.rb.9. If the maximum number of checkpoint files is reached and a new one is saved, the oldest checkpoint file is deleted. The maximum number of rollback checkpoint files that can be saved can be configured with the local-max-checkpoints and remote-max-checkpoints commands.

If the **rescue** keyword is used, this command saves the current operational configuration as a rescue rollback file at the location and with the filename specified by the <u>rescue-location</u> command. The rescue file uses the suffix \*.rc. There can be only one rescue file saved at a time. Saving a new rescue file deletes and replaces any existing rescue file.

A valid rollback checkpoint and rescue location must be configured with the rollback-location and rescue-location commands before saving a checkpoint or rescue file.

**Default** n/a

#### **Parameters**

comment — a string up to 255 characters in length describing the associated rollback checkpoint file

**rescue** — saves the current operational configuration as a rollback rescue file with the suffix \*.rc

#### view

Syntax view [checkpoint-rescue]

Context admin>rollback

**Description** This command displays the configuration settings saved in a rollback checkpoint or rescue

file, or the active operational system configuration.

**Default** latest-rb

Parameters checkpoint-rescue — identifies the configuration file to view

**Values** 

rescue the rollback rescue file from the configured rescue

location

latest-rb the most recent rollback checkpoint file from the

configured rollback location, with the suffix \*.rb

checkpoint-id The ID value of a specific rollback checkpoint file

from the configured rollback location with the suffix

\*.rb.*x*.

The default is 1 to 9 but the maximum value depends

on the local-max-checkpoints and remote-max-

checkpoints configurations.

# local-max-checkpoints

**Syntax local-max-checkpoints** [number]

no local-max-checkpoints

Context config>system>rollback

**Description** This command configures the maximum number of rollback checkpoint files that can be

saved to the local compact flash.

When the maximum number of files are saved, the oldest rollback checkpoint file will actually have an ID value one less than the configured maximum, because one rollback checkpoint file is always the latest file and does not have an ID number. For example, if you configure the maximum number of checkpoints as 50, after performing 50 rollback **save** commands, there will be a latest rollback checkpoint file with extension \*.rb, and 49 older files with

extension \*.rb.1 to \*.rb.49.

The **no** form of this command resets the maximum value to the default.

Default 10

**Parameters** number — the maximum number of rollback checkpoint files

Values 1 to 50

# remote-max-checkpoints

Syntax remote-max-checkpoints [number]

no remote-max-checkpoints

Context config>system>rollback

**Description** This command configures the maximum number of rollback checkpoint files that can be

saved on a remote device.

When the maximum number of files are saved, the oldest rollback checkpoint file will actually have an ID value one less than the configured maximum, because one rollback checkpoint file is always the latest file and does not have an ID number. For example, if you configure the maximum number of checkpoints as 50, after performing 50 rollback **save** commands, there will be a latest rollback checkpoint file with extension \*.rb, and 49 older files with

extension \*.rb.1 to \*.rb.49.

The **no** form of this command resets the maximum value to the default.

**Default** 10

**Parameters** number — the maximum number of rollback checkpoint files

Values 1 to 200

#### rescue-location

Syntax [no] rescue-location file-url | rescue filename

Context config>system>rollback

**Description** This command configures the location and generic filename of the rollback rescue

configuration file.

A rescue file can be saved locally on the compact flash or on a remote device. The file URL must not include a filename extension. The suffix for the rollback rescue configuration file is

\*.rc and is automatically appended when the file is saved.

A valid rollback rescue location must be configured before a rollback save command is

executed.

**Default** no rescue-location

**Parameters** file-url — the local or remote file path for the rollback rescue configuration file

Values

local-url [cflash-id/][file-path] 200 chars max, including cflash-id

directory length 99 chars max each

remote-url [{ftp://}login:pswd@ remote-locn/][file-path]

255 chars max directory length 99 chars max each

remote-locn [hostname | ipv4-address | ipv6-address ]

ipv4-address a.b.c.d

ipv6-address x:x:x:x:x:x:x[-interface]

x:x:x:x:x:d.d.d.d[-interface]

x - [0..FFFF]H d - [0..255]D

interface: the interface name, 32 chars max, mandatory for

link local addresses

cflash-id cf3:|cf3-A:|cf3-B:

rescue filename — the generic filename for rollback rescue configuration files

#### rollback-location

Syntax [no] rollback-location file-url | rollback filename

Context config>system>rollback

**Description** This command configures the location and generic filename of rollback checkpoint files. Files

can be saved locally on the compact flash or on a remote device.

The *file-url* or *filename* must not include a filename extension. The suffixes for rollback checkpoint files are \*.rb and \*.rb.1 to \*.rb.x, and are automatically appended when the file is

saved.

A valid rollback checkpoint location must be configured before a rollback save command is

executed.

**Default** no rollback-location

Parameters file-url — the local or remote file path for rollback checkpoint files

**Values** 

local-url [cflash-id/][file-path] 200 chars max, including cflash-id

directory length 99 chars max each

remote-url [{ftp://}login:pswd@ remote-locn/][file-path]

255 chars max directory length 99 chars max each

remote-locn [hostname | ipv4-address | ipv6-address ]

ipv4-address a.b.c.d

ipv6-address x:x:x:x:x:x:x[-interface]

x:x:x:x:x:d.d.d.d[-interface]

x - [0..FFFF]H d - [0..255]D

interface: the interface name, 32 chars max, mandatory for

link local addresses

cflash-id cf3:|cf3-A:|cf3-B:

rollback filename — the generic filename for rollback checkpoint files

# rollback-sync

Syntax rollback-sync

Context admin>redundancy

**Description** This command copies all existing rollback checkpoint files from the active CSM compact flash

to the standby CSM compact flash on a 7705 SAR-8 or 7705 SAR-18. You can also enable the system to save an automatic backup of each new rollback checkpoint file with the

rollback-sync command in the config>redundancy context.

Rollback checkpoint files can only be backed up from local sources and only by using the two

dedicated rollback-sync commands. The synchronize commands in the

config>redundancy and admin>redundancy contexts do not apply to rollback checkpoint

files.

**Default** n/a

# rollback-sync

Syntax [no] rollback-sync

Context config>redundancy

**Description** This command enables automatic synchronization of locally saved rollback checkpoint files

between the active CSM and standby CSM.

When automatic rollback synchronization is enabled, a rollback **save** will cause the new checkpoint file to be saved on both the active and standby CSMs if the rollback location is a local location. The suffixes of all older checkpoint files on both active and standby CSMs are incremented by one. Automatic synchronization only causes new rollback checkpoint files to be copied to both CSMs. Any rollback checkpoint files that were created before

**rollback-sync** was enabled are not copied to the standby CSM. You can manually back up all files using the **rollback-sync** command in the **admin>redundancy** context.

Rollback checkpoint files can only be backed up from local sources and only by using the two dedicated **rollback-sync** commands. The **synchronize** commands in the **config>redundancy** and **admin>redundancy** contexts do not apply to rollback checkpoint files.

The **no** form of this command disables automatic synchronization of new rollback checkpoint files.

**Default** no rollback-sync

#### 3.9.2.5 Show Commands

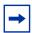

**Note:** The following command outputs are examples only; actual displays may differ depending on supported functionality and user configuration.

#### alias

Syntax alias

Context show

**Description** This command displays a list of existing aliases.

**Output** The following output is an example of alias information, and Table 13 describes the fields.

#### **Output Example**

#### Table 13 Show Alias Output Fields

| Label              | Description                                            |
|--------------------|--------------------------------------------------------|
| Alias-Name         | Displays the name of the alias                         |
| Alias-command-name | The command and parameter syntax that define the alias |
| Number of aliases  | The total number of aliases configured on the router   |

# 4 File System Management

This chapter provides information about file system management.

Topics in this chapter include:

- The File System
- Common Configuration Tasks
- File System Command Reference

# 4.1 The File System

The 7705 SAR file system is used to store files used and generated by the system; for example, image files, configuration files, logging files, and accounting files.

The **file** commands allow you to copy, create, move, and delete files and directories, navigate to a different directory, and display file or directory contents and the image version.

# 4.1.1 Compact Flash Device

The file system is based on a DOS file system. On the 7705 SAR, each CSM has an integrated compact flash device. The names for these devices are:

- cf3:
- cf3-A:
- cf3-B:

The first device name above (cf3:) is a relative device name in that it refers to the device local to the control processor on the CSM running the current console session. As in the DOS file system, the colon (":") at the end of the name indicates that it is a device.

The second and third device names (cf3-A: and cf3-B:) are absolute device names that refer directly to the device on CSM A or CSM B (CSM B applies only to chassis with redundant CSMs).

The device cf3-B: does not apply to the following chassis because they do not have redundant CSMs:

- 7705 SAR-A (both variants)
- 7705 SAR-Ax
- 7705 SAR-M (all variants)
- 7705 SAR-H (both variants)
- 7705 SAR-Hc
- 7705 SAR-W
- 7705 SAR-Wx (all variants)
- 7705 SAR-X

# **→**

#### Note:

- The 7705 SAR-8, 7705 SAR-18, 7705 SAR-H, and 7705 SAR-M have removable compact flash cards.
- The 7705 SAR-A, 7705 SAR-Ax, 7705 SAR-Hc, 7705 SAR-W, and 7705 SAR-Wx do not have removable compact flash cards; they are shipped with integrated memory that is used to store system boot software, OS software, and configuration files and logs.
- The 7705 SAR-X has two removable compact flash cards but they are not field-replaceable. Replacement of the devices is done as a repair service.

On the 7705 SAR-18, cf3: is used to store the software image required for system startup and operation, including the application load. The 7705 SAR-18 CSM also has two optional compact flash slots for two compact flash devices (cf1: and cf2:). These compact flash devices are also referred to as cf1-A:/cf1-B: and cf2-A:/cf2-B: to indicate whether they are on CSM A or CSM B. All the compact flash devices can be used to store software upgrades, statistics, logging files, accounting files, scripts, and configuration data.

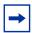

**Note:** To prevent corruption of open files in the file system, compact flashes should be removed on those chassis that have replaceable compact flash cards only when the CFs are administratively shut down. The 7705 SAR gracefully closes any open files on the device so that it can be safely removed.

# 4.1.2 URLs

The arguments for the 7705 SAR file commands are modeled after the standard universal resource locator (URL).

A URL can refer to a file (a file-url) or a directory (a directory-url).

The 7705 SAR supports operations on both the local file system and on remote files. For the purposes of categorizing the applicability of commands to local and remote file operations, URLs are divided into three types of URLs: local, ftp, and tftp.

The syntax for each of the URL types is listed in Table 14.

Table 14 URL Types and Syntax

| URL Type   | Syntax                                      | Notes                                                                                                    |
|------------|---------------------------------------------|----------------------------------------------------------------------------------------------------|
| local-url  | [cflash-idl] [file-path]                    | cflash-id is the compact flash device name Values: cf1:   cf1-A:   cf1-B:   cf2:   cf2-A:   cf2-B:   cf3:   cf3-A:   cf3-B: (the 7705 SAR-18 supports all values; the 7705 SAR-8 supports cf3:, cf3-A:, and cf3-B:; all fixed platforms support cf3: and cf3-A:) Length: 200 characters maximum, including cflash-id; directory length is 99 characters maximum each                                 |
|            |                                             | path is the path to the directory or file                                                                                                    |
| remote-url | [ftp://login:pswd@remote-locn/] [file-path] | An absolute ftp path from the root of the remote file system:  Length: 247 characters maximum; directory length is 99 characters maximum each                                                                                                    |
|            |                                             | login is the ftp user name                                                                                                    |
|            |                                             | pswd is the ftp user password                                                                                                    |
|            |                                             | remote-locn is the remote host (hostname or IP address)  Values:  • hostname: host name of the remote location, up to 128 characters maximum  • ipv4-address: a.b.c.d  • "["ipv6-address"]" (address must be enclosed in square brackets)  - x:x:x:x:x:x:x:x:x[-interface]  - x:x:x:x:x:x:x:d.d.d.d[-interface]  - x: [0FFF]H  - d: [0255]D  - interface: the interface name, 32 characters maximum, |
|            |                                             | mandatory for link local addresses path is the path to the directory or file                                                                                                    |
|            | ftp://login:pswd]@host/./path               | A relative ftp path from the user's home directory. Note the period and slash (".f") in this syntax, as compared to the absolute path.                                                                                                    |
| tftp-url   | tftp://login:pswd@remote-locn/file-path     | tftp is only supported for operations on file-urls                                                                                                    |

Table 15 lists the commands that are supported both locally and remotely.

Table 15 File Command Local and Remote File System Support

| Command | local-url   | ftp-url | tftp-url |
|---------|-------------|---------|----------|
| attrib  | Х           |         |          |
| cd      | Х           | Х       |          |
| сору    | Х           | Х       | Х        |
| delete  | Х           | Х       |          |
| dir     | Х           | Х       |          |
| md      |             | Х       |          |
| move    | Х           | Х       |          |
| rd      |             | Х       |          |
| repair  |             |         |          |
| scp     | source only |         |          |
| type    | Х           | Х       | Х        |
| version | Х           | Х       | Х        |

The 7705 SAR accepts either forward slash ("/") or backslash ("\") characters to delimit directory and/or filenames in URLs. Similarly, the 7705 SAR SCP client application can use either slash or backslash characters, but not all SCP clients treat backslash characters as equivalent to slash characters. In particular, UNIX systems will often interpret the backslash character as an "escape" character. This can cause problems when using an external SCP client application to send files to the 7705 SAR SCP server. If the external system treats the backslash like an escape character, the backslash delimiter will get stripped by the parser and will not be transmitted to the 7705 SAR SCP server.

For example, a destination directory specified as "cf3:\dir1\file1" will be transmitted to the 7705 SAR SCP server as "cf3:dir1file1" where the backslash escape characters are stripped by the SCP client system before transmission. On systems where the client treats the backslash like an "escape" character, a double backslash "\" or the forward slash "/" can typically be used to properly delimit directories and the filename.

### 4.1.3 Wildcards

The 7705 SAR supports the standard DOS wildcard characters. The asterisk (\*) can represent zero or more characters in a string of characters, and the question mark (?) can represent any one character.

#### **Example:**

As in a DOS file system, the 7705 SAR wildcard characters can only be used in some of the file commands.

# 4.2 Common Configuration Tasks

The following sections describe the basic system tasks that can be performed.

- Modifying File Attributes
- Creating and Navigating Directories
- Copying Files
- Moving Files
- Deleting Files and Removing Directories
- Displaying Directory and File Information
- Repairing the File System

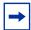

**Note:** When a file system operation is performed with a command that can potentially delete or overwrite a file system entry (such as a **copy**, **delete**, **move**, **rd**, or **scp** command), a prompt appears to confirm the action. The **force** keyword performs the copy, delete, move, rd, or scp action without displaying the confirmation prompt.

## 4.2.1 Modifying File Attributes

The system administrator can change the read-only attribute in the local file. Enter the **attrib** command with no options to display the contents of the directory and the file attributes.

Use the CLI syntax displayed below to modify file attributes:

The following displays an example of the command syntax:

```
Example: # file
    file cf3:\ # attrib
    file cf3:\ # attrib +r BOF.SAV
    file cf3:\ # attrib
```

The following displays the file configuration:

```
ALU-1>file cf3:\ # attrib
cf3:\bootlog.txt
cf3:\bof.cfg
cf3:\boot.ldr
cf3:\bootlog prev.txt
```

```
cf3:\BOF.SAV
ALU-1>file cf3:\ # attrib +r BOF.SAV
ALU-1>file cf3:\ # attrib
cf3:\bootlog.txt
cf3:\boot.cfg
cf3:\boot.ldr
cf3:\bootlog_prev.txt
R cf3:\BOF.SAV
```

## 4.2.2 Creating and Navigating Directories

Use the **md** command to create a new directory in the local file system, one level at a time.

Use the **cd** command to navigate to different directories.

Use the CLI syntax displayed below to create a new directory:

The following displays an example of the command syntax:

```
file cf3:\ # md test1
file cf3:\ # cd test1
file cf3:\test1\ # md test2
file cf3:\test1\ # cd test2
file cf3:\test1\test2\ # md test3
file cf3:\test1\test2\ # cd test3
file cf3:\test1\test2\ # cd test3
```

# 4.2.3 Copying Files

Use the **copy** command to upload or download an image file, configuration file, or other file types to or from a flash card or a TFTP server.

The **scp** command copies files between hosts on a network. It uses SSH for data transfer, and uses the same authentication and provides the same security as SSH.

The source file for the **scp** command must be local. The file must reside on the 7705 SAR router. The destination file must be in the format: user@host:file-name. The destination does not need to be local.

Use the CLI syntax displayed below to copy files:

The following displays an example of the **copy** command syntax:

#### **Example:**

```
ALU-1>file cf3::\    # copy 104.cfg cf3::\test1\test3\test.cfg ALU-1>file cf3::\    # scp file1 admin@192.168.x.x:cf3::\file1 ALU-1>file cf3::\    # scp file2 user2@192.168.x.x:/user2/file2 ALU-1>file cf3::\    # scp cf3::/file3 admin@192.168.x.x:cf3::\file3
```

## 4.2.4 Moving Files

Use the **move** command to move a file or directory from one location to another.

Use the CLI syntax displayed below to move files:

The following displays an example of the command syntax:

#### Example:

```
ALU-1>file cf3::\test1\test2\test3\ # move test.cfg cf3::\test1
    cf3::\test1\test2\test3\test.cfg
ALU-1>file cf3::\test1\test2\test3\ # cd ..
ALU-1>file cf3::\test1\test2\ # cd ..
ALU-1>file cf3::\test1\ # dir
 Directory of cf3::\test1\
     05/04/2006 07:58a
                              <DIR>
     05/04/2006 07:06a

05/04/2006 07:06a

05/04/2006 07:58a

1 File(s)

3 Dir(s)
     05/04/2006 07:06a
                              <DIR>
                                               . .
                              <DIR>
                                              test2
                                       25278 test.cfg
                                  25278 bytes.
                                1056256 bytes free.
 ALU-1>file cf3::\test1\ #
```

## 4.2.5 Deleting Files and Removing Directories

Use the **delete** and **rd** commands to delete files and remove directories. Directories can be removed even if they contain files and/or subdirectories. To remove a directory that contains files and/or subdirectories, use the **rd rf** command. When files or directories are deleted, they cannot be recovered.

The **force** option deletes the file or directory without prompting the user to confirm.

Use the CLI syntax displayed below to delete files and then remove directories:

The following displays an example of the command syntax:

```
ALU-1>file cf3::\test1\ # delete test.cfg
ALU-1>file cf3::\test1\ # delete abc.cfg
ALU-1>file cf3::\test1\test2\ # cd test3
ALU-1>file cf3::\test1\test2\test3\ # cd ..
ALU-1>file cf3::\test1\test2\ # rd test3
ALU-1>file cf3::\test1\test2\ # rd test3
ALU-1>file cf3::\test1\test2\ # cd ..
ALU-1>file cf3::\test1\ # rd test2
ALU-1>file cf3::\test1\ # rd test2
ALU-1>file cf3::\test1\ # rd test1
ALU-1>file cf3::\ # rd test1
ALU-1>file cf3::\ # rd test1
```

Use the CLI syntax displayed below to remove a directory without first deleting files or subdirectories:

```
CLI Syntax: file>
    rd file-url rf
```

## 4.2.6 Displaying Directory and File Information

Use the **dir** command to display a list of files on a file system.

Use the **type** command to display the contents of a file.

Use the **version** command to display the version of a 7705 SAR both tim file.

Use the CLI syntax displayed below to display directory and file information:

```
CLI Syntax: file>
dir [file-url]
type file-url
version file-url
```

The following displays an example of the command syntax:

```
A:ALU-1# file
A:ALU-1>file cf3::\ # dir
Volume in drive cf3: on slot A has no label.
Volume in drive cf3: on slot A is formatted as FAT32.
Directory of cf3::\
02/08/2008 11:23a
                           140584 boot.ldr
02/07/2008 12:19p
                             786 bof.cfq
02/13/2008 05:42p
                             2058 bootlog.txt
01/13/2008 05:42p
                            2434 bootlog_pre.txt
797 bof.cfg.arash
01/30/2008 01:11p
                              736 bof.cfg.root
01/30/2008 11:35a
                             886 bof.cfg.deep
                             483 bof.cfg.JC
01/30/2008 11:35a
            8 File(s)
                                   411097 bytes.
             1 Dir(s)
                                  1043456 bytes free.
A:ALU-1>file cf3::\ # type bof.cfg
# TiMOS-B-1.1.R1 both/hops NOKIA SAR 7705
# Copyright (c) 2016 Nokia.
# All rights reserved. All use subject to applicable license agreements.
# Built on Wed Apr 9 09:53:01 EDT 2016 by csabuild in /rel2.0/b1/R1/panos/main
# Generated WED APR 09 20:18:06 2016 UTC
   \verb|primary-image| ftp://*: *@xxx.xxx.xx/home/csahwreg17/images/both.tim|
   xxx.xxx.xxx.xx /24 active xxx.xxx.xxx.xx /24 standby
   address
   address
   primary-dns xxx.xxx.xx dns-domain labs.ca.alcatel-lucent.com
   dns-domain
   static-route xxx.xxx.0.0/16 next-hop xxx.xxx.xxx.x
   autonegotiate
   duplex full
                 100
   speed
   wait
                  off
   persist
   console-speed 115200
A:ALU-1>file cf3::\ #
```

# 4.2.7 Repairing the File System

Use the **repair** command to check a compact flash device for errors and repair any errors found.

Use the CLI syntax displayed below to check and repair a compact flash device:

The following displays an example of the command syntax:

```
ALU-1>file cf3:\  # repair
Checking drive cf3: on slot A for errors...
Drive cf3: on slot A is OK.
```

# 4.3 File System Command Reference

## 4.3.1 Command Hierarchy

## 4.3.1.1 Configuration Commands

```
file
     - attrib [+r | -r] file-url
     attrib
     — cd [file-url]
     copy source-file-url dest-file-url [force]
     — delete file-url [force]
     — dir [file-url] [sort-order {d | n | s}] [reverse]
     — format [flash-id] [reliable]
     - md file-url
     — move old-file-url new-file-url [force]
     - rd file-url rf
     — rd file-url [force]
     - repair [flash-id]
     — scp local-file-url destination-file-url [router router-instance] [force]
     — scp local-file-url destination-file-url [service service-name] [force]
     — [no] shutdown [active] [standby]
     — [no] shutdown flash-id
     — type file-url
     — version file-url [check]
```

# 4.3.2 Command Descriptions

• Configuration Commands

### 4.3.2.1 Configuration Commands

#### file

Syntax file

Context root

**Description** This command enters the context to perform file system operations.

When entering the **file** context, the prompt changes to reflect the present working directory. Navigating the file system with the **cd** .. command results in a changed prompt.

The **exit all** command leaves the file system/file operation context and returns to the <ROOT> CLI context. The state of the present working directory is maintained for the CLI session. Entering the **file** command returns the cursor to the working directory where the **exit** command was issued.

#### attrib

Syntax attrib [+r | -r] file-url

attrib

Context file

**Description** This command sets or clears/resets the read-only attribute for a file in the local file system.

To list all files and their current attributes, enter **attrib** or **attrib** x where x is either the filename or a wildcard (\*).

When an **attrib** command is entered to list a specific file or all files in a directory, the file's attributes are displayed with or without an "R" preceding the filename. The "R" implies that the **+r** is set and that the file is read-only. Files without the "R" designation imply that the **-r** is set and that the file is read-write-all. For example:

#### **Parameters**

file-url — the URL for the local file (see Table 14 for parameter descriptions)

+r — sets the read-only attribute on the specified file

-r — clears/resets the read-only attribute on the specified file

cd

Syntax cd [file-url]

Context file

Description

This command displays or changes the current working directory in the local file system.

**Parameters** 

file-url — the URL for the local file (see Table 14 for parameter descriptions)

<none> — displays the current working directory

.. — signifies the parent directory. This can be used in place of an actual directory name in a *directory-url*.

directory-url — the destination directory

#### copy

#### **Syntax**

copy source-file-url dest-file-url [force]

#### Context

file

#### Description

This command copies a file or all files in a directory from a source URL to a destination URL. At least one of the specified URLs should be a local URL. The optional wildcard (\*) can be used to copy multiple files that share a common (partial) prefix and/or (partial) suffix.

When a file is copied to a destination with the same filename, the original file is overwritten by the new file specified in the operation. The following prompt appears if the destination file already exists:

"Overwrite destination file (y/n)?"

For example:

To copy a file named srcfile in a directory called test on cf3: in slot CSM B to a file called destfile in a directory called production on cf3: in slot CSM A, the syntax is:

```
file cf3:\ # copy cf3-B:/test/srcfile cf3-A:/production/destfile
```

To FTP a file named 121201.cfg in directory mydir stored on cf3: in slot CSM A to a network FTP server with IP address 131.12.31.79 in a directory called backup with a destination filename of 121201.cfg, the FTP syntax is:

copy cf3-A:/mydir/121201.cfg 131.12.31.79/backup/121201.cfg

**Parameters** 

source-file-url — the location of the source file or directory to be copied (see file-url)

dest-file-url — the destination of the copied file or directory (see file-url)

force — forces an immediate copy of the specified files

**file copy force** executes the command without displaying a user prompt message

file-url — the local or remote URL (see Table 14 for parameter descriptions)

#### delete

Syntax delete file-url [force]

Context file

Description

This command deletes the specified file.

The optional wildcard "\*" can be used to delete multiple files that share a common (partial) prefix and/or (partial) suffix. When the wildcard is entered, the following prompt displays for each file that matches the wildcard:

"Delete file <filename> (y/n)?"

**Parameters** 

file-url — the filename to delete (see Table 14 for parameter descriptions)

**force** — forces an immediate deletion of the specified files

**file delete** \* **force** deletes all the wildcard matching files without displaying a user prompt message

dir

Syntax dir [file-url] [sort-order {d | n | s}] [reverse]

Context file

**Description** 

This command displays a list of files and subdirectories in a directory. The **sort-order** keyword sorts the files by date, name, or size. The default is to list in ascending order (oldest to newest, A to Z, or smallest to largest); to list the files in descending order, use the **reverse** keyword.

Parameters

file-url — the path or directory name (see Table 14 for parameter descriptions)

Use *file-url* with the optional wildcard (\*) to reduce the number of files to list.

**Default** lists all files in the present working directory, sorted by name (in ascending order)

sort-order — specifies the order by which the files are sorted

Values d – sorts by date

n - sorts by filename

s - sorts by file size

reverse — sorts the files in descending order

#### format

**Syntax** format [flash-id] [reliable]

Context file

**Description** This command formats the compact flash. The compact flash must be shut down before

formatting.

**Parameters** cflash-id — the compact flash type (see Table 14 for parameter descriptions and values)

**reliable** — enables the reliance file system and disables the default DOS file system.

This option is valid only on compact flashes 1 and 2.

#### md

Syntax md file-url

Context file

**Description** This command creates a new directory in a file system.

Directories can only be created one level at a time.

Parameters file-url — the directory name to be created (see Table 14 for parameter descriptions)

#### move

Syntax move old-file-url new-file-url [force]

Context file

**Description** This command moves a local file, system file, or a directory. If the target already exists, the

command fails and an error message displays.

The following prompt appears if the destination file already exists:

"Overwrite destination file (y/n)?"

**Parameters** old-file-url — the file or directory to be moved (see Table 14 for parameter descriptions)

new-file-url — the new destination to place the old-file-url (see Table 14 for parameter

descriptions)

force — forces an immediate move of the specified files

**file move force** executes the command without displaying a user prompt message

rd

Syntax rd file-url rf

rd file-url [force]

Context file

**Description** This command removes (deletes) a directory in a file system.

If the directory is empty, the **rd** command is used to remove it. The **force** option executes the

command without prompting the user to confirm the action.

If the directory contains files and/or subdirectories, the rf parameter must be used to remove

the directory.

**Parameters** file-url — the directory to be removed (see Table 14 for parameter descriptions)

rf — forces a recursive delete (directory and its subdirectories/files)

force — forces an immediate deletion of the specified directory; no user prompt is

displayed

repair

Syntax repair [flash-id]

Context file

**Description** This command checks a compact flash device for errors and repairs any errors found.

**Parameters** cflash-id — the compact flash slot ID to be shut down or enabled. When a specific cflash-id is specified, then that drive is shut down. If no cflash-id is specified, the drive

referred to by the current working directory is assumed. If a slot number is not specified, then the active CSM is assumed.

specified, then the active Colvi is assumed.

**Values** see Table 14 for parameter descriptions and values

**Default** the current compact flash device

scp

Syntax scp local-file-url destination-file-url [router router-instance] [force]

scp local-file-url destination-file-url [service service-name] [force]

Context file

**Description** This command copies a local file to a remote host file system. It uses **ssh** for data transfer,

and uses the same authentication and provides the same security as ssh. When the

command is entered, the following prompt appears:

"Are you sure (y/n)?"

The destination must specify a user and a host.

**Parameters** local-file-url — the local source file or directory (see Table 14 for parameter descriptions)

destination-file-url — the destination file:

**Values** 

user@hostname:file-path 255 characters maximum

user: the SSH user, 32 characters

maximum

hostname: dns-name | ipv4-address |

"["ipv6-address"]" (IPv6 address must be enclosed in

square brackets)

dns-name: 128 characters maximum

*ipv4-address:* a.b.c.d

*ipv6-address:* x:x:x:x:x:x:x[-interface]

x:x:x:x:x:d.d.d.d[-interface]

x: [0..FFFF]H d: [0..255]D

interface: the interface name,32 characters maximum,mandatory for link local

addresses

file-path: the destination file path, 200

characters maximum, directory length is 99 characters maximum each

router-instance — specifies the router name or service ID

Values router-name: Base, management

service-id: 1 to 2147483647

**Default** Base

service-name — specifies the service name, 64 characters maximum

force — forces an immediate copy of the specified file

**file scp** *local-file-url destination-file-url* [**router** *router-instance* | **service-name** *service-name*] **force** executes the command without displaying a user prompt message

#### shutdown

Syntax [no] shutdown [active] [standby]

[no] shutdown flash-id

Context file

**Description** This command shuts down (unmounts) the specified CSMs.

Use the **no shutdown** [active] [standby] command to enable one or both CSMs.

Use the **no shutdown** *flash-id* command to enable a compact flash (cf3: on all platforms; cf1: or cf2: on the 7705 SAR-18) on the CSM. The **no shutdown** command can be issued for a specific slot when no compact flash is present. When a compact flash is installed in the slot, the device will be activated upon detection.

In redundant systems, use the **no shutdown** command on cf3: on both CSMs in order to facilitate synchronization. See the synchronize command in the **config>redundancy** context.

The **shutdown** command must be issued prior to removing a compact flash. If no parameters are specified, the drive referred to by the current working directory will be shut down.

**LED status indicators** — the following states are possible for the compact flash:

**Operational**: If a compact flash is present in a drive and operational (**no shutdown**), the respective LED is lit green. The LED flickers when the compact flash is accessed. Do **not** remove the compact flash during a read/write operation.

State: admin = up, operational = up, equipped

**Flash defective**: If a compact flash is defective, the respective LED blinks amber to reflect the error condition and a trap is raised.

State: admin = up/down, operational = faulty, equipped = no

**Flash drive shut down**: When the compact flash drive is shut down and a compact flash is present, the LED is lit amber. In this state, the compact flash can be ejected.

State: admin = down, operational = down, equipped = yes

**No compact flash present, drive shut down**: If no compact flash is present and the drive is shut down, the LED is unlit.

State: admin = down, operational = down, equipped = no

**No compact flash present, drive enabled**: If no compact flash is present and the drive is not shut down, the LED is unlit.

State: admin = up, operational = down, equipped = no

**Ejecting a compact flash**: The compact flash drive should be shut down before ejecting a compact flash. The LED should turn to solid (not blinking) amber. This is the only way to safely remove the compact flash. If a compact flash drive is not shut down before a compact flash is ejected, the LED blinks amber for approximately 5 s before shutting off.

State: admin = down, operational = down, equipped = yes

The **shutdown** or **no shutdown** state is not saved in the configuration file. Following a reboot, all compact flash drives are in their default state.

**Default** no shutdown — compact flash device is administratively enabled

**Parameters** 

cflash-id — the compact flash slot ID to be shut down or enabled. If a cflash-id is specified, the drive is shut down or enabled. If no cflash-id is specified, the drive referred to by the current working directory is assumed. If a slot number is not specified, the active CSM is assumed.

Values see Table 14 for parameter descriptions and values

active — all drives on the active CSM are shut down or enabled

standby — all drives on the standby CSM are shut down or enabled

If both **active** and **standby** keywords are specified, all drives on both CSMs are shut down or enabled.

### type

Syntax type file-url

Context file

**Description** This command displays the contents of a text file.

**Parameters** file-url — the file contents to display (see Table 14 for parameter descriptions)

#### version

Syntax version file-url [check]

Context file

**Description** This command displays the version of a TiMOS both.tim file.

**Parameters** file-url — the filename of the target file (see Table 14 for parameter descriptions)

check - validates the .tim file

**Output** The following example shows the version of a TiMOS both.tim file.

#### **Output Example**

A:ALU-1# file version cf3:/both.tim

TiMOS-B-0.0.R1 for NOKIA SAR 7705

A:ALU-1# file version ftp://timos:timos@xxx.xxx.xx/./both.tim check

Validation successful

TiMOS-I-0.0.R1 for NOKIA SAR 7705

B:Performance#

# **5 Boot Options**

This chapter provides information about configuring boot option parameters.

Topics in this chapter include:

- System Initialization
- Initial System Startup Process Overview
- Boot Loader File Protection
- Accessing the CLI
- Accessing the Management Port on a 7705 SAR-W
- Accessing MPT Radios Connected to a 7705 SAR
- Configuration Notes
- Configuring Boot File Options with the CLI
- BOF Command Reference

# 5.1 System Initialization

Depending on the chassis, the primary copy of 7705 SAR software is located either on a removable compact flash card that is shipped with the 7705 SAR router or in the router on-board flash memory. The compact flash (**cf3**) contains a copy of the 7705 SAR image, the bootstrap file (**boot.ldr**), and the boot option file (BOF). The compact flash can also be used to store configurations and executable images. These configurations and images can also be stored at an FTP file location.

The following chassis have removable compact flash cards:

- 7705 SAR-8
- 7705 SAR-18
- 7705 SAR-H
- 7705 SAR-M

All other chassis have integrated memory that cannot be removed.

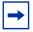

**Note:** In most cases you must have a console connection in order to access the node when there is no network connectivity to the node. Some commands can be given to the node through the ACO/LT button before there is network connectivity. See Automatic Discovery Protocol. Also refer to the appropriate chassis installation guide, "Automatic Discovery Protocol".

Starting a 7705 SAR begins with hardware initialization (a reset or power cycle). By default, the system searches the compact flash (cf3) for the **boot.ldr** file (also known as the boot loader or bootstrap file). The **boot.ldr** file is the image that reads and executes the system initialization commands configured in the BOF. The default value to initially search for the **boot.ldr** file on cf3 cannot be modified.

If the system cannot load or cannot find the **boot.ldr** file on the compact flash memory device (cf3), the system will reboot continuously in an attempt to successfully find and load the file. If this happens, the available options depend on the chassis.

For the 7705 SAR-8 and 7705 SAR-18, there are two options:

- remove the compact flash, connect it to a PC, and download another software package from OLCS; contact your Nokia support representative for detailed instructions
- return the faulty CSM to Nokia for replacement

For the 7705 SAR-M, there are two options:

- remove the compact flash, connect it to a PC, and download another software package from OLCS; contact your Nokia support representative for detailed instructions
- return the faulty chassis to Nokia for replacement

For the 7705 SAR-H, there are one or two options:

- if the compact flash is accessible, connect it to a PC, and download another software package from OLCS; contact your Nokia support representative for detailed instructions
- return the faulty chassis to Nokia for replacement

For the 7705 SAR-A, 7705 SAR-Ax, 7705 SAR-Hc, 7705 SAR-W, 7705 SAR-Wx, and 7705 SAR-X, return the faulty chassis to Nokia for replacement.

When the bootstrap image is loaded, the BOF is read to obtain the location of the image and configuration files. The BOF should be located on the same compact flash drive as the **boot.ldr** file. If the BOF cannot be found or loaded, the system prompts the user for alternate software and configuration file locations.

The following example displays the output when the boot sequence is interrupted.

```
Hit a key within 3 seconds to change boot parms...
You must supply some required Boot Options. At any prompt, you can type:
   "restart" - restart the query mode.
   "reboot" - reboot.
           - boot with existing values.
Press ENTER to begin, or 'flash' to enter firmware update...
Software Location
  You must enter the URL of the TiMOS software.
  The location can be on a Compact Flash device,
  or on the network.
   Here are some examples
      cf3:/timos2.0R1
      ftp://user:passwd@192.168.xx.xxx/./timos2.0R1
      tftp://192.168.xx.xxx/./timos2.0R1
The existing Image URL is 'ftp://*.*@192.168.xx.xxx/./rel/0.0/xx'
Press ENTER to keep it.
Software Image URL:
Using: 'ftp://*.*@192.168.xx.xxx/./rel/0.0/xx'
Configuration File Location
```

```
You must enter the location of configuration
   file to be used by TiMOS. The file can be on
   a Compact Flash device, or on the network.
  Here are some examples
     cf1:/config.cfg
      ftp://user:passwd@192.168.xx.xxx/./config.cfg
      tftp://192.168.xx.xxx/./config.cfg
The existing Config URL is 'cf3:/config.cfg'
Press ENTER to keep it, or the word 'none' for no Config URL.
Config File URL:
Using: 'cf3:/config.cfg'
Network Configuration
______
  You specified a network location for either the
   software or the configuration file. You need to
  assign an IP address for this system.
  The IP address should be entered in standard
  dotted decimal form with a network length.
      example: 192.168.xx.xxx/24
```

#### **Display on Non-Redundant Models**

```
The existing IP address is 192.168.xx.xxx/20. Press ENTER to keep it. Enter IP Address:
Using: 192.168.xx.xxx/20
```

#### **Display on Redundant Models**

```
The existing Active IP address is 192.168.xx.xxx/20. Press ENTER to keep it.
Enter Active IP Address:
Using: 192.168.xx.xxx/20
The existing Standby IP address is 192.168.xx.xxx/20. Press ENTER to keep it.
Enter Standby IP Address (Type 0 if none desired):
Using: 192.168.xx.xxx/20
Would you like to add a static route? (yes/no) y
Static Routes
  You specified network locations which require
   static routes to reach. You will be asked to
   enter static routes until all the locations become
  reachable.
   Static routes should be entered in the following format:
   prefix/mask next-hop ip-address
       example:
                  192.168.xx.xxx/16 next-hop 192.168.xx.xxx
Enter route: 1.x.x.0/24 next-hop 192.168.xx.xxx
```

```
OK
Would you like to add another static route? (yes/no) n
New Settings
                   ftp://*.*@192.168.xx.xx/./rel/0.0/xx
   primary-image
   primary-config cf3:/config.cfg
    address
                    192.168.xx.xx/20 active
    primary-dns
                    192.168.xx.xx
    dns-domain
                    xxx.xxx.com
    static-route
                    1.x.x.0/24 next-hop 192.168.xx.xxx
    autonegotiate
                    full
    duplex
                    100
    speed
    wait
                    3
    persist
                    off
Do you want to overwrite cf3:/bof.cfg with the new settings? (yes/no): y
Successfully saved the new settings in cf3:/bof.cfg
```

Figure 4 displays the system initialization sequence.

Figure 4 System Initialization - Part 1

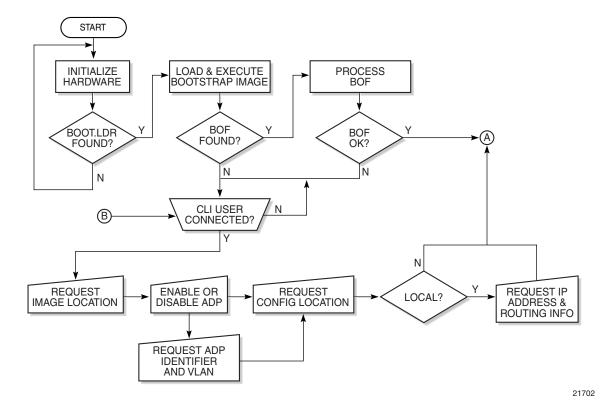

Figure 5 displays the compact flash directory structure and filenames.

26251

Figure 5 Files on the Compact Flash

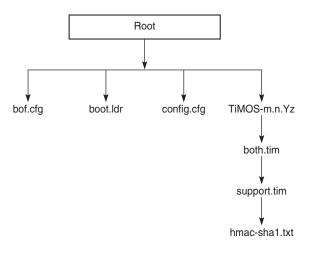

Files on the compact flash are:

- bof.cfg boot option file
- boot.ldr bootstrap image
- config.cfg default configuration file
- TiMOS-m.n.Yz:
  - m major release number
  - n minor release number

Y: type of release

- A Alpha release
- B Beta release
- M maintenance release
- R released software
- z version number
  - both.tim CSM image file
  - support.tim field-programmable gate array (FPGA) file
  - hmac-sha1.txt

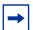

#### Note:

- The support.tim file is included in the software bundles for the following platforms only: 7705 SAR-8, 7705 SAR-18, 7705 SAR-H, 7705 SAR-M, and 7705 SAR-X.
- The hmac-sha1.txt file is supported in FIPS-140-2 mode only. See FIPS-140-2 Mode for more information.

## 5.1.1 Configuration and Image Loading

When the system executes the **boot.ldr** file, the initialization parameters from the BOF are processed. Three locations can be configured for the system to search for the files that contain the runtime image. The locations can be local or remote. The first location searched is the primary image location. If not found, the secondary image location is searched, and lastly, the tertiary image location is searched.

If the files cannot be found or loaded, the system enters a console message dialog session prompting the user to enter alternate file locations and filenames.

When the runtime image is successfully loaded, control is passed from the bootstrap loader to the image. Depending on the options in the BOF file, the runtime image loads the configuration in one of two ways.

If ADP is enabled, no configuration files are processed at startup. Instead, ADP discovers the node configuration from the network and the **primary-config** file is generated based on the configuration discovered by ADP. Any existing **primary-config** file is backed up, then overwritten.

If ADP is not enabled, the runtime image attempts to locate the configuration file as configured in the BOF. Like the runtime image, three locations can be configured for the system to search for the configuration file. The locations can be local or remote. The first location searched is the primary configuration location. If not found, the secondary configuration location is searched, and lastly, the tertiary configuration location is searched.

The configuration file includes chassis, CSM, adapter card and port configurations, as well as system, routing, and service configurations.

Figure 6 displays the boot sequence.

Figure 6 System Initialization - Part 2

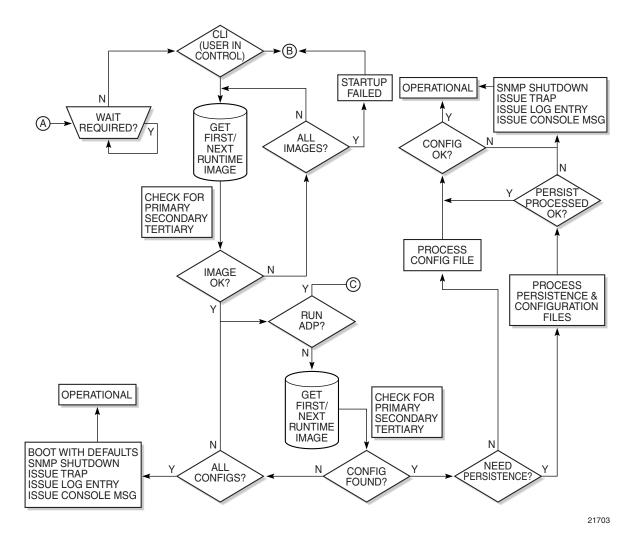

Figure 7 shows the boot sequence if Automatic Discovery Protocol (ADP) is run on the system.

Figure 7 System Initialization With ADP

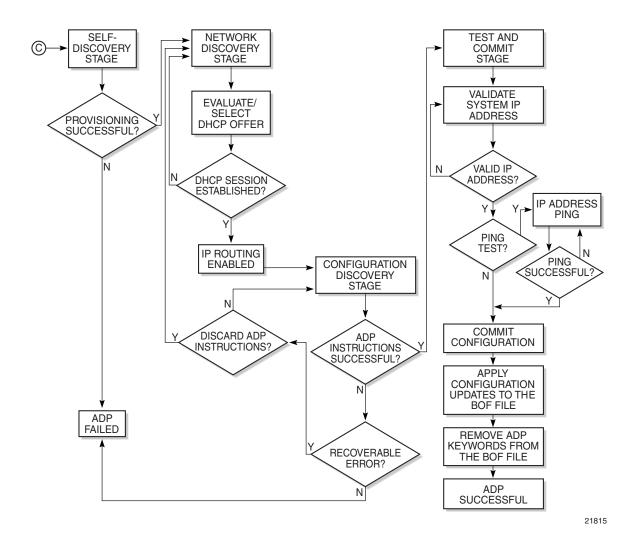

#### 5.1.1.1 Persistence

The BOF **persist** parameter can specify whether the system should preserve system indexes when a **save** command is executed. During a subsequent boot, the index file is read along with the configuration file. As a result, a number of system indexes are preserved between reboots, including the interface index, LSP IDs, and path IDs. If persistence is not required and the configuration file is successfully processed, the system becomes operational. If persistence is required, a matching **x.ndx** file must be located and successfully processed before the system can become operational. Matching files (configuration and index files) must have the same filename prefix, such as **test123.cfg** and **test123.ndx**, and are created at the same time when a **save** command is executed. The persistence option must be enabled to deploy the Network Management System (NMS). The default is off.

Traps, logs, and console messages are generated if problems occur, and SNMP shuts down for all SNMP gets and sets; however, traps are issued.

## 5.1.2 Automatic Discovery Protocol

Automatic Discovery Protocol (ADP) is triggered by a factory-installed boot option and automates the initial commissioning of 7705 SAR nodes. When the 7705 SAR is started for the first time, an ADP keyword in the BOF causes automatic discovery to run as part of the TiMOS application image. Refer to the appropriate chassis installation guide, "Automatic Discovery Protocol", for more information on ADP.

ADP supports null, dot1q, and ging encapsulation on:

- all ports on the 8-port Ethernet Adapter card on the 7705 SAR-8 (qinq is not supported on the version 1 card)
- all ports on the 8-port Ethernet Adapter card on the 7705 SAR-18 (the 7705 SAR-18 does not support the version 1 card)
- all ports on the 10-port 1GigE/1-port 10GigE X-Adapter card on the 7705 SAR-18
- all ports on the 6-port Ethernet 10Gbps Adapter card on the 7705 SAR-8 Shelf V2 with CSMv2 and the 7705 SAR-18
- all ports on the 8-port Gigabit Ethernet Adapter card
- all ports on the 6-port SAR-M Ethernet module
- all Ethernet ports on the 7705 SAR-H, 7705 SAR-Hc, 7705 SAR-W, 7705 SAR-Wx (all variants), 7705 SAR-X, 7705 SAR-A (all variants), and 7705 SAR-Ax

- all DSL or GPON ports on the 7705 SAR-M (variants with module slots), when a GPON, DCM, or xDSL module is installed in the chassis (qing is not supported)
- the xDSL port on the 7705 SAR-Wx

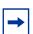

**Note:** ADP is not supported on the 4-port SAR-H Fast Ethernet module.

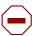

**Caution:** In the case of an XOR port, ADP will not run successfully if the connection to the network is made from the SFP connector because the default connector is RJ-45.

When run on the system, ADP goes through four basic stages:

- Self-discovery
- Network Discovery
- Configuration Discovery
- Test and Commit

## 5.1.2.1 Self-discovery

During the self-discovery stage, all supported adapter cards and CSMs are detected and automatically provisioned. The 7705 SAR then brings up all Ethernet ports. Depending on the physical connectivity of the port, some ports may fail to come up. If at least one port connected to the transport network becomes operationally up, ADP moves to the next stage.

## 5.1.2.2 Network Discovery

During the network discovery stage, the 7705 SAR sends a DHCP DISCOVER message from all operational ports. Table 16 describes the DHCP DISCOVER message options.

Table 16 DHCP DISCOVER Message Options

| Option | Name              | Description                 |
|--------|-------------------|-----------------------------|
| chaddr | Client HW Address | The MAC address of the port |

Table 16 DHCP DISCOVER Message Options (Continued)

| Option | Name                    | Description                                                                                                    |
|--------|-------------------------|----------------------------------------------------------------------------------------------------|
| 51     | Lease Time              | Always set to Infinite                                                                                                    |
| 60     | Class Identifier        | The class of 7705 SAR router: ALU-AD   SAR-8 ALU-AD   SAR-18 ALU-AD   SAR-A ALU-AD   SAR-A ALU-AD   SAR-H ALU-AD   SAR-H ALU-AD   SAR-H ALU-AD   SAR-W ALU-AD   SAR-W ALU-AD   SAR-W ALU-AD   SAR-X |
| 61     | Client Identifier       | Not sent by default, but can be configured to be the chassis MAC address or an operator-defined string                                                                                              |
| 82     | Relay Agent Information | Network uplink information, such as circuit ID and gateway address, added by the relay agent, if applicable                                                                                         |

No client identifier is sent by default, but you can configure this option during boot-up, or with the **auto-discover** command, to be the chassis MAC address or a unique string. During boot-up, you can also configure the VLAN ID for ADP with dot1q or qing encapsulation.

The ADP network discovery phase has been enhanced to automatically scan the entire VLAN range on every datapath Ethernet port on supported cards and nodes. During startup a new node will act as an ADP client and send DHCP discovery packets across the entire VLAN range to automatically discover the Ethernet virtual connection (EVC) VLAN. If at least one DHCP discovery packet reaches a server and that server responds with a DHCP offer packet, the ADP client node registers the new interface against that server's VLAN.

### **5.1.2.3 Configuration Discovery**

During the configuration discovery stage, the DHCP server receives the DHCP DISCOVER message and replies with a DHCP OFFER message that contains an IP address assigned to the network interface. Table 17 describes the options included in the DHCP OFFER. If any of the required options are not included, the packet may be dropped and not processed.

Table 17 DHCP OFFER Message Options

| Option | Name              | Description                                                                                                    | Required |
|--------|-------------------|----------------------------------------------------------------------------------------------------|----------|
| yiaddr | Client Ip-Address | The network interface IP address For network consistency, it is recommended that this IP address be a fixed IP address, not assigned randomly from a DHCP server IP pool | Yes      |
| 1      | Subnet Mask       | The network interface subnet mask                                                                                                    | Yes      |
| 3      | Router            | The network interface default gateway Only the first router is used – all others are ignored                                                                             | No       |
| 12     | Host Name         | The network interface host name                                                                                                    | No       |
| 51     | Lease Time        | The least time, validated as infinite                                                                                                    | Yes      |
| 54     | Server Address    | Identifies the DHCP server                                                                                                    | No       |
| 67     | Bootfile Name     | Contains the ADP instructions or a URL to an ADP instructions file                                                                                                    | No       |

DHCP OFFER messages are not dropped if they contain a yiaddr that does not match the local configured subnets on the DHCP relay interface. This applies only to regular IES and VPRN interfaces with **no lease-populate** configured on the DHCP relay interface.

Option 67 contains further configuration information in the form of keyword text files interpreted by ADP as instructions and executed during the Configuration and Test phases. For basic reachability, option 67 is not mandatory; however, it can be used to send the system IP address of a newly discovered node, making it possible to communicate with the NSP NFM-P and complete ADP.

If a system IP address is made available with the DHCP OFFER and a template configuration file is also executed using the **load-cfg** keyword, then the system IP address specified in the template configuration file is used instead of the one in the DHCP OFFER.

Table 18 describes the keywords used in ADP instructions. A DHCP offer message can contain a maximum of 15 instructions in either the Bootfile Name option, or in an external file referenced by the **include** keyword. If more than 15 instructions are included, ADP fails to complete and the system generates an error message in the ADP log.

Table 18 ADP Instructions

| Keyword            | Description                                                                                                    | Format                    |
|--------------------|----------------------------------------------------------------------------------------------------|---------------------------|
| sys-addr           | Specifies the system interface IP address and the system base routing instance subnet                                | sys-addr 10.10.10.1/32    |
| sys-name           | Specifies the chassis name                                                                                           | sys-name SITE43_7705      |
| sys-loc            | Specifies the chassis location                                                                                       | sys-loc 600_MARCH_ROAD    |
| load-cfg           | Specifies the URL of a template configuration file to load into the router's runtime configuration                   | load-cfg ftp://@/7705.cfg |
| test-ip            | Specifies an IP address that must be successfully pinged before committing configuration and declaring ADP a success | test-ip 100.20.2.30       |
| include            | Specifies the URL of a file containing additional ADP instructions                                                   | include ftp://@/7705.tmp  |
| Any BOF<br>keyword | Interpreted as instructions to update the specified field in the BOF                                                 | As per BOF                |

#### 5.1.2.4 Test and Commit

In order for ADP to be declared successful during the test and commit stage, the discovered configuration must contain an IP address. If the optional **test-ip** keyword is included in the ADP instructions, the node pings the IP address included in the DHCP OFFER message. If ADP is successful, the system stores the configuration and opens an SSH session to provide remote operators access to the router.

ADP can be controlled, without a connected PC or ASCII terminal, by the ACO/LT button on the Fan module. You can use the ACO/LT button to terminate or restart ADP, or reboot the chassis.

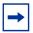

**Note:** The ACO/LT button is not available on the 7705 SAR-A, 7705 SAR-Ax, 7705 SAR-W, or 7705 SAR-Wx.

ADP runs in the background to allow continued CLI access for status queries and troubleshooting. Periodic progress updates are sent to the console and can be viewed through a connected PC. Additionally, dump commands are available to display information and detailed logs about ADP during and after running on the system. The logs are not retained over a chassis reboot.

ADP runs only once on a router during initial startup if the automatic discovery is successful. The learned network interface configuration is retained in the local database. On subsequent reboots, the router uses its local database to reload its network configuration. After ADP successfully completes, or if it is manually terminated, the system sends a command to the BOF to remove the ADP keyword. You can terminate ADP at any time while it is running by using the CLI or the ACO/LT button.

Any temporary configuration done by ADP is not stored; however, network configuration and remote access remain enabled to allow the router to be manually provisioned remotely. ADP does not run again on future system reboots unless it is re-enabled via the CLI. If a standby CSM with ADP enabled is inserted into a running system that does not have the ADP keyword in its BOF file, the ADP keyword is automatically removed from the inactive card's BOF file during reconcile.

#### 5.1.3 FIPS-140-2 Mode

The 7705 SAR provides the **fips-140-2** boot command to allow a node to run in FIPS-140-2 mode. This mode limits the use of cryptographic algorithms on both the CSM and data plane to only those that are in accordance with security level 1 of the Federal Information Processing Standards 140 series, version 2 (FIPS-140-2). This functionality is supported on the CSM on all 7705 SAR platforms that are equipped with a CSM. It is supported on both the CSM and data plane on the 7705 SAR-8 Shelf V2 and 7705 SAR-18 platforms when equipped with the following adapter cards:

- 7705 SAR-8 Shelf V2—8-port Gigabit Ethernet Adapter card, version 3; 2-port 10GigE (Ethernet) Adapter card
- 7705 SAR-18—8-port Gigabit Ethernet Adapter card, version 3; 2-port 10GigE (Ethernet) Adapter card; 10-port 1GigE/1-port 10GigE X-Adapter card, version 2

To support the implementation of FIPS-140-2, the TiMOS software image contains an HMAC-SHA-1 secret key that is verified upon boot-up. When FIPS-140-2 is enabled on the node, an HMAC-SHA-1 integrity check is performed during the loading of the both.tim file to ensure that the calculated HMAC-SHA-1 secret key of the loaded image matches that stored in the hmac-sha1.txt file. This is a new signature file that has been added to the TiMOS software image and only applies to FIPS-140-2.

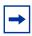

**Note:** The hmac-sha1.txt file must be stored in the same directory as the TiMOS image.

If the image fails the HMAC-SHA-1 check, the node does not boot up, an error message is displayed, and the node tries to reboot the load after a delay of 60 s. It keeps trying to reboot until the operator cancels the reboot. If the software image is verified by the HMAC-SHA-1 check, the node boots up normally and a message indicating that the software load has passed verification is displayed.

The node performs its normal boot-up sequence, including reading the config.cfg file and loading the configuration. The config.cfg file that is used to boot the node in FIPS-140-2 mode must not contain any configuration that is not supported by the FIPS-140-2 implementation. If such a configuration is present in the config.cfg file when the node boots up, the node loads the config.cfg file until the unsupported configuration is reached and then stops. A failure message is also displayed.

When the node boots in FIPS-140-2 mode, Cryptographic Module Validation Program (CMVP) startup tests are executed on the CSM and applicable data plane. CMVP conditional tests, such as manual key entry tests, pairwise consistency checks, and RNG tests, are executed when required during normal operation.

## 5.1.3.1 CSM and Data Path Security Features and Algorithms in FIPS-140-2 Mode

Table 19 and Table 20 show the CSM and data path security features and associated algorithms for a 7705 SAR node running in FIPS-140-2 mode.

Table 19 CSM Algorithms

| FIPS-140-2<br>CSM<br>Algorithms | SSH2                                                                   | IPSec (IKEv1,<br>IKEv2)                                    | NGE | SNMPv3             | SCP,<br>SFTP | IGP,<br>BGP,<br>MPLS                                   | PKI                                              |
|---------------------------------|------------------------------------------------------------------------|------------------------------------------------------------|-----|--------------------|--------------|--------------------------------------------------------|--------------------------------------------------|
| Authentication                  | RSA 2048<br>DSA 1024<br>Preference to<br>RSA in SSH<br>negotiation     | PSK<br>(DH G14,<br>DHG 15)                                 | SSH | N/A                | SSH          | N/A                                                    | N/A                                              |
| Asymmetric<br>Key               | DH G14<br>(P ≥ 2K prime<br>numbers,<br>q > 224)                        | DH G14,<br>DHG 15<br>(P ≥ 2K prime<br>numbers,<br>q > 224) | SSH | N/A                | SSH          | N/A                                                    | RSA/<br>DSA 2048                                 |
| Symmetric<br>Key                | AES-CBC<br>(128,192, 256)<br>3DES-CBC                                  | AES-CBC<br>(128,192, 256)<br>3DES-CBC                      | N/A | AES-128            | SSH          | N/A                                                    | N/A                                              |
| Hash<br>Algorithm               | SHA-1 (128)  -HMAC-MD5  -HMAC-RIPEMD- 160  -HMAC-SHA1-96  -HMAC-MD5-96 | SHA-1 (128)<br>SHA-2<br>(256, 384, 512)                    | N/A | SHA-1<br>(SHA-128) | SSH          | SHA-1<br>(128)<br>SHA-2<br>(256)<br>AES-18-<br>CMAC-96 | SHA1<br>SHA-224<br>SHA-256<br>SHA-384<br>SHA-512 |
| Digital<br>Signature            | RSA 2048<br>DSA 1024                                                   | N/A                                                        | N/A | N/A                | N/A          | N/A                                                    | RSA/<br>DSA-2048                                 |

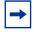

**Note:** MD5 algorithms are not blocked from configuration in FIPS-140-2 mode. Although MD5 is not a FIPS-140-2-approved algorithm, it is allowed to be used when running in FIPS-140-2 mode.

Table 20 Data Path Algorithms

| FIPS-140-2<br>Data Path<br>Algorithms | SSH2 | IPSec                                   | NGE/L3<br>Encryption  | SNMPv3 | SCP, SFTP | IGP,<br>BGP,<br>MPLS |
|---------------------------------------|------|-----------------------------------------|-----------------------|--------|-----------|----------------------|
| Authentication                        | N/A  | N/A                                     | N/A                   | N/A    | N/A       | N/A                  |
| Asymmetric<br>Key                     | N/A  | N/A                                     | N/A                   | N/A    | N/A       | N/A                  |
| Symmetric<br>Key                      | N/A  | AES-CBC<br>(128,192, 256)<br>3DES-CBC   | AES-CBC<br>(128, 256) | N/A    | N/A       | N/A                  |
| Hash<br>Algorithm                     | N/A  | SHA-1 (128)<br>SHA-2<br>(256, 384, 512) | N/A                   | N/A    | N/A       | N/A                  |

## 5.1.3.2 SSH2 Approved Algorithms in FIPS-140-2 Mode

SSH1 is not supported in FIPS-140-2 mode and is therefore blocked from configuration; only SSH2 is supported. The following algorithms, configured using the **client-cipher-list** or **server-cipher-list** command, are available for SSH2 when the node is running in FIPS-140-2 mode:

- aes128-cbc
- 3des-cbc
- aes192-cbc
- aes256-cbc

The following algorithms are not available for SSH2 when the node is running in FIPS-140-2 mode:

- blowfish-cbc
- cast128-cbc
- arcfour
- rijndael-cbc

## 5.2 Initial System Startup Process Overview

Figure 8 displays the process for starting a system that has a removable compact flash. This example assumes that the boot loader, BOF, and the image and configuration files are successfully located. For a system with a non-removable compact flash, the first step in Figure 8 does not apply.

**START** INSERT FLASH CARD INTO COMPACT FLASH SLOT POWER CYCLE ROUTER POWER BOOT.LDR FILES FOUND **BOF FILES FOUND** ESTABLISH ROUTER CONNECTION (CONSOLE PORT) ASSIGN IP ADDRESS TO THE CSM CONFIGURE/MODIFY BOF FILE LOCATIONS PRIMARY IMAGE PRIMARY CONFIG SECONDARY IMAGE SECONDARY CONFIG **TERTIARY IMAGE** RUN ADP (INITIAL STARTUP) **TERTIARY CONFIG** SAVE CONFIG CHANGES 21217

Figure 8 System Startup Flow

## 5.3 Boot Loader File Protection

Nokia recommends that the boot loader file on all 7705 SAR platforms be upgraded using a specific command. This command is mandatory on all 7705 SAR platforms that do not have a removable compact flash drive and is part of a mechanism that protects the boot loader file from accidental overwrites on these platforms.

The command checks that the new **boot.Idr** file is a valid image and that it is at least a minimum supported variant for the hardware platform on which it is being loaded. Once this has been verified, the command overwrites the **boot.Idr** file that is stored on the system.

## 5.3.1 Before Upgrading

Before starting the upgrade, all 7705 SAR image files must be copied to the cf3: device on the system. Nokia recommends copying all the image files for a given release into an appropriately named subdirectory off the root directory; for example, cf3:\7705-TiMoS-R6.1.R2. Copying the **boot.ldr** and other files in a given release to a separate subdirectory ensures that all files for that release are available in case it is necessary to downgrade the software version.

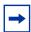

**Note:** On systems that do not have removable flash drives, you cannot overwrite the **boot.ldr** file in the root directory on cf3:. Instead, copy the file into a subdirectory, or allow the **update boot-loader** command to obtain the file from a network address. Nokia strongly recommends following this process for all 7705 SAR systems.

## **5.3.2 Performing the Upgrade**

Upgrade the boot loader file using the command **admin>update boot-loader** source\_url, where the source URL specifies the new **boot.ldr** filename and its location; for example, in the format cf3:\sub\_directory\boot.ldr.

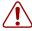

**Warning:** The file upgrade command takes several minutes to complete. Do not reset or power down the system, or insert or remove cards or modules, while the upgrade is in progress, as this could render the system inoperable.

On systems with redundant CSMs, the upgraded boot.ldr file can be copied to the secondary CSM by using the command **admin>redundancy>synchronize boot-env**.

Refer to the 7705 SAR OS Software Release Notes", Standard Software Upgrade Procedure" for complete instructions.

## 5.4 Accessing the CLI

There are three ways to access management of the 7705 SAR:

- console connection
- Telnet connection
- SSH connection

To access the CLI to configure the software for the first time, follow these steps:

- 1. Ensure that the CSM is installed and power to the chassis is turned on. The 7705 SAR software then automatically begins the boot sequence.
- 2. When the boot loader and BOF image and configuration files are successfully located, establish a router connection (console session).

## 5.4.1 Console Connection

To establish a console connection, you will need the following:

- an ASCII terminal or a PC running terminal emulation software set to the parameters shown in Table 21
- a standard serial cable with a male DB9 connector

**Table 21** Console Configuration Parameter Values

| Parameter    | Value   |  |  |
|--------------|---------|--|--|
| Baud Rate    | 115 200 |  |  |
| Data Bits    | 8       |  |  |
| Parity       | None    |  |  |
| Stop Bits    | 1       |  |  |
| Flow Control | None    |  |  |

Figure 9 displays an example of the Console port on a 7705 SAR front panel.

Figure 9 7705 SAR Console Port

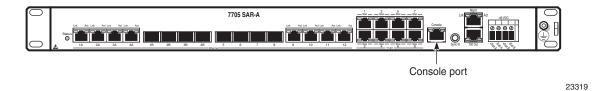

To establish a console connection:

- **Step 1.** Connect the terminal to the Console port on the front panel (Figure 9) using the serial cable.
- **Step 2.** Power on the terminal.
- **Step 3.** Establish the connection by pressing the <Enter> key a few times on your terminal keyboard.
- **Step 4.** At the router prompt, enter the login and password.

The default login is admin.

The default password is admin.

## 5.4.2 Telnet Connection

Telnet access via a connection to the Management port provides the same options for user and administrator access as those available through the Console port or SSH. You can access the chassis with a Telnet connection from a PC or workstation connected to the network once the following conditions are met:

- the chassis has successfully initialized
- Telnet connections have been enabled using the config>system>security>telnet-server (or telnet6-server) command
- the Management port has been configured using the bof>address command as shown below.

CLI Syntax: bof

address ip-prefix/ip-prefix-length [active |
 standby]

#### where:

address is an IPv4 (or IPv6) address

## 5.4.2.1 Running Telnet

After the Management port IP address is configured, the CLI can be accessed with a Telnet connection. To establish a Telnet connection, run a Telnet program and issue the **telnet** command, followed by the Management port IP address.

The following displays an example of a Telnet login:

```
C:\>telnet 192.168.1.xx1
Login: admin
Password: #######
ALU-1#
```

The default login is admin.

The default password is admin.

## 5.4.3 SSH Connection

SSH access via a connection to the Management port provides the same options for user and administrator access as those available through the console port or Telnet; however, SSH is more secure than Telnet. You can access the chassis with an SSH connection from a PC or workstation connected to the network once the following conditions are met:

- the chassis has successfully initialized
- the Management port has been configured using the bof>address command as shown below:

```
CLI Syntax: bof
```

```
address ip-prefix/ip-prefix-length [active |
   standby]
```

#### where:

address is an IPv4 or IPv6 address

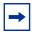

**Note:** SSH connection attempts after a reboot may generate key warnings as the node generates new SSH keys on each reboot. To avoid these key warnings, enable key preservation using the **config>system>security>ssh>preserve-key** command.

## 5.4.3.1 Running SSH

After the IP parameters are configured, the CLI can be accessed with an SSH connection. To establish an SSH connection, run an SSH program and issue the SSH command, followed by -I and the user name (optional), followed by the IP address.

The following displays an example of an SSH connection with the default admin user (the default password is **admin**).

```
C:\>ssh -1 admin 192.168.1.xx1
TiMOS-B-0.0.I2263 both/hops NOKIA SAR 7705
Copyright (c) 2016 Nokia.
All rights reserved. All use subject to applicable license agreements.
Built on Wed Jul 30 00:11:49 EDT 2016 by csabuild in /rel0.0/I2263/panos/main
admin@192.168.1.xx1's password: ########
```

# 5.5 Accessing the Management Port on a 7705 SAR-W

The 7705 SAR-W supports in-band and out-of-band node management communication. The RJ-45 Management port provides physical access for out-of-band communication. When the Inband/Local switch on the chassis is in the Inband position, the management interface on the CSM processor connects to the internal data port on the datapath for in-band management, and the external RJ-45 Management port is disabled.

The internal data port is identified in the CLI as **vrtI-mgmt**, and as port 1/1/6 in SNMP. The **vrtI-mgmt** port only supports access mode and Epipe service, where the port has **encap-type** null, dot1q, or qinq with VLAN 0.

See the "Installation and Provisioning" section in the 7705 SAR-W Chassis Installation Guide for details on setting up in-band management connections.

## 5.6 Accessing MPT Radios Connected to a 7705 SAR

The 9500 MPR MPT Craft Terminal Launcher (MCT Launcher) is an application that runs on a Windows PC. By connecting the PC to the 7705 SAR out-of-band Management (Mgmt) port on the active CSM, local MPT radios can be configured and monitored using this application.

To reach both local and remote MPT radios, the PC must be connected to an Ethernet data port on an adapter card and requires a service access point (SAP) to enable in-band management. An IES service together with a local DHCP server configured on the 7705 SAR provides this capability to on-site technicians.

The following output shows a configuration example for a local DHCP server and an IES service.

```
A:SAR18>config>port# info
       description "Craft Port for MW Technicians"
       ethernet
       exit
       no shutdown
*A:SAR18>config>router>dhcp>server# info
              description "DHCP server to serve on-site microwave technician pc"
               pool "craft pool" create
                  description "Single address pool"
                  use-gi-address
                  subnet 192.168.1.0/30 create
                      options
                          subnet-mask 255.255.255.252
                          default-router 192.168.1.1
                      exit
                      address-range 192.168.1.2 192.168.1.2
                  exit
               exit
               no shutdown
*A:SAR18>config>service>ies>if$ info
_____
               address 192.168.1.1/30
               dhcp
                  server 192.168.1.1
                  gi-address 192.168.1.1
                  no shutdown
               exit
               local-dhcp-server "craft_dhcp_server"
               sap 1/3/2 create
               exit
```

Refer to the 9500 MPR MCT User Manual for Single NE Mode with 7705 SAR for information on using the MCT Launcher.

## 5.7 Configuration Notes

The following describes BOF configuration guidelines and caveats.

- For router initialization on devices with a removable compact flash, the compact flash card must be installed in the compact flash slot.
- The loading sequence is based on the order in which it is placed in the configuration file (not based on service ID, for example) and it is loaded as it is read in at boot time.

## 5.7.1 Reference Sources

For information on supported IETF drafts and standards as well as standard and proprietary MIBs, refer to Standards and Protocol Support.

## 5.8 Configuring Boot File Options with the CLI

This section provides information to configure BOF parameters with the CLI.

Topics in this section include:

- BOF Configuration Overview
- Basic BOF Configuration
- Configuring BOF Parameters
- Service Management Tasks

## 5.9 BOF Configuration Overview

The 7705 SAR routers do not contain a boot EEPROM. The boot loader code is loaded from the **boot.ldr** file. The BOF file performs the following tasks:

- 1. Sets up the CSM Management port (speed, duplex, auto)
- 2. Assigns the IP address for the CSM Management port
- 3. Creates static routes for the CSM Management port
- 4. Sets the console port speed
- 5. Configures the Domain Name System (DNS) name and DNS servers
- 6. Configures the primary, secondary, tertiary configuration source
- 7. Configures the primary, secondary, and tertiary image source
- 8. Configures operational parameters

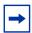

**Note:** The CSM Management port is referred to as the CPM Management port in the CLI to align with the CLI syntax used with other SR products.

## 5.10 Basic BOF Configuration

The parameters that specify the location of the image filename that the router will try to boot from and the configuration file are in the BOF.

The most basic BOF configuration should have the following:

- · primary address
- primary image location
- primary configuration location

The following displays an example of a basic BOF configuration.

```
A:ALU-1# show bof
______
BOF (Memory)
______
   primary-image ftp://*:*@xxx.xxx.xx/home/csahwreg17/images/both.tim
   primary-config ftp://*:*@ xxx.xxx.xx /home/csahwreg17/images/dut-a.cfg
  address xxx.xxx.xx /24 active address xxx.xxx.xxx.xx /24 standby primary-dns xxx.xxx.xxx xxx.xx /24 standby xxx.xxx.xxx dns-domain labs.ca.alcatel-lucent.com static-route xxx.xxx.0.0/16 next-hop xxx.xxx.xx
   autonegotiate
           full
   duplex
               100
   speed
   wait
                3
   persist
                off
   FIPS-140-2
   console-speed 115200
______
A:ALU-1#
```

Edition: 01 3HE 11010 AAAC TQZZA 161

## 5.11 Configuring BOF Parameters

Use the CLI syntax displayed below to configure BOF components:

```
CLI Syntax:
            bof
                 address ip-prefix/ip-prefix-length [active |
                   standbyl
                 autonegotiate
                 auto-discover
                 console-speed baud-rate
                 dns-domain dns-name
                 duplex {full | half}
                 fips-140-2
                 persist {on | off}
                 primary-config file-url
                 primary-dns ip-address
                 primary-image file-url
                 save [cflash-id]
                 secondary-config file-url
                 secondary-dns ip-address
                 secondary-image file-url
                 speed speed
                 static-route ip-prefix/ip-prefix-length next-hop
                   ip-address
                 tertiary-config file-url
                 tertiary-dns ip-address
                 tertiary-image file-url
                 wait seconds
```

The following example displays BOF command usage:

```
Example:
         ALU-1# bof
         ALU-1>bof# address 10.10.10.103/20 active
         ALU-1>bof# dns-domain ca.alcatel.com
         ALU-1>bof# duplex full
         ALU-1>bof# fips-140-2
         ALU-1>bof# persist on
         ALU-1>bof# wait 3
         ALU-1>bof# primary-image cf3:\TIMOS.5.0.R0
         ALU-1>bof# primary-config cf3:\test123.cfg
         ALU-1>bof# primary-dns 10.10.10.103
         ALU-1>bof# save cf3:
A:ALU-1# show bof
______
BOF (Memory)
______
            ftp://*:*@xxx.xxx.xxx/home/csahwreg17/images/both.tim
```

 $\verb|primary-config| ftp://*: *@ xxx.xxx.xxx.xx / home/csahwreg17/images/dut-a.cfg|$ 

address xxx.xxx.xxx.xx /24 active
address xxx.xxx.xxx.xx /24 standby
primary-dns xxx.xxx.xxx
dns-domain labs.ca.alcatel-lucent.com
static-route xxx.xxx.0.0/16 next-hop xxx.xxx.xx

autonegotiate

duplex full speed 100 wait persist off

FIPS-140-2

console-speed 115200

\_\_\_\_\_\_ A:ALU-1#

## 5.12 Service Management Tasks

This section describes system administration commands.

## 5.12.1 System Administration Commands

Use the following administrative commands to perform management tasks.

## 5.12.1.1 Viewing the Current Configuration

Use the following CLI command to display the current configuration. The **detail** option displays all default values. The **index** option displays only the persistent indexes.

```
CLI Syntax: admin# display-config [detail | index]
```

The following displays an example of a configuration file:

```
A:ALU-1# admin display-config
# TiMOS-B-0.0.R3 both/hops NOKIA SAR 7705
# Copyright (c) 2016 Nokia.
# All rights reserved. All use subject to applicable license agreements.
# Built on Wed Jan 16 01:05:13 EST 2016 by csabuild in /rel0.0/I297/panos/main
# Generated THU JAN 17 21:21:21 2016 UTC
exit all
configure
echo "System Configuration"
   system
       name "ALU-1"
exit.
        login-control
           idle-timeout disable
            pre-login-message "CSAxxx - 7705" name
        exit
        time
            sntp
                server-address 128.120.118.37 preferred
```

```
server-address 128.120.210.200
             no shutdown
          exit
          zone EST
      exit
      thresholds
         rmon
          exit
      exit
   exit
echo "System Security Configuration"
#----
  system
      security
         telnet-server
         ftp-server
         snmp
   exit
...exit all
# Finished THU JAN 17 21:57:11 2016 UTC
A:ALU-1#
```

## 5.12.1.2 Modifying or Deleting BOF Parameters

You can modify or delete BOF parameters. The **no** form of these commands removes the parameter from configuration. The changes remain in effect only during the current power cycle unless a **save** command is executed. Changes are lost if the system is powered down or the router is rebooted without saving.

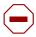

**Caution:** All BOF parameters can be configured, modified, or deleted locally through a console session or remotely using Telnet or SSH. However, when modifying or deleting the BOF address, the following behaviors must be considered.

- If you have a dual IPv4/IPv6 BOF address configuration and you are running a Telnet IPv6 session or an SSH session, changing or deleting the active IPv4 address will not affect the session.
- If you have a dual IPv4/IPv6 BOF address configuration and you are running a Telnet IPv4 session or an SSH session, changing or deleting the active IPv6 address will not affect the session.
- If you have a dual IPv4/IPv6 BOF address configuration and you change or delete the
  active IP address that is the same version as the session (for example, you delete the
  active IPv4 address while running a Telnet IPv4 session), the session will hang once
  the change executes, and CLI access will be lost. You can either close the session (if
  possible) or wait until it times out. You must start a new session, using the new or
  existing active BOF address, to regain CLI access.
- If there is only one active BOF address on the port (that is, not the dual IPv4/IPv6 configuration), and it is deleted through a Telnet or SSH session, the session will hang and CLI access will be lost. You must use a directly connected console session to create a new BOF address. It is strongly recommended that you do not delete a single active BOF address through Telnet or SSH.

Use the following CLI syntax to remove BOF configuration parameters:

```
CLI Syntax:
            bof# save [cflash-id]
Example:
            ALU-1# bof
            ALU-1>bof# save cf3:
            ALU-1>bof#
Example:
            bof#
                 no address ip-prefix/ip-prefix-length [active |
                   standby]
                 no autonegotiate
                 no console-speed
                 no dns-domain
                 no primary-config
                 no primary-dns
                 no primary-image
                 no secondary-config
                 no secondary-dns
                 no secondary-image
                 no static-route ip-prefix/ip-prefix-length next-hop
                    ip-address
                 no tertiary-config
                 no tertiary-dns
                 no tertiary-image
```

## 5.12.1.3 Saving a Configuration

If you modify a configuration file, the changes remain in effect only during the current power cycle unless a **save** command is executed. Changes are lost if the system is powered down or the router is rebooted without saving.

- Specify the file URL location to save the running configuration. If a destination is not specified, the files are saved to the location where the files were found for that boot sequence. The same configuration can be saved with different filenames to the same location or to different locations.
- The **detail** option adds the default parameters to the saved configuration.
- The index option forces a save of the index file.

Use either of the following CLI syntaxes to save a configuration:

**CLI Syntax:** bof# save [cflash-id]

**Example:** ALU-1# bof

ALU-1>bof# save cf3:

ALU-1>bof#

**CLI Syntax:** admin# save [file-url] [detail] [index]

**Example:** ALU-1# admin save cf3:\test123.cfg

Saving config.# Saved to cf3:\test123.cfg

... complete

ALU-1#

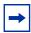

**Note:** If the **persist** option is enabled and the **admin save** *file-url* command is executed with an FTP path used as the *file-url* parameter, two FTP sessions simultaneously open to the FTP server. The FTP server must be configured to allow multiple sessions from the same login; otherwise, the configuration and index files will not be saved correctly.

## 5.12.1.4 Saving a Configuration to a Different Filename

Save the current configuration with a unique filename to have additional backup copies and to edit parameters with a text editor. You can save your current configuration to an ASCII file.

Use either of the following CLI syntaxes to save a configuration to a different location:

**CLI Syntax:** bof# save [cflash-id]

Example: ALU-1# bof

ALU-1>bof# save cf3:

ALU-1>bof#

or

CLI Syntax: admin# save [file-url] [detail] [index]

**Example:** ALU-1>admin# save cf3:\testABC.cfg

Saving config.# Saved to cf3:\testABC.cfg

... complete

ALU-1#

## **5.12.1.5** Rebooting

When an **admin>reboot** command is issued, routers with redundant CSMs are rebooted. Changes are lost unless the configuration is saved. Use the **admin>save** *file-url* command to save the current configuration. If no command line options are specified, the user is prompted to confirm the reboot operation.

Use the following CLI syntax to reboot:

**CLI Syntax:** admin# reboot [active | standby] [now]

**Example:** ALU-1>admin# reboot

A:DutA>admin# reboot

Are you sure you want to reboot (y/n)? y

Resetting...OK

Nokia 7705 Boot ROM. Copyright 2016

Nokia.

All rights reserved. All use is subject to applicable

license agreements.

. . . .

## 5.13 BOF Command Reference

## 5.13.1 Command Hierarchies

- Configuration Commands
- Show Commands

## 5.13.1.1 Configuration Commands

```
bof
     — [no] address ip-prefix/ip-prefix-length [active | standby]
     - [no] autonegotiate
    - auto-discover [id client-identifier] [vlan vlan-id]
     - [no] auto-discover
    — console-speed baud-rate
    - no console-speed
     - dns-domain dns-name
    - no dns-domain
    — duplex {full | half}
     - [no] fips-140-2
    - persist (on | off)
    - primary-config file-url
    - no primary-config
    - primary-dns ip-address
    - no primary-dns
     — primary-image file-url
    - no primary-image
    — save [cflash-id]
     — secondary-config file-url
    - no secondary-config
    - secondary-dns ip-address
     no secondary-dns
     - secondary-image file-url
     - no secondary-image
     — speed speed
     - [no] static-route ip-prefix/prefix-length next-hop ip-address
    - tertiary-config file-url

    no tertiary-config

    - tertiary-dns ip-address
     - no tertiary-dns
     — tertiary-image file-url
```

#### 5.13.1.2 Show Commands

```
show

- bof [cflash-id | booted]

- boot-messages
```

no tertiary-imagewait seconds

## **5.13.2 Command Descriptions**

- Configuration Commands
- Show Commands

## **5.13.2.1 Configuration Commands**

- File Management Commands
- BOF Processing Control Commands
- Console Port Configuration Commands
- Image and Configuration Management Commands
- CSM Management Configuration Commands
- DNS Configuration Commands

#### 5.13.2.1.1 File Management Commands

#### bof

Syntax bof

Context < root>

#### Description

This command creates or edits the boot option file (BOF) for the specified local storage device.

A BOF file specifies where the system searches for runtime images, configuration files, and other operational parameters during system initialization.

BOF parameters can be modified. Changes can be saved to a specified compact flash. The BOF must be located in the root directory of either an internal or external compact flash local to the system and have the mandatory filename of **bof.cfg**.

When modifications are made to in-memory parameters that are currently in use or operating, the changes are effective immediately. For example, if the IP address of the CSM Management port is changed, the change takes place immediately.

Only one entry of the BOF configuration command statement can be saved once the statement has been found to be syntactically correct.

When opening an existing BOF that is not the BOF used in the most recent boot, a message is issued notifying the user that the parameters will not affect the operation of the node.

The pound (#) sign is used at the beginning of the File syntax. Using the command **file type bof.cfg** displays the # character as a comment delimiter at the top of the raw file. No default boot option file exists. The router boots with the factory default boot sequence and options.

Default

n/a

#### save

Syntax save [cflash-id]

Context bo

**Description** 

This command uses the boot option parameters currently in memory and writes them from the boot option file to the specified compact flash.

The BOF must be located in the directory of the compact flash drives local to the system and have the mandatory filename of **bof.cfg**.

The BOF is saved to the compact flash drive associated with the active CSM. The slot name is not case-sensitive. You can use uppercase or lowercase "A" or "B".

#### Command usage:

- **bof save** saves the BOF to the default drive (cf3:) associated with the active CSM (either in slot A or B)
- **bof save cf3:** saves the BOF to cf3: associated with the active CSM (either in slot A or B)

To save the BOF to a compact flash drive associated with the standby CSM (for example, the redundant (standby) CSM is installed in slot B), specify the -A or -B option.

#### Command usage:

- **bof save cf3-A:** saves the BOF to cf3: associated with the CSM in slot A whether it is active or standby
- **bof save cf3-B:** saves the BOF to cf3: associated with the CSM in slot B whether it is active or standby

The slot name is not case-sensitive. You can use uppercase or lowercase "A" or "B".

The **bof save** and **show bof** commands allow you to save to or read from the compact flash of the standby CSM. Use the **show card** command to determine the active and standby CSM (A or B).

#### Default

saves must be explicitly executed; the BOF is saved to cf3: if a location is not specified

#### **Parameters**

cflash-id — the compact flash ID where the **bof.cfg** is to be saved (see Table 14 for parameter descriptions and values)

## 5.13.2.1.2 BOF Processing Control Commands

wait

Syntax wait seconds

Context bof

**Description** This command configures a pause, in seconds, at the start of the boot process, which allows

system initialization to be interrupted at the console.

When system initialization is interrupted, the operator is allowed to manually override the

parameters defined in the boot option file (BOF).

Only one wait command can be defined in the BOF.

**Default** 3

**Parameters** seconds — the time to pause at the start of the boot process, in seconds

Values 1 to 10

## **5.13.2.1.3** Console Port Configuration Commands

## console-speed

Syntax console-speed baud-rate

no console-speed

Context bof

**Description** This command configures the console port baud rate.

When this command is issued while editing the BOF file used for the most recent boot, both

the BOF file and the active configuration are changed immediately.

The **no** form of the command reverts to the default value.

**Default** 115200 — console configured for 115 200 b/s operation

Parameters baud-rate — the console port baud rate, expressed as a decimal integer

**Values** 9600, 19200, 38400, 57600, 115200

#### **5.13.2.1.4** Image and Configuration Management Commands

### persist

Syntax persist {on | off}

Context bof

Description

This command specifies whether the system will preserve system indexes when a **save** command is executed. During a subsequent boot, the index file is read along with the configuration file. As a result, a number of system indexes are preserved between reboots, including the interface index, LSP IDs, and path IDs. This reduces resynchronizations of the Network Management System (NMS) with the affected network element.

In the event that persist is **on** and the reboot with the appropriate index file fails, SNMP is operationally shut down to prevent the management system from accessing and possibly synchronizing with a partially booted or incomplete network element. To enable SNMP access, enter the **config>system>snmp>no shutdown** command.

If **persist** is enabled and the **admin save** <*url*> command is executed with an FTP path used as the <*url*> parameter, two FTP sessions simultaneously open to the FTP server. The FTP server must be configured to allow multiple sessions from the same login; otherwise, the configuration and index files will not be saved correctly.

#### Note:

- Persistency files (.pst) should not be saved on the same disk as the configuration files and the image files.
- When an operator sets the location for the persistency file, the system checks to ensure that the disk has enough free space. If there is not enough free space, the persistency will not become active and a trap is generated. The operator must free up adequate disk space before persistency will become active. The system performs a space availability check every 30 seconds. As soon as the space is available the persistency becomes active on the next 30-second check.

**Default** off

**Parameters** on — preserves the system index when saving the configuration

off — disables the system index saves between reboots

## primary-config

Syntax primary-config file-url

no primary-config

Context bof

**Description** This command specifies the name and location of the primary configuration file.

The system attempts to use the configuration specified in **primary-config**. If the specified file cannot be located, the system automatically attempts to obtain the configuration from the

location specified in secondary-config and then in tertiary-config.

If an error in the configuration file is encountered, the boot process aborts.

The **no** form of the command removes the **primary-config** configuration.

Default n/a

**Parameters** file-url — the primary configuration file location (see Table 14 for parameter descriptions)

### primary-image

Syntax primary-image file-url

no primary image

Context bof

**Description** This command specifies the primary directory location for runtime image file loading.

The system attempts to load all runtime image files configured in the **primary-image** first. If this fails, the system attempts to load the runtime images from the location configured in the **secondary-image**. If the secondary image load fails, the tertiary image specified in **tertiary-**

image is used.

The **no** form of the command removes the **primary-image** configuration.

**Default** n/a

Parameters file-url — the location-url can either be local (this CSM) or a remote FTP server (see

Table 14 for parameter descriptions)

## secondary-config

Syntax secondary-config file-url

no secondary-config

Context bof

**Description** This command specifies the name and location of the secondary configuration file.

The system attempts to use the configuration as specified in **secondary-config** if the primary config cannot be located. If the **secondary-config** file cannot be located, the system attempts to obtain the configuration from the location specified in the **tertiary-config**.

If an error in the configuration file is encountered, the boot process aborts.

The **no** form of the command removes the **secondary-config** configuration.

**Default** n/a

Parameters file-url — the secondary configuration file location (see Table 14 for parameter

descriptions)

### secondary-image

Syntax secondary-image file-url

no secondary-image

Context bof

**Description** This command specifies the secondary directory location for runtime image file loading.

The system attempts to load all runtime image files configured in the **primary-image** first. If this fails, the system attempts to load the runtime images from the location configured in the **secondary-image**. If the secondary image load fails, the tertiary image specified in **tertiary-image**.

image is used.

The **no** form of the command removes the **secondary-image** configuration.

Default n/a

Parameters file-url — the file-url can either be local (this CSM) or a remote FTP server (see Table 14

for parameter descriptions)

## tertiary-config

Syntax tertiary-config file-url

no tertiary-config

Context bof

**Description** This command specifies the name and location of the tertiary configuration file.

The system attempts to use the configuration specified in **tertiary-config** if both the primary and secondary config files cannot be located. If this file cannot be located, the system boots

with the factory default configuration.

If an error in the configuration file is encountered, the boot process aborts.

The **no** form of the command removes the **tertiary-config** configuration.

Default n/a

Parameters file-url — the tertiary configuration file location (see Table 14 for parameter descriptions)

## tertiary-image

Syntax tertiary-image file-url

no tertiary-image

Context bof

**Description** This command specifies the tertiary directory location for runtime image file loading.

The system attempts to load all runtime image files configured in the **primary-image** first. If this fails, the system attempts to load the runtime images from the location configured in the **secondary-image**. If the secondary image load fails, the tertiary image specified in **tertiary-**

image is used.

All runtime image files (both.tim) must be located in the same directory.

The **no** form of the command removes the **tertiary-image** configuration.

**Default** n/a

**Parameters** file-url — the file-url can either be local (this CSM) or a remote FTP server (see Table 14

for parameter descriptions)

### **5.13.2.1.5 CSM Management Configuration Commands**

#### address

Syntax [no] address ip-prefix/ip-prefix-length [active | standby]

Context bof

Description

This command assigns an IP address to the CSM Management port in the running configuration and the Boot Option File (BOF) on the active CSM, or the CSM Management port on the standby CSM for systems using redundant CSMs.

Either an IPv4 or IPv6 address can be assigned to the CSM Management port. If an address already exists, it will be overwritten with the new address. If no address exists, a new one will be created.

Before changing an active IPv4 or IPv6 address, you must ensure that:

- · all static routes are removed
- the standby address is removed; address changes are not allowed unless both addresses are on the same subnet

In previous releases, if an IPv6 address was assigned to the CSM Management port, an IPv4 address was also required on the port. This setup is no longer required; therefore, for configurations with both IPv4 and IPv6 addresses, the IPv4 address can be deleted from the BOF.

The **no** form of the command deletes the IP address from the CSM Management port.

If you delete an active IPv4 address from the BOF, or you replace an IPv4 address with an IPv6 address, the following must be considered.

- IPv4 static routes must be removed before the IPv4 active address can be deleted.
- If remote directory locations are used for the primary image file (primary-image) and primary configuration file (primary-config), you must also change the primary image and primary configuration paths (as well as the secondary and tertiary image and configuration files) to use IPv6 addresses. Otherwise, when the 7705 SAR reboots, it will try to load the image using IPv4, which will cause continuous reboots.
- If a primary DNS server is configured (primary-dns), the server address must be changed to an IPv6 address in order for it to be reachable.

If the IPv4 address is removed before any Telnet sessions can be established, Telnet IPv6 servers must be enabled using the **config>system>security>telnet6-server** command. Refer to the 7705 SAR System Management Guide for the command description.

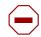

#### Caution:

- If you have a dual IPv4/IPv6 BOF address configuration and you are running a Telnet IPv6 session or an SSH session, changing or deleting the active IPv4 address will not affect the session.
- If you have a dual IPv4/IPv6 BOF address configuration and you are running a Telnet IPv4 session or an SSH session, changing or deleting the active IPv6 address will not affect the session.
- If you have a dual IPv4/IPv6 BOF address configuration and you change or delete the
  active IP address that is the same version as the session (for example, you delete the
  active IPv4 address while running a Telnet IPv4 session), the session will hang once
  the change executes, and CLI access will be lost. You can either close the session (if
  possible) or wait until it times out. You must start a new session, using the new or
  existing active BOF address, to regain CLI access.
- If there is only **one** active BOF address on the port (that is, not the dual IPv4/IPv6 configuration), and it is deleted through a Telnet or SSH session, the session will hang and CLI access will be lost. You must use a directly connected console session to create a new BOF address. It is strongly recommended that you do not delete a single active BOF address through Telnet or SSH.

**Default** no address — there are no IP addresses assigned to CSM Management ports

Parameters ip-prefix/ip-prefix-length — the IP address for the CSM Management port

#### **Values**

*ipv4-prefix* a.b.c.d *ipv4-prefix-length* 0 to 30

ipv6-prefix x:x:x:x:x:x:x (eight 16-bit

pieces)

x:x:x:x:x:d.d.d.d x: [0 to FFFF]H

d: [0 to 255]D

ipv6-prefix-length 0 to 126

**active | standby** — specifies which CSM Management port address is being configured: the active CSM Management port or the standby CSM Management port

**Default** active

### autonegotiate

Syntax [no] autonegotiate

Context bof

**Description** This command enables speed and duplex autonegotiation on the CSM Management port in

the running configuration and the Boot Option File (BOF).

When autonegotiation is enabled, the link attempts to automatically negotiate the link speed and duplex parameters. If autonegotiation is enabled, then the configured duplex and speed

parameters are ignored.

The **no** form of the command disables the autonegotiate feature on this port.

**Default** autonegotiate

#### auto-discover

Syntax [no] auto-discover [id client-identifier] [vlan vlan-id]

[no] auto-discover

Context bof

**Description** This command enables ADP as part of the boot-up sequence by adding an ADP keyword to

the BOF file. ADP will run the next time the chassis is rebooted. You can also use this command to specify an optional unique identifier to use in the automatic discovery broadcast. You can use any unique identifier of up to 16 characters. If you specify mac, the chassis MAC address is used. If you run ADP with 802.1q encapsulation, you can specify the VLAN ID.

**Parameters** 

client-identifier — indicates the unique system identifier to use in the auto-discovery broadcast. If you use mac as the client identifier, the chassis MAC address is used.

**Values** any combination of up to 16 alphanumeric characters with no spaces

vlan-id — indicates the VLAN ID for ADP with 802.1q encapsulation

Values 0 to 4094

### duplex

Syntax duplex {full | half}

Context bof

**Description** This command configures the duplex mode of the CSM Management port when

autonegotiation is disabled in the running configuration and the Boot Option File (BOF).

This configuration command allows for the configuration of the duplex mode of the CSM Management port. If the port is configured to autonegotiate, this parameter will be ignored.

**Default** duplex full — full duplex operation

Parameters full — sets the link to full duplex mode

half — sets the link to half duplex mode

### fips-140-2

Syntax [no] fips-140-2

Context bof

**Description** This command is used to enable the node to support security level 1 of Federal Information

Processing Standards 140 series, version 2 (FIPS-140-2). This mode limits the use of cryptographic algorithms on both the CSM and data plane to only those that are in accordance with FIPS-140-2. The node must be rebooted after executing this command in order for the node to begin operating in FIPS-140-2 mode.

**Caution:** Before using this command, the operator much ensure that no current configuration exists in the configuration file that is not supported in FIPS-140-2 mode. Failing to remove unsupported configurations will result in the node being unable to boot up.

The **no** form of the command disables support for security level 1 of FIPS-140-2 on the node.

**Default** no fips-140-2

#### speed

Syntax speed speed

Context bof

**Description** This command configures the speed for the CSM Management port when autonegotiation is

disabled in the running configuration and the Boot Option File (BOF).

If the port is configured to autonegotiate, this parameter is ignored.

**Default** speed 100 — 100 Mb/s operation

**Parameters** 10 — sets the link to 10 Mb/s speed

100 — sets the link to 100 Mb/s speed

### static-route

**Syntax** [no] static-route ip-prefix/prefix-length next-hop ip-address

#### Context

bof

#### **Description**

This command creates a static route entry for the CSM Management port in the running configuration and the Boot Option File (BOF).

This command allows manual configuration of static routing table entries. These static routes are only used by traffic generated by the CSM Management port. To reduce configuration, manual address aggregation should be applied where possible.

A static default route (0.0.0.0/0) cannot be configured on the CSM Management port. A maximum of 10 IPv4 and 10 IPv6 static routes can be configured on the CSM Management port.

Each unique next hop of active static routes configured on both the active and standby CSM Management ports are tested every 60 seconds. If the next hop is unreachable, an alarm is raised. The alarm condition is cleared when the preferred static route becomes reachable.

The **no** form of the command deletes the static route.

**Default** 

n/a

**Parameters** 

ip-prefix/prefix-length — the destination address requiring the static route

Values ipv6-prefix x:x:x:x:x:x:x (eight 16-bit

pieces)

x:x:x:x:x:x:d.d.d.d x: [0 to FFFF]H

d: [0 to 255]D

ipv6-prefix-length 0 to 128

**next-hop** *ip-address* — the next hop IP address used to reach the destination

Values ipv4-address a.b.c.d

ipv6-address x:x:x:x:x:x:x:x (eight 16-bit pieces)

x:x:x:x:x:d.d.d.d.d x: [0 to FFFF]H d: [0 to 255]D

### 5.13.2.1.6 DNS Configuration Commands

#### dns-domain

Syntax dns-domain dns-name

no dns-domain

Context bof

**Description** This command configures the domain name used when performing DNS address resolution.

This is a required parameter if DNS address resolution is required. Only a single domain name can be configured. If multiple domain statements are configured, the last one

encountered is used.

The **no** form of the command removes the domain name from the configuration.

**Default** no dns-domain — no DNS domain name is configured

Parameters dns-name — the DNS domain name

### primary-dns

Syntax primary-dns ip-address

no primary-dns

Context bof

**Description** This command configures the primary DNS server used for DNS name resolution.

DNS name resolution can be used when executing ping, traceroute, and service-ping, and also when defining file URLs. DNS name resolution is not supported when DNS names are

embedded in configuration files.

The **no** form of the command removes the primary DNS server from the configuration.

**Default** no primary-dns — no primary DNS server is configured

**Parameters** *ip-address* — the IP address of the primary DNS server

Values ipv4-address a.b.c.d

*ipv6-address* x:x:x:x:x:x:x:x (eight 16-bit pieces)

x:x:x:x:x:d.d.d.d x: [0 to FFFF]H d: [0 to 255]D

### secondary-dns

Syntax secondary-dns ip-address

no secondary-dns

Context bof

**Description** This command configures the secondary DNS server for DNS name resolution.

The secondary DNS server is used only if the primary DNS server does not respond.

DNS name resolution can be used when executing ping, traceroute, and service-ping, and also when defining file URLs. DNS name resolution is not supported when DNS names are

embedded in configuration files.

The **no** form of the command removes the secondary DNS server from the configuration.

**Default** no secondary-dns — no secondary DNS server is configured

**Parameters** *ip-address* — the IP address of the secondary DNS server

Values ipv4-address a.b.c.d

ipv6-address x:x:x:x:x:x:x:x (eight 16-bit pieces)

x:x:x:x:x:d.d.d.d x: [0 to FFFF]H d: [0 to 255]D

### tertiary-dns

Syntax tertiary-dns ip-address

no tertiary-dns

Context bof

**Description** This command configures the tertiary DNS server for DNS name resolution.

The tertiary DNS server is used only if the primary DNS server and the secondary DNS server

do not respond.

DNS name resolution can be used when executing ping, traceroute, and service-ping, and also when defining file URLs. DNS name resolution is not supported when DNS names are

embedded in configuration files.

The **no** form of the command removes the tertiary DNS server from the configuration.

**Default** no tertiary-dns — no tertiary DNS server is configured

**Parameters** *ip-address* — the IP address of the tertiary DNS server

Values ipv4-address a.b.c.d

ipv6-address x:x:x:x:x:x:x (eight 16-bit pieces)

x:x:x:x:x:d.d.d.d x: [0 to FFFF]H d: [0 to 255]D

#### 5.13.2.2 Show Commands

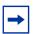

**Note:** The following command outputs are examples only; actual displays may differ depending on supported functionality and user configuration.

#### bof

Syntax bof [cflash-id | booted]

Context show

**Description** This command displays the Boot Option File (BOF) executed on the last system boot or on

the specified device.

If no device is specified, the BOF used in the last system boot displays. If the BOF has been

modified since the system boot, a message displays.

**Parameters** cflash-id — the cflash directory name. The slot name is not case-sensitive. Use uppercase or lowercase "A" or "B" for the slot name.

Values see Table 14 for parameter descriptions and values

booted — displays the boot option file used to boot the system

Output The following outputs are examples of BOF information, and Table 22 describes the fields.

#### **Output Example**

```
A:ALU-1# show bof cf3:
______
BOF on CF3:
_____
  primary-image ftp://*:*@xxx.xxx.xx/home/csahwreq17/images/both.tim
  primary-config ftp://*:*@ xxx.xxx.xx /home/csahwreg17/images/dut-a.cfg
  address xxx.xxx.xxx.xx /24 active
  address
            xxx.xxx.xxx.xx /24 standby
  primary-dns xxx.xxx.xx
  dns-domain
             labs.ca.alcatel-lucent.com
  static-route
             xxx.xxx.0.0/24 next-hop xxx.xxx.xxx.x
  autonegotiate
            f1111
  duplex
            100
  speed
  wait
  persist
            off
  no fips-140-2
  console-speed
            115200
______
```

A:ALU-1#

```
A:ALU-1# show bof booted
______
System booted with BOF
_____
   primary-image ftp://*:*@xxx.xxx.xxx/home/csahwreg17/images/both.tim
  primary-config ftp://*:*@ xxx.xxx.xx /home/csahwreg17/images/dut-a.cfg
   address xxx.xxx.xxx.xx /24 active address xxx.xxx.xxx.xx /24 standby
               xxx.xxx.xxx.xx /24 standby
   primary-dns xxx.xxx.xx /24 standby
primary-dns xxx.xxx.xx dns-domain labs.ca.alcatel-lucent.com
static-route xxx.xxx.0.0/16 next-hop xxx.xxx.xx
   autonegotiate
         100
               full
   duplex
   speed
   wait
  persist
               off
  no fips-140-2
   console-speed 115200
______
```

Table 22 Show BOF Output Fields

A:ALU-1#

| Label          | Description                                                                                          |  |
|----------------|----------------------------------------------------------------------------------------------------|--|
| primary-image  | The primary location of the directory that contains the runtime images of the CSM card               |  |
| primary-config | The primary location of the file that contains the configuration                                     |  |
| address        | The IP address and mask associated with the CSM Management port or the secondary CSM Management port |  |
| primary-dns    | The primary DNS server for resolution of host names to IP addresses                                  |  |
| dns-domain     | The domain name used when performing DNS address resolution                                          |  |
| static-route   | The static route entry for the CSM Management port in the running configuration and the BOF          |  |
| autonegotiate  | No autonegotiate — autonegotiate not enabled                                                         |  |
|                | Autonegotiate — autonegotiate is enabled                                                             |  |
| autonegotiate  | No autonegotiate — autonegotiate not enabled                                                         |  |
|                | Autonegotiate — autonegotiate is enabled                                                             |  |
| duplex         | half — specifies that the system uses half duplex                                                    |  |
|                | full — specifies that the system uses full duplex                                                    |  |
| speed          | The speed of the CSM Ethernet interface                                                              |  |

Table 22 Show BOF Output Fields (Continued)

| Label         | Description                                                                               |
|---------------|-------------------------------------------------------------------------------------------|
| wait          | The time configured for the boot to pause while waiting for console input                 |
| persist       | Indicates whether the system will preserve system indexes when a save command is executed |
| fips-140-2    | Indicates whether FIPS-140-2 is enabled on the node                                       |
| console speed | The console port baud rate                                                                |

### boot-messages

Syntax boot-messages

Context show

**Description** This command displays boot messages generated during the last system boot.

**Output** The following output is an example of boot messages.

#### **Output Example**

```
A:ALU-1# show boot-messages
______
cf3:/bootlog.txt
______
Boot log started on CPU#0
 Build: X-2.1.R1 on Tue Apr 1 16:25:56 EDT 2016 by csabuild
Total Memory: 992MB Chassis Type: sar8 Card Type: corona r1
TiMOS-L-2.1.R1 boot/hops NOKIA SAR 7705
Copyright (c) 2016 Nokia.
All rights reserved. All use subject to applicable license agreements.
Built on Wed Apr 9 09:36:02 EDT 2016 by csabuild in /rel2.0/b1/R1/panos/main
Timos boot Loader
Time from clock is FRI APR 11 13:31:16 2016 UTC
Switching serial output to sync mode...
Total Memory: 992MB Chassis Type: sar8 Card Type: corona_r1
TiMOS-B-2.1.R1 both/hops NOKIA SAR 7705
Copyright (c) 2016 Nokia.
All rights reserved. All use subject to applicable license agreements.
Built on Wed Apr 9 09:53:01 EDT 2016 by csabuild in /rel2.0/b1/R1/panos/main
```

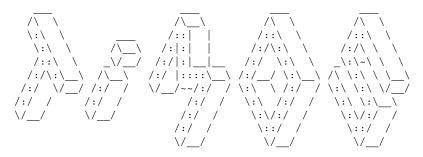

Time from clock is FRI APR 11 13:31:57 2016 UTC Initial DNS resolving preference is ipv4-only

CRITICAL: CLI #1001 Cannot locate the configuration file -Using default configuration values.

MAJOR: CLI #1008 The SNMP daemon is disabled. To enable SNMP, execute the comma nd 'config>system>snmp no shutdown'.

TiMOS-B-2.1.R1 both/hops NOKIA SAR 7705

Copyright (c) 2016 Nokia.

All rights reserved. All use subject to applicable license agreements. Built on Wed Apr 9 09:53:01 EDT 2016 by csabuild in /rel2.0/b1/R1/panos/main

#### Login:

------

cf3:/bootlog\_prev.txt

\_\_\_\_\_\_

Boot log started on CPU#0

Build: X-2.1.R1 on Tue Apr 1 16:25:56 EDT 2016 by csabuild

Total Memory: 992MB Chassis Type: sar8 Card Type: corona\_r1 TiMOS-L-2.1.R1 boot/hops NOKIA SAR 7705

Copyright (c) 2016 Nokia.

All rights reserved. All use subject to applicable license agreements. Built on Wed Apr 9 09:36:02 EDT 2016 by csabuild in /rel2.0/b1/R1/panos/main

Timos boot loader

Time from clock is FRI APR 11 13:30:38 2016 UTC Switching serial output to sync mode...

reboot

# 6 System Management

This chapter provides information about configuring basic system management parameters.

Topics in this chapter include:

- System Management Parameters
- High Availability
- CSM Synchronization and Redundancy
- Node Timing
- System Configuration Process Overview
- Configuration Notes
- Configuring System Management with CLI
- System Command Reference

## 6.1 System Management Parameters

System management commands allow you to configure basic system management functions such as the system name, the router's location, coordinates, and CLLI code, as well as time zones, Network Time Protocol (NTP), Simple Network Time Protocol (SNTP) properties, CRON, and synchronization properties.

### 6.1.1 System Information

System information components include:

- System Name
- System Contact
- System Location
- System Coordinates
- Common Language Location Identifier
- System Identifier
- PoE Power Source

### 6.1.1.1 System Name

The system name is the MIB II (RFC 1907, Management Information Base for Version 2 of the Simple Network Management Protocol (SNMPv2)) sysName object. By convention, this text string is the node's fully qualified domain name. The system name can be any ASCII printable text string of up to 32 characters.

### 6.1.1.2 System Contact

The system contact is the MIB II sysContact object. By convention, this text string is a textual identification of the contact person for this managed node, together with information on how to contact this person. The system contact can be any ASCII printable text string of up to 80 characters.

### 6.1.1.3 System Location

The system location is the MIB II sysLocation object, which is a text string conventionally used to describe the node's physical location; for example, "Bldg MV-11, 1st Floor, Room 101". The system location can be any ASCII printable text string of up to 80 characters.

### 6.1.1.4 System Coordinates

The Nokia Chassis MIB tmnxChassisCoordinates object defines the system coordinates. This text string indicates the Global Navigation Satellite System (GNSS) coordinates of the location of the chassis.

Two-dimensional GNSS positioning offers latitude and longitude information as a four-dimensional vector:

(direction, hours, minutes, seconds)

where:

direction is one of the four basic values: N, S, W, E hours range from 0 to 180 (for latitude) and 0 to 90 (for longitude) minutes and seconds range from 0 to 60

<W, 122, 56, 89> is an example of longitude and <N, 85, 66, 43> is an example of latitude.

System coordinates can be expressed in different notations; for example:

- N 45 58 23, W 34 56 12
- N37 37' 00 latitude, W122 22' 00 longitude
- N36 × 39.246' W121 × 40.121

The system coordinates can be any ASCII printable text string up to 80 characters.

### 6.1.1.5 Common Language Location Identifier

A Common Language Location Identifier (CLLI) code string for the device is an 11-character standardized geographic identifier that uniquely identifies the geographic location of places and certain functional categories of equipment unique to the telecommunications industry. The CLLI code is stored in the Nokia Chassis MIB tmnxChassisCLLICode object.

The CLLI code can be any ASCII printable text string of up to 11 characters.

### 6.1.1.6 System Identifier

A system identifier is a manually configured IPv4 address that can be used to uniquely identify the 7705 SAR in the network in situations where the more commonly used system IP address may change dynamically, causing loss of historical data attributed to the node. For example, the system IP address can change dynamically using DHCP when the 7705 SAR is acting as a DHCP client and the DHCP server-facing interface is unnumbered. In this situation, a static system identifier may be desirable.

The system identifier can be any IPv4 address.

#### 6.1.1.7 PoE Power Source

The 7705 SAR-H supports Power over Ethernet (PoE) on all four 10/100/1000 copper Ethernet ports. To use PoE, the PoE power source must be configured at the system level as either internal or external. When the system is configured for the internal PoE power source option, PoE capability can be enabled on ports 5 and 6 only. In addition, port 5 can be enabled for PoE+ but in that case, port 6 cannot support any PoE capability. When the system is configured for the external PoE power source option, a mix of PoE and PoE+ is available on ports 5, 6, 7, and 8. Refer to the 7705 SAR-H Chassis Installation Guide, "Ethernet Ports", for information about supported combinations of PoE and PoE+.

To enable PoE or PoE+ on a PoE-capable port on the 7705 SAR-H, use the **config>port>ethernet>poe** command; refer to the 7705 SAR Interface Configuration Guide, "Configuration Command Reference", for more information.

The PoE-capable ports on the 7705 SAR-H act as a Power Source Equipment (PSE) device. They support IEEE 802.3at and IEEE 802.3af.

The 7705 SAR-W supports PoE+ on the two RJ-45 Ethernet ports with PoE+. The 7705 SAR-Wx (variant 3HE07617AA) supports PoE+ on the RJ-45 Ethernet port with PoE+. The PoE+ ports are used to deliver power to a "Powered Device", such as a non-line-of-sight (NLOS) or line-of-sight (LOS) microwave radio, at levels compatible with the IEEE 802.3at standard.

To enable PoE+ on a PoE+-capable port on the 7705 SAR-W or 7705 SAR-Wx, use the **config>port>ethernet>poe plus** command; refer to the 7705 SAR Interface Configuration Guide, "Configuration Command Reference", for more information.

## 6.1.2 System Time

The 7705 SAR routers are equipped with a real-time system clock for time-keeping purposes. When set, the system clock always operates on Coordinated Universal Time (UTC), but the 7705 SAR software has options for local time translation as well as system clock synchronization.

System time parameters include:

- Time Zones
- NTP
- SNTP Time Synchronization
- PTP
- Time-of-Day Measurement (ToD-1pps)
- GNSS
- CRON

### **6.1.2.1** Time Zones

Setting a time zone in the 7705 SAR allows for times to be displayed in the local time rather than in UTC. The 7705 SAR has both user-defined and system-defined time zones.

A user-defined time zone has a user-assigned name of up to four printable ASCII characters that is different from the system-defined time zones. For user-defined time zones, the offset from UTC is configured as well as any summer time adjustment for the time zone.

The 7705 SAR system-defined time zones are listed in Table 23, which includes both time zones with and without summer time correction.

Table 23 System-defined Time Zones

| Acronym | Time Zone Name      | UTC Offset |  |  |
|---------|---------------------|------------|--|--|
| Europe: |                     |            |  |  |
| GMT     | Greenwich Mean Time | UTC        |  |  |
| BST     | British Summer Time | UTC +1     |  |  |
| IST     | Irish Summer Time   | UTC +1*    |  |  |

Table 23 System-defined Time Zones (Continued)

| Acronym        | Time Zone Name                   | UTC Offset                                                |  |  |
|----------------|----------------------------------|-----------------------------------------------------------|--|--|
| WET            | Western Europe Time              | UTC                                                       |  |  |
| WEST           | Western Europe Summer<br>Time    | UTC +1                                                    |  |  |
| CET            | Central Europe Time              | UTC +1                                                    |  |  |
| CEST           | Central Europe Summer<br>Time    | UTC +2                                                    |  |  |
| EET            | Eastern Europe Time              | UTC +2                                                    |  |  |
| EEST           | Eastern Europe Summer<br>Time    | UTC +3                                                    |  |  |
| MSK            | Moscow Time                      | UTC +3                                                    |  |  |
| MSD            | Moscow Summer Time               | UTC +4                                                    |  |  |
| US and Canada: |                                  |                                                           |  |  |
| AST            | Atlantic Standard Time           | UTC -4                                                    |  |  |
| ADT            | Atlantic Daylight Time           | UTC -3                                                    |  |  |
| EST            | Eastern Standard Time            | UTC -5                                                    |  |  |
| EDT            | Eastern Daylight Saving<br>Time  | UTC -4                                                    |  |  |
| ET             | Eastern Time                     | Either as EST or EDT, depending on place and time of year |  |  |
| CST            | Central Standard Time            | UTC -6                                                    |  |  |
| CDT            | Central Daylight Saving<br>Time  | UTC -5                                                    |  |  |
| СТ             | Central Time                     | Either as CST or CDT, depending on place and time of year |  |  |
| MST            | Mountain Standard Time           | UTC -7                                                    |  |  |
| MDT            | Mountain Daylight Saving<br>Time | UTC -6                                                    |  |  |
| MT             | Mountain Time                    | Either as MST or MDT, depending on place and time of year |  |  |
| PST            | Pacific Standard Time            | UTC -8                                                    |  |  |
| PDT            | Pacific Daylight Saving Time     | UTC -7                                                    |  |  |

Acronym **Time Zone Name UTC Offset** PΤ Pacific Time Either as PST or PDT, depending on place and time of year Hawaiian Standard Time **HST** UTC -10 **AKST** Alaska Standard Time UTC -9 **AKDT** UTC -8 Alaska Standard Daylight Saving Time Australia: **AWST** Western Standard Time UTC +8 **ACST** Central Standard Time UTC +9.5 **AEST** Eastern Standard/Summer UTC +10 Time

Table 23 System-defined Time Zones (Continued)

#### 6.1.2.2 NTP

NTP is the Network Time Protocol defined in RFC 1305, Network Time Protocol (Version 3) Specification, Implementation and Analysis and RFC 5905, Network Time Protocol Version 4: Protocol and Algorithms Specification. It allows for the participating network nodes to keep time more accurately and maintain time in a more synchronized fashion among all participating network nodes.

NTP uses stratum levels to define the number of hops from a reference clock. The reference clock is considered to be a Stratum-0 device that is assumed to be accurate with little or no delay. Stratum-0 servers cannot be used in a network. However, they can be directly connected to devices that operate as Stratum-1 servers. A Stratum-1 server is an NTP server with a directly connected device that provides Coordinated Universal Time (UTC), such as a GNSS or atomic clock. The 7705 SAR typically acts as a Stratum-2 device because a network connection to an NTP server is required.

The higher stratum levels are separated from the Stratum-1 server over a network path; thus a Stratum-2 server receives its time over a network link from a Stratum-1 server. A Stratum-3 server receives its time over a network link from a Stratum-2 server.

The following NTP elements are supported:

- authentication keys both DES and MD5 authentication are supported as well as multiple keys, to provide increased security support in carrier and other networks
- server addressing servers may be defined using IPv4 or IPv6 addresses
- broadcast or multicast modes when operating in these modes, the node will receive or send using either a multicast (default 224.0.1.1) or a broadcast address. Multicast is supported on the CSM Management port. Only IPv4 addressing is supported.
- alert when NTP server is not available when none of the configured servers
  are reachable on the node, the system reverts to manual timekeeping and
  issues a critical alarm. When a server becomes available, a trap is issued
  indicating that standard operation has resumed.
- NTP and SNTP if both NTP and SNTP are enabled on the node, then SNTP transitions to an operationally down state. If NTP is removed from the configuration or shut down, then SNTP resumes an operationally up state.
- NTP priority if a higher-priority time source such as GNSS or PTP is selected on the node, then NTP transitions to an operationally down state. If the higherpriority time source is disqualified or disabled, then NTP resumes an operationally up state.
- gradual clock adjustment as several applications (such as Service Assurance Agent (SAA)) can use the clock, and if a major (128 ms or more) adjustment must be performed, the adjustment is performed by programmatically stepping the clock. If a minor (less than 128 ms) adjustment must be performed, then the adjustment is performed by either speeding up or slowing down the clock.
- in order to facilitate proper operation once the standby CSM takes over from the active CSM, it is required that the time on the secondary CSM be synchronized with the clock of the active CSM
- in order to avoid the generation of too many events and traps, the NTP module will rate limit the generation of events and traps to three per second. At that point, a single trap will be generated that indicates that event/trap squashing is taking place.

NTP accuracy depends on the accuracy of NTP packet timestamping. By default, NTP packets are timestamped by the CSM where the NTP protocol is executed. However, an enhanced NTP mode is available where the timestamping is performed on the adapter card by the network processor. This reduces variations introduced by packet delay within the router as well as by a busy CPU in the CSM. This enhanced mode is only available for in-band NTP over a network interface. When the enhanced NTP mode is used, NTP authentication is not supported.

### 6.1.2.3 SNTP Time Synchronization

For synchronizing the system clock with outside time sources, the 7705 SAR includes a Simple Network Time Protocol (SNTP) client. As defined in RFC 2030, SNTP Version 4 is an adaptation of the Network Time Protocol (NTP). SNTP typically provides time accuracy within 100 ms of the time source. SNTP can only receive the time from NTP servers; it cannot be used to provide time services to other systems. SNTP is a compact, client-only version of NTP. SNTP does not authenticate traffic.

SNTP can be configured in both unicast client modes (point-to-point) and broadcast client modes (point-to-multipoint). SNTP should be used only at the extremities of the synchronization subnet. SNTP clients should operate only at the highest stratum (leaves) of the subnet and in configurations where no NTP or SNTP client is dependent on another SNTP client for synchronization. SNTP time servers should operate only at the root (Stratum 1) of the subnet and then only in configurations where no other source of synchronization other than a reliable radio clock is available.

The 7705 SAR SNTP client can be configured for either broadcast or unicast client mode.

#### 6.1.2.4 PTP

Precision Time Protocol (PTP) is a timing-over-packet protocol defined in the IEEE 1588v2 standard *1588 2008*.

PTP provides the capability to synchronize network elements to a Stratum-1 clock or primary reference clock (PRC) traceable source over a network that may or may not be PTP-aware. PTP has several advantages over ACR. It is a standards-based protocol, has lower bandwidth requirements, can transport both frequency and time, and can potentially provide better performance.

For more information about PTP, see IEEE 1588v2 PTP.

## 6.1.2.5 Time-of-Day Measurement (ToD-1pps)

The 7705 SAR can receive and extract time of day/phase recovery from a 1588 grand master clock or boundary clock and transmit the recovered time of day/phase signal to an external device such as a base station through an external time of day port, where available. Transmission is through the ToD or ToD/PPS Out port with a 1 pulse/s output signal. The port interface communicates the exact time of day by the rising edge of the 1 pulse/s signal.

For more information about ToD-1pps, see PTP Ordinary Slave Clock for Time of Day/Phase Recovery.

#### 6.1.2.6 GNSS

The 7705 SAR supports frequency synchronization via a Layer 1 interface such as synchronous Ethernet, and ToD synchronization via a protocol such as NTP or PTP. In cases where these methods are not possible, or where accuracy cannot be ensured for the service, you can deploy a GNSS receiver as a synchronous timing source. GNSS data is used to provide network-independent frequency and ToD synchronization.

GNSS receivers on the following platforms support GPS reference only, or combined GPS and GLONASS reference:

- 7705 SAR-Ax
- 7705 SAR-H with a GPS Receiver module
- 7705 SAR-Wx variants with a GPS RF port
- 7705 SAR-8 (CSMv2 only) with a GNSS Receiver card
- 7705 SAR-18 with a GNSS Receiver card

A 7705 SAR chassis equipped with a GNSS receiver and an attached GNSS antenna can be configured to receive frequency traceable to Stratum-1 (PRC/PRS). The GNSS receiver provides a synchronization clock to the SSU in the router with the corresponding QL for SSM. This frequency can then be distributed to the rest of the router from the SSU as configured with the **ref-order** and **ql-selection** commands. The GNSS reference is qualified only if the GNSS receiver is operational, has five or more satellites locked, and has a frequency successfully recovered. A PTP master/boundary clock can also use this frequency reference with PTP peers.

In the event of GNSS signal loss or jamming resulting in the unavailability of timing information, the GNSS receiver automatically prevents output of clock or synchronization data to the system, and the system can revert to alternate timing sources.

#### 6.1.2.7 CRON

The CRON feature supports the Service Assurance Agent (SAA) functions. CRON functionality includes the ability to specify the commands that need to be run, when they will be scheduled, including one-time-only functionality (oneshot), interval and calendar functions, as well as where to store the output of the results. In addition, CRON can specify the relationship between input, output, and schedule. Scheduled reboots, peer turn ups, and service assurance agent tests can be scheduled with CRON, as well as OAM events, such as connectivity checks or troubleshooting runs.

CRON features are saved to the configuration file on both primary and backup control modules. If a control module switchover occurs, CRON events are restored when the new configuration is loaded. If a control module switchover occurs during the execution of a CRON script, the failover behavior will be determined by the contents of the script.

CRON features run serially with at least 255 separate schedules and scripts. Each instance can support a schedule where the event is executed any number of times.

The following CRON elements are supported:

- action parameters for a script including the maximum amount of time to keep
  the results from a script run, the maximum amount of time a script may run, the
  maximum number of script runs to store, and the location to store the results.
- schedule the schedule function configures the type of schedule to run, including one-time-only (oneshot), periodic, or calendar-based runs. All runs are determined by month, day of month or weekday, hour, minute, and interval (seconds).
- script the script command opens a new nodal context that contains information on a script

## 6.2 High Availability

This section discusses the high availability routing options and features available to service providers that help diminish vulnerability at the network or service provider edge and alleviate the effect of a lengthy outage on IP/MPLS networks.

High availability is an important feature in service provider routing and switching systems. High availability is gaining momentum due to the unprecedented growth of IP/MPLS services and applications in service provider networks driven by the demand from the enterprise and residential communities. Downtime can be very costly, and, in addition to lost revenue, customer information and business-critical communications can be lost. High availability is the combination of continuous uptime over long periods (Mean Time Between Failures (MTBF)) and the speed at which failover or recovery occurs (Mean Time To Repair (MTTR)).

The popularity of high availability routing is evident at the network or service provider edge where thousands of connections are hosted and rerouting options around a failed piece of equipment can often be limiting. Or, a single access link exists to a customer because of additional costs for redundant links. As service providers converge business-critical services such as real-time voice (VoIP), video, and VPN applications over their IP/MPLS networks, high availability becomes much more stringent compared to the requirements for best-effort data.

Network and service availability become critical aspects when offering advanced IP/MPLS services, which dictate that IP routers that are used to construct the foundations of these networks be resilient to component and software outages.

For high availability configuration information, see CSM Synchronization and Redundancy.

## 6.2.1 High Availability Features

As more and more critical commercial applications move onto the IP/MPLS networks, providing high availability services becomes increasingly important. This section describes high availability features for the 7705 SAR. Most of these features only apply to routers with two Control and Switching Modules (CSMs).

- Redundancy
- Nonstop Routing (NSR)
- In-service Upgrade
- CSM Switchover
- Synchronization

### 6.2.1.1 Redundancy

The following redundancy features enable the duplication of data elements and software functionality to maintain service continuation in case of outages or component failure.

- Software Redundancy
- Configuration Redundancy
- Component Redundancy
- Accounting Configuration Redundancy
- Multi-Chassis LAG Redundancy

### 6.2.1.1.1 Software Redundancy

Software outages are challenging even when baseline hardware redundancy is in place. There should be a balance to provide high availability routing; otherwise, router problems typically propagate throughout the service provider network and externally to other connected networks possibly belonging to other service providers. This could affect customers on a broad scale. There are several software availability features that contribute to the percentage of time that a router is available to process and forward traffic.

#### 6.2.1.1.2 Configuration Redundancy

Features configured on the active CSM are saved on the standby CSM as well. When the active CSM fails, these features are brought up on the standby CSM that takes over the mastership.

Even with modern modular and stable software, the failure of hardware or software can cause the router to reboot or cause other service impacting events. In the best circumstances, failure leads to the initialization of a redundant route processor, which hosts the standby software configuration to become the active processor.

The 7705 SAR supports hot standby. With hot standby, the router image, configuration, and network state are already loaded on the standby; it receives continual updates from the active route processor and the swap over is immediate. Newer-generation service routers like the 7705 SAR have extra processing built into the system so that router performance is not affected by frequent synchronization, which consumes system resources.

#### 6.2.1.1.3 Component Redundancy

7705 SAR component redundancy is critical to reducing MTTR for the routing system. Component redundancy consists of the following features:

- dual Control and Switching modules for a highly available architecture, redundant Control and Switching Modules (CSMs) are essential
- redundant power supply feed a power feed can be removed without impact on traffic
- redundant fan if one fan fails, the others will continue to operate and provide cooling to the system without impacting traffic
- hot swap components in a live system can be replaced or become active without taking the system down or affecting traffic flow to or from other modules

### **6.2.1.1.4** Accounting Configuration Redundancy

When there is a switchover and the standby CSM becomes active, the accounting servers will be checked, and if they are administratively up and capable of coming online (media present and so on), then the standby will be brought online and new accounting files will be created at that point. Users must manually copy the accounting records from the failed CSM.

### 6.2.1.1.5 Multi-Chassis LAG Redundancy

Multi-chassis LAG (MC-LAG) prevents service interruptions that are caused by 7705 SAR nodes that are taken out of service for maintenance, upgrades, or relocation. MC-LAG also provides redundancy for incidents of peer nodal failure. This improves network resiliency. When typically used at access or aggregation sites, MC-LAG ensures high availability without service disruptions by providing redundant access or aggregation nodes.

MC-LAG extends the link level redundancy provided by LAG to include protection against failure of a 7705 SAR node. With MC-LAG, a CE device can be connected to two redundant-pair peer nodes. The redundant-pair peer nodes act like a single node, using active/standby signaling to ensure that only one peer node is used at a time. The redundant-pair peer nodes appear to be a single system as they share the same MAC address and system priority when implementing MC-LAG. Availability and status information are exchanged through an MC-LAG Control Protocol (MCCP). It is used to ensure that one peer is active and to synchronize information between the peers.

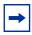

**Note:** The 7705 SAR nodes must be of the same type, except for the 7705 SAR-8 and 7705 SAR-18, which can be used together in a redundant-pair configuration.

A peer is configured by specifying its IP address, to which the MCCP packets are sent. The LAG ID, system priority, and MAC address for the MC-LAG are also configured under the peer. Up to 16 MC-LAGs can be configured and they can either use the same peer or different peers up to a maximum of 4 peers.

It is possible to specify the remote LAG ID in the MC-LAG lag command to allow the local and remote LAG IDs to be different on the peers. If there are two existing nodes which already have LAG IDs that do not match, and an MC-LAG is to be created using these nodes, then the remote LAG ID must be specified so that the matching MC-LAG group can be found. If no matching MC-LAG group can be found between neighbor systems, the individual LAGs will operate as usual and no MC-LAG operation is established.

Two timer options, **keep-alive-interval** and **hold-on-neighbor-failure**, are available in the MC-LAG configuration. The **keep-alive-interval** option specifies the frequency of the messages expected to be received from the remote peer and is used to determine if the remote peer is still active. If **hold-on-neighbor-failure** messages are missed, then it is assumed that the remote peer is down.

Figure 10 shows an example of MC-LAG deployed at access and aggregation sites.

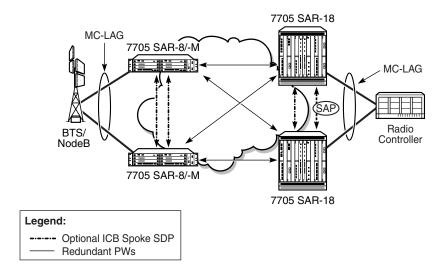

Figure 10 MC-LAG at Access and Aggregation Sites

23425

ICB (Inter-Chassis Backup) spoke SDPs are supported for use with Epipe services in an MC-LAG configuration. ICB spoke SDPs provide resiliency by reducing packet loss when an active endpoint is switched from a failed node of an MC-LAG group to a standby node. For example, if a port on an active MC-LAG node fails, the port on one of the peers becomes active, but traffic continues to route to the previously active MC-LAG node until it detects the failure. ICB spoke SDPs ensure that in-flight packets are delivered to the newly active MC-LAG node. Two ICB spoke SDPs must be created. The ICB associated with the MC-LAG on the first node must be associated with the pseudowire on the second node. Likewise, the ICB associated with the MC-LAG on the pseudowire on the first node.

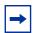

**Note:** A 7705 SAR node in an MC-LAG configuration that has an ICB spoke SDP configured on it with the MC-LAG in standby mode does not terminate Ethernet CFM frames. It transparently switches the frames to the other node of the MC-LAG group. This mode of operation is consistent with the 7705 SAR operating in S-PE mode.

Enabling the LAG slave-to-partner parameter ensures synchronized activity switching between the multi-chassis and the single-chassis endpoints. When multi-chassis endpoints are configured in slave-to-partner mode, multi-chassis endpoints always follow the single-chassis activity. The link that is promoted as active via the single-chassis endpoint is used as the active link. Enabling slave-to-partner ensures that out-of-sync scenarios do not occur for the LAG. A multi-chassis pair with pseudowire redundancy and ICBs is always able to direct traffic to the active endpoint, so enabling slave-to-partner does not impose any risk on the network side.

MC-LAG includes support for hash–based peer authentication, configurable heartbeat timers between peers, heartbeat multiplier, LAG bound to MC-LAG with LACP and support for any valid IP link between peers for the multi-chassis Control Protocol (MCCP). MC-LAG supports a configurable fault propagation delay and also provides an option to shut down a MEP on a standby endpoint.

MC-LAG maintains state across a CSM switchover event. The switchover event is transparent to peer MC-LAG nodes where sessions and state are preserved. MC-LAG is supported on the following platforms, adapter cards, and modules:

- 7705 SAR-8/7705 SAR-18: 8-port Ethernet Adapter card, version 2
- 7705 SAR-8 Shelf V2 with CSMv2 only/7705 SAR-18: 6-port Ethernet 10Gbps Adapter card
- 7705 SAR-8/7705 SAR-18: 8-port Gigabit Ethernet Adapter card
- 7705 SAR-18: 10-port 1GigE/1-port 10GigE X-Adapter card
- 7705 SAR-8/7705 SAR-18: Packet Microwave Adapter card
- 6-port SAR-M Ethernet module
- 7705 SAR-M: all platform variants (the port must be in access mode and autonegotiation must be off or limited)
- 7705 SAR-X

### 6.2.1.2 Nonstop Routing (NSR)

With NSR on the 7705 SAR, routing neighbors are unaware of a routing process fault. If a fault occurs, a reliable and deterministic activity switch to the inactive control complex occurs such that routing topology and reachability are not affected, even in the presence of routing updates. NSR achieves high availability through parallelization by maintaining up-to-date routing state information, at all times, on the standby route processor. This capability is achieved independently of protocols or protocol extensions, providing a more robust solution than graceful restart protocols between network routers.

The NSR implementation on the 7705 SAR applies to all supported routing protocols. NSR makes it possible to keep the existing sessions (such as LDP) during a CSM switchover, including support for MPLS signaling protocols. Peers will not see any change.

Traditionally, high availability issues have been patched through non-stop forwarding solutions. NSR overcomes these limitations by delivering an intelligent hitless failover solution.

The following NSR entities remain intact after a switchover:

- ATM/IMA VPs/VCs
- LDP
- PPP and MLPPP sessions
- RIP neighbors

### 6.2.1.3 In-service Upgrade

In-service upgrades allow new routing engine software and microcode to be installed on the 7705 SAR while existing services continue to operate. Software upgrades can be performed only for certain maintenance releases (generally R4 loads and higher). Software upgrades also require NSR. If software or microcode on the CSM needs to be upgraded, CSM redundancy is required.

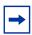

**Note:** The in-service upgrade requires the adapter cards to be reset. This will cause a short outage.

Follow the steps below to upgrade routing engine software on the 7705 SAR without affecting existing services:

- 1. Install new software on the standby CSM.
- 2. Reboot the standby CSM for the new software to take effect.
- Perform a manual switchover on the active CSM by using the force-switchover command on the CLI. The standby CSM becomes the active CSM, placing the formerly active CSM into standby.
- 4. Repeat steps 1 and 2 to upgrade the standby CSM.

#### 6.2.1.4 CSM Switchover

During a switchover, system control and routing protocol execution are transferred from the active to the standby CSM. A switchover may occur automatically or manually.

An automatic switchover may occur under the following conditions:

- a fault condition arises that causes the active CSM to crash or reboot
- the active CSM is declared down (not responding)

online removal of the active CSM

Users can manually force the switchover from the active CSM to the standby CSM by using the **admin redundancy force-switchover now** CLI command or the **admin reboot active** [now] CLI command.

With the 7705 SAR, the **admin reboot active** [now] CLI command does not cause both CSMs to reboot.

### 6.2.1.5 Synchronization

Synchronization between the CSMs includes the following:

- Configuration and boot-env Synchronization
- State Database Synchronization

#### 6.2.1.5.1 Configuration and boot-env Synchronization

Configuration and boot-env synchronization are supported in **admin>redundancy>synchronize** and **config>redundancy>synchronize** contexts.

### 6.2.1.5.2 State Database Synchronization

If a new standby CSM is inserted into the system, it synchronizes with the active CSM upon a successful boot process.

If the standby CSM is rebooted, it synchronizes with the active CSM upon a successful boot process.

When configuration or state changes occur, an incremental synchronization is conducted from the active CSM to the standby CSM.

If the synchronization fails, the standby CSM does not reboot automatically. The **show redundancy synchronization** command displays synchronization output information.

If the active and standby CSMs are not synchronized for some reason, users can manually synchronize the standby CSM by rebooting the standby by issuing the admin reboot standby command.

# 6.3 CSM Synchronization and Redundancy

The 7705 SAR uses a 1:1 redundancy scheme. Redundancy methods facilitate system synchronization between the active and standby CSMs so that they maintain identical operational parameters to prevent inconsistencies in the event of a CSM failure.

When automatic system synchronization is enabled for an entity, any save or delete file operations configured on the primary, secondary, or tertiary choices on the active CSM file system are mirrored in the standby CSM file system.

Although software configurations and images can be copied or downloaded from remote locations, synchronization can only occur locally between compact flash drives (cf3-A: and cf3-B:).

Synchronization can occur:

- automatically automatic synchronization is disabled by default. To enable automatic synchronization, the **config>redundancy>synchronize** command must be specified with either the **boot-env** parameter or the **config** parameter.
  - When the **boot-env** parameter is specified, the BOF, boot.ldr, config, and image files are automatically synchronized. When the **config** parameter is specified, only the config files are automatically synchronized.
  - Automatic synchronization also occurs whenever the BOF is modified with persistence on and when an **admin>save** command is entered with no filename specified.
- manually to execute synchronization manually, the admin>redundancy> synchronize command must be entered with the boot-env parameter or the config parameter.

When the **boot-env** parameter is specified, the BOF, boot.ldr, config, and image files are synchronized. When the **config** parameter is specified, only the config files are synchronized.

The following shows the output displayed during a manual synchronization of configuration files.

```
ALU-1>admin>redundancy# synchronize config
Syncing configuration.....
Syncing configuration.....Completed.
ALU-1#
```

## 6.3.1 Active and Standby Designations

Typically, the first CSM installed in a 7705 SAR chassis assumes the role as active, regardless of being inserted in Slot A or B. The next CSM installed in the same chassis then assumes the role as the standby CSM. If two CSMs are inserted simultaneously (or almost simultaneously) and are booting at the same time, preference is given to the CSM installed in Slot A.

If only one CSM is installed in a 7705 SAR, then it becomes the active CSM regardless of the slot it is installed in.

To visually determine the active and standby designations, the MS/CTL LED on the faceplate is lit green (steady) to indicate the active designation. The MS/CTL LED on the second CSM faceplate is flashing green to indicate the standby designation.

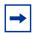

**Note:** In the CLI, the CSMv2 is shown as csmv2-10g. The CSMv2 supports bandwidth of 10 Gb/s, 2.5 Gb/s and 1 Gb/s in the first two adapter card slots and 2.5 Gb/s and 1 Gb/s in the remaining four adapter card slots. Support for 2.5 Gb/s and 10 Gb/s adapter cards by the CSMv2 is only available on the 7705 SAR-8 Shelf V2.

The following output shows that the CSMv2 installed in Slot A is acting as the active CSM and the CSMv2 installed in Slot B is acting as the standby.

```
ALU-1# show card
______
Card Summarv
______
Slot Provisioned Type
                    Admin Operational Comments
    Equipped Type (if different)
                      State State
1
  iom-sar
                      up
                         up
  csmv2-10g
                      up up/active
  csmv2-10q
                      up
                        down/standby
______
```

### 6.3.2 When the Active CSM Goes Offline

When an active CSM goes offline (due to reboot, removal, or failure), the standby CSM takes control without rebooting or initializing itself. It is assumed that the CSMs are synchronized; therefore, there is no delay in operability. When the CSM that went offline boots and then comes back online, it becomes the standby CSM.

### 6.3.3 Persistence

The persistence feature allows lease information on DHCP servers to be kept across reboots. This information can include data such as the IP address, MAC binding information, and lease length information.

The system performs the following tasks to make data persistent. In systems with only one CSM, only task 1 applies. In systems with dual CSMs, both tasks apply.

- 1. When a DHCP ACK is received from a DHCP server, the entry information is written to the active CSM compact flash. If persistence fails completely (bad cflash), a trap is generated indicating that persistence can no longer be guaranteed.
- DHCP message information is sent to the standby CSM, and the DHCP information is also written to the compact flash. If persistence fails on the standby CSM also, a trap is generated.

### 6.3.4 Administrative Tasks

This section contains information to perform administrative tasks:

- Saving Configurations
- Specifying Post-Boot Configuration Files

### 6.3.4.1 Saving Configurations

Whenever configuration changes are made, the modified configuration must be saved so that it will not be lost when the system is rebooted.

Configuration files are saved by executing explicit command syntax that includes the file URL location to save the configuration file as well as options to save both default and non-default configuration parameters. Boot option file (BOF) parameters specify where the system should search for configuration and image files as well as other operational parameters during system initialization.

For more information about boot option files, see the chapter on Boot Options in this guide.

### 6.3.4.2 Specifying Post-Boot Configuration Files

Two post-boot configuration extension files are supported and are triggered when either a successful or failed boot configuration file is processed. The **boot-bad-exec** and **boot-good-exec** commands specify URLs for the CLI scripts to be run following the completion of the boot-up configuration. A URL must be specified or no action is taken.

For example, after a configuration file is successfully loaded, the specified URL can contain a nearly identical configuration file with certain commands enabled or disabled, or particular parameters specified and according to the script which loads that file.

## 6.3.5 Automatic Synchronization

Use the CLI syntax displayed below to configure synchronization components relating to active-to-standby CSM switchover. In redundant systems, synchronization ensures that the active and standby CSMs have identical operational parameters, including the active configuration, CSM, and IOM images in the event of a failure or reset of the active CSM.

The **force-switchover** command forces a switchover to the standby CSM card.

To enable automatic synchronization, either the **boot-env** parameter or the **config** parameter must be specified. The synchronization occurs when the **admin save** or **bof save** commands are executed.

When the **boot-env** parameter of the **synchronize** command is specified, the BOF, boot.ldr, config, and image files are automatically synchronized. When the **config** parameter is specified, only the configuration files are automatically synchronized.

Synchronization also occurs whenever the BOF is modified with persistence on and when an **admin>save** command is entered with no filename specified.

### 6.3.5.1 Boot-Env Option

The **boot-env** option enables a synchronization of all the files used in system initialization.

When configuring the system to perform this synchronization, the following occurs:

1. The BOF used during system initialization is copied to the same compact flash on the standby CSM (in redundant systems).

**Note:** The synchronization parameters on the standby CSM are preserved.

- 2. The primary, secondary, and tertiary images (provided they are locally stored on the active CSM) are copied to the same compact flash on the standby CSM.
- The primary, secondary, and tertiary configuration files (provided they are locally stored on the active CSM) are copied to the same compact flash on the standby CSM.

### 6.3.5.2 Config Option

The **config** option synchronizes configuration files by copying the files specified in the active CSM BOF file to the same compact flash on the standby CSM.

## 6.3.6 Manual Synchronization

The **admin redundancy synchronize** command performs manual CSM synchronizations. The **boot-env** parameter synchronizes the BOF, image, and configuration files in redundant systems. The **config** parameter synchronizes only the configuration files in redundant systems.

### 6.3.6.1 Forcing a Switchover

The force-switchover now command forces an immediate switchover to the standby CSM card.

If the active and standby CSMs are not synchronized for some reason, users can manually synchronize the standby CSM by rebooting the standby by issuing the **admin reboot standby** command on the active CSM.

# 6.4 Node Timing

The 7705 SAR supports a centralized synchronization system with an SSU in each CSM. The SSU can be synchronized to a traceable primary reference clock through an external timing port, line interface, or timing-over-packet technology. The transmit clock of each T1/E1, DS3/E3, SONET/SDH port or synchronous Ethernet-capable port (referred to as a synchronous Ethernet port in this guide) can then be configured to use the node clock or alternatives.

The 7705 SAR supports three timing references — one external and two internal. The timing references can be configured as an ordered list of highest to lowest priority. The system uses an available valid timing reference with the highest priority. If a failure on the current timing reference occurs, the next highest timing reference takes over. The reference switching can be configured to operate in a revertive or non-revertive manner with the **sync-if-timing revert** command. Revertive switching always selects the highest-priority valid timing reference as the current source. If a reference with a higher priority becomes valid, the system automatically switches to that timing reference. Non-revertive switching means that the active timing reference remains selected while it is valid, even if a higher-priority timing reference becomes available. If the current timing reference becomes invalid, then a switch to the highest-priority available timing reference is initiated. If all the timing references fail or have not been configured, the SSU enters holdover mode of its Stratum 3 oscillator (if it was previously synchronized) or free-run mode.

The external timing reference input with a 2.048 MHz G.703 signal, 5 or 10 MHz sine wave, is available directly on the following:

- 7705 SAR-M (all variants)
- 7705 SAR-H
- 7705 SAR-Hc
- 7705 SAR-A (all variants)
- 7705 SAR-Ax
- 7705 SAR-X

The 7705 SAR-8 CSMv2 does not support a 5 MHz signal. On the 7705 SAR-18, the external timing reference input with a 2.048 MHz G.703, T1 (100  $\Omega$ ), or E1 (120  $\Omega$ ), is supported by the BITS ports 1 and 2 located on the Alarm module.

The two internal timing references originate from timing extracted from interface ports. This timing can be recovered directly from physical layer framing on a T1/E1 port, from adaptive timing recovery for TDM pseudowires, or from a synchronous Ethernet port.

On the 7705 SAR-M (all variants), all RJ-45 Ethernet ports and SFP ports support synchronous Ethernet and can supply a timing reference to be used as a source of node synchronization. On the 7705 SAR-M (variants with T1/E1 ports), two T1/E1 ports can supply a timing reference. When installed on 7705 SAR-M variants with module slots, the 2-port 10GigE (Ethernet) module or 6-port SAR-M Ethernet module can supply two timing references.

On the 7705 SAR-H and 7705 SAR-Hc, all RJ-45 Ethernet ports and SFP ports support synchronous Ethernet and can supply a timing reference to be used as a source of node synchronization. When the 4-port T1/E1 and RS-232 Combination module is installed in the 7705 SAR-H, a single T1/E1 port on the module can supply a timing reference; it can be independently configured for loop-timing or node-timing. When the GPS Receiver module is installed in the 7705 SAR-H, the GPS RF port can be used as a source of node synchronization. All ports on the 4-port SAR-H Fast Ethernet module support synchronous Ethernet and can supply a timing reference to be used as a source of node synchronization.

On the 7705 SAR-A (both variants), all synchronous Ethernet ports can supply a timing reference to be used as a source of node synchronization. Synchronous Ethernet is supported on the XOR ports (1 to 4), configured as either RJ-45 ports or SFP ports. Synchronous Ethernet is also supported on SFP ports 5 to 8. Ports 9 to 12 do not support synchronous Ethernet (except when 10/100/1000BaseT copper SFP is used) and, therefore, cannot be used as a timing reference. On the 7705 SAR-A variant with T1/E1 ports, two T1/E1 ports can also supply a timing reference.

On the 7705 SAR-Ax, all Ethernet ports support synchronous Ethernet and IEEE 1588v2 PTP and can supply a timing reference to be used as a source of node synchronization. The 7705 SAR-Ax can also derive its timing from a GPS antenna signal using the GNSS RF port.

On the 7705 SAR-W and 7705 SAR-Wx, all RJ-45 Ethernet ports and SFP ports support synchronous Ethernet and IEEE 1588v2 PTP, and can supply a timing reference to be used as a source of node synchronization. For 7705 SAR-Wx variants with a GPS RF port, the GPS RF port can be used as a source of node synchronization.

On the 7705 SAR-X, all Ethernet ports support synchronous Ethernet and IEEE 1588v2 PTP. Ethernet ports and T1/E1 ports can supply two timing references to be used as a source of node synchronization. In addition, each T1/E1 port can be independently configured for loop timing.

All DSL modules support Network Timing Reference (NTR). NTR is enabled automatically with no user-configurable commands. The GPON port on the GPON module also supports physical layer clock recovery via the downstream synchronous GPON physical layer. Both NTR and GPON physical layer timing can be used as a source of node synchronization.

The 7705 SAR-8 and 7705 SAR-18 can receive one or two timing references depending on the port and card type supplying the reference. The 7705 SAR-8 supports two timing references only if a CSMv2 is installed. On the 7705 SAR-8 or 7705 SAR-18, a timing reference can come from:

- a single SONET/SDH port on the 4-port OC3/STM1 Clear Channel Adapter card
- a single synchronous Ethernet port on the 8-port Ethernet Adapter card, version
- a single T1/E1 port on the 16-port T1/E1 ASAP Adapter card, version 1 (not supported on the 7705 SAR-18)
- two DS3/E3 ports on the 4-port DS3/E3 Adapter card
- two SONET/SDH ports on the 2-port OC3/STM1 Channelized Adapter card or 4-port OC3/STM1 / 1-port OC12/STM4 Adapter card
- two synchronous Ethernet ports on:
  - the 6-port Ethernet 10Gbps Adapter card
  - the 8-port Gigabit Ethernet Adapter card
  - the 10-port 1GigE/1-port 10GigE X-Adapter card (not supported on the 7705 SAR-8)
  - the 2-port 10GigE (Ethernet) Adapter card
- two T1/E1 ports on the 16-port T1/E1 ASAP Adapter card, version 2, or the 32-port T1/E1 ASAP Adapter card. References must be from different framers; the framers each have eight ports and are grouped as ports 1 to 8, 9 to 16, 17 to 24, and 25 to 32.
- two ports on the Packet Microwave Adapter card: on port 1 or 2, it could be a synchronous Ethernet or PCR-enabled port; on port 3 or 4, it could be a synchronous Ethernet (optical SFP only) or PCR-enabled port (copper-based SFP only); on ports 5 through 8, it could be a synchronous Ethernet (optical SFP only) port.
- the GNSS RF port on the GNSS Receiver card

The 7705 SAR-8 and 7705 SAR-18 can also use IEEE 1588v2 PTP as a source of node synchronization.

Each T1/E1 port can be independently configured for loop-timing (recovered from an Rx line) or node-timing (recovered from the SSU in the active CSM).

In addition, T1/E1 CES circuits on the following can be independently configured for adaptive timing (clocking is derived from incoming TDM pseudowire packets):

- 16-port T1/E1 ASAP Adapter card (version 1 is not supported on the 7705 SAR-18)
- 32-port T1/E1 ASAP Adapter card
- 7705 SAR-M (variants with T1/E1 ports)
- 7705 SAR-A (variant with T1/E1 ports)
- T1/E1 ports on the 4-port T1/E1 and RS-232 Combination module

T1/E1 CES circuits on the following can be independently configured for differential timing (recovered from RTP in TDM pseudowire packets):

- 16-port T1/E1 ASAP Adapter card, version 2
- 32-port T1/E1 ASAP Adapter card
- 4-port OC3/STM1 / 1-port OC12/STM4 Adapter card (DS1/E1 channels)
- 4-port DS3/E3 Adapter card (DS1/E1 channels on DS3 ports; E3 ports cannot be channelized); DCR on DS1/E1 channels is supported only on the first three ports of the card
- 7705 SAR-M (variants with T1/E1 ports)
- 7705 SAR-A (variant with T1/E1 ports)
- T1/E1 ports on the 4-port T1/E1 and RS-232 Combination module

Adaptive timing and differential timing are not supported on DS1 or E1 channels that have CAS signaling enabled.

A T1/E1 port can be configured to be a timing source for the node.

Each SONET/SDH port and each T1/E1 CES circuit on a 2-port OC3/STM1 Channelized Adapter card can be independently configured to be loop-timed or node-timed; each DS3 circuit can be independently configured to be loop-timed or free-run. A SONET/SDH port can be configured to be a timing source for the node.

Each SONET/SDH port on a 4-port OC3/STM1 Clear Channel Adapter card can be independently configured to be loop-timed or node-timed. A SONET/SDH port can be configured to be a timing source for the node.

Each SONET/SDH port on a 4-port OC3/STM1 / 1-port OC12/STM4 Adapter card can be independently configured to be node-timed; each T1/E1 CES circuit can be independently configured to be node-timed, loop-timed, or differential-timed. A SONET/SDH port can be configured to be a timing source for the node.

Each clear channel DS3/E3 port on a 4-port DS3/E3 Adapter card can be independently configured to be loop-timed, node-timed, or differential-timed. When a DS3 port is channelized, each DS1 or E1 channel can be independently configured to be loop-timed, node-timed, or differential-timed (differential timing on DS1/E1 channels is supported only on the first three ports of the card). When not configured for differential timing, a DS3/E3 port can be configured to be a timing source for the node.

# 6.4.1 External Timing Mode

The external input and output timing ports are located on the CSM on the 7705 SAR-8 and directly on the 7705 SAR-H and 7705 SAR-M (all variants). The 7705 SAR-A, 7705 SAR-Ax, and 7705 SAR-X have an external timing input port only, located on their faceplates. The external input timing port allows the SSU to be synchronized to an external timing reference. The external output timing port provides a synchronization output signal from the 7705 SAR to an external device. These external timing references typically would come from a GNSS, Building Integrated Timing System (BITS), or the external output timing ports from other telecom equipment.

The timing ports can be configured for the following:

- 2.048 MHz G.703 section 13 signal
- 5 MHz sine wave (not available on 7705 SAR-8 CSMv2)
- 10 MHz sine wave

On the 7705 SAR-18, the BITS ports 1 and 2 can be configured for the following:

- 2.048 MHz G.703 section 13 signal
- T1 (ESF or SF)
- E1 (PCM30CRC or PCM31CRC)

When redundant CSMs are used on the 7705 SAR-8, the external synchronization inputs in each CSM must come from the same synchronization source; that is, you cannot select each input of the two CSMs as two of the three timing references. A Y-cable can be used to connect to a single reference connector. The synchronization output on each CSM is clocked by its own SSU clock.

On the 7705 SAR-18, either BITS port 1 or port 2 is available as an input and output source. When both inputs are connected and available, then the quality level (QL) from Synchronization Status Messaging (SSM) is used to determine which port is used by the CSMs as the BITS input. If SSM is not available, then BITS port 1 is the preferred input. BITS port 2 is used if BITS port 1 is not available. In this case, the operation is non-revertive. The BITS output ports 1 and 2 are clocked by the active CSM's SSU clock.

The BITS output **source** command can be used to configure the BITS output ports' source path on the 7705 SAR-18 to be either:

- the filtered clock from the Synchronous Equipment Timing Generator (SETG)
- the alternate unfiltered path from the BITS output port via Selector A and C, as per ITU-T G.8262

Figure 11 shows an example of a timing source path. The BITS port is configured to deliver an input reference directly to a dedicated timing device such as a BITS or standalone synchronization equipment (SASE) device in a customer facility. The external BITS clock can have multiple references and can provide a common high-quality clock to all network elements at the customer location, including the 7705 SAR-18 node.

Figure 11 BITS Timing Source Path

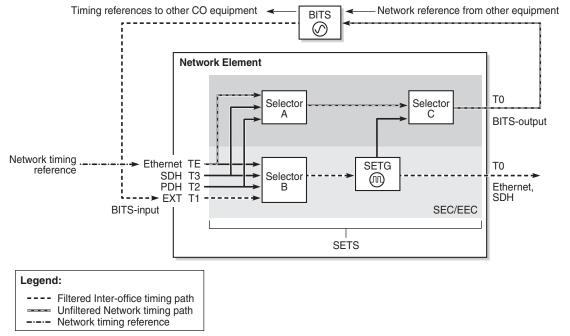

26624

When configuring the priority order of the timing references with the **ref-order** command for unfiltered BITS output (T4), all reference sources are valid options, except the BITS input, which is excluded to avoid a timing loop. Because the same priority order is used for the SETG output (T0), the BITS input option must be set as the first (highest-priority) reference option.

Because both input and output clock pins are inside the physical RJ-45 port for each BITS port, a custom cable is required to connect input and output ports to different equipment. Refer to the 7705 SAR-18 Chassis Installation Guide, BITS Ports and Pinouts.

# 6.4.2 Line Timing Mode

Line timing from a synchronous port, such as a T1/E1 port or synchronous Ethernet port, provides the best synchronization performance through a synchronization distribution network. Line timing mode derives an 8 kHz clock from the framing of T1/E1, DS3/E3, and SONET/SDH signaling that can be used as an accurate reference between nodes in a network. Line timing mode is immune to any packet delay variation (PDV) occurring on Layer 2 or Layer 3 links.

On the 7705 SAR-M (variants with T1/E1 ports), line timing is supported on T1/E1 ports. Line timing is also supported on all RJ-45 Ethernet ports and SFP ports on the 7705 SAR-M (all variants).

On the 7705 SAR-X, line timing is supported on T1/E1 ports and Ethernet ports.

In addition, line timing is supported on the following modules when they are installed in chassis variants with module slots:

- GPON module
- 8-port xDSL module (NTR over ADSL2, ADSL2+, or VDSL2)
- 6-port DSL Combination module (two references are available: NTR over SHDSL and NTR over ADSL2, ADSL2+, or VDSL2)
- 2-port 10GigE (Ethernet) module
- 6-port SAR-M Ethernet module

On the 7705 SAR-H and 7705 SAR-Hc, line timing is supported on all Ethernet ports. Line timing is also supported on the T1/E1 ports of the T1/E1 ASAP and RS-232 Combination module when it is installed in the 7705 SAR-H.

On the 7705 SAR-A variant with T1/E1 ports, line timing is supported on T1/E1 ports. Line timing is also supported on all synchronous Ethernet ports on both 7705 SAR-A variants. Synchronous Ethernet is supported on the XOR ports (1 to 4), configured as either RJ-45 ports or SFP ports. Synchronous Ethernet is also supported on SFP ports 5 to 8. Ports 9 to 12 do not support synchronous Ethernet and, therefore, do not support line timing.

On the 7705 SAR-Ax, line timing is supported on all Ethernet ports.

On the 7705 SAR-W and 7705 SAR-Wx, line timing is supported on all Ethernet RJ-45 ports and SFP ports.

On the 7705 SAR-8 and 7705 SAR-18, line timing is supported on the following adapter cards:

- 16-port T1/E1 ASAP Adapter card (version 1 is not supported on the 7705 SAR-18)
- 32-port T1/E1 ASAP Adapter card
- 8-port Ethernet Adapter card, version 2, on the two Ethernet SFP ports with SFPs that support synchronous Ethernet
- 6-port Ethernet 10Gbps Adapter card
- 8-port Gigabit Ethernet Adapter card (dual-rate and copper SFPs do not support synchronous Ethernet)
- 2-port 10GigE (Ethernet) Adapter card
- 10-port 1GigE/1-port 10GigE X-Adapter card (not supported on the 7705 SAR-8)
- 4-port DS3/E3 Adapter card
- 2-port OC3/STM1 Channelized Adapter card
- 4-port OC3/STM1 / 1-port OC12/STM4 Adapter card
- 4-port OC3/STM1 Clear Channel Adapter card
- Packet Microwave Adapter card on ports that support synchronous Ethernet and on ports that support PCR

# 6.4.3 Adaptive Clock Recovery (ACR)

Adaptive Clock Recovery (ACR) is a timing-over-packet technology that transports timing information via periodic packet delivery over a pseudowire. ACR may be used when there is no other Stratum 1 traceable clock available.

ACR is supported on T1/E1 CES circuits on the following:

- 16-port T1/E1 ASAP Adapter card (version 1 is not supported on the 7705 SAR-18)
- 32-port T1/E1 ASAP Adapter card
- 7705 SAR-M (variants with T1/E1 ports)
- 7705 SAR-A (variant with T1/E1 ports)
- T1/E1 ports of the 4-port T1/E1 and RS-232 Combination module when it is installed in the 7705 SAR-H
- T1/E1 ports on the 7705 SAR-X

ACR is not supported on DS1 or E1 channels that have CAS signaling enabled.

ACR is supported for Cpipe services. In addition, ACR is supported on MEF 8 Epipe services. The MEF 8 Epipe may be a TDM SAP to Ethernet SAP or a TDM SAP to spoke SDP. Refer to the 7705 SAR Services Guide, "MEF 8", for information on MEF 8.

There is no extra equipment cost to implement ACR in a network because this technique uses the packet arrival rate of a TDM pseudowire within the 7705 SAR to regenerate a clock signal. Additionally, the nodes in the network that are traversed between endpoints do not need special ACR capabilities. However, because the TDM pseudowire is transported over Layer 2 links, the packet flow is susceptible to PDV.

To achieve the best ACR performance, follow these recommendations:

- use a packet rate between 1000 pps and 4000 pps. Lower packet rates cause ACR to be more susceptible to PDV in the network.
- limit the number of nodes traversed between the source-end and the ACR-end of the TDM pseudowire
- enable QoS in the network with the TDM pseudowire enabled for ACR classified as NC (network control)
- maintain a constant temperature, as much as possible, because temperature variations will affect the natural frequency on the internal oscillators in the 7705 SAR
- ensure that the network does not contain a timing loop when it is designed

## 6.4.3.1 ACR States

There are five potential ACR states:

normal

- phase tracking
- frequency tracking
- holdover
- free-run

When a port's ACR state is normal, phase tracking, or frequency tracking, the recovered ACR clock is considered to be a qualified reference source for the SSU. If this reference source is being used, then transitions between any of these three states will not affect SSU operation.

When a port's ACR state is free-run or holdover, the recovered ACR clock is disqualified as a reference source for the SSU. If this reference source is being used, then transitions to either of these two states cause the SSU to drop the reference and switch to the next highest prioritized reference source. This can potentially be SSU holdover.

#### 6.4.3.2 ACR Statistics

The system collects statistics on all ACR-capable ports. ACR statistics detail how the digital phase locked loop (DPLL) is functioning in one or more ACR instances in the adapter card. ACR statistics assist with isolating a problem during degraded synchronization performance or with anticipating future issues.

Within the DPLL, there are two values that contribute to ACR statistics:

- DCO frequency
- input phase error of each 2-second update interval

The DCO is the digitally controlled oscillator that produces the regenerated clock signal. The input phase error is the correction signal that provides feedback to the DPLL in order to tune the DCO output. The input phase error should approach zero as the DPLL locks in to the source timing information and stabilizes the output.

The continuous 2-second updates to the output DCO frequency are directly applied as the clock output of the ACR instance. ACR statistics allow you to view the mean frequency and the standard deviation of the output DCO frequency.

During every 2-second update interval, the input phase error and the output DCO frequency are recorded. The input phase error mean, input phase error standard deviation, output DCO mean (Hz and ppb), and output DCO standard deviation are calculated every 60 seconds.

Entering a **show** CLI command on a port with ACR displays the mean and standard deviation values for the previous 60-second interval. A **show detail** command on the same port displays the previous 15 sets of 60-second intervals and a list of state and event counts. An SNMP MIB is also available with these statistics.

# 6.4.4 Differential Clock Recovery (DCR)

Differential Clock Recovery (DCR) is an alternative method to ACR to maintain the service clock across the packet network for a circuit emulated service. DCR is supported on:

- 16-port T1/E1 ASAP Adapter card, version 2
- 32-port T1/E1 ASAP Adapter card
- 4-port OC3/STM1 / 1-port OC12/STM4 Adapter card (DS1/E1 channels)
- 4-port DS3/E3 Adapter card (clear channel DS3/E3 ports and DS1/E1 channels on channelized DS3 ports (E3 ports cannot be channelized)); DCR on DS1/E1 channels is supported only on the first three ports of the card
- 7705 SAR-M (variants with T1/E1 ports)
- 7705 SAR-A (variant with T1/E1 ports)
- T1/E1 ports of the 4-port T1/E1 and RS-232 Combination module
- T1/E1 ports on the 7705 SAR-X

In addition, DCR is supported between TDM SAPs and Ethernet SAPs and between TDM SAPs and spoke SDPs in a MEF 8 configuration for the above platforms, adapter cards, and modules. Refer to the 7705 SAR Services Guide, "MEF 8", for information on MEF 8.

DCR is not supported on DS1 or E1 channels that have CAS signaling enabled.

DCR uses channel group 1 for timing recovery. If a T1 or E1 port is channelized, all TDM PWs that share the port use the timing recovered from channel group 1.

To enable DCR, the network must have a common clock between the routers performing the TDM-to-packet interworking function or between the two terminating SAPs or SAP/spoke SDP using MEF 8. The common clock can come from two PRC-traceable clocks or one clock that is made available to both ends, such as the transmitted clock of a SONET/SDH or synchronous Ethernet port.

In each direction, the service clock is compared to the common clock and the difference is encoded into the RTP header in the TDM PW overhead. At the other end of the network, the original service clock is reproduced by comparing the common clock to the frequency difference in the RTP header. Figure 12 shows an example of a network using DCR.

Recovered TDM timing based on the differential **IWF IWF** timing CE CE messages TDM Packet Switched Network (M) **TDM** Synchronization Synchronization Service Network Network Clock (111) (M) PRC PRC 22418

Figure 12 Differential Clock Recovery on a Network

RTP headers are disabled by default and must be enabled for all circuit emulation services that require DCR. RTP must be enabled for the TDM PW that uses channel group 1. All channel groups on the same DS1 or E1 channel must be configured for the same mode of operation.

To achieve the best DCR performance, it is recommended that you use a Layer 1 network synchronization method to ensure the common clock has the best stability. If a timing-over-packet technique is used to transfer the common clock, then the number and type of nodes, the traffic profile, and the temperature variations will affect DCR synchronization performance. As well, a packet rate of at least 200 pps is recommended (up to 4000 pps is supported). Packet rates lower than 200 pps may affect system performance.

# 6.4.4.1 DCR Frequencies

Each DS1, E1, DS3, or E3 circuit configured with DCR executes its own clock recovery from the packet stream. This allows each circuit to have an independent frequency.

Table 24 lists the supported timestamp frequencies for each platform and adapter card.

Table 24 Supported Timestamp Frequencies for DCR-timed Circuits

|                                                    | Timestamp Frequency (MHz) |             |    |       |
|----------------------------------------------------|---------------------------|-------------|----|-------|
|                                                    | 103.68                    | 77.76       | 25 | 19.44 |
| 16-port T1/E1 ASAP Adapter card, version 2         |                           | √ (default) |    | 1     |
| 32-port T1/E1 ASAP Adapter card                    |                           | √ (default) |    | 1     |
| 4-port OC3/STM1 / 1-port<br>OC12/STM4 Adapter card |                           | √ (default) |    |       |
| 4-port DS3/E3 Adapter card                         |                           | √ (default) |    |       |
| 7705 SAR-M                                         | √ (default)               | 1           | 1  | 1     |
| 7705 SAR-A                                         | √ (default)               | 1           | 1  | 1     |
| 4-port T1/E1 and RS-232<br>Combination module      | √ (default)               | 1           | 1  | 1     |
| 7705 SAR-X                                         | √ (default)               | 1           | 1  | 1     |

The timestamp frequency is configured at the adapter card level and is used by all DCR ports or channels on the supporting platforms and cards. Both ends of a TDM pseudowire using DCR must be running the same frequency. If a network contains different types of equipment using DCR, a common frequency must be selected that is supported by all equipment.

DCR complies with published jitter and wander specifications (G.823, G.824, and G.8261) for traffic interfaces under typical network conditions and for synchronous interfaces under specified packet network delay, loss, and delay variance (jitter) conditions.

# 6.4.5 Proprietary Clock Recovery (PCR)

PCR is a copper synchronous Ethernet-based, timing-over-packet technology. It is supported on the Packet Microwave Adapter card on the two copper RJ-45 synchronous Ethernet 1000Base-T Microwave Awareness (MWA) ports (ports 1 and 2) and on a copper SFP Ethernet port (ports 3 and 4).

There is no CLI configuration requirement for PCR; it is turned on automatically when a microwave link is enabled on an MWA RJ-45 port or on a copper SFP Ethernet port (ports 3 and 4).

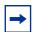

**Note:** On the MPR-e side, PCR requires that the MAC address of the 7705 SAR-8 or 7705 SAR-18 be configured on the MPR-e radio that is connected to the 7705 SAR-8 or 7705 SAR-18 chassis. Refer to the latest version of the MPR-e user manual for the required information.

PCR provides the same frequency recovery capability as standard-based copper synchronous Ethernet without having to endure a traffic hit whenever a synchronous source switching occurs. See Figure 13.

Figure 13 Proprietary Clock Recovery

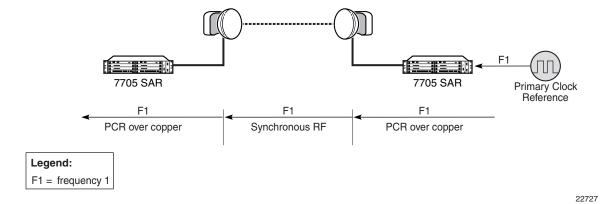

By running PCR between the MPR-e radio and the MWA port, frequency synchronization can be delivered in either direction. With standard-based copper synchronous Ethernet, there is a traffic hit every time a clock source change occurs on a 7705 SAR-8 or 7705 SAR-18 because the 7705 SAR-8 or 7705 SAR-18 and the MPR-e radio to which it is connected must bring down the Ethernet link MAC layer before it can renegotiate and reverse the master and slave clock role. This MAC layer renegotiation affects the data plane and the signaling and routing plane. All MPLS signaling links and the label switched path (LSP) are taken down during the renegotiation process; the routing signaling advertises the down state of the link throughout the network.

However, with PCR running on the microwave link, the physical layer transmit clock on a copper synchronous Ethernet port on the Packet Microwave Adapter card is always set to master. The reversal of the clock role only occurs at the PCR "layer". This means that a synchronous source change does not disrupt the data plane and the signaling and routing plane on the 7705 SAR-8 or 7705 SAR-18.

## 6.4.6 IEEE 1588v2 PTP

Precision Time Protocol (PTP) is a timing-over-packet protocol defined in the IEEE 1588v2 standard *1588 2008*.

PTP may be deployed as an alternative timing-over-packet option to ACR. PTP provides the capability to synchronize network elements to a Stratum-1 clock or primary reference clock (PRC) traceable source over a network that may or may not be PTP-aware. PTP has several advantages over ACR. It is a standards-based protocol, has lower bandwidth requirements, can transport both frequency and time, and can potentially provide better performance.

There are five basic types of PTP devices, as listed below:

- ordinary clock (master or slave)
- boundary clock
- end-to-end transparent clock
- peer-to-peer transparent clock
- management node

Table 25 lists the types of PTP support on each fixed platform; Table 26 lists the types of PTP support on each card for the 7705 SAR-8 and the 7705 SAR-18.

Table 25 IEEE 1588v2 PTP Support per Fixed Platform

| Sync Type | PTP Clock Type                  | 7705 SAR-A (Both Variants) 7705 SAR-Ax 7705 SAR-H 7705 SAR-Hc 7705 SAR-M (All Variants) 7705 SAR-W 7705 SAR-Wx (All Variants) 7705 SAR-X |
|-----------|---------------------------------|----------------------------------------------------------------------------------------------------|
| Freq      | Ordinary Slave                  | Yes                                                                                                    |
|           | Boundary Clock                  | Yes                                                                                                    |
|           | End-to-End Transparent<br>Clock | Yes                                                                                                    |
|           | Ordinary Master                 | Yes                                                                                                    |

Table 25 IEEE 1588v2 PTP Support per Fixed Platform (Continued)

| Sync Type    | PTP Clock Type                  | 7705 SAR-A (Both Variants) 7705 SAR-Ax 7705 SAR-H 7705 SAR-Hc 7705 SAR-M (All Variants) 7705 SAR-W 7705 SAR-Wx (All Variants) 7705 SAR-X |
|--------------|---------------------------------|----------------------------------------------------------------------------------------------------|
| Time of day/ | Ordinary Slave                  | Yes                                                                                                    |
| phase        | Boundary Clock                  | Yes                                                                                                    |
|              | End-to-End Transparent<br>Clock | Yes                                                                                                    |
|              | Ordinary Master                 | Yes <sup>1</sup>                                                                                                    |

#### Note:

1. Only supported on the 7705 SAR-H with a GPS Receiver module and 7705 SAR-Wx variants with a GPS RF port.

All of the platforms listed in Table 25 support one ordinary slave clock, ordinary master clock, or boundary clock. They also support an additional PTP clock for transparent clock functionality. The 2-port 10GigE (Ethernet) module supports transparent clock functionality when installed in the 7705 SAR-M (variants with module slot).

Table 26 IEEE 1588v2 PTP Support per Card on the 7705 SAR-8 and 7705 SAR-18

| Sync Type             | PTP Clock<br>Type                  | 8-port<br>Ethernet<br>Adapter<br>Card,<br>Version 2 | 6-port<br>Ethernet<br>10Gbps<br>Adapter<br>Card | 8-port<br>Gigabit<br>Ethernet<br>Adapter<br>Card | Packet<br>Microwave<br>Adapter<br>Card | 2-port<br>10GigE<br>(Ethernet)<br>Adapter<br>Card | 10-port<br>1GigE/<br>1-port<br>10GigE<br>X-Adapter<br>Card <sup>1</sup> |
|-----------------------|------------------------------------|-----------------------------------------------------|-------------------------------------------------|--------------------------------------------------|----------------------------------------|---------------------------------------------------|-------------------------------------------------------------------------|
| Freq                  | Ordinary<br>Slave                  | Yes                                                 | Yes                                             | Yes                                              | Yes                                    | Yes                                               | Yes                                                                     |
|                       | Boundary<br>Clock                  | Yes                                                 | Yes                                             | Yes                                              | Yes                                    | Yes                                               | Yes                                                                     |
|                       | End-to-End<br>Transparent<br>Clock |                                                     |                                                 |                                                  |                                        |                                                   |                                                                         |
|                       | Ordinary<br>Master                 | Yes                                                 | Yes                                             | Yes                                              | Yes                                    | Yes                                               | Yes                                                                     |
| Time of day/<br>phase | Ordinary<br>Slave                  |                                                     | Yes                                             | Yes                                              | Yes                                    | Yes                                               | Yes                                                                     |
|                       | Boundary<br>Clock                  |                                                     | Yes                                             | Yes                                              | Yes                                    | Yes                                               | Yes                                                                     |
|                       | End-to-End<br>Transparent<br>Clock |                                                     |                                                 |                                                  |                                        |                                                   |                                                                         |
|                       | Ordinary<br>Master                 |                                                     | Yes <sup>2</sup>                                | Yes <sup>2</sup>                                 | Yes <sup>2</sup>                       | Yes <sup>2</sup>                                  | Yes <sup>2</sup>                                                        |

#### Notes:

- 1. Not supported on the 7705 SAR-8.
- 2. Supported on chassis with an active GNSS Receiver card.

The 7705 SAR-8 supports up to six ordinary slave clocks, ordinary master clocks, or boundary clocks. The 7705 SAR-18 supports up to eight ordinary slave clocks, ordinary master clocks, or boundary clocks.

Each of the cards listed in Table 26 support one PTP clock.

A nodal clock is equipped in each CSM on the 7705 SAR-8 and 7705 SAR-18, or directly on the fixed platforms listed in Table 25. Up to two PTP ordinary or boundary clocks can be configured per node as references to the nodal clock.

Each PTP slave clock can be configured to receive timing from up to two PTP master clocks in the network.

IEEE 1588 PTP messaging for slave and master clocks is supported over module ports on the 7705 SAR-M and 7705 SAR-H, on Ethernet ports on the 7705 SAR-A, 7705 SAR-Ax, 7705 SAR-W, and 7705 SAR-Wx, and on all of the adapter cards listed in Table 26.

When a node loopback address is used as the source interface for 1588 packets, the packets can ingress and egress the module ports. Module ports do not support transparent clock, except for the 2-port 10GigE (Ethernet) module which does.

For all 7705 SAR platforms and clock types, when the node loopback address is used as the source interface for 1588 packets, the packets can ingress and egress over IES interfaces.

IP messaging between the PTP master clock and PTP slave clock over the PTP-enabled IP interface is done using IPv4 unicast mode.

Each PTP instance supports up to 128 synchronization messages per second. The default is 64 synchronization messages per second when the **profile** is set to the default of **ieee1588-2008**.

Each master clock has its own configuration for IP address, packet rate, and messaging timeouts, and for statistics, alarms, and events. Each available master clock advertises its presence and information using announce messages. If both master clocks are available, the slave clock uses the Best Master Clock Algorithm (BMCA) to dynamically compare the information in the announce messages of each master clock to determine to which of the two master clocks it should synchronize. This master clock is known as the best master. After the slave clock has determined which is the best master, it may begin to negotiate with it for unicast synchronization communication.

The configured setting for the **profile** command determines the precedence order for selecting the best master clock algorithm. The 7705 SAR supports the following profile settings: **ieee1588-2008**, **itu-telecom-freq**, and **g8275dot1-2014**. For information about the **g8275dot1-2014** profile parameter, see ITU-T G.8275.1.

If the **profile** setting for the clock is **ieee1588-2008**, the precedence order for the best master selection algorithm is as follows:

- priority1 (user-configurable on the master clock side)
- clock class
- clock accuracy
- PTP variance (offsetScaledLogVariance)
- priority2 (user-configurable on the master clock side)

- clock identity
- distance (number of boundary clocks)

If the **profile** setting for the clock is **itu-telecom-freq** (ITU-T G.8265.1 profile), the precedence order for the best master selection algorithm is as follows:

- clock class
- peer ID

If the **profile** setting for the clock is **g8275dot1-2014**, the precedence order for the best master selection algorithm is as follows if the grand master clock is connected to a primary reference time clock (PRTC) in locked mode:

- clock class
- clock accuracy
- PTP variance (offsetScaledLogVariance)
- priority2 (user-configurable on the master clock side)
- localPriority
- steps removed from the grand master
- port identities
- port numbers

If the **profile** setting for the clock is **g8275dot1-2014**, the precedence order for the best master selection algorithm is as follows if the grand master clock is in holdover and out of holdover specification, or is without a time reference since startup:

- clock class
- clock accuracy
- PTP variance (offsetScaledLogVariance)
- priority2 (user-configurable on the master clock side)
- localPriority
- clock identity
- steps removed from the grand master
- · port identities
- port numbers

Figure 14 shows an example of the messaging sequence between the PTP slave clock and the two PTP master clocks.

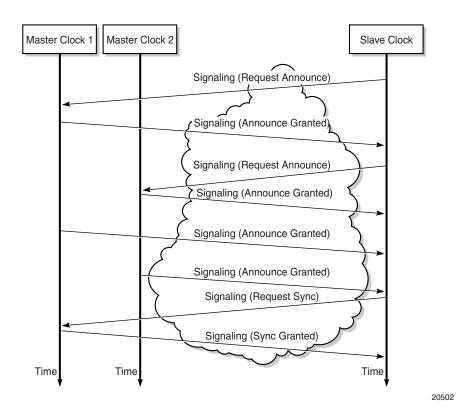

Figure 14 Messaging Sequence Between the PTP Slave Clock and PTP Master Clocks

# 6.4.6.1 PTP Clock Synchronization

The IEEE 1588v2 standard synchronizes the frequency and time from a master clock to one or more slave clocks over a packet stream. This packet-based synchronization can be over UDP/IP or Ethernet and can be multicast or unicast. For UDP/IP, only IPv4 unicast mode with unicast negotiation is supported.

As part of the basic synchronization timing computation, a number of event messages are defined for synchronization messaging between the PTP slave clock and PTP master clock. A one-step or two-step synchronization operation can be used, with the two-step operation requiring a follow-up message after each synchronization message. Currently, only one-step operation is supported when the 7705 SAR is a master clock; PTP frequency and time can be recovered from both one-step and two-step operation when the 7705 SAR is acting as a slave or boundary clock.

During startup, the PTP slave clock receives the synchronization messages from the PTP master clock before a network delay calculation is made. Prior to any delay calculation, the delay is assumed to be zero. A drift compensation is activated after a number of synchronization message intervals occur. The expected interval between the reception of synchronization messages is user-configurable.

The basic synchronization timing computation between the PTP slave clock and PTP best master is illustrated in Figure 15. This figure illustrates the offset of the slave clock referenced to the best master signal during startup.

Slave Master 40 38 42 40 --42 -O = Offset = Slave - Master ---46 t1 44 48 D = Delay 46 Sync -50 48 -Follow\_up (t1) -52 t1, t2, t3, t4 are measured values 50 t2 - t1 = Delay + Offset = 51 - 44 = 7 -54 52 t4 - t3 = Delay - Offset = 57 - 56 = 1 -56 Delay = ((t2-t1) + (t4 - t3))/2 = 454 Offset = ((t2 - t1) - (t4 - t3))/2 = 3Delay\_req -58 0 D 56 -60 58 -62 60 Delay\_resp (t4) -64 20503

Figure 15 PTP Slave Clock and Master Clock Synchronization Timing Computation

## 6.4.6.2 Performance Considerations

Although IEEE 1588v2 can be used on a network that is not PTP-aware, the use of PTP-aware network elements (boundary clocks) within the packet switched network improves synchronization performance by reducing the impact of PDV between the grand master clock and the slave clock.

# -

#### Note:

- The grand master clock is the master clock for the network. The best master clock is
  the clock that the slave clock selects as its master. For example, the slave clock's best
  master clock might be a boundary clock, which is connected to a grand master clock.
- A 7705 SAR equipped with a GNSS receiver can function as a grand master clock.

The performance objective is to meet the synchronization interface maximum time interval error (MTIE) mask. Similar to ACR, the number of factors with the PSN will contribute to how well PTP can withstand, and still meet, those requirements.

## 6.4.6.3 PTP Capabilities

PTP messages are supported via IPv4 unicast with a fixed IP header size.

Table 27 describes the supported message rates for slave and master states for IP-encapsulated PTP traffic, based on the profile configured. The ordinary clock can be either in the slave or master state. The boundary clock can be in both of these states.

| Table 27 Rates for IP-Encapsulated PTP Messa | ades |
|----------------------------------------------|------|
|----------------------------------------------|------|

|                   |                           | ieee1588-2008    | itu-telecom-freq | g8275dot1-2014   |
|-------------------|---------------------------|------------------|------------------|------------------|
| Announce          | Minimum rate              | 1 per 16 seconds | 1 per 16 seconds | 1 per 16 seconds |
|                   | Maximum rate              | 8 per second     | 8 per second     | 8 per second     |
|                   | Default rate              | 1 per 2 seconds  | 1 per 2 seconds  | 8 per second     |
| Sync and<br>Delay | Minimum rate <sup>1</sup> | 16 per second    | 16 per second    | 16 per second    |
| Bolay             | Maximum rate              | 128 per second   | 128 per second   | 128 per second   |
|                   | Default rate              | 64 per second    | 64 per second    | 16 per second    |

#### Note:

1. In the master clock state, the minimum rate granted is 1 per 16 seconds if requested by the slave clock.

See Table 29 for the supported message rates for Ethernet-encapsulated PTP traffic.

State and statistics data for each master clock are available to assist in the detection of failures or unusual situations.

21306

The PTP algorithm is able to recover the clock using both the upstream and downstream directions in both ordinary slave and boundary clock modes. The ability to perform bidirectional clock recovery will improve the performance of networks where the upstream and downstream load is not symmetrical.

## 6.4.6.4 PTP Ordinary Slave Clock For Frequency

The PTP ordinary clock with slave capability on the 7705 SAR provides an option to reference a Stratum-1 traceable clock across a packet switched network. The recovered clock can be referenced by the internal SSU and distributed to all slots and ports.

Figure 16 shows a PTP ordinary slave clock network configuration.

Figure 16 Slave Clock

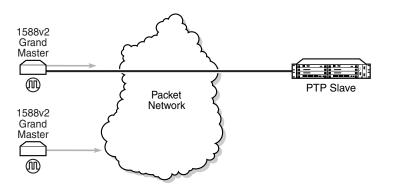

The PTP slave capability is implemented on the Ethernet ports of the platforms listed in Table 25 and on the cards listed in Table 26.

The 7705 SAR-8 can support up to six slave clocks and the 7705 SAR-18 can support up to eight slave clocks.

All other fixed platforms listed in Table 25 can support up to two PTP clocks when one of those clock types is configured as transparent; otherwise, they support only one slave clock.

Each slave clock can provide a separate frequency reference to the SSU.

Figure 17 shows the operation of an ordinary PTP clock in slave mode.

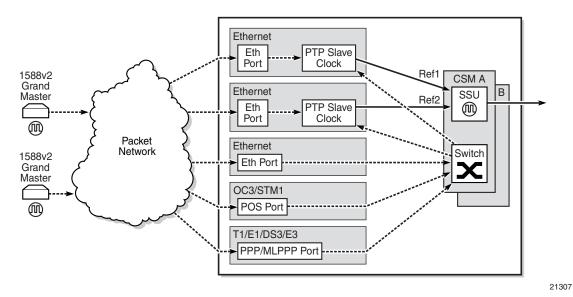

Figure 17 Ordinary Slave Clock Operation

Each PTP ordinary slave clock is configured for a specific slot where the card (see Table 26) or Ethernet port (see Table 25) will perform the slave function. On the 7705 SAR-M, 7705 SAR-H, 7705 SAR-Hc, 7705 SAR-A, 7705 SAR-Ax, 7705 SAR-W, and 7705 SAR-Wx, this slot is always 1/1. On the 7705 SAR-X, this slot is always either 1/2 or 1/3. When the 7705 SAR-M is receiving PTP packets on the 2-port 10GigE (Ethernet) module, its PTP clock continues to use slot 1/1. Each slave is also associated with an IP interface on a specific port, adapter card, or loopback address for the router; however, the IP interface configured on a 2-port 10GigE (Ethernet) module cannot be associated with a slave clock.

For best performance, the network should be designed so that the IP messaging between the master clock and the slave clock will ingress and egress through a port where the slave is configured. If the ingress and egress flow of the PTP messages is via a different port or adapter card on the 7705 SAR, then the packets will be routed through the fabric to the Ethernet card with the PTP slave.

It is possible that the PTP IP packets may be routed through another Ethernet port/ VLAN, OC3/STM1 or OC12/STM4 clear channel POS, OC3/STM1 or OC12/STM4 channelized MLPPP, DS3/E3 PPP, or DS1/E1 MLPPP. The PTP slave performance may be slightly worse in this case because of the extra PDV experienced through the fabric. Packets will be routed this way only if the clock is configured with a loopback address. If the clock is configured with an address tied to a physical port, the packets will arrive on that physical port as described above.

# 6.4.6.5 PTP Ordinary Master Clock For Frequency

The 7705 SAR supports the PTP ordinary clock in master mode. Normally, a 1588v2 grand master is used to support many slaves and boundary clocks in the network. In cases where only a small number of slaves and boundary clocks exist and only frequency is required, a PTP integrated master clock can greatly reduce hardware and management costs to implement PTP across the network. It also provides an opportunity to achieve better performance by placing a master clock deeper into the network, as close to the slave clocks as possible.

Figure 18 shows a PTP master clock network configuration.

Figure 18 PTP Master Clock

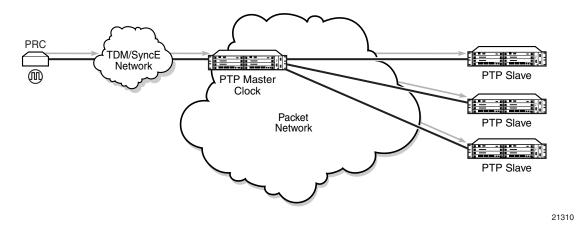

The PTP master clock capability is implemented on the Ethernet ports of the platforms listed in Table 25 and on the cards listed in Table 26.

The 7705 SAR-8 can support up to six master clocks and the 7705 SAR-18 can support up to eight master clocks. The fixed platforms listed in Table 25 can each support one master clock.

Figure 19 shows the operation of an ordinary PTP clock in master mode.

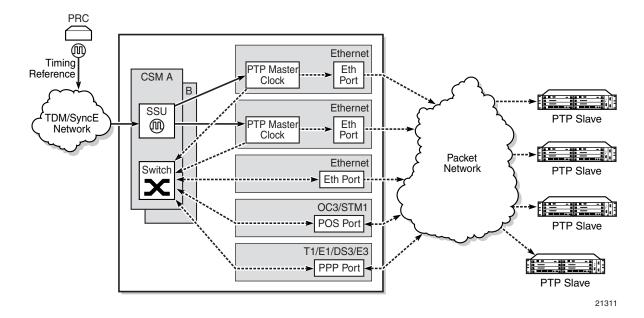

Figure 19 Ordinary Master Clock Operation

Each PTP master clock is configured for a specific slot where the card (see Table 26) or Ethernet port (see Table 25) will perform the master function. On the 7705 SAR-M, 7705 SAR-H, 7705 SAR-Hc, 7705 SAR-A, 7705 SAR-Ax, 7705 SAR-W, and 7705 SAR-Wx, this slot is always 1/1. On the 7705 SAR-X, this slot is always either 1/2 or 1/3. When the 7705 SAR-M is receiving PTP packets on a 2-port 10GigE (Ethernet) module, its PTP clock continues to use slot 1/1. Each master is also associated with an IP interface on a specific port, adapter card, or loopback address for the router; however, the IP interface configured on a 2-port 10GigE (Ethernet) module cannot be associated with a master clock. All packets that ingress or egress through a port where the master is configured are routed to their destination via the best route as determined in the route table.

Each master clock can peer with up to 50 slaves or boundary clocks. The IP addresses of these peers can be statically configured via CLI or dynamically accepted via PTP signaling messages. A statically configured peer may displace a dynamic peer on a particular PTP port. If there are fewer than 50 peers, then that dynamic peer can signal back and be granted a different PTP-port instance.

## 6.4.6.6 PTP Boundary Clock For Frequency

The 7705 SAR supports boundary clock PTP devices in both master and slave states. IEEE 1588v2 can function across a packet network that is not PTP-aware; however, the performance may be unsatisfactory and unpredictable. PDV across the packet network varies with the number of hops, link speeds, usage rates, and the inherent behavior of the routers. By using routers with boundary clock functionality in the path between the grand master clock and the slave clock, one long path over many hops is split into multiple shorter segments, allowing better PDV control and improved slave performance. This allows PTP to function as a valid timing option in more network deployments and allows for better scalability and increased robustness in certain topologies, such as rings.

Boundary clocks can simultaneously function as a PTP slave of an upstream grand master (ordinary clock) or boundary clock, and as a PTP master of downstream slaves (ordinary clock) and/or boundary clocks. Figure 20 shows the operation of a boundary clock.

1588v2 Grand Master **(M)** PTP Slave PTP Boundary PTP Boundary Clock Clock 1588v2 PTP Slave **Packet** Grand Network Master PTP Boundary PTP Slave (11) Clock 21308

Figure 20 Boundary Clock

The PTP boundary clock capability is implemented on the Ethernet ports of the platforms listed in Table 25 and on the cards listed in Table 26.

The 7705 SAR-8 can support up to six boundary clocks and the 7705 SAR-18 can support up to eight boundary clocks. The fixed platforms listed in Table 25 can each support one boundary clock.

Each PTP boundary clock is configured for a specific slot where the card (see Table 26) or Ethernet port (see Table 25) will perform the boundary clock function. On the 7705 SAR-M, 7705 SAR-H, 7705 SAR-Hc, 7705 SAR-A, 7705 SAR-Ax, 7705 SAR-W, and 7705 SAR-Wx, this slot is always 1/1. On the 7705 SAR-X, this slot is always either 1/2 or 1/3. When the 7705 SAR-M is receiving PTP packets on a 2-port 10GigE (Ethernet) module, its PTP clock continues to use slot 1/1. Each boundary clock is also associated with a loopback address for the router; however, the IP interface configured on a 2-port 10GigE (Ethernet) module cannot be associated with a boundary clock.

Each boundary clock can be peered with up to 50 slaves, boundary clocks, or grand master clocks. The IP addresses of these peers can be statically configured via CLI or dynamically accepted via PTP signaling messages. A statically configured peer may displace a dynamic peer on a particular PTP port. If there are fewer than 50 peers, then that dynamic peer can signal back and be granted a different PTP-port instance.

Figure 21 shows an example of boundary clock operation.

Figure 21 Boundary Clock Operation

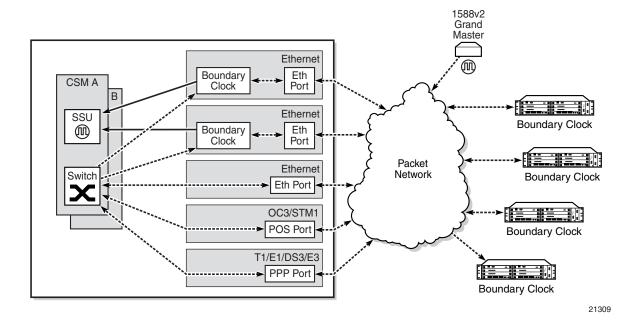

## 6.4.6.7 PTP Ordinary Slave Clock for Time of Day/Phase Recovery

The following equipment supports PTP slave clock for time of day/phase recovery:

- all fixed platforms listed in Table 25
- all cards listed in Table 26

The 7705 SAR can receive and extract time of day/phase recovery from a 1588 grand master clock or boundary clock and transmit the recovered time of day/phase signal to an external device such as a base station through an external time of day port, where available. The PTP slave clock can be used as a reference for the router system time clock, providing high-accuracy OAM timestamping and measurements for the following equipment:

- 7705 SAR-8
- 7705 SAR-18
- 7705 SAR-A
- 7705 SAR-Ax
- 7705 SAR-H
- 7705 SAR-Hc
- 7705 SAR-M
- 7705 SAR-W
- 7705 SAR-Wx
- 7705 SAR-X

On the 7705 SAR-8 CSMv2, 7705 SAR-A, 7705 SAR-Ax, 7705 SAR-M, and 7705 SAR-X, transmission is through the ToD port with a 1 pulse/s output signal that is phase-aligned with other routers that are similarly time of day/phase synchronized. An RS-422 serial interface within the ToD port connector communicates the exact time of day of the rising edge of the 1 pulse/s signal. The serial interface on the ToD out port and the ToD in port on the CSMv2 are currently not supported; therefore, the 7705 SAR-8 does not support Time of Day messages.

On the 7705 SAR-H, transmission is through the IRIG-B Out port. An RJ-45 interface is used for the IRIG-B Out port to communicate the exact time of day by the rising edge of the 1 pulse/s signal, an IRIG-B000 unmodulated time code signal, and an IRIG-B12X modulated time code signal.

This Time of Day message output is only available when the router is configured with an active IP PTP slave clock or boundary clock. It is not available when Time of Day is recovered from an Ethernet PTP clock or integrated GNSS.

Table 28 lists the 1 pulse/s signal (1pps) support and Time of Day messaging support per platform.

Table 28 1pps/ToD Message Support

|                          | 1pps Out | ToD Messages Out                      | 1pps In | ToD Messages In |
|--------------------------|----------|---------------------------------------|---------|-----------------|
| 7705 SAR-8 with<br>CSMv2 | Yes      | No                                    | No      | No              |
| 7705 SAR-A               | Yes      | Yes for IP PTP<br>No for Ethernet PTP | No      | No              |
| 7705 SAR-Ax              | Yes      | Yes for IP PTP<br>No for Ethernet PTP | No      | No              |
| 7705 SAR-H               | Yes      | Yes for IP PTP No for Ethernet PTP    | No      | No              |
| 7705 SAR-M               | Yes      | Yes for IP PTP<br>No for Ethernet PTP | No      | No              |
| 7705 SAR-X               | Yes      | Yes for IP PTP<br>No for Ethernet PTP | No      | No              |

For incoming IEEE 1588 packets, the destination IP address is the 7705 SAR-M, 7705 SAR-H, 7705 SAR-Hc, 7705 SAR-A, 7705 SAR-Ax, 7705 SAR-W, 7705 SAR-Wx, or 7705 SAR-X loopback address. The ingress interface can be an SFP Ethernet port on the faceplate of the chassis, an RJ-45 port on the faceplate of the chassis, or a port on an installed module.

Each PTP slave clock can be configured to receive timing from up to two PTP master clocks in the network. If both master clocks are available, the slave clock uses default BMCA to determine which of the two master clocks it should synchronize.

PTP messaging between the PTP master clock and PTP slave clock is done over UDP/IP using IPv4 unicast mode with a fixed IP header size. Unicast negotiation is supported. Each PTP instance supports up to 128 synchronization messages per second.

PTP recovered time accuracy depends on the delay of the forward path and the reverse path being symmetrical. It is possible to correct for known path delay asymmetry by using the **ptp-asymmetry** command for PTP packets destined for the local slave clock or downstream PTP slave clock.

# 6.4.6.8 PTP Boundary Clock for Time of Day/Phase Recovery

The following equipment supports PTP boundary clock capability for time of day/ phase recovery:

- all fixed platforms listed in Table 25
- all cards listed in Table 26

The 7705 SAR-8 can support up to six boundary clocks and the 7705 SAR-18 can support up to eight boundary clocks. The fixed platforms can each support one boundary clock. PTP boundary clocks that recover time of day/phase from a grand master clock or another boundary clock can be used as a reference for the router system time clock, providing high-accuracy OAM timestamping and measurements for the following equipment:

- 7705 SAR-8
- 7705 SAR-18
- 7705 SAR-A
- 7705 SAR-Ax
- 7705 SAR-H
- 7705 SAR-Hc
- 7705 SAR-M
- 7705 SAR-W
- 7705 SAR-Wx
- 7705 SAR-X

Each PTP boundary clock for time of day/phase is configured for a specific slot where the adapter card or port will perform the boundary clock function. On fixed platforms, with the exception of the 7705 SAR-X, this slot is always 1/1. On the 7705 SAR-X, this slot is always either 1/2 or 1/3. Each boundary clock is also associated with a loopback or system address for the router.

# 6.4.6.9 PTP End-to-End Transparent Clock for Time of Day/Phase Recovery

PTP end-to-end transparent clock for time of day/phase recovery is supported on the following:

- the fixed platforms listed in Table 25
- 2-port 10GigE (Ethernet) module

Transparent clock functionality is supported for PTP packets over UDP/IP over Ethernet (with and without VLAN tags).

For high-accuracy 1588 PTP clock recovery, timestamping of incoming and outgoing messages should be done as close to ingress and egress as possible when the 7705 SAR is acting as a 1588 transparent clock. Edge timestamping is performed on all packets from all Ethernet ports, including SFP and RJ-45 ports on the faceplate of the chassis or a port on an installed module.

PTP recovered time accuracy depends on the delay of the forward path and the reverse path being symmetrical. It is possible to correct for known path delay asymmetry by using the **ptp-asymmetry** command to configure an asymmetry delay setting in nanoseconds per direction for each edge.

To enable transparent clock processing at the node level, configure a PTP clock with the **transparent-e2e** clock type (using the **clock-type** command). Deconfiguring such a PTP clock will disable transparent clock processing.

## 6.4.6.10 PTP Master Clock for Time of Day/Phase Distribution

PTP master clock capability for time of day/phase distribution is implemented on the following platforms:

- 7705 SAR-Ax
- 7705 SAR-H with a GPS Receiver module
- 7705 SAR-Wx variants with a GPS RF port
- 7705 SAR-8 (CSMv2 only) with a GNSS Receiver card
- 7705 SAR-18 with a GNSS Receiver card

Time of day input must be enabled using the **use-node-time** command before the node can be used as a PTP grand master clock. GNSS must also be the active system time reference for nodes that are being used as a grand master clock. When the **use-node-time** command is enabled, the PTP master clock uses the system time as a source of PTP time and can be used for time of day/phase distribution. When the **use-node-time** command is disabled, the PTP master clock can be used for frequency only.

## 6.4.6.11 PTP Clock Redundancy

Each PTP slave clock can be configured to receive timing from up to two PTP master clocks. If two PTP master clocks are configured, and if communication to the best master is lost or if the BMCA determines that the other PTP master clock is better, then the PTP slave clock switches to the other PTP master clock.

For a redundant or simple CSM configuration on the 7705 SAR-8 and 7705 SAR-18, a maximum of two PTP slave clocks can be configured as the source of reference (ref1 and ref2) to the SSU. If a failure occurs between the PTP slave clock and the master clock, the SSU detects that ref1 or ref2 is unavailable and automatically switches to the other reference source. This switching provides PTP hot redundancy for hardware failures (on the 8-port Ethernet Adapter card, version 2, 6-port Ethernet 10Gbps Adapter card, 8-port Gigabit Ethernet Adapter card, 10-port 1GigE/1-port 10GigE X-Adapter card, or Packet Microwave Adapter card) or port or facility failures (SFP or cut fiber). If a loopback address is used, PTP packets may arrive on any router network interface and the PTP clock will remain up.

The 7705 SAR-M (all variants), 7705 SAR-H, 7705 SAR-Hc, 7705 SAR-A (both variants), 7705 SAR-Ax, 7705 SAR-W, 7705 SAR-Wx (all variants), and 7705 SAR-X support only one PTP slave clock. This slave clock can be configured as the source of reference (ref1 or ref2) to the SSU.

## 6.4.6.12 PTP Ethernet Capabilities

The 7705 SAR can be configured to transmit and receive PTP messages over a port that uses Ethernet encapsulation. The encapsulation type can be null, dot1q, or qinq. Ethernet-encapsulated PTP messages are processed on the node CSM or CSM functional block, and they are supported on ordinary slave, ordinary master, or boundary clocks for either frequency or time of day/phase recovery. The 7705 SAR-Ax can also support a grand master clock. The 7705 SAR-H, 7705 SAR-Wx, 7705 SAR-8 (CSMv2 only), and 7705 SAR-18 can also support a grand master clock when equipped to support GNSS. A PTP clock using Ethernet encapsulation can support up to 50 external peer clocks.

All platforms and cards that support PTP functionality support Ethernet-encapsulated PTP messages, except for the 8-port Ethernet Adapter card v2, and the 2-port 10GigE (Ethernet) Adapter card/module. See Table 25 and Table 26 for a complete list of supported platforms and cards.

Ethernet encapsulation is configured on a per-port basis using the **config>system>ptp>clock** command, with the *clock-id* parameter set to **csm**. Ports can simultaneously support IPv4-encapsulated PTP messages and Ethernet-encapsulated PTP messages. As well, the 7705 SAR supports the interworking of a PTP slave using IPv4-encapsulated messages with a PTP master using Ethernet-encapsulated messages.

Table 29 describes the supported message rates for slave and master states for Ethernet-encapsulated PTP traffic, based on the profile configured. The ordinary clock can be either in the slave or master state. The boundary clock can be in both of these states.

Table 29 Rates for Ethernet-Encapsulated PTP Messages

|          |              | ieee1588-2008    | g8275dot1-2014   |
|----------|--------------|------------------|------------------|
| Announce | Minimum rate | 1 per 16 seconds | 1 per 16 seconds |
|          | Maximum rate | 8 per second     | 8 per second     |
|          | Default rate | 1 per 2 seconds  | 8 per second     |
| Sync     | Minimum rate | 1 per second     | 1 per second     |
|          | Maximum rate | 64 per second    | 64 per second    |
|          | Default rate | 64 per second    | 16 per second    |
| Delay    | Minimum rate | 1 per second     | 1 per second     |
|          | Maximum rate | 64 per second    | 64 per second    |
|          | Default rate | 64 per second    | 16 per second    |

See Table 27 for the supported message rates for IP-encapsulated PTP traffic.

PTP messages are transported within Ethernet frames with the Ethertype set to 0X88F7. Ports can be configured with one of two reserved multicast destination addresses:

- 01-1B-19-00-00-00 used for all PTP messages except for peer delay mechanism messages
- 01-80-C2-00-00-0E used for peer delay mechanism messages

The ITU-T allows either address to be used depending on customer requirements. Refer to Recommendation ITU-T G.8275.1/Y.1369.1.

When a PTP clock is configured for Ethernet encapsulation, there are two profiles available: **ieee1588-2008** or **g8275dot1-2014**. When the profile configuration is **ieee1588-2008**, the PTP clock's priority1 and priority2 settings are used by the BMCA to help determine which clock should provide timing for the network. When the profile configuration is **g8275dot1-2014**, the **local-priority** value is used to choose between PTP masters in the BMCA. See ITU-T G.8275.1 for information about the **g8275dot1-2014** profile.

### 6.4.6.13 ITU-T G.8275.1

The 7705 SAR implements Recommendation ITU-T G.8275.1, which specifies the architecture that allows the distribution of time/phase with full timing support from the network. The Recommendation details the profile for using IEEE 1588 to distribute time in an environment where every node is either a grand master, boundary, or ordinary clock. When configured for the G.8275.1 profile, the 7705 SAR can operate as boundary clock, an ordinary master clock, or an ordinary slave clock.

When the 7705 SAR is configured for the G.8275.1 profile, it uses an alternate BMCA for best master clock selection. This BMCA includes a PTP dataset comparison that is defined in IEEE 1588-2008, but with the following differences:

- the **priority1** attribute value is removed from the dataset comparison
- the **master-only** parameter value must be considered
- multiple active grand master clocks are allowed; therefore, the BMCA will select the nearest clock of equal quality
- a port-level local-priority attribute value is used to select a slave port if two ports receive an Announce message. This attribute is used as a tie-breaker in the dataset comparison algorithm if all other previous attributes of the datasets being compared are equal.
- the **local-priority** parameter value is considered for the default dataset

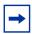

**Note:** The **local-priority** parameter is only supported for Ethernet-encapsulated ports; it is not supported for IP-encapsulated ports.

The ITU-T G.8275.1 profile has the following characteristics.

- The default domain setting is 24; the allowed range is 24 to 43.
- Both one-step and two-step clocks are supported.
- Both IP encapsulation and Ethernet encapsulation are supported. When Ethernet encapsulation is used, the following points apply.

- Ethernet multicast addressing is used for transmitting PTP messages. Both the non-forwardable multicast address 01-80-C2-00-00-0E and forwardable multicast address 01-1B-19-00-00-00 are supported.
- Virtual local area network (VLAN) tags within Ethernet frames carrying PTP messages are not supported. When a PTP clock receives a PTP message within a frame containing a VLAN tag, it discards this frame. A PTP clock that is compliant with the profile described in Recommendation ITU-T G.8275.1 must comply with IEEE 1588 2008 Annex F.
- Synchronization messages are sent at a rate of 16 packets/s; announce messages are sent at a rate of 8 packets/s.
- On the 7705 SAR, the priority1 value is set to the default value (128) and cannot be changed.
- On the 7705 SAR, if the **clock-type** parameter is set to **ordinary slave**, the priority2 value is set to the default value (255) and cannot be changed.

For further details, refer to Recommendation ITU-T G.8275.1/Y.1369.1.

## 6.4.6.13.1 Synchronization Certainty/Uncertainty

As described in IEEE 1588v2 PTP, master clocks transmit Announce messages containing the clock priority and quality. Each clock in the network can use the BMCA and the clock properties received from the Announce messages to select the best clock to synchronize to.

Within a PTP-aware network, there could be situations where boundary clocks advertise clockClass 6 in the Announce message, which indicates that the parent clock is connected to a traceable primary reference source/clock (PRS/PRC) in locked mode (for example, locked to GNSS), and is therefore designated as the synchronization time source. However, the PTP network may still be in a transient state and stabilizing.

For example, this may occur when:

- a grand master clock locks and relocks to GNSS
- an intermediate boundary clock is started or restarted
- a new parent clock is chosen

Depending on the application, it may be important for a downstream boundary clock or slave clock to know whether the PTP network has stabilized or is still "synchronization uncertain".

Specifically when the G.8275.1 profile with IP encapsulation is used, the synchronizationUncertain flag is added to the Announce message. The use of this flag is optional. The 7705 SAR PTP grand master, boundary, and slave clocks will optionally support the processing of the synchronization state as follows.

- If a grand master clock has its synchronous equipment timing source (SETS)
  frequency clock and time clock locked to GNSS and its clockClass equals 6, it
  is in a "synchronization certain" state. The synchronizationUncertain flag in the
  Announce message is set to FALSE.
- If a grand master clock does not meet the above criteria, it is in a "synchronization uncertain" state. The synchronizationUncertain flag in the Announce message is set to TRUE.
- In order for a boundary clock to be in the "synchronization certain" state, its parent clock's clockClass must be "synchronization certain", its SETS must be locked and PRS/PRC traceable, and PTP must have sufficient time to stabilize to the parent clock. At that point, its PTP port state will transition from an Uncalibrated state to a Slave state.
- A boundary clock can fall back to the "synchronization uncertain" state if its parent clock changes to the "synchronization uncertain" state, its SETS becomes unlocked or not PRS/PRC traceable, or the local clock is restarted or reset. The PTP port state will transition away from the Slave state.

This behavior is shown in Figure 22.

Figure 22 Synchronization Certain/Uncertain States

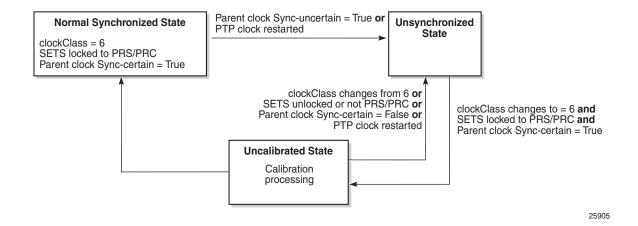

Because the synchronizationUncertain flag is newly agreed upon in standards, most base station slave clocks do not look at this bit. Therefore, in order to ensure that the downstream clocks are aware of the state of the network, the PTP clock (grand master, boundary, slave) may optionally be configured to transmit Announce and Sync messages only if the clock is in a "synchronization certain" state. This is done using the **no tx-while-sync-uncertain** command.

#### 6.4.6.14 PTP Statistics

The 7705 SAR provides the capability to collect statistics, state, and events data for the PTP slave clock's interaction with PTP peer clock 1 and PTP peer clock 2. This data is collected separately for each peer clock and can be displayed using the **show system ptp clock ptp-port** command. This data can be used to monitor the PTP slave clock performance in relation to the peer clocks and to diagnose a problem or analyze the performance of a packet switched network for the transport of synchronization messages. The following data is collected:

PTP peer-1/PTP peer-2 statistics:

- number of signaling packets
- number of unicast request announce packets
- number of unicast request announce timeouts
- number of unicast request announce packets rejected
- number of unicast request synchronization packets
- number of unicast request synchronization timeouts
- number of unicast request synchronization packets rejected
- number of unicast request delay response packets
- number of unicast request delay response packets timeouts
- number of unicast request delay response packets rejected
- number of unicast grant announce packets
- number of unicast grant announce packets rejected
- number of unicast grant synchronization packets
- number of unicast grant synchronization packets rejected
- number of unicast grant delay response packets
- number of unicast grant delay response packets rejected
- number of unicast cancel announce packets
- number of unicast cancel synchronization packets
- number of unicast cancel delay response packets

- number of unicast acknowledge cancel announce packets
- number of unicast acknowledge cancel synchronization packets
- number of unicast acknowledge cancel delay response packets
- number of announce packets
- number of synchronization packets
- number of delay response packets
- number of delay request packets
- number of follow-up packets
- number of out-of-order synchronization packets
- total number of UDP (port 320) packets
- total number of UDP (port 319) packets
- number of alternate master packets discarded
- number of bad domain packets discarded
- number of bad version packets discarded
- number of duplicate messages packets discarded
- number of step RM greater than 255 discarded

PTP master-1/PTP master-2 algorithm state statistics (in seconds):

- number of free-run states
- · number of acquiring states
- number of phase-tracking states
- number of hold-over states
- number of locked states

PTP master-1/PTP master-2 algorithm event statistics:

- number of excessive frequency errors detected
- number of excessive packet losses detected
- number of packet losses spotted
- number of excessive phase shifts detected
- number of high PDVs detected
- number of synchronization packet gaps detected

# 6.4.7 Network Timing Reference (NTR)

On the 7705 SAR-M, the 6-port DSL Combination module and 8-port xDSL module support network timing reference (NTR) clock recovery. Using NTR, a synchronized clock can be derived from the xDSL physical layer or the SHDSL interface. NTR delivers a highly accurate synchronized clock while eliminating the need for advanced synchronization hardware in the DSL modem, thereby reducing the overall cost of the network.

NTR is equivalent to physical layer synchronization and, at cell sites, is the preference for delivering frequency synchronization over a DSL network. Alternative, packet-based methods of synchronization, such as ACR and IEEE 1588v2 PTP, cannot offer the same level of accuracy as physical layer synchronization due to the inherent PDV characteristics of DSL.

On the 8-port xDSL module, a single NTR timing reference is available to signal back to the 7705 SAR-M. On the 6-port DSL Combination module, there are two DSL interfaces and therefore two separate NTR timing references available to the 7705 SAR-M: one for SHDSL and one for xDSL. On SHDSL interfaces, NTR locks the DSL symbol clock directly to the reference clock. On xDSL interfaces, NTR maps DSL frame phase difference bits information between the reference clock and the DSL free-running clock.

#### 6.4.7.1 NTR on xDSL Interfaces

On xDSL interfaces, all CPE lines must be connected to the same LT because the clock source for all lines must be identical. While operating in VDSL2 mode, all pairs on an 8-port xDSL module must have their VDSL2 DMT signals aligned.

When NTR on xDSL is in use, a message is sent to the 7705 SAR-M indicating which pair is currently being used to derive NTR. However, once all lines are in show-time mode, NTR is carried on all lines. If there is an NTR status change from one pair to another, a status change is indicated in the CLI for the 7705 SAR-M. The status change is also visible through the NSP NFM-P.

The chipset automatically selects the line with the best signal-to-noise ratio on the pilot tone. If there is a line drop, or if the signal-to-noise ratio degrades, the system automatically switches NTR to another line in show-time mode to recover clock synchronization. When NTR is locked to a particular line, the status is updated and indicated in the CLI and on the NSP NFM-P.

If the line carrying NTR is taken out of show-time mode, there may be phase drift during the switchover if a phase delta difference has been missed.

#### 6.4.7.2 NTR on SHDSL Interfaces

NTR for SHDSL is carried equally across all lines because all lines must connect back to the same LT on the same DSLAM. NTR for SHDSL operates in auto-detect mode. The 6-port DSL Combination module automatically selects an SHDSL pair that will be used to extract NTR and transmit to the SSU. The SHDSL pair is selected based on clock activity monitoring, coarse frequency monitoring, and chipset level indications on the active status of individual lines.

The auto-detect algorithm on the 6-port DSL Combination module selects an SHDSL pair used for NTR by first checking SHDSL pair 1. If pair 1 is not considered an acceptable source, the algorithm checks each pair in sequence until it finds an acceptable source or reaches SHDSL pair 4. The ID of the in-use line is displayed in CLI; however, it is not user-configurable.

When NTR on SHDSL interfaces is in use, the status is indicated to the 7705 SAR-M. The pair currently being used to derive NTR is shown in the CLI and is updated to the NSP NFM-P. However, once all lines are in show-time mode, NTR is carried on all lines. If there is an NTR status change from one pair to another, a status change is indicated in the CLI for the 7705 SAR-M. The status change is also visible through the NSP NFM-P.

The 6-port DSL Combination module automatically selects the SHDSL pair for NTR to use based on the selection algorithm. If there is a line drop, or if the signal-to-noise ratio degrades, the system automatically switches NTR to another line in show-time mode to recover clock synchronization. When NTR is locked to a particular line, the status is updated and indicated in the CLI and on the NSP NFM-P.

If the line carrying NTR is taken out of show-time mode, there will be phase drift during the switchover and clock recovery may enter the holdover state if this was the only external timing reference available. If this happens, the 6-port DSL Combination module selects a new SHDSL line if one is available.

### 6.4.8 Synchronous Ethernet

Synchronous Ethernet is a variant of line timing that derives the physical layer transmitter clock from a high-quality timing reference, traceable to a primary reference clock. Synchronous Ethernet uses the physical layer of the Ethernet link to distribute a common clock signal to all nodes in the network. Each node has a local or system clock that determines the outgoing clock rate of each interface. The system clock of each node in the network is derived from the incoming clock at an input interface or from a dedicated timing interface; for example, a BITS port.

Synchronous Ethernet works at Layer 1 and is concerned only with the precision of the timing of signal transitions to relay and recover accurate frequencies. It is not impacted by traffic load and is therefore not affected by packet loss or PDV that occurs with timing methods that use higher layers of the networking technology.

Synchronous Ethernet is automatically enabled on ports and SFPs that support synchronous Ethernet. The operator can select an Ethernet SFP port as a candidate timing reference. The recovered timing from this port is distributed to the nodes in the network over the physical layer of the Ethernet link. This allows the operator to ensure that any of the system outputs are locked to a stable, traceable frequency source. The transmit timing of all SFP ports with SFPs that support synchronous Ethernet is then derived from the node's SSU.

Synchronous Ethernet can only be used for end-to-end network synchronization when all intermediate switching nodes in the network have hardware and software support for synchronous Ethernet.

Synchronous Ethernet is supported on the following cards and platforms:

- 8-port Ethernet Adapter card (ports 7 and 8), version 2
- 6-port Ethernet 10Gbps Adapter card
- 8-port Gigabit Ethernet Adapter card
- 2-port 10GigE (Ethernet) Adapter card
- 2-port 10GigE (Ethernet) module
- 10-port 1GigE/1-port 10GigE X-Adapter card
- Packet Microwave Adapter card
- 6-port SAR-M Ethernet module
- 7705 SAR-M (all variants) (on all Ethernet ports)
- 7705 SAR-Hc (on all Ethernet ports)
- 7705 SAR-W (on all Ethernet ports)
- 7705 SAR-Wx (all variants) (on all Ethernet ports)
- 7705 SAR-H (on all Ethernet ports)
- 4-port SAR-H Fast Ethernet module
- 7705 SAR-A (both variants) (supported on the XOR ports (1 to 4), configured as either RJ-45 ports or SFP ports, and on SFP ports 5 to 8. Ports 9 to 12 do not support synchronous Ethernet.)
- 7705 SAR-Ax (on all Ethernet ports)
- 7705 SAR-X (on all Ethernet ports)

If an SFP that does not support synchronous Ethernet is installed, the Ethernet card will use its local oscillator for transmit timing and an event is logged. If the Ethernet port is configured as a source of node synchronization and an SFP that does not support synchronous Ethernet is installed, a clock will not be supplied to the SSU and an event is logged.

Each synchronous Ethernet port can be configured to recover received timing and send it to the SSU. On the 7705 SAR-M, 7705 SAR-H, 7705 SAR-Hc, 7705 SAR-A, 7705 SAR-Ax, 7705 SAR-W, and 7705 SAR-Wx, any synchronous Ethernet-capable port can be used as an available reference. In addition, two references are available on the 7705 SAR-X, and on the 2-port 10GigE (Ethernet) module or 6-port SAR-M Ethernet module when the modules are installed in the 7705 SAR-M (variants with module slot). On the 7705 SAR-8 and 7705 SAR-18:

- one reference is available on the 8-port Ethernet Adapter card, version 2
- two references are available on:
  - the 6-port Ethernet 10Gbps Adapter card
  - the 8-port Gigabit Ethernet Adapter card
  - the 2-port 10GigE (Ethernet) Adapter card
  - the 10-port 1GigE/1-port 10GigE X-Adapter card (not supported on the 7705 SAR-8)
  - the Packet Microwave Adapter card

Synchronous Ethernet ports always use node timing from the SSU. Configuration of one port automatically configures the other port.

If timing is recovered from a synchronous Ethernet port from an upstream nonsynchronous Ethernet free-running port and selected as the reference to the SSU, then this clock may not be of sufficient quality or accuracy for node operations. This reference may be disqualified because the frequency may not be within the pull-in range of the SSU Stratum 3 oscillator.

On the 7705 SAR-M, 7705 SAR-Hc, 7705 SAR-A, 7705 SAR-Ax, 7705 SAR-W, 7705 SAR-Wx, 7705 SAR-X, and on the Packet Microwave Adapter card, a copper-based, RJ-45 synchronous Ethernet port phy-tx-clock must be configured as slave before the port is configured to be a timing source for the node. If a copper-based, RJ-45 synchronous Ethernet port is a timing source for the node, the port **phy-tx-clock** cannot be changed to another mode.

# 6.4.9 Synchronization Status Messaging with Quality Level Selection

Synchronization Status Messaging (SSM) provides a mechanism for downstream network elements to determine the quality level of the source.

The quality level values are processed by the 7705 SAR system timing module (SSU) to track the network timing flow and select the highest-quality source. The selection process is described in Timing Reference Selection Based on Quality Level. Also see Figure 23. SSM also allows the network elements to autonomously reconfigure the timing path to select the best possible source for timing and to avoid timing loops. This function is especially useful in a ring topology where network timing may be passed in both directions around the ring.

Synchronization status messages containing the quality level values are placed in prescribed overhead bytes for SONET and SDH signals and in bit-oriented messages within the data link for DS1 (ESF) and E1 physical ports.

For synchronous Ethernet and DSL interfaces, there is no equivalent fixed location to convey synchronization status messages; therefore, the quality level values are transported using Ethernet frames over a message channel. This channel, called the Ethernet Synchronization Message Channel (ESMC), uses an Ethernet protocol based on an IEEE Organization Specific Slow Protocol (OSSP). The 4-bit quality level value is carried within a Type-Length-Value (TLV) byte of an Ethernet OAM Protocol Data Unit (PDU) that uses the OSSP subtype.

The clock source quality levels identified for the purpose of tracking network timing flow are listed below. They make up all of the defined network deployment options given in Recommendations G.803 and G.781 (option I pertains to the SDH model and Option II pertains to the SONET model).

The received quality level values for the two network options based on the specific interfaces within these options are provided in the first two columns of Table 30 (for SONET, SDH, and Synchronous Ethernet interfaces) and Table 31 (for E1 and T1 interfaces). The transmitted quality level values are shown in the last two columns of Table 30 and Table 31.

- prs SONET Primary Reference Source Traceable
- stu SONET Synchronous Traceability Unknown
- st2 SONET Stratum 2 Traceable
- tnc SONET Transit Node Clock Traceable
- st3e SONET Stratum 3E Traceable
- st3 SONET Stratum 3 Traceable

- smc SONET Minimum Clock Traceable
- eec1 SDH Ethernet Equipment Clock Option 1 Traceable
- eec2 SONET Ethernet Equipment Clock Option 2 Traceable
- prc SDH Primary Reference Clock Traceable
- ssu-a SDH Primary Level Synchronization Supply Unit Traceable
- ssu-b SDH Second Level Synchronization Supply Unit Traceable
- sec SDH Synchronous Equipment Clock Traceable

The user may override the received quality level value of the system synchronization reference input by using the **ql-override** command to configure one of the above values as a static value. This in turn may affect the transmitted quality level value on each SSM-capable port. Also, the user may use the **tx-dus** command to force the quality level value that is transmitted on the SSM channel to be set to dnu (do not use) or dus (do not use for synchronization). This capability is provided to block the interface from being a timing source for the 7705 SAR. The dus/dnu quality level value cannot be overridden.

Figure 23 Timing Reference Selection Based on Quality Level

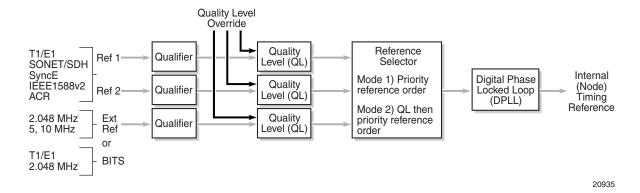

The G.803 and G.781 standards also define additional codes for internal use.

- QL-INVx is generated internally by the system when an unallocated synchronization status message value is received; x represents the binary value of this synchronization status message. Within the 7705 SAR, all these independent values are assigned a single value of QL-INVALID.
- QL-FAILED is generated internally by the system when the terminated network synchronization distribution trail is in the signal fail state.
- QL-UNKNOWN is generated internally by the system to differentiate from a received QL-STU code. It is equivalent to QL-STU for the purposes of quality level selection.

• If the node clock is in a holdover state, a holdover message is generated internally by the system and the transmitted SSM quality level value on an SSM-capable port is st3, eec1, eec2, or ssu-b, depending on the type of interface (as shown in Table 30 and Table 31).

Table 30 Quality Level (QL) Values by Interface Type (SDH, SONET, SyncE)

| SSM Quality Level Value Received on Port        |                                                     | Internal Relative<br>Quality Level          | SSM Quality Level Value to be<br>Transmitted    |                                                     |
|-------------------------------------------------|-----------------------------------------------------|---------------------------------------------|-------------------------------------------------|-----------------------------------------------------|
| SDH interface<br>SyncE interface in<br>SDH mode | SONET interface<br>SyncE interface in<br>SONET mode |                                             | SDH interface<br>SyncE interface in<br>SDH mode | SONET interface<br>SyncE interface in<br>SONET mode |
| 0010 (prc)                                      | 0001 (prs)                                          | Best quality <sup>1</sup>                   | 0010 (prc)                                      | 0001 (prs)                                          |
| _                                               | 0000 (stu)                                          |                                             | 0100 (ssu-a)                                    | 0000 (stu)                                          |
| _                                               | 0111 (st2)                                          |                                             | 0100 (ssu-a)                                    | 0111 (st2)                                          |
| 0100 (ssu-a)                                    | 0100 (tnc)                                          |                                             | 0100 (ssu-a)                                    | 0100 (tnc)                                          |
| _                                               | 1101 (st3e)                                         |                                             | 1000 (ssu-b)                                    | 1101 (st3e)                                         |
| 1000 (ssu-b)                                    | _                                                   |                                             | 1000 (ssu-b)                                    | 1010 (st3/eec2)                                     |
| _                                               | 1010 (st3/eec2)                                     |                                             | 1011 (sec/eec1)                                 | 1010 (st3/eec2)                                     |
| 1011 (sec/eec1)                                 | _                                                   | Lowest quality qualified in QL-enabled mode | 1011 (sec/eec1)                                 | 1100 (smc)                                          |
| _                                               | 1100 (smc)                                          | See note <sup>2</sup>                       | 1111 (dnu)                                      | 1100 (smc)                                          |
| 1111 (dnu)                                      | 1111 (dus)                                          | See note <sup>2</sup>                       | 1111 (dnu)                                      | 1111 (dus)                                          |
| Any other                                       | Any other                                           | QL-INVALID                                  | 1111 (dnu)                                      | 1111 (dus)                                          |
| _                                               | _                                                   | QL-FAILED                                   | 1111 (dnu)                                      | 1111 (dus)                                          |
| _                                               | _                                                   | QL-UNC                                      | 1011 (sec/eec1)                                 | 1010 (st3/eec2)                                     |

#### Notes:

- 1. As the received QL on the port drops from prc/prs to sec/eec1 (row 1 to row 8), the quality level of the internal SSU drops from "Best quality" to "Lowest quality".
- 2. These quality level indications are considered to be lower than the internal clock of the system. They are relayed to the line interfaces when ql-selection is disabled. When ql-selection is enabled, these inputs are never selected. If there is no valid reference available for the internal clock, then the clock enters holdover mode and the quality level is QL-UNC.

Table 31 Quality Level (QL) Values by Interface Type (E1 and T1)

| SSM Quality Level Value Received on Port |                             | Internal Relative<br>Quality Level          | SSM Quality Level Value to be<br>Transmitted |                             |
|------------------------------------------|-----------------------------|---------------------------------------------|----------------------------------------------|-----------------------------|
| E1 interface                             | T1 interface (ESF)          |                                             | E1 interface                                 | T1 interface (ESF)          |
| 0010 (prc)                               | 00000100<br>11111111 (prs)  | Best quality <sup>1</sup>                   | 0010 (prc)                                   | 00000100<br>11111111 (prs)  |
| _                                        | 00001000<br>11111111 (stu)  |                                             | 0100 (ssu-a)                                 | 00001000<br>11111111 (stu)  |
| _                                        | 00001100<br>11111111 (st2)  |                                             | 0100 (ssu-a)                                 | 00001100<br>11111111 (st2)  |
| 0100 (ssu-a)                             | 01111000<br>11111111 (tnc)  |                                             | 0100 (ssu-a)                                 | 01111000<br>11111111 (tnc)  |
| _                                        | 01111100<br>11111111 (st3e) |                                             | 1000 (ssu-b)                                 | 01111100<br>11111111 (st3e) |
| 1000 (ssu-b)                             | _                           |                                             | 1000 (ssu-b)                                 | 00010000<br>11111111 (st3)  |
| _                                        | 00010000<br>11111111 (st3)  |                                             | 1011 (sec)                                   | 00010000<br>11111111 (st3)  |
| 1011 (sec)                               | _                           | Lowest quality qualified in QL-enabled mode | 1011 (sec)                                   | 00100010<br>11111111 (smc)  |
| _                                        | 00100010<br>11111111 (smc)  | See note <sup>2</sup>                       | 1111 (dnu)                                   | 00100010<br>11111111 (smc)  |
| 1111 (dnu)                               | 00110000<br>11111111 (dus)  | See note <sup>2</sup>                       | 1111 (dnu)                                   | 00110000<br>11111111 (dus)  |
| Any other                                | N/A                         | QL-INVALID                                  | 1111 (dnu)                                   | 00110000<br>11111111 (dus)  |
| _                                        | _                           | QL-FAILED                                   | 1111 (dnu)                                   | 00110000<br>11111111 (dus)  |
| _                                        | _                           | QL-UNC                                      | 1011 (sec)                                   | 00010000<br>11111111 (st3)  |

#### Notes:

<sup>1.</sup> As the received QL on the port drops from prc/prs to sec/eec1 (row 1 to row 8), the quality level of the internal SSU drops from "Best quality" to "Lowest quality".

2. These quality level indications are considered to be lower than the internal clock of the system. They are relayed to the line interfaces when ql-selection is disabled. When ql-selection is enabled, these inputs are never selected. If there is no valid reference available for the internal clock, then the clock enters holdover mode and the quality level is QL-UNC.

### 6.4.9.1 Timing Reference Selection Based on Quality Level

For a SONET/SDH interface, a BITS DS1 or E1 physical port, or an E1 port interface that supports SSM, or for a synchronous Ethernet interface that supports ESMC, a timing input provides a quality level value to indicate the source of timing of the farend transmitter. These values provide input to the selection processes on the nodal timing subsystem. This selection process determines which input to use to generate the signal on the SSM egress ports and the reference to use to synchronize the nodal clock, as described below.

- For the two reference inputs (ref1 and ref2) and for the BITS input ports, if the interface configuration supports the reception of a QL over SSM or ESMC, then the quality level value is associated with the timing derived from that input.
- For the two reference inputs and for the BITS input ports, if the interface configuration is T1 with SF framing, then the quality level associated with the input is QL-UNKNOWN.
- For the two reference inputs, if they are synchronous Ethernet ports and the ESMC is disabled, then the quality level value associated with that input is QL-UNKNOWN.
- For the two reference inputs and for the BITS input ports, if the interface configuration supports the reception of a QL over SSM (and not ESMC), and no SSM value has been received, then the quality level value associated with the input is QL-STU.
- For the two reference inputs and for the BITS input ports, if the interface configuration supports the reception of a QL over SSM or ESMC, but the quality level value received over the interface is not valid for the type of interface, then the quality level value associated with that input is QL-INVALID.
- For the two reference inputs, if they are external synchronization, DS3, or E3 ports, then the quality level value associated with the input is QL-UNKNOWN.
- For the two reference inputs, if they are synchronous Ethernet ports and the ESMC is enabled but no valid ESMC Information PDU has been received within the previous 5 s, then the quality level value associated with that input is QL-FAILED.
- If the user has configured an override for the quality level associated with an input, the node displays both the received and override quality level value for the input. If no value has been received, then the associated value is displayed instead.

After the quality level values have been associated with the system timing inputs, the two reference inputs and the external input timing ports are processed by the system timing module to select a source for the SSU. This selection process is described below.

- Before an input can be used as a potential timing source, it must be enabled
  using the ql-selection command. If ql-selection is disabled, then the priority
  order of the inputs for the Synchronous Equipment Timing Generator (SETG) is
  the priority order configured under the ref-order command.
- If **ql-selection** is enabled, then the priority of the inputs is calculated using the associated quality level value of the input and the priority order configured under the **ref-order** command. The inputs are ordered by the internal relative quality level (shown in the middle row in Table 30) based on their associated quality level values. If two or more inputs have the same quality level value, then they are placed in order based on where they appear in the **ref-order** priority. The priority order for the SETG is based on both the reference inputs and the external synchronization input ports.
- Once a prioritized list of inputs is calculated, the SETG and the external synchronization output ports are configured to use the inputs in their respective orders.
- Once the SETG and external synchronization output ports priority lists are
  programmed, then the highest-qualified priority input is used. To be qualified, the
  signal is monitored to ensure that it has the expected format and that its
  frequency is within the pull-in range of the SETG.

#### 6.4.9.1.1 SSM/ESMC QL Transmission

If a port is using the SETG output as its timing reference, the port transmits the SSM corresponding to the QL of the SETG.

On the port that is selected as the reference for the SETG, the port transmits the DNU/DUS value in the SSM/ESMC.

If a BITS port is selected as the reference for the SETG, both BITS ports transmit DNU/DUS value.

An Ethernet port with a copper SFP always transmits DNU/DUS when SSM is enabled on the port. When SSM is enabled on a copper-based RJ45 Ethernet port, DNU/DUS is transmitted if the port phy-tx-clock is not configured as master. When SSM is enabled on a copper-based RJ45 Ethernet port and the port phy-tx-clock is configured as master, the port transmits the SSM value corresponding to the determined by the SSU.

#### **DS1 Physical Port QL Transmission**

DS1 signals can carry the quality level value of the timing source via the SSM transported within the 1544 kb/s signal Extended Super Frame (ESF) Data Link (DL), as specified in Recommendation G.704.

The format of the ESF data link messages is 0xxx xxx0 1111 1111, with the rightmost bit transmitted first. The 6 bits denoted by xxx xxx contain the message; some of these messages are reserved for synchronization messaging. It takes 32 frames (4 ms) to transmit all 16 bits of a complete DL message.

SSM over DS1 ESF is supported on the 7705 SAR-18 via the BITS ports.

#### **E1 Physical Port QL Transmission**

E1 signals can carry the quality level value of the timing source via one of the Sa bits (Sa4 to Sa8) in a synchronization status message, as described in G.704, section 2.3.4. Choosing which Sa bit carries the SSM is user-configurable.

SSM over E1 is supported on the 7705 SAR-18 via the BITS ports. SSM via an E1 port is supported on the 16-port T1/E1 ASAP Adapter card, the 32-port T1/E1 ASAP Adapter card, and the 7705 SAR-M, 7705 SAR-A, and 7705 SAR-X nodes.

# 6.5 System Configuration Process Overview

Figure 24 displays the process to provision basic system parameters.

Figure 24 System Configuration and Implementation Flow

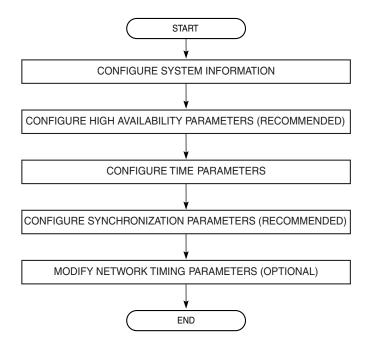

21816

# 6.6 Configuration Notes

This section describes system configuration guidelines and caveats.

• The 7705 SAR must be properly initialized and the boot loader and BOF files successfully executed in order to access the CLI.

# 6.6.1 Reference Sources

For information on supported IETF drafts and standards as well as standard and proprietary MIBs, refer to Standards and Protocol Support.

# 6.7 Configuring System Management with CLI

This section provides information about configuring system management features with CLI.

Topics in this section include:

- System Management Configuration
- Basic System Configuration
- Common Configuration Tasks
- Configuring System Monitoring Thresholds
- Configuring LLDP

# **6.8 System Management Configuration**

### 6.8.1 Saving Configurations

Whenever configuration changes are made, the modified configuration must be saved so that the changes will not be lost when the system is rebooted. The system uses the configuration and image files, as well as other operational parameters necessary for system initialization, according to the locations specified in the boot option file (BOF) parameters. For more information about boot option files, see Boot Options.

Configuration files are saved by executing explicit or implicit command syntax.

- An explicit save writes the configuration to the location specified in the **save** command syntax (the *file-url* option).
- An implicit save writes the configuration to the file specified in the primary configuration location.

If the *file-url* option is not specified in the **save** command syntax, the system attempts to save the current configuration to the current BOF primary configuration source. If the primary configuration source (path and/or filename) changed since the last boot, the new configuration source is used.

The **save** command includes an option to save both default and non-default configuration parameters (the **detail** option).

The **index** option specifies that the system preserves system indexes when a **save** command is executed, regardless of the persistent status in the BOF file. During a subsequent boot, the index file is read along with the configuration file. As a result, a number of system indexes are preserved between reboots, including the interface index, LSP IDs, and path IDs. This reduces resynchronizations of the Network Management System (NMS) with the affected network element.

If the save attempt fails at the destination, an error occurs and is logged. The system does not try to save the file to the secondary or tertiary configuration sources unless the path and filename are explicitly named with the **save** command.

# 6.9 Basic System Configuration

This section provides information to configure system parameters and provides configuration examples of common configuration tasks. The minimal system parameters that should be configured are:

- System Information Parameters
- System Time Elements

The following example displays a basic system configuration:

```
ALU-1>config>system# info
echo "System Configuration"
      name "ALU-1"
       coordinates "Unknown"
       snmp
       exit
        security
                community "private" rwa version both
            exit
        exit
        time
               server 192.168.15.221
               no shutdown
            exit
                shutdown
            exit
            zone GMT
       exit
ALU-1>config>system#
```

# **6.10 Common Configuration Tasks**

This section provides a brief overview of the tasks that must be performed to configure system parameters and provides the CLI commands.

- System Information
- Configuring Synchronization and Redundancy
- Configuring ATM Parameters
- Configuring Backup Copies
- Configuring System Administration Parameters
- System Timing

### 6.10.1 System Information

This section covers the basic system information parameters to configure the physical location of the 7705 SAR, contact information, router location information such as an address, floor, and room number, global navigation satellite system (GNSS) coordinates, and system name.

Use the CLI syntax displayed below to configure the following system components:

- System Information Parameters
- System Time Elements

# **6.10.1.1** System Information Parameters

General system parameters include:

- Name
- Contact
- Location
- CLLI Code
- Coordinates
- System Identifier

CLI Syntax: config>system

name system-name
contact contact-name
location location
clli-code clli-code
coordinates coordinates

#### 6.10.1.1.1 Name

Use the **system name** command to configure a name for the device. The name is used in the prompt string. Only one system name can be configured. If multiple system names are configured, the last one encountered overwrites the previous entry.

Use the following CLI syntax to configure the system name:

CLI Syntax: config>system

name system-name

**Example:** config>system# name ALU-1

The following example displays the system name:

#### 6.10.1.1.2 Contact

Use the **contact** command to specify the name of a system administrator, IT staff member, or other administrative entity.

CLI Syntax: config>system

contact contact-name

Example: config>system# contact "Fred Information Technology"

#### 6.10.1.1.3 Location

Use the **location** command to specify the system location of the device. For example, enter the city, building address, floor, and room number where the router is located.

Use the following CLI syntax to configure the location:

**CLI Syntax:** config>system

location location

Example: config>system# location "Bldg.1-floor 2-Room 201"

#### 6.10.1.1.4 CLLI Code

The Common Language Location Code (CLLI code) is an 11-character standardized geographic identifier that is used to uniquely identify the geographic location of a 7705 SAR.

Use the following CLI command syntax to define the CLLI code:

**CLI Syntax:** config>system

clli-code clli-code

**Example:** config>system# clli-code abcdefg1234

#### 6.10.1.1.5 Coordinates

Use the optional **coordinates** command to specify the GNSS location of the device. If the string contains spaces, the entire string must be enclosed within double quotes.

Use the following CLI syntax to configure the location:

CLI Syntax: config>system

coordinates coordinates

Example: config>system# coordinates "N 45 58 23, W 34 56 12"

The following example displays the configuration output of the general system commands:

```
ALU-1>config>system# info
#-----echo "System Configuration"
```

#### 6.10.1.1.6 System Identifier

The system identifier is an IPv4 address that can be used to uniquely identify the 7705 SAR in the network in situations where the system IP address may change dynamically.

Use the following CLI command syntax to define the system identifier:

CLI Syntax: config>system
 identifier id

**Example:** config>system# identifier 12.34.56.78

### 6.10.1.2 System Time Elements

The system clock maintains time according to Coordinated Universal Time (UTC). Configure information time zone and summer time (daylight savings time) parameters to correctly display time according to the local time zone.

Time elements include:

- Zone
- Summer Time Conditions
- NTP
- SNTP
- PTP
- Time-of-Day Measurement (ToD-1pps)
- GNSS
- CRON

Use the following CLI syntax to configure system time elements. The **authentication-key des** keyword is not supported if the 7705 SAR node is running in FIPS-140-2 mode.

```
CLI Syntax:
            config>system
            time
                 dst-zone zone-name
                      end {end-week} {end-day} {end-month}
                         [hours-minutes]
                      offset offset
                      start {start-week} {start-day} {start-month}
                         [hours-minutes]
                 gnss
                      port port-id time-ref-priority priority-value
                 ntp
                      authentication-check
                      authentication-key key-id {key key} [hash |
                        hash2] {type des | message-digest}
                      broadcastclient [router router-name]
                        {interface ip-int-name} [authenticate]
                      mda-timestamp
                      multicastclient [authenticate]
                      server {ip-address | ipv6-address} [key-id key-
                        id] [version version] [prefer]
                      no shutdown
                 ptp
                      clock clock-id time-ref-priority priority-
                      clock csm time-ref-priority priority-value
                 sntp
                      broadcast-client
                      server-address ip-address [version
                        version-number] [normal | preferred]
                        [interval seconds]
                      no shutdown
                 tod1-pps
                      message-type {ct | cm | irig-b002-b122 | irig-
                        b003-b123 | irig-b006-b126 | irig-b007-b127}
                 zone {std-zone-name | non-std-zone-name} [hh[:mm]]
```

#### 6.10.1.2.1 Zone

The **zone** command sets the time zone and/or time zone offset for the router. The 7705 SAR supports system-defined and user-defined time zones. The system-defined time zones are listed in Table 32.

**Example:** config>system>time# zone GMT

#### The following example displays the zone output:

```
ALU-1>config>system>time# info

ntp
server 192.168.15.221
no shutdown
exit
sntp
shutdown
exit
zone UTC

ALU-1>config>system>time#
```

### Table 32 System-defined Time Zones

| Acronym        | Time Zone Name               | UTC Offset   |  |  |
|----------------|------------------------------|--------------|--|--|
| Europe:        |                              |              |  |  |
| GMT            | Greenwich Mean Time          | UTC          |  |  |
| WET            | Western Europe Time          | UTC          |  |  |
| WEST           | Western Europe Summer Time   | UTC +1 hour  |  |  |
| CET            | Central Europe Time          | UTC +1 hour  |  |  |
| CEST           | Central Europe Summer Time   | UTC +2 hours |  |  |
| EET            | Eastern Europe Time          | UTC +2 hours |  |  |
| EEST           | Eastern Europe Summer Time   | UTC +3 hours |  |  |
| MSK            | Moscow Time                  | UTC +3 hours |  |  |
| MSD            | Moscow Summer Time           | UTC +4 hours |  |  |
| US and Canada: |                              |              |  |  |
| AST            | Atlantic Standard Time       | UTC -4 hours |  |  |
| ADT            | Atlantic Daylight Time       | UTC -3 hours |  |  |
| EST            | Eastern Standard Time        | UTC -5 hours |  |  |
| EDT            | Eastern Daylight Saving Time | UTC -4 hours |  |  |

| Acronym                    | Time Zone Name                          | UTC Offset     |  |  |
|----------------------------|-----------------------------------------|----------------|--|--|
| CST                        | Central Standard Time                   | UTC -6 hours   |  |  |
| CDT                        | Central Daylight Saving Time            | UTC -5 hours   |  |  |
| MST                        | Mountain Standard Time                  | UTC -7 hours   |  |  |
| MDT                        | Mountain Daylight Saving Time           | UTC -6 hours   |  |  |
| PST                        | Pacific Standard Time                   | UTC -8 hours   |  |  |
| PDT                        | Pacific Daylight Saving Time            | UTC -7 hours   |  |  |
| HST                        | Hawaiian Standard Time                  | UTC -10 hours  |  |  |
| AKST                       | Alaska Standard Time                    | UTC -9 hours   |  |  |
| AKDT                       | Alaska Standard Daylight Saving<br>Time | UTC -8 hours   |  |  |
| Australia and New Zealand: |                                         |                |  |  |
| AWST                       | Western Standard Time                   | UTC +8 hours   |  |  |
| ACST                       | Central Standard Time                   | UTC +9.5 hours |  |  |
| AEST                       | Eastern Standard/Summer Time            | UTC +10 hours  |  |  |
| NZT                        | New Zealand Standard Time               | UTC +12 hours  |  |  |
| NZDT                       | New Zealand Daylight Saving Time        | UTC +13 hours  |  |  |

Table 32 System-defined Time Zones (Continued)

#### 6.10.1.2.2 Summer Time Conditions

The **dst-zone** command configures the start and end dates and offset for summer time or daylight savings time to override system defaults or for user-defined time zones.

When configured, the time will be adjusted by adding the configured offset when summer time starts and subtracting the configured offset when summer time ends.

```
Example: config>system>time# dst-zone pt
config>system>time>dst-zone# start second sunday april
02:00
end first sunday october 02:00
config>system>time>dst-zone# offset 0
```

If the time zone configured is listed in Table 32, then the starting and ending parameters and offset do not need to be configured with this command unless there is a need to override the system defaults. The command will return an error if the start and ending dates and times are not available either in Table 32 or entered as optional parameters in this command.

The following example displays the configured parameters.

```
A:ALU-1>config>system>time>dst-zone# info

start second sunday april 02:00
end first sunday october 02:00
offset 0

A:ALU-1>config>system>time>dst-zone# offset 0
```

#### 6.10.1.2.3 NTP

Network Time Protocol (NTP) is defined in RFC 1305, *Network Time Protocol* (*Version 3*) *Specification, Implementation and Analysis*. It allows for participating network nodes to keep time more accurately and maintain time in a synchronized manner between all participating network nodes.

NTP time elements include:

- Authentication-check
- Authentication-key
- Broadcastclient
- MDA-timestamp
- Multicastclient
- Server

```
CLI Syntax: config>system>time

ntp

authentication-check
authentication-key key-id {key key} [hash |
hash2] {type des | message-digest}
broadcastclient [router router-name]
{interface ip-int-name} [authenticate]
```

```
mda-timestamp
multicastclient [authenticate]
server {ip-address | ipv6-address} [key-id key-
id] [version version] [prefer]
no shutdown
```

#### **Authentication-check**

The **authentication-check** command provides for the option to skip the rejection of NTP PDUs that do not match the authentication key or authentication type requirements. The default behavior when authentication is configured is to reject all NTP protocol PDUs that have a mismatch in either the authentication key ID, type, or key.

When authentication-check is configured, NTP PDUs are authenticated on receipt. However, mismatches cause a counter to be increased, one counter for key ID, one for type, and one for key value mismatches.

**Example:** config>system>time>ntp# authentication-check

config>system>time>ntp# no shutdown

#### Authentication-key

This command configures an authentication key ID, key type, and key used to authenticate NTP PDUs sent to and received from other network elements participating in the NTP protocol. For authentication to work, the authentication key ID, authentication type, and authentication key value must match.

authentication-key key-id {key key} [hash | hash2]
 type {des | message-digest}

**Example:** config>system>time>ntp# authentication-key 1 key A type

des

config>system>time>ntp# no shutdown

The following example shows NTP disabled with the **authentication-key** parameter enabled.

```
A:ALU-1>config>system>time>ntp# info
```

#### **Broadcastclient**

The **broadcastclient** command enables listening to NTP broadcast messages on the specified interface.

**Example:** config>system>time>ntp# broadcastclient interface intll config>system>time>ntp# no shutdown

The following example shows NTP enabled with the **broadcastclient** parameter enabled.

```
ALU-1>config>system>time# info

ntp

broadcastclient interface int11
no shutdown
exit
dst-zone PT
start second sunday april 02:00
end first sunday october 02:00
offset 0
exit
zone UTC

ALU-1>config>system>time#
```

#### **MDA-timestamp**

The **mda-timestamp** command enables timestamping on an adapter card by the network processor in order to allow more accurate timestamping for in-band NTP packets. Timestamping on an adapter card is only performed on Ethernet-based adapter cards. This command can only be set if NTP is shut down and all the NTP servers are not associated with an authentication key. This command does not change the behavior of NTP over the management port. Use the **no** form of this command to revert to the default behavior of having NTP packets timestamped by the CSM.

CLI Syntax: config>system>time>ntp

mda-timestamp

**Example:** config>system>time>ntp# mda-timestamp

config>system>time>ntp# no shutdown

The following example shows enhanced NTP performance enabled using the **mda-timestamp** command.

#### Multicastclient

This command is used to configure an address to receive multicast NTP messages on the CSM Management port. The **no** form of this command removes the multicast client.

If multicastclient is not configured, all NTP multicast traffic will be ignored.

```
CLI Syntax: config>system>time>ntp
```

multicastclient [authenticate]

**Example:** config>system>time>ntp# multicastclient authenticate

config>system>time>ntp# no shutdown

The following example shows NTP enabled with the **multicastclient** command configured.

```
ALU-1>config>system>time# info

server 192.168.15.221

multicastclient

no shutdown

ALU-1>config>system>time##
```

#### Server

The **server** command is used when the node should operate in client mode with the NTP server specified in the address field. Use the **no** form of this command to remove the server with the specified address from the configuration.

Up to five NTP servers can be configured.

```
Example: config>system>time>ntp# server 192.168.1.1 key-id 1 config>system>time>ntp# no shutdown
```

The following example shows NTP enabled with the **server** command configured.

```
A:sim1>config>system>time>ntp# info

no shutdown
server 192.168.1.1 key 1

A:sim1>config>system>time>ntp#
```

#### 6.10.1.2.4 SNTP

SNTP is a compact, client-only version of the NTP. SNTP can only receive the time from SNTP/NTP servers; it cannot be used to provide time services to other systems. SNTP can be configured in either broadcast or unicast client mode.

SNTP time elements include:

- Broadcast-client
- Server-address

#### **Broadcast-client**

The **broadcast-client** command enables listening at the global device level to SNTP broadcast messages on interfaces with broadcast client enabled.

**Example:** config>system>time>sntp# broadcast-client config>system>time>sntp# no shutdown

The following example shows SNTP enabled with the **broadcast-client** parameter enabled.

```
ALU-1>config>system>time# info

sntp

broadcast-client
no shutdown
exit
dst-zone PT
start second sunday april 02:00
end first sunday october 02:00
offset 0
exit
zone GMT

ALU-1>config>system>time#
```

#### Server-address

The **server-address** command configures an SNTP server for SNTP unicast client mode.

**Example:** config>system>time>sntp# server-address 10.10.0.94 version 1 preferred interval 100

The following example shows SNTP enabled with the **server-address** parameter configured.

```
ALU-1>config>system>time# info

sntp

server-address 10.10.0.94 version 1 preferred interval 100

no shutdown

exit

dst-zone PT start-date 2006/04/04 12:00 end-date 2006/10/25 12:00

zone GMT

ALU-1>config>system>time#
```

#### 6.10.1.2.5 PTP

Precision Time Protocol (PTP) is a timing-over-packet protocol defined in the IEEE 1588v2 standard 1588 2008. PTP provides the capability to synchronize network elements to a Stratum-1 clock or primary reference clock (PRC) traceable source over a network that may or may not be PTP-aware.

The **ptp** command specifies the PTP source as an option for recovered time for the 1pps (1 pulse per second) port. The specific PTP clock is identified by *clock-id* (from 1 to 16 for PTP clocks that use IPv4 encapsulation, and **csm** for the PTP clock that uses Ethernet encapsulation) and has an assigned *priority-value* (from 1 to 16).

#### 6.10.1.2.6 Time-of-Day Measurement (ToD-1pps)

The 7705 SAR can receive and extract time of day/phase recovery from a 1588 grand master clock or boundary clock and transmit the recovered time of day/phase signal to an external device such as a base station through an external time of day port, where available. Transmission is through the ToD or ToD/PPS Out port with a 1 pulse/s output signal. The port interface communicates the exact time of day by the rising edge of the 1 pulse/s signal.

The **tod-1pps** command specifies the format for the time of day (ToD) message that is transmitted out the ToD or ToD/PPS Out port and specifies whether the 1pps output is enabled.

config>system>time>tod-1pps# message-type ct

config>system>time>tod-1pps# output

#### 6.10.1.2.7 GNSS

For a 7705 SAR chassis that is equipped with a GNSS receiver and an attached GNSS antenna, the GNSS receiver can be used as a synchronous timing source. GNSS data is used to provide network-independent frequency and ToD synchronization.

The **gnss** command specifies a GNSS receiver port as a synchronous timing source. The specific GNSS receiver port is identified by *port-id* and has an assigned *priority-value* (from 1 to 16).

```
CLI Syntax: config>system>time
```

gnss

port port-id time-ref-priority priority-value

**Example:** config>system>time# gnss

config>system>time>gnss# port 1/2/1 time-ref-priority 1

#### 6.10.1.2.8 CRON

The **cron** command supports the Service Assurance Agent (SAA) functions as well as the ability to schedule turning on and off policies to meet "Time of Day" requirements. CRON functionality includes the ability to specify the commands that need to be run, when they will be scheduled, including one-time only functionality (oneshot), interval and calendar functions, as well as where to store the output of the results. In addition, CRON can specify the relationship between input, output, and schedule. Scheduled reboots, peer turn ups, service assurance agent tests and more can all be scheduled with CRON, as well as OAM events, such as connectivity checks or troubleshooting runs.

CRON elements include:

- Action
- Schedule
- Script

```
CLI Syntax: config>cron
```

```
action action-name [owner action-owner]
   expire-time {seconds | forever}
   lifetime {seconds | forever}
   max-completed unsigned
   results file-url
   script script-name [owner owner-name]
   no shutdown
schedule schedule-name [owner schedule-owner]
```

```
action action-name [owner owner-name]
    count number
    day-of-month {day-number [..day-number] | all}
    description description-string
    end-time [date | day-name] time
    hour {hour-number [..hour-number] | all}
    interval seconds
    minute {minute-number [..minute-number] | all}
    month {month-number [..month-number] | month-
       name [..month-name] | all}
    no shutdown
    type {periodic | calendar | oneshot}
    weekday {weekday-number [..weekday-number] |
       day-name [..day-name] | all}
script script-name [owner script-owner]
    description description-string
    location file-url
    no shutdown
```

#### Action

Use this command to configure the parameters for a script, including the maximum amount of time to keep the results from a script run, the maximum amount of time a script may run, the maximum number of script runs to store, and the location to store the results.

Example: config>cron# action test config>cron>action# results ftp://172.22.184.249/./sim1/ test-results config>cron>action# no shutdown

The following example shows a script named "test" receiving an action to store its results in a file called "test-results":

```
A:ALU-1>config>cron# info
------
script "test"
location "ftp://172.22.184.249/./sim1/test.cfg"
```

```
no shutdown
exit
action "test"
    results "ftp://172.22.184.249/./sim1/test-results"
    no shutdown
exit
```

#### **Schedule**

The schedule function configures the type of schedule to run, including one-time-only (oneshot), periodic, or calendar-based runs. All runs are determined by month, day of month or weekday, hour, minute and interval (seconds). If end-time and interval are both configured, whichever condition is reached first is applied.

```
CLI Syntax:
            config>cron
                 schedule schedule-name [owner schedule-owner]
                     action action-name [owner owner-name]
                     count number
                     day-of-month {day-number [..day-number] | all}
                     description description-string
                     end-time [date | day-name] time
                     hour {hour-number [..hour-number] | all}
                      interval seconds
                     minute {minute-number [..minute-number] | all}
                     month {month-number [..month-number] | month-
                        name [..month-name] | all}
                     no shutdown
                      type {periodic | calendar | oneshot}
                      weekday {weekday-number [..weekday-number] |
                        day-name [..day-name] | all}
                      shutdown
```

```
Example: config>cron# schedule test2
config>cron>sched# day-of-month 17
config>cron>sched# end-time 2010/09/17 12:00
config>cron>sched# minute 0 15 30 45
config>cron>sched# weekday friday
config>cron>sched# shutdown
```

The following example schedules a script named "test2" to run every 15 minutes on the 17th of each month and every Friday until noon on September 17, 2525:

```
end-time 2525/09/17 12:00 exit
```

#### **Script**

The **script** command opens a new nodal context which contains information on a script.

**Example:** config>cron# script test config>cron>script#

The following example names a script "test":

```
A:siml>config>cron# info

script "test"

location "ftp://172.22.184.249/./siml/test.cfg"

no shutdown

exit

A:siml>config>cron#
```

# 6.10.2 Configuring Synchronization and Redundancy

Use the CLI syntax displayed below to configure various synchronization and redundancy parameters:

- Configuring Synchronization
- Configuring Manual Synchronization
- Forcing a Switchover
- Configuring Synchronization Options
- Configuring Multi-Chassis Redundancy

### 6.10.2.1 Configuring Synchronization

The **switchover-exec** command specifies the location and name of the CLI script file executed following a redundancy switchover from the previously active CSM card.

**CLI Syntax:** config>system switchover-exec file-url

### 6.10.2.2 Configuring Manual Synchronization

Automatic synchronization can be configured in the **config>system>synchronization** context.

Manual synchronization can be configured with the following command:

**Example:** admin>redundancy# synchronize config

The following shows the output that displays during a manual synchronization:

```
ALU-1>admin# synchronize config

Syncing configuration.....

Syncing configuration.....Completed.

ALU-1#
```

# 6.10.2.3 Forcing a Switchover

The **force-switchover now** command forces an immediate switchover to the standby CSM card.

CLI Syntax: admin>redundancy

force-switchover [now]

**Example:** admin>redundancy# force-switchover now

ALU-1# admin redundancy force-switchover now ALU-1y# Resetting... ?

If the active and standby CSMs are not synchronized for some reason, users can manually synchronize the standby CSM by rebooting the standby by issuing the **admin reboot standby** command on the active or the standby CSM.

## 6.10.2.4 Configuring Synchronization Options

Network operators can specify the type of synchronization operation to perform between the primary and secondary CSMs after a change has been made to the configuration files or the boot environment information contained in the boot options file (BOF).

Use the following CLI command to configure the **boot-env** option:

```
CLI Syntax: config>redundancy
```

synchronize {boot-env | config}

**Example:** config>system# synchronize boot-env

#### The following displays the configuration:

```
*ALU-1>config>redundancy# synchronize boot-env
*ALU-1>config>redundancy# show redundancy synchronization
______
Synchronization Information
______
Standby Status : disa
Last Standby Failure : N/A
                   : disabled
                   : N/A
Standby Up Time
Failover Time
                   : N/A
Failover Reason
                   : N/A
Boot/Config Sync Mode : Boot Environment
Boot/Config Sync Status : No synchronization
Last Config File Sync Time : Never
Last Boot Env Sync Time
                    : Never
______
```

#### Use the following CLI command to configure the **config** option:

**Example:** config>system# synchronize config

#### The following example displays the configuration.

```
ALU-1>config>system# synchronize config
ALU-1>config>system# show system synchronization
```

```
Synchronization Information

Synchronize Mode : Configuration

Synchronize Status : No synchronization

Last Config Sync Time : 2006/06/27 09:17:15

Last Boot Env Sync Time : 2006/06/24 07:16:37
```

### 6.10.2.5 Configuring Multi-Chassis Redundancy

Example:

When configuring multi-chassis redundancy, configuration must be performed on the two nodes that will form redundant-pair peer nodes. Each node will point to its peer using the peer command.

When creating a multi-chassis LAG, the LAG must first be created under the **config>lag** *lag-id* context. Additionally, the LAG must be in access mode and LACP must be enabled (active or passive). Under the **multi-chassis>peer>mc-lag** context, the *lag-id* is the ID of the previously created LAG.

Use the CLI syntax displayed below to configure multi-chassis redundancy features:

```
config>redundancy#
config>redundancy# multi-chassis
config>redundancy>multi-chassis# peer 10.10.10.2 create
config>redundancy>multi-chassis>peer# description "Mc-
Lag peer 10.10.10.2"
config>redundancy>multi-chassis>peer# mc-lag
config>redundancy>mc>peer>mc-lag# lag 1 lacp-key 32666
   system-id 00:00:00:33:33:33 system-priority 32888
config>redundancy>mc>peer>mc-lag# no shutdown
config>redundancy>mc>peer>mc-lag# exit
config>redundancy>mc>peer>mc-lag# exit
```

```
config>redundancy>multi-chassis>peer# exit
config>redundancy>multi-chassis# exit
config>redundancy#
```

#### The following displays the configuration:

# 6.10.3 Configuring ATM Parameters

config>system#

**CLI Syntax:** 

The ATM context configures system-wide ATM parameters.

The following example shows the ATM configuration.

# 6.10.4 Configuring Backup Copies

The **config-backup** command allows you to specify the maximum number of backup versions of configuration and index files kept in the primary location.

For example, if the **config-backup** *count* is set to 5 and the configuration file is called **xyz.cfg**, the file **xyz.cfg** is saved with a .1 extension when the **save** command is executed. Each subsequent **config-backup** command increments the numeric extension until the maximum count is reached. The oldest file (5) is deleted as more recent files are saved.

- xyz.cfg
- xyz.cfg.1
- xyz.cfg.2
- xyz.cfg.3
- xyz.cfg.4
- xyz.cfg.5
- xyz.ndx

Each persistent index file is updated at the same time as the associated configuration file. When the index file is updated, then the save is performed to **xyz.cfg** and the index file is created as **xyz.ndx**. Synchronization between the active and standby CSMs is performed for all configurations and their associated persistent index files.

CLI Syntax: config>system

config-backup count

**Example:** config>system#

config>system# config-backup 7

The following example shows the **config-backup** configuration.

# 6.10.5 Configuring System Administration Parameters

Use the CLI syntax displayed below to configure various system administration parameters.

Administrative parameters include:

- Disconnect
- Set-time
- Display-config
- Tech-support
- Save
- Reboot
- Post-Boot Configuration Extension Files

#### 6.10.5.1 Disconnect

The **disconnect** command immediately disconnects a user from a console, Telnet, FTP, SSH, SFTP, or MPT craft terminal (MCT) session.

The **ssh** keyword disconnects users connected to the node via SSH or SFTP.

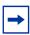

**Note:** Configuration modifications are saved to the primary image file.

**Example:** admin# disconnect

The following example displays the disconnect command results.

```
ALU-1>admin# disconnect
ALU-1>admin# Logged out by the administrator
Connection to host lost.
```

#### 6.10.5.2 Set-time

Use the **set-time** command to set the system date and time. The time entered should be accurate for the time zone configured for the system. The system will convert the local time to UTC before saving to the system clock which is always set to UTC. If SNTP or NTP is enabled (**no shutdown**), this command cannot be used. The **set-time** command does not take into account any daylight saving offset if defined.

```
CLI Syntax: admin
```

set-time date time

**Example:** admin# set-time 2010/09/24 14:10:00

The following example displays the **set-time** command results.

```
ALU-1# admin set-time 2010/09/24 14:10:00
ALU-1# show time
Fri Sept 24 14:10:25 UTC 2010
ALU-1#
```

# 6.10.5.3 Display-config

The **display-config** command displays the system's running configuration.

```
CLI Syntax: admin
```

display-config [detail] [index]

**Example:** admin# display-config detail

The following example displays a portion of the **display-config detail** command results.

```
ALU-1>admin# display-config detail
# TiMOS-B-0.0.current both/i386 NOKIA SAR 7705
# Copyright (c) 2016 Nokia.
# All rights reserved. All use subject to applicable license agreements.
# Built on Fri Sept 24 01:32:43 EDT 2016 by csabuild in /rel0.0/I270/panos/main
# Generated FRI SEPT 24 14:48:31 2016 UTC
exit all
configure
```

```
#-----
echo "System Configuration"
#-----
   system
       name "ALU-1"
       contact "Fred Information Technology"
       location "Bldg.1-floor 2-Room 201"
       clli-code "abcdefg1234"
       coordinates "N 45 58 23, W 34 56 12"
       config-backup 7
       boot-good-exec "ftp://*:*@xxx.xxx.xx/home/csahwreg17/images/env.cfg"
       no boot-bad-exec
       no switchover-exec
       snmp
           engineID "0000197f00006883ff000000"
           packet-size 1500
           general-port 161
           no shutdown
       login-control
               inbound-max-sessions 3
           exit
           ssh
               no disable-graceful-shutdown
               inbound-max-sessions 5
               outbound-max-sessions 5
               ttl-security 100
           exit
           telnet
               no enable-graceful-shutdown
               inbound-max-sessions 5
               outbound-max-sessions 5
               ttl-security 50
           exit
           idle-timeout 1440
           pre-login-message "Property of Service Routing Inc.Unauthorized access
prohibited."
           motd text "Notice to all users: Software upgrade scheduled 3/2 1:00 AM"
           login-banner
           no exponential-backoff
       exit
           no atm-location-id
       exit
       security
           management-access-filter
               default-action permit
               entry 1
                  no description
ALU-1>admin#
```

## 6.10.5.4 Tech-support

The **tech-support** command creates a system core dump.

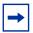

**Note:** This command should only be used with explicit authorization and direction from the Nokia Technical Assistance Center (TAC).

#### 6.10.5.5 Save

The **save** command saves the running configuration to a configuration file. When the **debug-save** parameter is specified, debug configurations are saved in the config file. If this parameter is not specified, debug configurations are not saved between reboots.

```
CLI Syntax: admin
```

```
save [file-url] [detail] [index]
debug-save [file-url]
```

**Example:** admin# save ftp://test:test@192.168.x.xx/./1.cfg

admin# debug-save debugsave.txt

The following example displays the **save** command results.

```
ALU-1>admin# save ftp://test:test@192.168.x.xx/./lx.cfg
Writing file to ftp://test:test@192.168.x.xx/./lx.cfg
Saving configuration ...Completed.
ALU-1>admin# debug-save ftp://test:test@192.168.x.xx/./debugsave.txt
Writing file to ftp://julie:julie@192.168.x.xx/./debugsave.txt
Saving debug configuration .....Completed.
```

#### 6.10.5.6 Reboot

The **reboot** command reboots the router, including redundant CSMs in redundant systems. If the **now** option is not specified, you are prompted to confirm the reboot operation. The **reboot upgrade** command forces an upgrade of the boot ROM and a reboot.

```
CLI Syntax: admin
```

```
reboot [active | standby] | [upgrade] [now]
```

**Example:** admin# reboot now

If synchronization fails, the standby does not reboot automatically. The **show redundancy synchronization** command displays synchronization output information.

### 6.10.5.7 Post-Boot Configuration Extension Files

Two post-boot configuration extension files are supported and are triggered when either a successful or failed boot configuration file is processed. The commands specify URLs for the CLI scripts to be run following the completion of the boot-up configuration. A URL must be specified or no action is taken. The commands are persistent between router (re)boots and are included in the configuration saves (admin>save).

The following example displays the command output:

```
ALU-1>config>system# info
echo "System Configuration"
#-----
      name "ALU-1"
      contact "Fred Information Technology"
      location "Bldq.1-floor 2-Room 201"
      clli-code "abcdefq1234"
      coordinates "N 45 58 23, W 34 56 12"
      config-backup 7
      boot-good-exec "ftp://test:test@192.168.xx.xxx/./ok.cfq"
      boot-bad-exec "ftp://test:test@192.168.xx.xxx/./fail.cfg"
      sync-if-timing
         begin
          ref-order ref1 ref2 bits
______
ALU-1>config>system#
```

### 6.10.5.7.1 Show Command Output and Console Messages

The **show>system>information** command displays the current value of the bad/ good exec URLs and indicates whether a post-boot configuration extension file was executed when the system was booted. If an extension file was executed, the **show>system> information** command also indicates if it completed successfully or not.

A:ALU-1# show system information ------System Information \_\_\_\_\_\_ System Name : ALU-1
System Type : 7705 SAR
System Version : B-5.0.R3 : 7705 SAR-8 System Contact System Location : Fred Information Technology System Location : Bldg.1-floor 2-Room 201 System Coordinates : N 45 58 23, W 34 56 12 : A System Active Slot System Up Time : 1 days, 02:03:17.62 (hr:min:sec) SNMP Port : 161 SNMP FORT: : 161 SNMP Engine ID : 0000197f000000164d3c3910 SNMP Max Message Size : 1500 SNMP Admin State : Enabled SNMP Oper State : Enabled SNMP Index Boot Status : Not Persistent SNMP Sync State : OK Telnet/SSH/FTP Admin : Enabled/Enabled/Disabled Telnet/SSH/FTP Oper : Up/Up/Down BOF Source : cf3: Image Source : primary Config Source : primary Last Booted Config File: cf3:/config.cfg Last Boot Cfg Version : FRI APR 20 16:24:27 2007 UTC Last Boot Config Header: # TiMOS-B-0.0.I346 both/i386 NOKIA SAR 7705 # Copyright (c) 2016 Nokia. # All rights reserved. All use subject to applicable license agreements. # Built on Tue Mar 11 01:43:47 EDT 2016 by csabuild in /rel0.0/I346/panos/main # Generated TUE MAR 11 20:00:37 2016 UTC Last Boot Index Version: N/A Last Boot Index Header: # TiMOS-B-0.0.1346 both/i386 NOKIA SAR 7705 # Copyright (c) 2016 Nokia. # All rights reserved. All use subject to applicable license agreements. # Built on Tue Mar 11 01:43:47 EDT 2016 by csabuild in /rel0.0/I346/panos/main # Generated TUE MAR 11 20:00:37 2016 UTC Last Saved Config : N/A Time Last Saved : N/A Changes Since Last Save: Yes Time Last Modified : 2016/03/25 10:03:09 Max Cfg/BOF Backup Rev : 5

: N/A

Cfg-OK Script

```
Cfg-OK Script Status : not used
Cfg-Fail Script : N/A
Cfg-Fail Script Status : not used
Management IP Addr : 192.168.1.202/24
DNS Server
192.168.x.x
DNS Domain
domain.com
BOF Static Routes
                Next Hop
 192.168.0.0/16
               192.168.1.1
               ATM Location ID
ATM OAM Retry Up
               : 2
ATM OAM Retry Down : 4
ATM OAM Loopback Period: 10
ICMP Vendor Enhancement: Disabled
______
A:ALU-1#
```

When executing a post-boot configuration extension file, status messages are output to the console screen prior to the "Login" prompt.

The following is an example of a failed boot-up configuration that caused a boot-badexec file containing another error to be executed:

```
Attempting to exec configuration file:
'ftp://test:test@192.168.xx.xxx/./12.cfg' ...
System Configuration
Log Configuration
MAJOR: CLI #1009 An error occurred while processing a CLI command -
File ftp://test:test@192.168.xx.xxx/./12.cfg, Line 195: Command "log" failed.
CRITICAL: CLI #1002 An error occurred while processing the configuration file.
The system configuration is missing or incomplete.
MAJOR: CLI #1008 The SNMP daemon is disabled.
If desired, enable SNMP with the 'config>system>snmp no shutdown' command.
Attempting to exec configuration failure extension file:
'ftp://test:test@192.168.xx.xxx/./fail.cfg' ...
Config fail extension
Enabling SNMP daemon
MAJOR: CLI #1009 An error occurred while processing a CLI command -
File ftp://test:test@192.168.xx.xxx/./fail.cfg, Line 5: Command "abc log" failed.
TiMOS-B-5.0.R3 both/hops Nokia 7705 SAR Copyright (c) 2016 Nokia.
All rights reserved. All use subject to applicable license agreements.
Built on Wed Feb 18 12:45:00 EST 2016 by builder in /rel5.0/b1/R3/panos/main
```

## 6.10.6 System Timing

If network timing is required for the synchronous interfaces in a 7705 SAR, a timing subsystem is used to provide a Stratum 3 quality clock to all synchronous interfaces within the system. The clock source is specified in the **config>port>tdm>ds1 | e1>clock-source** context.

This section describes the commands used to configure and control the timing subsystem.

- Entering Edit Mode
- Configuring Timing References
- Configuring IEEE 1588v2 PTP
- Configuring QL Values for SSM
- Using the Revert Command
- Other Editing Commands
- Forcing a Specific Reference

```
CLI Syntax:
            config>system>sync-if-timing
                 abort
                 begin
                 commit
                 external
                      input-interface
                           impedance {high-impedance | 50-ohm |
                             75-ohm}
                           type {2048khz-G703 | 5mhz | 10mhz}
                      output-interface
                           type {2048khz-G703 | 5mhz | 10mhz}
                 ref-order first second [third]
                      source-port port-id [adaptive]
                      no shutdown
                 ref2
                      source-port port-id [adaptive]
                      no shutdown
                 revert
```

# 6.10.6.1 Entering Edit Mode

To enter the mode to edit timing references, you must enter the **begin** keyword at the **config>system>sync-if-timing**# prompt.

Use the following CLI syntax to enter the edit mode:

The following error message displays when you try to modify **sync-if-timing** parameters without entering **begin** first.

```
ALU-1>config>system>sync-if-timing>ref1# source-port 1/1/1
MINOR: CLI The sync-if-
timing must be in edit mode by calling begin before any changes can be made.
MINOR: CLI Unable to set source port for ref1 to 1/1/1.
ALU-1>config>system>sync-if-timing>ref1#
```

### 6.10.6.2 Configuring Timing References

The following example shows the command usage:

The following displays the timing reference parameters:

```
ALU-1>config>system>sync-if-timing# info

ref-order ref2 ref1

ref1

source-port 1/1/1

no shutdown

exit

ref2

no shutdown

source-port 1/1/2

exit
```

# 6.10.6.3 Configuring IEEE 1588v2 PTP

Use the following CLI syntax to configure basic IEEE 1588v2 PTP parameters.

```
priority1 priority-value
priority2 priority-value
profile ieee1588-20008
ptp-port port-id
anno-rx-timeout number-of-timeouts
log-anno-interval log-anno-interval
log-sync-interval log-sync-interval
peer peer-id ip-address ip-address
[no] shutdown
unicast-negotiate
[no] shutdown
source-interface ip-if-name

Syntax: config>system>sync-if-timing
```

The following example shows the command usage:

```
Example: config>system# ptp clock 1 create config>system>ptp>clock# clock-type ordinary slave
```

```
config>system>ptp>clock# source-interface ptp-loop
config>system>ptp>clock# clock-mda 1/2
config>system>ptp>clock# domain 0
config>system>ptp>clock# no dynamic-peers
config>system>ptp>clock# priority1 128
config>system>ptp>clock# priority2 128
config>system>ptp>clock# profile ieee1588-2008
config>system>ptp>clock# ptp-port 1
config>system>ptp>clock>ptp-port# anno-rx-timeout 3
config>system>ptp>clock>ptp-port# log-anno-interval 1
config>system>ptp>clock>ptp-port# log-sync-interval -6
config>system>ptp>clock>ptp-port# unicast-negotiate
config>system>ptp>clock>ptp-port# peer 1
config>system>ptp>clock>ptp-port>peer# description "Peer
 to Boundary Clock"
config>system>ptp>clock>ptp-port>peer# ip-address
 10.222.222.10
config>system>ptp>clock>ptp-port>peer# exit
config>system>ptp>clock>ptp-port# peer 2
config>system>ptp>clock>ptp-port>peer# description ToGM
config>system>ptp>clock>ptp-port>peer# ip-address
 192.168.2.10
config>system>ptp>clock>ptp-port>peer# exit
config>system>ptp>clock>ptp-port# no shutdown
config>system>ptp>clock>ptp-port# exit
config>system>ptp>clock# no shutdown
```

```
config>system>ptp>clock# exit
config>system>ptp# exit
config>system# sync-if-timing begin
config>system>sync-if-timing# ref1
config>system>sync-if-timing>ref1# source-ptp-clock 1
config>system>sync-if-timing>ref1# no shutdown
config>system>sync-if-timing>ref1# exit
```

#### The following display shows a basic IEEE 1588v2 PTP configuration:

```
ALU-1>config>system>ptp># info
echo "System IEEE 1588 PTP Configuration"
    system
            clock 1 create
               clock-type ordinary slave
                source-interface "ptp loop"
                clock-mda 1/2
                domain 0
                no dynamic-peers
                priority1 128
                priority2 128
                profile ieee1588-2008
                ptp-port 1
                    anno-rx-timeout 3
                    log-anno-interval 1
                    log-sync-interval -6
                    unicast-negotiate
                    peer 1
                        description "Peer to Boundary Clock"
                        ip-address 10.222.222.10
                    exit
                    peer 2
                        description "ToGM"
                        ip-address 192.168.2.10
                    exit
                    no shutdown
                exit
                no shutdown
            exit
        exit
    exit
```

### 6.10.6.4 Configuring QL Values for SSM

Use the following syntax to configure the quality level (QL) values for Synchronization Status Messaging (SSM).

```
begin
external
     input-interface
          impedance { high-impedance | 50-ohm |
            75-ohm}
         no shutdown
         ql-override {prs | stu | st2 | tnc | st3e
            st3 | smc | prc | ssu-a | ssu-b | sec
            | eec1 | eec2}
         type {2048khz-G703 | 5mhz | 10mhz}
commit
bits
     input
          [no] shutdown
     interface-type {ds1[{esf|sf}] | e1[{pcm30crc |
       pcm31crc}] | 2048khz-G703}
    output
         line-length {110|220|330|440|550|660}
          [no] shutdown
    ql-override {prs | stu | st2 | tnc | st3e | st3
       smc | prc | ssu-a | ssu-b | sec | eec1 |
       eec2}
    ssm-bit sa-bit
          [no] shutdown
ql-selection
ref-order first second [third]
ref1
    ql-override {prs | stu | st2 | tnc | st3e | st3
       | smc | prc | ssu-a | ssu-b | sec | eec1 |
       eec2}
     source-port port-id adaptive
    no shutdown
ref2
    ql-override {prs | stu | st2 | tnc | st3e | st3
       smc | prc | ssu-a | ssu-b | sec | eec1 |
       eec2}
     source-port port-id adaptive
    no shutdown
```

#### The following example shows the command usage:

```
Example: config>system# sync-if-timing config>system>sync-if-timing# begin config>system>sync-if-timing# external config>system>sync-if-timing>external# input-interface config>system>sync-if-timing>external>input-interface# impedance 50-Ohm config>system>sync-if-timing>external>input-interface# no shutdown
```

```
config>system>sync-if-timing>external>input-interface#
 gl-override prs
config>system>sync-if-timing>external>input-interface#
config>system>sync-if-timing>external# exit
config>system>sync-if-timing# commit
config>system>sync-if-timing# bits
config>system>sync-if-timing>bits# interface-type
 2048khz-G703
config>system>sync-if-timing>bits# ssm-bit 8
config>system>sync-if-timing>bits# output
config>system>sync-if-timing>bits>output# line-length
 220
config>system>sync-if-timing>bits>output# no shutdown
config>system>sync-if-timing>bits>output# exit
config>system>sync-if-timing>bits# ql-override prs
config>system>sync-if-timing>bits# exit
config>system>sync-if-timing# ql-selection
config>system>sync-if-timing# ref1
config>system>sync-if-timing>ref1# shutdown
config>system>sync-if-timing>ref1# ql-override prs
config>system>sync-if-timing>ref1# exit
config>system>sync-if-timing# ref2
config>system>sync-if-timing>ref2# no shutdown
config>system>sync-if-timing>ref2# ql-override prs
config>system>sync-if-timing>ref2# exit
config>system>sync-if-timing# exit
```

#### The following display shows a basic SSM QL configuration for the 7705 SAR-8:

```
ALU-1>config>system>sync-if-timing# info
ref-order external ref1 ref2
            ql-selection
            external
               input-interface
                   no shutdown
                   impedance 50-Ohm
                   type 2048Khz-G703
                   ql-override prs
               exit.
               output-interface
                  type 2048Khz-G703
               exit
            exit
            ref1
                no shutdown
                no source-port
                ql-override prs
            exit
            ref2
                no shutdown
                no source-port
```

```
q1-override prs
exit
no revert
-----*ALU-1>>config>system>sync-if-timing#
```

The following display shows a basic SSM QL configuration for the 7705 SAR-18:

```
ALU-1>config>system>sync-if-timing# info
______
ref-order external ref1 ref2
          gl-selection
          exit
          bits
             interface-type 2048Khz-G703
             ssm-bit 8
             ql-override prs
             output
                line-length 220
                no shutdown
             exit
          ref1
             no shutdown
             no source-port
             gl-override prs
          exit
          ref2
              no shutdown
              no source-port
              gl-override prs
          exit
          no revert
```

# 6.10.6.5 Using the Revert Command

The **revert** command allows the clock to revert to a higher-priority reference if the current reference goes offline or becomes unstable. With revertive switching enabled, the highest-priority valid timing reference will be used. If a reference with a higher priority becomes valid, a reference switchover to that reference will be initiated. If a failure on the current reference occurs, the next highest reference takes over.

With non-revertive switching, the active reference will always remain selected while it is valid, even if a higher-priority reference becomes available. If this reference becomes invalid, a reference switchover to a valid reference with the highest priority will be initiated. When the failed reference becomes operational, it is eligible for selection.

### 6.10.6.6 Other Editing Commands

Other editing commands include:

- commit saves changes made to the timing references during a session Modifications are not persistent across system boots unless this command is entered.
- abort discards changes that have been made to the timing references during a session

### 6.10.6.7 Forcing a Specific Reference

You can force the system synchronous timing output to use a specific reference.

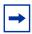

**Note:** The **debug sync-if-timing force-reference** command should only be used to test and debug problems. Once the system timing reference input has been forced, it will not revert back to another reference unless explicitly reconfigured.

When the command is executed, the current system synchronous timing output is immediately referenced from the specified reference input. If the specified input is not available (shut down), or in a disqualified state, the timing output will enter a holdover state based on the previous input reference.

Debug configurations are not saved between reboots.

**Example:** debug>sync-if-timing# force-reference

# **6.11 Configuring System Monitoring Thresholds**

# 6.11.1 Creating Events

The **event** command controls the generation and notification of threshold crossing events configured with the **alarm** command. When a threshold crossing event is triggered, the **rmon event** configuration optionally specifies whether an entry in the RMON-MIB log table will be created to record the occurrence of the event. It can also specify whether an SNMP notification (trap) will be generated for the event. There are two notifications for threshold crossing events, a rising alarm and a falling alarm.

Creating an event entry in the RMON-MIB log table does not create a corresponding entry in the 7705 SAR event logs. However, when the event is set to trap, the generation of a rising alarm or falling alarm notification creates an entry in the 7705 SAR event logs and that is distributed to whatever 7705 SAR log destinations are configured: console, session, memory, file, syslog, or SNMP trap destination. The 7705 SAR logger message includes a rising or falling threshold crossing event indicator, the sample type (absolute or delta), the sampled value, the threshold value, the *rmon-alarm-id*, the associated *rmon-event-id* and the sampled SNMP object identifier.

The **alarm** command configures an entry in the RMON-MIB alarm table. The **alarm** command controls the monitoring and triggering of threshold crossing events. In order for notification or logging of a threshold crossing event to occur there must be at least one associated **rmon event** configured.

The agent periodically takes statistical sample values from the MIB variable specified for monitoring and compares them to thresholds that have been configured with the **alarm** command. The **alarm** command configures the MIB variable to be monitored, the polling period (interval), sampling type (absolute or delta value), and rising and falling threshold parameters. If a sample has crossed a threshold value, the associated 'event' is generated.

Preconfigured CLI threshold commands are available. Preconfigured commands hide some of the complexities of configuring RMON alarm and event commands and perform the same functions. In particular, the preconfigured commands do not require the user to know the SNMP object identifier to be sampled. The preconfigured threshold configurations include memory warnings, alarms, and compact flash usage warnings and alarms.

#### To create events, use the following CLI syntax:

CLI Syntax: config>system thresholds cflash-cap-alarm cflash-id rising-threshold threshold [falling-threshold threshold] interval seconds [rmon-event-type] [startup-alarm alarm-type] cflash-cap-warn cflash-id rising-threshold threshold [falling-threshold threshold] interval seconds [rmon-event-type] [startup-alarm alarm-type] memory-use-alarm rising-threshold threshold [falling-threshold threshold] interval seconds [rmon-event-type] [startup-alarm alarm-type] memory-use-warn rising-threshold threshold [falling-threshold threshold] interval seconds [rmon-event-type] [startup-alarm alarm-type] rmon alarm rmon-alarm-id variable-oid oid-string interval seconds [sample-type] [startup-alarm alarm-type] [rising-event rmon-event-id rising-threshold threshold] [falling-event rmon-event-id falling-threshold threshold [owner owner-string] event rmon-event-id [event-type] [description description-string] [owner owner-string]

Example: config>system>thresholds# cflash-cap-warn cf3-B: rising-threshold 2000000 falling-threshold 1999900 interval 240 trap startup-alarm either

**Example:** config>system>thresholds# memory-use-alarm

rising-threshold 50000000 falling-threshold 45999999

interval 500 both startup-alarm either

**Example:** config>system>thresholds# rmon

**Example:** config>system>thresholds>rmon# event 5 both description

"alarm testing" owner "Timos CLI"

### The following example displays the command output:

```
A:ALU-49>config>system>thresholds# info

rmon

event 5 description "alarm testing" owner "Timos CLI"

exit

cflash-cap-warn cfl-B: rising-threshold 2000000 falling-
threshold 1999900 interval 240 trap

memory-use-alarm rising-threshold 50000000 falling-threshold 45999999
interval 500

A:ALU-49>config>system>thresholds#
```

# 6.12 Configuring LLDP

Use the following syntax to configure LLDP:

```
CLI Syntax: config>system>lldp
```

message-fast-tx time

message-fast-tx-init count
notification-interval time

reinit-delay time
tx-credit-max count

tx-hold-multiplier multiplier

tx-interval interval

**Example:** config>system# lldp

config>system>lldp# message-fast-tx 100
config>system>lldp# notification-interval 10

config>system>lldp# reinit-delay 5
config>system>lldp# tx-credit-max 20
config>system>lldp# tx-hold-multiplier 2

config>system>lldp# tx-interval 10

#### The following example shows the system LLDP configuration:

# 6.13 System Command Reference

### 6.13.1 Command Hierarchies

- Configuration Commands
  - System Information and General Commands
  - System Alarm Commands
  - Persistence Commands
  - System Time Commands
  - CRON Commands
  - System Synchronization Commands
  - System LLDP Commands
  - System PTP Commands
- Administration Commands
  - System Administration Commands
  - High Availability (Redundancy) Commands
- Show Commands
- Debug Commands
- Clear Commands

# 6.13.1.1 Configuration Commands

### 6.13.1.1.1 System Information and General Commands

```
config
      - system
           - atm
                   - atm-location-id location-id
                  - no atm-location-id
           — boot-bad-exec file-url
           - no boot-bad-exec
           — boot-good-exec file-url
           - no boot-good-exec
           - clli-code clli-code
           - no clli-code
           — config-backup count

    no config-backup

           - contact contact-name
           - no contact
           - coordinates coordinates
           - no coordinates
           - [no] identifier id
           - [no] I4-load-balancing
           — location location
           - no location
           - Isr-load-balancing hashing-algorithm [bottom-of-stack hashing-treatment] [use-
                  ingress-port]
           - no Isr-load-balancing
           - name system-name
           - no name
           - [no] power-feed-monitoring {A | B | C}
           - spt

    security-aggregate-rate agg-rate (refer to the Interface Configuration)

                        Guide, "Adapter Card Commands" for information)
                 - no security-aggregate-rate (refer to the Interface Configuration Guide,
                        "Adapter Card Commands" for information)
           - [no] system-ip-load-balancing
```

### 6.13.1.1.2 System Alarm Commands

```
config

    system

             thresholds

    cflash-cap-alarm cflash-id rising-threshold threshold [falling-threshold

                          threshold interval seconds [rmon-event-type] [startup-alarm alarm-type]
                   — no cflash-cap-alarm cflash-id
                   - cflash-cap-warn cflash-id rising-threshold threshold [falling-threshold
                          threshold interval seconds [rmon-event-type] [startup-alarm alarm-type]

    no cflash-cap-warn cflash-id

                   — memory-use-alarm rising-threshold threshold [falling-threshold threshold]
                          interval seconds [rmon-event-type] [startup-alarm alarm-type]

    no memory-use-alarm

                   - memory-use-warn rising-threshold threshold [falling-threshold threshold]
                          interval seconds [rmon-event-type] [startup-alarm alarm-type]

    no memory-use-warn

                   - [no] rmon

    alarm rmon-alarm-id variable-oid oid-string interval seconds [sample-

                                 type] [startup-alarm alarm-type] [rising-event rmon-event-id
                                 rising-threshold threshold] [falling event rmon-event-id falling-
                                 threshold threshold [owner owner-string]
                          - no alarm rmon-alarm-id

    event rmon-event-id [event-type] [description description-string]

                                 [owner owner-string]

    no event rmon-event-id
```

#### 6.13.1.1.3 Persistence Commands

```
config

— system

— persistence

— dhcp-server

— description description-string

— no description

— location cflash-id

— no location
```

#### 6.13.1.1.4 System Time Commands

```
root
- admin
- set-time [date] [time]

config
- system
- time
- [no] dst-zone [std-zone-name | non-std-zone-name]
- end {end-week} {end-day} {end-month} [hours-minutes]
```

```
offset offset
      — start {start-week} {start-day} {start-month} [hours-minutes]
— gnss
      - port port-id time-ref-priority priority-value
      — no port
— [no] ntp
      - [no] authentication-check
      — authentication-key key-id key key [hash | hash2] type {des |
             message-digest}
      - no authentication-key key-id
      — [no] broadcastclient [router router-name] {interface ip-int-name}
             [authenticate]
       — [no] mda-timestamp
      - multicastclient [authenticate]
      - no multicastclient
      - server {ip-address | ipv6-address} [version version] [key-id key-id]
             [prefer]
       — no server {ip-address | ipv6-address}
      - [no] shutdown
— ptp
      - clock clock-id time-ref-priority priority-value

    clock csm time-ref-priority priority-value

      no clock
- [no] sntp
      - [no] broadcast-client
      — server-address ip-address [version version-number] [normal |
             preferred] [interval seconds]
      - no server-address ip-address
      - [no] shutdown
— tod-1pps
      — message-type {ct | cm | irig-b002-b122 | irig-b003-b123 | irig-b006-
             b126 | irig-b007-b127}
      - no message-type
      - [no] output
zone {std-zone-name | non-std-zone-name} [hh [:mm]]
— no zone
```

#### 6.13.1.1.5 CRON Commands

```
config

— [no] cron

— [no] action action-name [owner owner-name]

— expire-time {seconds | forever}

— lifetime {seconds | forever}

— max-completed unsigned

— [no] results file-url

— [no] script script-name [owner owner-name]

— [no] shutdown

— [no] schedule schedule-name [owner owner-name]

— [no] action action-name [owner owner-name]

— [no] day-of-month {day-number [..day-number] | all}
```

```
— count number
      - description description-string
      - no description
      - [no] end-time [date | day-name] time
      — [no] hour {..hour-number [..hour-number] | all}
      - [no] interval seconds
      — [no] minute {minute-number [..minute-number] | all}
      — [no] month {month-number [..month-number] | month-name [..month-name] |
      - [no] shutdown
      type schedule-type
      — [no] weekday {weekday-number[..weekday-number] | day-name[..day-name]
             | all}
— [no] script script-name [owner owner-name]
      - description description-string
      - no description
      - [no] location file-url
      - [no] shutdown
```

### 6.13.1.1.6 System Synchronization Commands

```
config
     system
            sync-if-timing
                  - abort
                  - begin
                  - bits
                        - input
                               — [no] shutdown
                        — interface-type {ds1 [{esf | sf}] | e1 [{pcm30crc | pcm31crc}] |
                               2048khz-G703}
                        - no interface-type
                        output
                               - line-length {110 | 220 | 330 | 440 | 550 | 660}
                               - [no] shutdown
                               — source {line-ref | internal-clock}
                        - ql-override {prs | stu | st2 | tnc | st3e | st3 | smc | prc | ssu-a| ssu-b |
                               sec | eec1 | eec2}

    no ql-override

                        - ssm-bit sa-bit
                  - commit
                  external
                        - input-interface
                               - impedance {high-impedance | 50-Ohm | 75-Ohm}
                               - [no] shutdown
                               - type {2048khz-G703 | 5mhz | 10mhz}
                               — no type

    output-interface

                               - type {2048khz-G703 | 5mhz | 10mhz}
                               - no type
```

```
- ql-override {prs | stu | st2 | tnc | st3e | st3 | smc | prc | ssu-a | ssu-b
             | sec | eec1 | eec2}
      - no ql-override
- [no] ql-selection
ref-order first second [third]
- no ref-order
— ref1
       — ql-override {prs | stu | st2 | tnc | st3e | st3 | smc | prc | ssu-a | ssu-b
             | sec | eec1 | eec2}
      - no ql-override
      - [no] shutdown
      — source-port port-id [adaptive]
      - no source-port
      - source-ptp-clock clock-id
      - no source-ptp-clock
- ref2
      - ql-override {prs | stu | st2 | tnc | st3e | st3 | smc | prc | ssu-a | ssu-b
             | sec | eec1 | eec2}
      - no ql-override
      - [no] shutdown
      — source-port port-id [adaptive]
      - no source-port
      — source-ptp-clock clock-id
      - no source-ptp-clock
- [no] revert
```

### 6.13.1.1.7 System LLDP Commands

```
config
      system
           - Ildp
                  - message-fast-tx time
                  - no message-fast-tx
                  - message-fast-tx-init count
                  - no message-fast-tx-init
                  - notification-interval time

    no notification-interval

                  - reinit-delay time
                  - no reinit-delay
                  - tx-credit-max count
                  no tx-credit-max
                  - tx-hold-multiplier multiplier

    no tx-hold-multiplier

                  - tx-interval interval
                  - no tx-interval
```

#### 6.13.1.1.8 System PTP Commands

```
config
      system
           - ptp
                  clock clock-id [create]
                  - no clock

    anno-rx-timeout number-of-timeouts

                         - no anno-rx-timeout
                         - clock-mda mda-id
                         - no clock-mda
                         — clock-type {ordinary {master | slave} | boundary | transparent-e2e}
                         - no clock-type
                         — domain domain-value
                         - no domain
                         - [no] dynamic-peers
                         — freq-source {ptp | ssu}
                         - no freq-source
                         — local-priority priority
                         - no local-priority

    log-anno-interval log-anno-interval

                         - no log-anno-interval
                         — network-type {sdh | sonet}

    no network-type

                         — port port-id [create]
                         — no port port-id
                               — address {01:1b:19:00:00:00 | 01:80:c2:00:00:00e}
                               - no address
                               — local-priority priority
                               - no local-priority
                               - log-delay-interval log-delay-interval
                               - no log-delay-interval
                               - log-sync-interval log-sync-interval
                               - no log-sync-interval
                               — master-only {true | false}
                               - [no] shutdown
                         — priority1 priority-value
                         — no priority1
                         — priority2 priority-value
                         — no priority2
                         — profile {g8275dot1-2014 | ieee1588-2008 | itu-telecom-freq}
                         - no profile
                         - ptp-port port-id

    anno-rx-timeout number-of-timeouts

                               - no anno-rx-timeout
                               - log-anno-interval log-anno-interval
                               - no log-anno-interval
                               — log-sync-interval log-sync-interval

    no log-sync-interval

                               - peer peer-id

    description description-string

                                      - no description
```

— ip-address ip-address

```
no ip-address
[no] unicast-negotiate
[no] shutdown
source-interface ip-if-name
no source-interface
[no] tx-while-sync-uncertain
[no] use-node-time
[no] shutdown
```

### 6.13.1.2 Administration Commands

### **6.13.1.2.1** System Administration Commands

```
root
     admin
           - debug-save file-url
           — disconnect {address ip-address | username user-name | console | telnet | ftp | ssh}
           — display-config [detail | index]
           - [no] enable-tech
           - reboot [active | standby] | [upgrade] [now]
           — save [file-url] [detail] [index]
           - synchronize [boot-env | config]
           — tech-support [file-url]
           - update boot-loader file-url
config
      - system
           security
                  tech-support
                         — ts-location file-url

 no ts-location
```

### 6.13.1.2.2 High Availability (Redundancy) Commands

```
root
- admin
- redundancy
- force-switchover [now]
- rollback-sync
- synchronize {boot-env | config}

config
- system
- switchover-exec file-url
- no switchover-exec
- redundancy
```

```
- synchronize (boot-env | config)
- multi-chassis
      — [no] peer ip-address
             authentication-key [authentication-key | hash-key] [hash | hash2]

    no authentication-key

             - description description-string
             - [no] description
             - [no] mc-lag
                    — hold-on-neighbor-failure multiplier
                    - no hold-on-neighbor-failure
                    - keep-alive-interval interval
                    - no keep-alive-interval

    lag lag-id lacp-key admin-key system-id system-id [remote-lag

                              lag-id| system-priority system-priority
                    - no lag lag-id
                    - [no] shutdown
             - [no] shutdown
             - source-address ip-address
             - no source-address
- [no] rollback-sync
```

#### 6.13.1.3 Show Commands

```
show
    — chassis [environment] [power-feed]
    — cron
           - action [action-name] [owner owner-name] run-history run-state
           — schedule [schedule-name] [owner owner-name]
           — script [script-name] [owner owner-name]

    redundancy

           - multi-chassis
                 - mc-lag peer ip-address [lag lag-id]
                 - mc-lag [peer ip-address [lag lag-id]] statistics
           synchronization
    - time
    system
           - connections [address ip-address] [port port-number] [detail]
           — cpu [sample-period seconds]
           - dhcp6
           - information
           - Ildp neighbor
           - load-balancing-alg [detail]
           - memory-pools
           - ntp
           — poe
           — ptp
                 — clock clock-id [bmc] [detail] [standby] [statistics] [summary] [timestamp]
                        [unicast]
                 — clock clock-id port [port-id [detail]]
                 - clock clock-id ptp-port port-id
```

```
peer peer-id [detail]
rollback [rescue]
sntp
sync-if-timing
thresholds
time [detail]
uptime
```

# 6.13.1.4 Debug Commands

```
debug

- sync-if-timing
- force-reference {external | ref1 | ref2}
- no force-reference
- [no] system
- http-connections [host-ip-address/mask]
- no http-connections
- ntp [router router-name] [interface ip-int-name]
- no ntp
- lag [lag-id |ag-id [port port-id]] [all]
- lag [lag-id |ag-id [port port-id]] [sm] [pkt] [cfg] [red] [iom-upd] [port-state] [timers] [sel-logic] [mc] [mc-pkt]
- no lag [lag-id |ag-id]
```

### 6.13.1.5 Clear Commands

```
clear

— cron action completed [action-name] [owner action-owner]

— screen

— system

— ptp

— clock clock-id statistics
— clock csm port port-id statistics

— sync-if-timing {external | ref 1| ref2}

— trace log
```

# 6.13.2 Command Descriptions

- Configuration Commands
- Administration Commands
- Show Commands
- Debug Commands
- Clear Commands

# **6.13.2.1 Configuration Commands**

- Generic Commands
- System Information and General Commands
- System Alarm Commands
- Persistence Commands
- System Time Commands
- CRON Commands
- System Synchronization Configuration Commands
- LLDP System Commands
- System PTP Commands

### 6.13.2.1.1 Generic Commands

### shutdown

Syntax [no] shutdown

Context config>system>time>ntp

config>system>time>sntp config>cron>action config>cron>schedule config>cron>script

config>redundancy>multi-chassis>peer

config>redundancy>multi-chassis>peer>mc-lag

config>system>ptp>clock config>system>ptp>clock>port config>system>ptp>clock>ptp-port config>system>sync-if-timing>external config>system>sync-if-timing>bits>input config>system>sync-if-timing>bits>output

config>system>sync-if-timing>ref1 config>system>sync-if-timing>ref2

config>system>lldp

**Description** This command administratively disables the entity. When disabled, an entity does not

change, reset, or remove any configuration settings or statistics.

The operational state of the entity is disabled as well as the operational state of any entities

contained within. Many objects must be shut down before they can be deleted.

The **no** form of this command places the entity into an administratively enabled state.

**Default** no shutdown

description

Syntax description description-string

no description

Context config>system>persistence>dhcp-server

config>cron>schedule config>cron>script

config>redundancy>multi-chassis>peer config>system>ptp>clock>ptp-port>peer

**Description** This command creates a text description stored in the configuration file for a configuration

context.

The **description** command associates a text string with a configuration context to help identify the content in the configuration file.

The **no** form of this command removes the string from the configuration.

**Default** n/a — no description is associated with the configuration context

**Parameters** 

string — the description character string. Allowed values are any string up to 80 characters long composed of printable, 7-bit ASCII characters. If the string contains special characters (#, \$, spaces, etc.), the entire string must be enclosed within double quotes.

# **6.13.2.1.2** System Information and General Commands

### atm

Syntax atm

Context config>system

**Description** This command enables the context to configure system-wide ATM parameters.

### atm-location-id

Syntax atm-location-id location-id

no atm-location-id

Context config>system>atm

**Description** This command indicates the location ID for ATM OAM.

Refer to the 7705 SAR Quality of Service Guide, "ATM QoS Traffic Descriptor Profiles", for information on ATM QoS policies and the 7705 SAR Services Guide, "VLL Services" for

information on ATM-related service parameters.

**Default** no atm-location-id

Parameters location-id — specifies the 16 octets that identifies the system loopback location ID as

required by the ATM OAM Loopback capability. This textual convention is defined in

ITU-T standard I.610.

Invalid values include a location ID where the first octet is: 00, FF, 6A Acceptable location-ids include values where the first octet is: 01, 03

Other values are not accepted.

### boot-bad-exec

Syntax boot-bad-exec file-url

no boot-bad-exec

Context config>system

**Description** Use this command to configure a URL for a CLI script to execute following a failure of a boot-

up configuration. The command specifies a URL for the CLI scripts to be run following the completion of the boot-up configuration. A URL must be specified or no action is taken.

The commands are persistent between router (re)boots and are included in the configuration saves (admin>save).

Also refer to the related command exec.

**Default** no boot-bad-exec

**Parameters** file-url — specifies the location and name of the CLI script file executed following failure

of the boot-up configuration file execution. When this parameter is not specified, no

CLI script file is executed. (See Table 14 for parameter descriptions.)

# boot-good-exec

Syntax boot-good-exec file-url

no boot-good-exec

Context config>system

**Description** Use this command to configure a URL for a CLI script to execute following the success of a

boot-up configuration.

Also refer to the related command exec.

**Default** no boot-good-exec

Parameters file-url — specifies the location and name of the CLI script file executed following

successful completion of the boot-up configuration file execution. When this

parameter is not specified, no CLI script file is executed. (See Table 14 for parameter

descriptions.)

### clli-code

Syntax clli-code clli-code

no clli-code

Context config>system

**Description** This command creates a Common Language Location Identifier (CLLI) code string for the

7705 SAR. A CLLI code is an 11-character standardized geographic identifier that uniquely identifies geographic locations and certain functional categories of equipment unique to the

telecommunications industry.

No CLLI validity checks other than truncating or padding the string to 11 characters are

performed.

Only one CLLI code can be configured. If multiple CLLI codes are configured, the last one

entered overwrites the previous entry.

The **no** form of the command removes the CLLI code.

**Default** n/a — no CLLI codes are configured

**Parameters** *clli-code* — the 11-character string CLLI code. Any printable, 7-bit ASCII characters can

be used within the string. If the string contains spaces, the entire string must be enclosed within double quotes. If more than 11 characters are entered, the string is truncated. If fewer than 11 characters are entered, the string is padded with spaces.

# config-backup

Syntax config-backup count

no config-backup

Context config>system

**Description** This command configures the maximum number of backup versions maintained for configuration files and BOF.

For example, if the **config-backup** *count* is set to 5 and the configuration file is called **xyz.cfg**, the file **xyz.cfg** is saved with a .1 extension when the **save** command is executed. Each subsequent **config-backup** command increments the numeric extension until the maximum count is reached.

- xyz.cfg
- xyz.cfg.1
- xyz.cfg.2
- xyz.cfg.3
- xyz.cfg.4
- xyz.cfg.5
- xyz.ndx

Each persistent index file is updated at the same time as the associated configuration file. When the index file is updated, then the save is performed to **xyz.cfg** and the index file is created as **xyz.ndx**. Synchronization between the active and standby CSM is performed for all configurations and their associated persistent index files.

The **no** form of the command returns the configuration to the default value.

Default 5

Parameters count — the maximum number of backup revisions

Values 1 to 9

### contact

Syntax contact contact-name

no contact

Context config>system

**Description** This command creates a text string that identifies the contact name for the device.

Only one contact can be configured. If multiple contacts are configured, the last one entered

will overwrite the previous entry.

The **no** form of the command reverts to the default.

**Default** n/a — no contact name is configured

**Parameters** contact-name — the contact name character string. Allowed values are any string up to

80 characters long composed of printable, 7-bit ASCII characters. If the string contains spaces, the entire string must be enclosed within double quotes.

### coordinates

Syntax coordinates coordinates

no coordinates

Context config>system

**Description** This command creates a text string that identifies the system coordinates for the device

location. For example, the command coordinates "37.390 -122.0550" is read as latitude

37.390 north and longitude 122.0550 west.

Only one set of coordinates can be configured. If multiple coordinates are configured, the last

one entered overwrites the previous entry.

The **no** form of the command reverts to the default value.

**Default** n/a — no coordinates are configured

**Parameters** coordinates — the coordinates describing the device location character string. Allowed

values are any string up to 80 characters long composed of printable, 7-bit ASCII characters. If the string contains spaces, the entire string must be enclosed within double quotes. If the coordinates are subsequently used by an algorithm that locates the exact position of this node, then the string must match the requirements of the

algorithm.

# identifier

Syntax [no] identifier id

Context config>system

**Description** This command configures a static system identifier for the 7705 SAR. The system identifier

can be used to uniquely identify the 7705 SAR in the network instead of the system IP address, as a system IP address can change dynamically using DHCP when the 7705 SAR is acting as a DHCP client and the DHCP server-facing interface is unnumbered. To prevent management systems (for example, the NSP NFM-P) from rediscovering a node based on a system IP address that has been changed via DHCP, and thus losing historical data attributed to a specific system IP address, a static system identifier should be configured.

The system identifier takes the form of an IPv4 address. This address is not advertised in IGP or BGP and is used solely as a node identifier.

The **no** form of the command deletes the system identifier.

**Default** no identifier

**Parameters** id — configures an IPv4 address to be used as the system identifier

Values any valid IPv4 address

# **I4-load-balancing**

Syntax [no] I4-load-balancing

Context config>system

**Description** This command configures system-wide Layer 4 load balancing. The configuration at the

system level can enable or disable load balancing across all IP interfaces. When enabled, Layer 4 source and destination port fields of incoming TCP/UDP packets are included in the

hashing calculation to randomly determine the distribution of packets.

Adding the Layer 4 source and destination port fields to the hashing algorithm generates a higher degree of randomness and a more even distribution of packets across the available

ECMP paths or LAG ports.

**Default** no l4-load-balancing

### location

Syntax location location

no location

Context config>system

**Description** This command creates a text string that identifies the system location for the device.

Only one location can be configured. If multiple locations are configured, the last one entered

overwrites the previous entry.

The **no** form of the command reverts to the default value.

**Default** n/a — no system location is configured

**Parameters** *location* — the location as a character string. Allowed values are any string up to 80

characters long composed of printable, 7-bit ASCII characters. If the string contains

spaces, the entire string must be enclosed within double quotes.

# Isr-load-balancing

Syntax Isr-load-balancing hashing-algorithm [bottom-of-stack hashing-treatment] [use-ingress-

port]

no Isr-load-balancing

Context config>system

**Description** This command configures system-wide LSR load balancing. Hashing can be enabled on the

IP header at an LSR to send labeled packets over multiple equal-cost paths in an LDP LSP

and/or over multiple links of a LAG group in all types of LSPs.

The **bottom-of-stack** option determines the significance of the bottom-of-stack label (VC

label) based on which label stack profile option is specified.

When LSR load balancing is enabled, the default configuration for the hashing algorithm is label-only (**Ibl-only**) hashing, and the default configuration for the bottom-of-stack hashing

treatment is profile-1.

The **use-ingress-port** option, when enabled, specifies that the ingress port will be used by the hashing algorithm at the LSR. This option should be enabled for ingress LAG ports because packets with the same label stack can arrive on all ports of a LAG interface. In this case, using the ingress port in the hashing algorithm will result in better egress load

balancing, especially for pseudowires.

The option should be disabled for LDP ECMP so that the ingress port is not used by the hashing algorithm. For ingress LDP ECMP, if the ingress port is used by the hashing algorithm, the hash distribution could be biased, especially for pseudowires.

LSR load-balancing configuration on an interface overrides the system-wide LSR load-balancing settings for the interface.

**Default** no Isr-load-balancing

**Parameters** hashing-algorithm — specifies the hashing algorithm

**Values** 

lbl-only hashing is done on the MPLS label stack, up to a

maximum of 10 labels

lbl-ip hashing is done on the MPLS label stack and the IPv4

source and destination IP address if an IPv4 header is

present after the MPLS labels

Ibl-ip-I4-teid hashing is done on the MPLS label stack, the IPv4 source

and destination IP address (if present), then on the Layer 4 source and destination UDP or TCP port fields (if present) and the TEID in the GTP header (if present)

**Default** Ibl-only

hashing-treatment — specifies which label stack profile option to use; profiles determine the significance of the bottom-of-stack label (VC label)

**Values** 

profile-1 favors better load balancing for pseudowires

when the VC label distribution is contiguous

profile-2 similar to profile-1 where the VC labels are

contiguous, but provides an alternate distribution

profile-3 all labels have equal influence in hash key

generation

**Default** profile-1

use-ingress-port — when configured, specifies that the ingress port is used by the hashing algorithm at the LSR

#### name

Syntax name system-name

no name

Context config>system

#### Description

This command creates a system name string for the device.

For example, system-name parameter ALU-1 for the **name** command configures the device name as ALU-1.

ABC>config>system# name ALU-1 ALU-1>config>system#

Only one system name can be configured. If multiple system names are configured, the last one encountered overwrites the previous entry.

The **no** form of the command reverts to the default value.

**Default** 

The default system name is set to the chassis serial number which is read from the backplane EEPROM.

**Parameters** 

system-name — the system name as a character string. Allowed values are any string up to 32 characters long composed of printable, 7-bit ASCII characters. If the string contains spaces, the entire string must be enclosed within double quotes.

# power-feed-monitoring

Syntax [no] power-feed-monitoring {A | B | C}

Context config>system

#### Description

This command suppresses power feed monitoring and alarms on the secondary input power feed of a chassis when that power feed is not in use. Use this command when monitoring and raising alarms on the unused power input is not required. Suppressing monitoring and alarms on an unused input power feed results in the following:

- logging of input power feed failures is suppressed
- any alarms that have been raised on an unused power feed are cleared when the no power-feed-monitoring command is applied to that power feed
- in the Power Feed Information output of the **show>chassis** command, the status of the unused input power feed appears as "not monitored"
- for chassis that use the Status LED to indicate alarms, the Status LED will be lit green if
  no other alarm conditions exist; for chassis that have alarm LEDs, the critical alarm LED
  will be unlit if no other critical alarm conditions exist. For the 7705 SAR-Hc, the alarm
  LED is unlit if no other alarm condition exists.

Power feed monitoring and alarming is enabled by default.

**Default** power-feed-monitoring

**Parameters** A — corresponds to the first input power feed

**B** — corresponds to the second input power feed

C — corresponds to the AC power input on the high-voltage chassis variant of the 7705 SAR-H

# system-ip-load-balancing

Syntax [no] system-ip-load-balancing

Context config>system

**Description** This command enables the use of the system IP address in the hash algorithm to add a per-

system variable. This can help to guard against cases where multiple routers, in series, will end up hashing traffic to the same ECMP or LAG path. The algorithm based on the system

IP address is included by default.

**Default** system-ip-load-balancing

# 6.13.2.1.3 System Alarm Commands

# thresholds

Syntax thresholds

Context config>system

**Description** This command enables the context to configure monitoring thresholds.

# cflash-cap-alarm

Syntax cflash-cap-alarm cflash-id rising-threshold threshold [falling-threshold threshold]

interval seconds [rmon-event-type] [startup-alarm alarm-type]

no cflash-cap-alarm cflash-id

Context config>system>thresholds

**Description** This command enables capacity monitoring of the compact flash specified in this command.

The severity level is Alarm. Both a rising and falling threshold can be specified.

The **no** form of this command removes the configured compact flash threshold alarm.

**Parameters** 

cflash-id — the cflash-id specifies the name of the cflash device to be monitored (see Table 14 for parameter descriptions and values)

**rising-threshold** — specifies a threshold for the sampled statistic. When the current sampled value is greater than or equal to this threshold, and the value at the last sampling interval was less than this threshold, a single threshold crossing event will be generated. A single threshold crossing event will also be generated if the first sample taken is greater than or equal to this threshold and the associated **startupalarm** is equal to **rising** or **either**.

After a rising threshold crossing event is generated, another such event will not be generated until the sampled value falls below this threshold and reaches less than or equal to the **falling-threshold** value.

The threshold values represent units of 512 bytes.

**Values** -2147483648 to 2147483647

**Default** 0

falling-threshold threshold — specifies a threshold for the sampled statistic. When the current sampled value is less than or equal to this threshold, and the value at the last sampling interval was greater than this threshold, a single threshold crossing event will be generated. A single threshold crossing event will also be generated if the first sample taken is less than or equal to this threshold and the associated startup-alarm is equal to falling or either.

After a falling threshold crossing event is generated, another such event will not be generated until the sampled value rises above this threshold and reaches greater than or equal to the **rising-threshold** value.

The threshold values represent units of 512 bytes.

Values -2147483648 to 2147483647

Default 0

seconds — specifies the polling period, in seconds, over which the data is sampled and compared with the rising and falling thresholds

**Values** 1 to 2147483647

rmon-event-type — specifies the type of notification action to be taken when this event occurs

#### **Values**

log — an entry is made in the RMON-MIB log table for each event occurrence. This does not create a TiMOS logger entry. The RMON-MIB log table entries can be viewed using the show>system>thresholds CLI command.

**trap** — a TiMOS logger event is generated. The TiMOS logger utility then distributes the notification of this event to its configured log destinations, which may be CONSOLE, telnet session, memory log, cflash file, syslog, or SNMP trap destinations logs.

**both** — both an entry in the RMON-MIB logTable and a TiMOS logger event are generated

**none** — no action is taken

**Default** both

 $\it alarm-type$  — specifies the alarm that may be sent when this alarm is first created

If the first sample is greater than or equal to the rising threshold value and **startup-alarm** is equal to **rising** or **either**, a single rising threshold crossing event is generated.

If the first sample is less than or equal to the falling threshold value and **startup-alarm** is equal to **falling** or **either**, a single falling threshold crossing event is generated.

Values rising, falling, either

**Default** either

Configuration example:

cflash-cap-alarm cf1-A: rising-threshold 50000000 falling-threshold 49999900 interval 120 rmon-event-type both start-alarm rising

# cflash-cap-warn

Syntax cflash-cap-warn cflash-id rising-threshold threshold [falling-threshold threshold] interval

seconds [rmon-event-type] [startup-alarm alarm-type]

no cflash-cap-warn cflash-id

Context config>system>thresholds

**Description** This command enables capacity monitoring of the compact flash specified in this command.

The severity level is Warning. Both a rising and falling threshold can be specified.

The **no** form of this command removes the configured compact flash threshold warning.

**Parameters** cflash-id — the cflash-id specifies the name of the cflash device to be monitored (see Table 14 for parameter descriptions and values)

**rising-threshold** — specifies a threshold for the sampled statistic. When the current sampled value is greater than or equal to this threshold, and the value at the last sampling interval was less than this threshold, a single threshold crossing event will be generated. A single threshold crossing event will also be generated if the first sample taken is greater than or equal to this threshold and the associated **startup-alarm** is equal to **rising** or **either**.

After a rising threshold crossing event is generated, another such event will not be generated until the sampled value falls below this threshold and reaches less than or equal to the **falling-threshold** value.

The threshold values represent units of 512 bytes.

Values -2147483648 to 2147483647

Default 0

falling-threshold threshold — specifies a threshold for the sampled statistic. When the current sampled value is less than or equal to this threshold, and the value at the last sampling interval was greater than this threshold, a single threshold crossing event will be generated. A single threshold crossing event will also be generated if the first sample taken is less than or equal to this threshold and the associated startup-alarm is equal to falling or either.

After a falling threshold crossing event is generated, another such event will not be generated until the sampled value rises above this threshold and reaches greater than or equal to the **rising-threshold** value.

The threshold values represent units of 512 bytes.

Values -2147483648 to 2147483647

Default 0

seconds — specifies the polling period over which the data is sampled and compared with the rising and falling thresholds

Values 1 to 2147483647

*rmon-event-type* — specifies the type of notification action to be taken when this event occurs

Values

log — an entry is made in the RMON-MIB log table for each event occurrence. This does not create a TiMOS logger entry. The RMON-MIB log table entries can be viewed using the show>system>thresholds CLI command.

**trap** — a TiMOS logger event is generated. The TiMOS logger utility then distributes the notification of this event to its configured log destinations, which may be CONSOLE, telnet session, memory log, cflash file, syslog, or SNMP trap destinations logs.

**both** — both an entry in the RMON-MIB logTable and a TiMOS logger event are generated

**none** — no action is taken

**Default** both

alarm-type — specifies the alarm that may be sent when this alarm is first created

If the first sample is greater than or equal to the rising threshold value and **startup-alarm** is equal to **rising** or **either**, a single rising threshold crossing event is generated.

If the first sample is less than or equal to the falling threshold value and **startup-alarm** is equal to **falling** or **either**, a single falling threshold crossing event is generated.

Values rising, falling, either

**Default** either Configuration example:

cflash-cap-warn cfl-B: rising-threshold 2000000 falling-threshold 1999900 interval 240 rmon-event-type trap start-alarm either

# memory-use-alarm

Syntax memory-use-alarm rising-threshold threshold [falling-threshold threshold] interval

seconds [rmon-event-type] [startup-alarm alarm-type]

no memory-use-alarm

Context config>system>thresholds

**Description** The memory thresholds are based on monitoring the TIMETRA-SYSTEM-MIB

sgiMemoryUsed object. This object contains the amount of memory currently used by the

system. The severity level is Alarm.

The absolute sample type method is used.

The **no** form of this command removes the configured memory threshold alarm.

#### **Parameters**

rising-threshold threshold — specifies a threshold for the sampled statistic. When the current sampled value is greater than or equal to this threshold, and the value at the last sampling interval was less than this threshold, a single threshold crossing event will be generated. A single threshold crossing event will also be generated if the first sample taken is greater than or equal to this threshold and the associated startupalarm is equal to rising or either.

After a rising threshold crossing event is generated, another such event will not be generated until the sampled value falls below this threshold and reaches less than or equal to the **falling-threshold** value.

The threshold values are in bytes.

Values -2147483648 to 2147483647

Default 0

falling-threshold threshold — specifies a threshold for the sampled statistic. When the current sampled value is less than or equal to this threshold, and the value at the last sampling interval was greater than this threshold, a single threshold crossing event will be generated. A single threshold crossing event will also be generated if the first sample taken is less than or equal to this threshold and the associated startup-alarm is equal to falling or either.

After a falling threshold crossing event is generated, another such event will not be generated until the sampled value rises above this threshold and reaches greater than or equal to the **rising-threshold** value.

The threshold values are in bytes.

**Values** -2147483648 to 2147483647

Default 0

seconds — specifies the polling period over which the data is sampled and compared with the rising and falling thresholds

Values 1 to 2147483647

rmon-event-type — specifies the type of notification action to be taken when this event occurs

#### Values

**log** — an entry is made in the RMON-MIB log table for each event occurrence. This does not create a TiMOS logger entry. The RMON-MIB log table entries can be viewed using the CLI command.

**trap** — a TiMOS logger event is generated. The TiMOS logger utility then distributes the notification of this event to its configured log destinations, which may be CONSOLE, telnet session, memory log, cflash file, syslog, or SNMP trap destinations logs.

**both** — both an entry in the RMON-MIB logTable and a TiMOS logger event are generated

**none** — no action is taken

**Default** both

alarm-type — specifies the alarm that may be sent when this alarm is first created

If the first sample is greater than or equal to the rising threshold value and **startup-alarm** is equal to **rising** or **either**, a single rising threshold crossing event is generated.

If the first sample is less than or equal to the falling threshold value and **startup-alarm** is equal to **falling** or **either**, a single falling threshold crossing event is generated.

Values rising, falling, either

**Default** either Configuration example:

memory-use-alarm rising-threshold 50000000 falling-threshold 45999999 interval 500 rmon-event-type both start-alarm either

### memory-use-warn

Syntax memory-use-warn rising-threshold threshold [falling-threshold threshold] interval

seconds [rmon-event-type] [startup-alarm alarm-type]

no memory-use-warn

Context config>system>thresholds

**Description** The memory thresholds are based on monitoring the TIMETRA-SYSTEM-MIB sgiMemoryUsed object. This object contains the amount of memory currently used by the

system. The severity level is Warning.

\_\_\_\_\_\_

The **absolute** sample type method is used.

The **no** form of this command removes the configured compact flash threshold warning.

**Parameters** 

**rising-threshold** — specifies a threshold for the sampled statistic. When the current sampled value is greater than or equal to this threshold, and the value at the last sampling interval was less than this threshold, a single threshold crossing event will be generated. A single threshold crossing event will also be generated if the first sample taken is greater than or equal to this threshold and the associated **startupalarm** is equal to **rising** or **either**.

After a rising threshold crossing event is generated, another such event will not be generated until the sampled value falls below this threshold and reaches less than or equal to the **falling-threshold** value.

The threshold values are in bytes.

Values -2147483648 to 2147483647

Default 0

falling-threshold threshold — specifies a threshold for the sampled statistic. When the current sampled value is less than or equal to this threshold, and the value at the last sampling interval was greater than this threshold, a single threshold crossing event will be generated. A single threshold crossing event will also be generated if the first sample taken is less than or equal to this threshold and the associated startup-alarm is equal to falling or either.

After a falling threshold crossing event is generated, another such event will not be generated until the sampled value rises above this threshold and reaches greater than or equal to the **rising-threshold** value.

The threshold values are in bytes.

Values -2147483648 to 2147483647

**Default** 0

seconds — specifies the polling period over which the data is sampled and compared with the rising and falling thresholds

Values 1 to 2147483647

rmon-event-type — specifies the type of notification action to be taken when this event occurs

#### Values

log — an entry is made in the RMON-MIB log table for each event occurrence. This does not create a TiMOS logger entry. The RMON-MIB log table entries can be viewed using the show>system>thresholds CLI command.

**trap** — a TiMOS logger event is generated. The TiMOS logger utility then distributes the notification of this event to its configured log destinations, which may be CONSOLE, telnet session, memory log, cflash file, syslog, or SNMP trap destinations logs.

**both** — both an entry in the RMON-MIB logTable and a TiMOS logger event are generated

**none** — no action is taken

**Default** both

alarm-type — specifies the alarm that may be sent when this alarm is first created

If the first sample is greater than or equal to the rising threshold value and **startup-alarm** is equal to **rising** or **either**, a single rising threshold crossing event is generated.

If the first sample is less than or equal to the falling threshold value and **startup-alarm** is equal to **falling** or **either**, a single falling threshold crossing event is generated.

Values rising, falling, either

**Default** either

Configuration example:

memory-use-warn rising-threshold 500000 falling-threshold 400000 interval 800 rmon-event-type log start-alarm falling

#### rmon

Syntax rmon

Context config>system>thresholds

**Description** This command enables the context to configure generic RMON alarms and events.

Generic RMON alarms can be created on any SNMP object-ID that is valid for RMON monitoring (for example, an integer-based datatype).

The configuration of an **event** controls the generation and notification of threshold crossing events configured with the **alarm** command.

#### alarm

Syntax alarm rmon-alarm-id variable-oid oid-string interval seconds [sample-type] [startup-alarm

alarm-type] [rising-event rmon-event-id rising-threshold threshold] [falling-event rmon-event-id falling threshold threshold] [owner owner-string]

no alarm rmon-alarm-id

Context config>system>thresholds>rmon

**Description** The **alarm** command configures an entry in the RMON-MIB alarm table. The **alarm** command controls the monitoring and triggering of threshold crossing events. In order for notification or

logging of a threshold crossing event to occur, there must be at least one associated

rmon>event configured.

The agent periodically takes statistical sample values from the MIB variable specified for monitoring and compares them to thresholds that have been configured with the **alarm** command. The **alarm** command configures the MIB variable to be monitored, the polling period (interval), sampling type (absolute or delta value), and rising and falling threshold parameters. If a sample has crossed a threshold value, the associated event is generated.

Use the **no** form of this command to remove an *rmon-alarm-id* from the configuration.

**Parameters** rmon-alarm-id — a numerical identifier for the alarm being configured. The number of alarms that can be created is limited to 1200.

**Values** 1 to 65535

**Default** n/a

oid-string — the SNMP object identifier of the particular variable to be sampled. Only SNMP variables that resolve to an ASN.1 primitive type of integer (integer, Integer32, Counter32, Counter64, Gauge, or TimeTicks) may be sampled. The oid-string may be expressed using either the dotted string notation or as object name plus dotted instance identifier. For example, "1.3.6.1.2.1.2.2.1.10.184582144" or "ifInOctets.184582144".

The oid-string has a maximum length of 255 characters.

**Default** n/a

seconds — the interval in seconds specifies the polling period over which the data is sampled and compared with the rising and falling thresholds. When setting this interval value, care should be taken in the case of "delta" type sampling – the interval should be set short enough that the sampled variable is very unlikely to increase or decrease by more than 2147483647 – 1 during a single sampling interval. Care should also be taken not to set the interval value too low to avoid creating unnecessary processing overhead.

**Values** 1 to 2147483647

**Default** n/a

sample-type — specifies the method of sampling the selected variable and calculating the value to be compared against the thresholds

**Values** absolute — specifies that the value of the selected variable will be

compared directly with the thresholds at the end of the sampling

interval

**delta** — specifies that the value of the selected variable at the last sample will be subtracted from the current value, and the difference

compared with the thresholds

**Default** absolute

alarm-type — specifies the alarm that may be sent when this alarm is first created If the first sample is greater than or equal to the rising threshold value and startupalarm is equal to rising or either, a single rising threshold crossing event is generated.

If the first sample is less than or equal to the falling threshold value and **startup-alarm** is equal to **falling** or **either**, a single falling threshold crossing event is generated.

Values rising, falling, either

**Default** either

**rising-event** *rmon-event-id* — the identifier of the **rmon>event** that specifies the action to be taken when a rising threshold crossing event occurs

If there is no corresponding event configured for the specified *rmon-event-id*, then no association exists and no action is taken.

If the *rmon-event-id* has a value of zero (0), no associated event exists.

If an *rmon-event-id* is configured, the CLI requires a **rising-threshold** to also be configured.

**Values** 0 to 65535

Default 0

**rising-threshold** *threshold* — specifies a threshold for the sampled statistic. When the current sampled value is greater than or equal to this threshold, and the value at the last sampling interval was less than this threshold, a single threshold crossing event will be generated. A single threshold crossing event will also be generated if the first sample taken is greater than or equal to this threshold and the associated **startupalarm** is equal to **rising** or **either**.

After a rising threshold crossing event is generated, another such event will not be generated until the sampled value falls below this threshold and reaches less than or equal to the **falling-threshold** value.

Values -2147483648 to 2147483647

Default 0

**falling-event** *rmon-event-id* — the identifier of the **rmon>event** that specifies the action to be taken when a falling threshold crossing event occurs

If there is no corresponding event configured for the specified *rmon-event-id*, then no association exists and no action is taken.

If the *rmon-event-id* has a value of zero (0), no associated event exists.

If an *rmon-event-id* is configured, the CLI requires a **falling-threshold** to also be configured.

Values -2147483648 to 2147483647

Default 0

**falling-threshold** — specifies a threshold for the sampled statistic. When the current sampled value is less than or equal to this threshold, and the value at the last sampling interval was greater than this threshold, a single threshold crossing event will be generated. A single threshold crossing event will also be generated if the first sample taken is less than or equal to this threshold and the associated **startup-alarm** is equal to **falling** or **either**.

After a falling threshold crossing event is generated, another such event will not be generated until the sampled value rises above this threshold and reaches greater than or equal to the **rising-threshold** value.

Values -2147483648 to 2147483647

Default 0

owner-string — the creator of this alarm, a string up to 80 characters in length. It defaults to "TiMOS CLI". This parameter is defined primarily to allow entries that have been created in the RMON-MIB alarm table by remote SNMP managers to be saved and reloaded in a CLI configuration file. The owner will not normally be configured by CLI users.

**Default** TiMOS CLI

Configuration example:

alarm 3 variable-oid ifInOctets.184582144 interval 20 sample-type delta start-alarm either rising-event 5 rising-threshold 10000 falling-event 5 falling-threshold 9000 owner "TiMOS CLI"

#### event

Syntax event rmon-event-id [event-type] [description description-string] [owner owner-string]

no event rmon-event-id

Context config>system>thresholds>rmon

**Description** 

This command configures an entry in the RMON-MIB event table. The command controls the generation and notification of threshold crossing events configured with the **alarm** command. When a threshold crossing event is triggered, the **rmon>event** configuration optionally specifies if an entry in the RMON-MIB log table should be created to record the occurrence of the event. It may also specify that an SNMP notification (trap) should be generated for the event. The RMON-MIB defines two notifications for threshold crossing events: Rising Alarm and Falling Alarm.

Creating an event entry in the RMON-MIB log table does not create a corresponding entry in the TiMOS event logs. However, when the *event-type* is set to **trap**, the generation of a Rising Alarm or Falling Alarm notification creates an entry in the TiMOS event logs and that is distributed to whatever TiMOS log destinations are configured: CONSOLE, session, memory, file, syslog, or SNMP trap destination.

The TiMOS logger message includes a rising or falling threshold crossing event indicator, the sample type (absolute or delta), the sampled value, the threshold value, the *rmon-alarm-id*, the associated *rmon-event-id*, and the sampled SNMP object identifier.

Use the **no** form of this command to remove an *rmon-event-id* from the configuration.

#### **Parameters**

rmon-event-id — the identifier of the RMON event

**Values** 0 to 65535

Default 0

event-type — specifies the type of notification action to be taken

**Values** 

log — an entry is made in the RMON-MIB log table for each event occurrence. This does not create a TiMOS logger entry. The RMON-MIB log table entries can be viewed using the show>system>thresholds CLI command.

**trap** — a TiMOS logger event is generated. The TiMOS logger utility then distributes the notification of this event to its configured log destinations, which may be CONSOLE, telnet session, memory log, cflash file, syslog, or SNMP trap destinations logs.

**both** — both an entry in the RMON-MIB logTable and a TiMOS logger event are generated

none — no action is taken

**Default** both

description-string — a user-configurable string, up to 80 characters in length, that can be used to identify the purpose of this event. If the string contains special characters (#, \$, spaces, etc.), the entire string must be enclosed within double quotes.

#### **Default** n/a

owner-string — the creator of this alarm, a string up to 80 characters in length. It defaults to "TiMOS CLI". This parameter is defined primarily to allow entries that have been created in the RMON-MIB alarm table by remote SNMP managers to be saved and reloaded in a CLI configuration file. The owner will not normally be configured by CLI users.

**Default** TiMOS CLI Configuration example:

event 5 rmon-event-type both description "alarm testing" owner "TiMOS CLI"

### 6.13.2.1.4 Persistence Commands

# persistence

Syntax persistence

Context config>system

**Description** This command enables the context to configure persistence parameters on the system.

The persistence feature allows lease information on DHCP servers to be kept across reboots. This information can include data such as the IP address, MAC binding information, and

lease length information.

**Default** n/a

# dhcp-server

Syntax dhcp-server

**Context** config>system>persistence

**Description** This command configures DHCP server persistence parameters.

# location

Syntax location cflash-id

no location

**Context** config>system>persistence>dhcp-server

**Description** This command instructs the system where to write the file. The name of the file is dhcp-

serv.001. On boot-up, the system scans the file systems looking for dhcp-serv.001. If the

system finds the file, it loads it.

The **no** form of this command returns the system to the default.

**Default** no location

Parameters cflash-id — the location of the compact flash device. On all 7705 SAR systems except

the 7705 SAR-18, the location is cf3:. On the 7705 SAR-18, the location is cf1:, cf2:,

or cf3:.

# 6.13.2.1.5 System Time Commands

### set-time

Syntax set-time [date] [time]

Context admin

**Description** This command sets the local system time.

The time entered should be accurate for the time zone configured for the system. The system will convert the local time to UTC before saving to the system clock, which is always set to UTC. This command does not take into account any daylight saving offset if defined.

Parameters date — the local date and time accurate to the minute in the YYYY/MM/DD format

Values YYYY is the 4-digit year

*MM* is the 2-digit month *DD* is the 2-digit date

time — the time (accurate to the second) in the *hh:mm*[:ss] format. If no seconds value is entered, the seconds are reset to :00.

**Values** *hh* is the 2-digit hour in 24 hour format (00=midnight, 12=noon)

mm is the 2-digit minute

Default 0

### time

Syntax time

Context config>system

**Description** This command enables the context to configure the system time zone and time

synchronization parameters.

# dst-zone

**Syntax** [no] dst-zone [std-zone-name | non-std-zone-name]

Context config>system>time

**Description** This command configures the start and end dates and offset for summer time or daylight

savings time to override system defaults or for user defined time zones.

When configured, the time is adjusted by adding the configured offset when summer time

starts and subtracting the configured offset when summer time ends.

If the time zone configured is listed in Table 23, then the starting and ending parameters and offset do not need to be configured with this command unless it is necessary to override the system defaults. The command returns an error if the start and ending dates and times are not available either in Table 23 or entered as optional parameters in this command.

Up to five summer time zones may be configured; for example, for five successive years or for five different time zones. Configuring a sixth entry will return an error message. If no summer (daylight savings) time is supplied, it is assumed no summer time adjustment is required.

The **no** form of the command removes a configured summer (daylight savings) time entry.

Default

n/a — no summer time is configured

**Parameters** 

std-zone-name — the standard time zone name. The standard name must be a system-defined zone in Table 23. For zone names in the table that have an implicit summer time setting, for example MDT for Mountain Daylight Saving Time, the remaining start-date, end-date and offset parameters need to be provided unless it is necessary to override the system defaults for the time zone.

Values std-zone-name ADT, AKDT, CDT, CEST, EDT, EEST, MDT, PDT, WEST

*non-std-zone-name* — the non-standard time zone name. Create a user-defined name using the zone command.

Values 5 characters maximum

### end

**Syntax** end end-week end-day end-month hours-minutes

Context config>system>time>dst-zone

**Description** This command configures the end of summer time settings.

Parameters end-week — specifies the starting week of the month when the summer time will end

Values first, second, third, fourth, last

**Default** first

end-day — specifies the starting day of the week when the summer time will end

**Values** sunday, monday, tuesday, wednesday, thursday, friday, saturday

**Default** sunday

end-month — specifies the starting month of the year when the summer time will end

Values january, february, march, april, may, june, july, august, september,

october, november, december}

**Default** january

hours — specifies the hour at which the summer time will end

Values 0 to 24

Default 0

*minutes* — specifies the number of minutes, after the hours defined by the *hours* parameter, when the summer time will end

Values 0 to 59

**Default** 0

## offset

Syntax offset offset

Context config>system>time>dst-zone

**Description** This command specifies the number of minutes that will be added to the time when summer

time takes effect. The same number of minutes will be subtracted from the time when the

summer time ends.

**Parameters** offset — the number of minutes added to the time at the beginning of summer time and

subtracted at the end of summer time, expressed as an integer

Values 0 to 60

Default 60

### start

Syntax start start-week start-day start-month hours-minutes

Context config>system>time>dst-zone

**Description** This command configures start of summer time settings.

Parameters start-week — specifies the starting week of the month when the summer time will take

effect

Values first, second, third, fourth, last

**Default** first

start-day — specifies the starting day of the week when the summer time will take effect

Values sunday, monday, tuesday, wednesday, thursday, friday, saturday

**Default** sunday

start-month — the starting month of the year when the summer time will take effect

**Values** january, february, march, april, may, june, july, august, september,

october, november, december

**Default** january

hours — specifies the hour at which the summer time will take effect

Default 0

*minutes* — specifies the number of minutes, after the hours defined by the *hours* parameter, when the summer time will take effect

Default 0

# gnss

Syntax gnss

Context config>system>time

**Description** This command enables the context to create or modify **gnss** parameters for time.

**Default** n/a

## port

Syntax port port-id time-ref-priority priority-value

no port

Context config>system>time>gnss

**Description** This command specifies a GNSS receiver port as a synchronous timing source. The specific

GNSS receiver port is identified by port-id and has an assigned priority-value.

**Default** no port

Parameters port-id — identifies the GNSS receiver port in the slot/mda/port format

priority-value — specifies the priority order of the given GNSS receiver port configured as the time reference. The lower the number, the higher the priority. GNSS should

be given the highest priority whenever available.

Values 1 to 16

## ntp

Syntax [no] ntp

Context config>system>time

**Description** This command enables the context to configure Network Time Protocol (NTP) and its

operation. This protocol defines a method to accurately distribute and maintain time for network elements. Furthermore, this capability allows for the synchronization of clocks between the various network elements. Use the **no** form of the command to stop the

execution of NTP and remove its configuration.

**Default** n/a

## authentication-check

Syntax [no] authentication-check

Context config>system>time>ntp

**Description** This command provides the option to skip the rejection of NTP PDUs that do not match the

authentication key ID, type or key requirements. The default behavior when authentication is

configured is to reject all NTP protocol PDUs that have a mismatch in either the

authentication key ID, type, or key.

When **authentication-check** is enabled, NTP PDUs are authenticated on receipt. However, mismatches cause a counter to be increased – one counter for type, one for key ID, and one

for type value mismatches. These counters are visible in a show command.

The no form of this command allows authentication mismatches to be accepted; the counters

however are maintained.

**Default** authentication-check — rejects authentication mismatches

# authentication-key

Syntax authentication-key key-id key key [hash | hash2] type {des | message-digest}

no authentication-key key-id

Context config>system>time>ntp

**Description** This command sets the authentication key-id, type and key used to authenticate NTP PDUs

sent to or received by other network elements participating in the NTP protocol. For authentication to work, the authentication key ID, type, and key value must match.

The **no** form of the command removes the authentication key.

**Default** n/a

#### **Parameters**

key-id — configures the authentication key-id that will be used by the node when transmitting or receiving Network Time Protocol packets

Entering the authentication-key command with a key-id value that matches an existing configuration key will result in overriding the existing entry.

Recipients of the NTP packets must have the same authentication key-id, type, and key value in order to use the data transmitted by this node. This is an optional parameter.

Values 1 to 255

Default n/a

key — the authentication key associated with the configured key-id. The value configured in this parameter is the actual value used by other network elements to authenticate the NTP packet.

The key can be any combination of ASCII characters up to 8 characters in length (unencrypted). If spaces are used in the string, enclose the entire string in quotation marks (".").

hash — specifies that the key is entered in an encrypted form. If the hash or hash2 parameter is not used, the key is assumed to be in a non-encrypted, clear text form. For security, all keys are stored in encrypted form in the configuration file with the hash or hash2 parameter specified.

hash2 — specifies that the key is entered in a more complex encrypted form that involves more variables then the key value alone. This means that hash2 encrypted variable cannot be copied and pasted. If the hash or hash2 parameter is not used, the key is assumed to be in a non-encrypted, clear text form. For security, all keys are stored in encrypted form in the configuration file with the hash or hash2 parameter specified.

**type** — determines if DES or message-digest authentication is used

This is a required parameter; either DES or message-digest must be configured.

Values des — specifies that DES authentication is used for this key message-digest — specifies that MD5 authentication in accordance with RFC 2104 is used for this key

### broadcastclient

Syntax [no] broadcastclient [router router-name] {interface ip-int-name} [authenticate]

Context config>system>time>ntp

**Description** When configuring NTP, the node can be configured to receive broadcast packets on a given subnet. Broadcast and multicast messages can easily be spoofed; thus, authentication is strongly recommended. If broadcast is not configured, then received NTP broadcast traffic

will be ignored. Use the show command to view the state of the configuration.

The **no** form of this command removes the address from the configuration.

Parameters router-name — specifies the router name used to receive NTP packets

Values Base, management

**Default** Base

*ip-int-name* — specifies the local interface on which to receive NTP broadcast packets. If the string contains special characters (#, \$, spaces, etc.), the entire string must be enclosed within double quotes.

Values 32 character maximum

**authenticate** — specifies whether to require authentication of NTP PDUs. When enabled, NTP PDUs are authenticated upon receipt.

# mda-timestamp

Syntax [no] mda-timestamp

Context config>system>time>ntp

**Description** This command enables more accurate timestamping for in-band NTP packets. When

enabled, timestamping is performed on an adapter card by the network processor as packets ingress and egress the router. This reduces packet delay variability. This command can only be set if NTP is shut down and the NTP servers are not associated with an authentication key. This command is only supported on Ethernet-based adapter cards. This command does not

change the behavior of NTP over the management port.

The **no** form of this command returns the system to its default behavior of having NTP

packets timestamped by the CSM.

### multicastclient

Syntax multicastclient [authenticate]

no multicastclient

Context config>system>time>ntp

**Description** This command configures the node to receive multicast NTP messages on the CSM

Management port. If multicastclient is not configured, received NTP multicast traffic will be

ignored. Use the show command to view the state of the configuration.

The **no** form of this command removes the multicast client for the specified interface from the

configuration.

**Parameters** authenticate — makes authentication a requirement. If authentication is required, the

authentication key-id received must have been configured in the "authentication-key"

command, and that key-id's type and key value must also match.

#### server

Syntax server ip address [version version] [key-id key-id] [prefer]

no server ip-address

Context config>system>time>ntp

**Description** This command is used when the node should operate in client mode with the NTP server

specified in the address field of this command. Only the IP address parameter is required; the other parameters are optional. The **no** form of this command removes the server with the

specified address from the configuration.

Up to five NTP servers can be configured.

**Parameters** *ip-address* — configures the IP address of a node that acts as an NTP server to this network element.

Values ipv4-address: a.b.c.d

ipv6-address: x:x:x:x:x:x:x:x (eight 16-bit pieces)

x:x:x:x:x:d.d.d.d x [0 — FFFF]H d [0 — 255]D

version — the NTP version number that is expected by this node.

Values 2 to 4

Default 4

key-id — the key ID that identifies the configured authentication key and authentication type used by this node to transmit NTP packets to an NTP server. If an NTP packet is received by this node, the authentication key-id, type, and key value must be valid; otherwise, the packet will be rejected and an event/trap generated.

Values 1 to 255

**prefer** — when configuring more than one server, one remote system can be configured as the preferred server. When a second server is configured as preferred, then the new entry overrides the old entry.

ptp

Syntax ptp

Context config>system>time

**Description** This command enables the context to create or modify **ptp** parameters for time.

# clock

Syntax clock clock-id time-ref-priority priority-value

clock csm time-ref-priority priority-value

no clock

Context config>system>time>ptp

**Description** This command specifies the PTP (Precision Time Protocol) source as an option for recovered

time for the 1pps (1 pulse per second) port. The specific PTP clock is identified by clock-id

and has an assigned priority-value.

**Default** no clock

Parameters clock-id — specifies which configured clock is being used as the time reference

Values 1 to 16

priority-value — specifies the priority order of the given clock configured as the time

reference

Values 1 to 16

csm — keyword to specify the CSM as the time reference

# sntp

Syntax [no] sntp

Context config>system>time

**Description** This command enables the context to edit the Simple Network Time Protocol (SNTP).

SNTP can be configured in either broadcast or unicast client mode. SNTP is a compact, client-only version of the NTP. SNTP can only receive the time from SNTP/NTP servers. It cannot be used to provide time services to other systems.

The system clock is automatically adjusted at system initialization time or when the protocol first starts up.

When the time differential between the SNTP/NTP server and the system is more than 2.5 seconds, the time on the system is gradually adjusted.

SNTP is created in an administratively enabled state (**no shutdown**).

The **no** form of the command removes the SNTP instance and configuration. SNTP does not need to be administratively disabled when removing the SNTP instance and configuration.

**Default** no sntp

### broadcast-client

Syntax [no] broadcast-client

Context config>system>time>sntp

**Description** This command enables listening to SNTP/NTP broadcast messages on interfaces with

broadcast client enabled at global device level.

When this global parameter is configured, then the ntp-broadcast parameter must be

configured on selected interfaces on which NTP broadcasts are transmitted.

SNTP must be shut down prior to changing either to or from broadcast mode.

The **no** form of the command disables broadcast client mode.

**Default** no broadcast-client

# server-address

Syntax server-address ip-address [version version-number] [normal | preferred]

[interval seconds]

no server-address ip-address

**Context** config>system>time>sntp

**Description** This command creates an SNTP server for unicast client mode.

**Parameters** *ip-address* — specifies the IP address of the SNTP server

version-number — specifies the SNTP version supported by this server

Values 1 to 3

Default 3

**normal | preferred** — specifies the preference value for this SNTP server. When more than one time-server is configured, one server can have preference over others. The value for that server should be set to **preferred**. Only one server in the table can be a preferred server.

**Default** normal

seconds — specifies the frequency at which this server is queried

**Values** 64 to 1024

Default 64

# tod-1pps

Syntax tod-1pps

Context config>system>time

**Description** This command enables the context to create or modify **tod-1pps** connector parameters.

## message-type

Syntax message-type {ct | cm | irig-b002-b122 | irig-b003-b123 | irig-b006-b126 | irig-b007-b127}

no message-type

Context config>system>time>tod-1pps

**Description** This command specifies the format for the Time of Day message that is transmitted out the

time of day (ToD) or ToD/PPS Out port on the following:

• 7705 SAR-M

• 7705 SAR-H

• 7705 SAR-A

• 7705 SAR-Ax

• 7705 SAR-X

This Time of Day message output is only available when the router is configured with an active IP PTP slave clock or boundary clock. It is not available when Time of Day is recovered

from an Ethernet PTP clock or integrated GNSS.

**Default** no message-type

**Parameters** ct — China Telecom; not available on the 7705 SAR-H

cm — China Mobile; not available on the 7705 SAR-H

irig-b002-b122 | irig-b003-b123 | irig-b006-b126 | irig-b007-b127 — specifies IRIG-B

message format; available on the 7705 SAR-H only

## output

Syntax [no] output

**Context** config>system>time>tod-1pps

**Description** This command specifies whether the 1pps output is enabled. When disabled, neither the

1pps nor the RS-422 serial port is available.

**Default** no output

#### zone

**Syntax zone** {std-zone-name | non-std-zone-name} [hh [:mm]]

no zone

Context config>system>time

**Description** This command sets the time zone and/or time zone offset for the device.

The 7705 SAR supports system-defined and user-defined time zones. The system-defined time zones are listed in Table 23.

For user-defined time zones, the zone and the UTC offset must be specified.

The **no** form of the command reverts to the default of Coordinated Universal Time (UTC). If the time zone in use was a user-defined time zone, the time zone will be deleted. If a dst-zone command has been configured that references the zone, the summer commands must be deleted before the zone can be reset to UTC.

**Default** zone utc - the time zone is set for Coordinated Universal Time (UTC)

#### **Parameters**

std-zone-name — the standard time zone name. The standard name must be a system-defined zone in Table 23. For zone names in the table that have an implicit summer time setting, for example MDT for Mountain Daylight Saving Time, the remaining start-date, end-date and offset parameters need to be provided unless it is necessary to override the system defaults for the time zone.

For system-defined time zones, a different offset cannot be specified. If a new time zone is needed with a different offset, the user must create a new time zone. Some system-defined time zones have implicit summer time settings that causes the switchover to summer time to occur automatically; in this case, configuring the dst-zone parameter is not required.

A user-defined time zone name is case-sensitive and can be up to 5 characters in length.

**Values** 

A user-defined value can be up to 5 characters or one of the following values:

GMT, BST, IST, WET, WEST, CET, CEST, EET, EEST, MSK, MSD, AST, ADT, EST, EDT, ET, CST, CDT, CT, MST, MDT, MT, PST, PDT, PT, HST, AKST, AKDT, WAST, CAST, EAST

non-std-zone-name — the non-standard time zone name

Values Up to 5 characters maximum.

hh [:mm] — the hours and minutes offset from UTC time, expressed as integers. Some time zones do not have an offset that is an integral number of hours. In these instances, the minutes-offset must be specified. For example, the time zone in Pirlanngimpi, Australia is UTC + 9.5 hours.

Values hours: -11 to 11

minutes: 0 to 59

**Default** hours: 0

minutes: 0

#### 6.13.2.1.6 CRON Commands

#### cron

Syntax cron

Context config

**Description** This command enables the context to create scripts, script parameters and schedules that

support the Service Assurance Agent (SAA) functions.

CRON features are saved to the configuration file on both primary and backup control modules. If a control module switchover occurs, CRON events are restored when the new configuration is loaded. If a control module switchover occurs during the execution of a CRON

script, the failover behavior will be determined by the contents of the script.

## action

**Syntax** [no] action action-name [owner owner-name]

Context config>cron

config>cron>schedule

**Description** This command configures action parameters for a script.

**Default** n/a

**Parameters** action-name — specifies the action name

**Values** maximum 32 characters owner-name — specifies the owner name

Default TiMOS CLI

# expire-time

Syntax expire-time {seconds | forever}

Context config>cron>action

**Description** This command configures the maximum amount of time to keep the results from a script run.

**Parameters** seconds — specifies the maximum amount of time to keep the results from a script run

**Values** 1 to 21474836 **Default** 3600 (1 hour)

forever — specifies to keep the results from a script run forever

### lifetime

Syntax lifetime {seconds | forever}

Context config>cron>action

**Description** This command configures the maximum amount of time a script may run.

**Parameters** seconds — specifies the maximum amount of time a script may run

**Values** 1 to 21474836 **Default** 3600 (1 hour)

forever — specifies to allow a script to run forever

# max-completed

Syntax max-completed unsigned

Context config>cron>action

**Description** This command specifies the maximum number of completed sessions to keep in the event

execution log. If a new event execution record exceeds the number of records specified by

this command, the oldest record is deleted.

The **no** form of this command resets the value to the default.

Parameters unsigned — specifies the maximum number of completed sessions to keep in the event

execution log

Values 0 to 255

Default 1

#### results

Syntax [no] results file-url

Context config>cron>action

**Description** This command specifies the location where the system writes the output of an event script's

execution.

The **no** form of this command removes the file location from the configuration.

**Parameters** file-url — specifies the location where the system writes the output of an event script's

execution (see Table 14 for parameter descriptions)

script

Syntax [no] script script-name [owner owner-name]

Context config>cron>action

**Description** This command creates action parameters for a script, including the maximum amount of time

to keep the results from a script run, the maximum amount of time a script may run, the

maximum number of script runs to store and the location to store the results.

The **no** form of this command removes the script parameters from the configuration.

Default n/a

Parameters script-name — connects an event to the script that will run when the event is triggered

owner-name - owner name of the schedule

Default TIMOS CLI

schedule

Syntax [no] schedule schedule-name [owner owner-name]

Context config>cron

**Description** This command configures the type of schedule to run, including one-time only (oneshot),

periodic, or calendar-based runs. All runs are determined by month, day of month or

weekday, hour, minute and interval (seconds).

The **no** form of the command removes the context from the configuration.

**Default** n/a

**Parameters** schedule-name — name of the schedule

owner-name — owner name of the schedule

#### count

Syntax count number

Context config>cron>schedule

**Description** This command configures the total number of times a CRON "interval" schedule is run. For

example, if the interval is set to 600 and the count is set to 4, the schedule runs 4 times at

600 second intervals.

**Parameters** *number* — the number of times the schedule is run

**Values** 1 to 65535 **Default** 65535

## day-of-month

Syntax [no] day-of-month {day-number [..day-number] | all}

Context config>cron>schedule

Description

This command specifies which days of the month that the schedule will occur. Multiple days of the month can be specified. When multiple days are configured, each of them will cause the schedule to trigger. If a day-of-month is configured without configuring month, weekday, hour and minute, the event will not execute.

Using the **weekday** command as well as the **day-of-month** command will cause the script to run twice. For example, consider that "today" is Monday January 1. If "Tuesday January 5" is configured, the script will run on Tuesday (tomorrow) as well as January 5 (Friday).

The **no** form of this command removes the specified day-of-month from the list.

**Parameters** 

day-number — positive integers specify the day of the month counting from the first of the month. The negative integers specify the day of the month counting from the last day of the month. For example, configuring day-of-month -5, 5 in a month that has 31 days will specify the schedule to occur on the 27th and 5th of that month.

Integer values must map to a valid day for the month in question. For example, February 30 is not a valid date.

Values 1 to 31, -31 to -1 (maximum 62 day-numbers)

all - specifies all days of the month

### end-time

Syntax [no] end-time [date | day-name] time

Context config>cron>schedule

**Description** This command is used concurrently with type **periodic** or **calendar**. Using the type of

periodic, end-time determines at which interval the schedule will end. Using the type of

calendar, end-time determines on which date the schedule will end.

When **no end-time** is specified, the schedule runs forever.

**Parameters** date — specifies the date to schedule a command

Values YYYY:MM:DD in year:month:day number format

day-name — specifies the day of the week to schedule a command

Values sunday | monday | tuesday | wednesday | thursday | friday | saturday

time — specifies the time of day to schedule a command

Values hh:mm in hour:minute format

### hour

Syntax [no] hour {..hour-number [..hour-number] | all}

Context config>cron>schedule

**Description** This command specifies which hour to schedule a command. Multiple hours of the day can

be specified. When multiple hours are configured, each of them will cause the schedule to trigger. Day-of-month or weekday must also be specified. All days of the month or weekdays can be specified. If an hour is configured without configuring month, weekday, day-of-month,

and minute, the event will not execute.

The **no** form of this command removes the specified hour from the configuration.

**Parameters** hour-number — specifies the hour to schedule a command

Values 0 to 23 (maximum 24 hour-numbers)

all — specifies all hours

#### interval

Syntax [no] interval seconds

Context config>cron>schedule

**Description** This command specifies the interval between runs of an event.

**Parameters** seconds — the interval, in seconds, between runs of an event

Values 30 to 4294967295

### minute

**Syntax** [no] minute {minute-number [..minute-number] | all}

Context config>cron>schedule

**Description** This command specifies the minute to schedule a command. Multiple minutes of the hour can

be specified. When multiple minutes are configured, each of them will cause the schedule to occur. If a minute is configured, but no hour or day is configured, the event will not execute. If a minute is configured without configuring month, weekday, day-of-month, and hour, the

event will not execute.

The **no** form of this command removes the specified minute from the configuration.

**Parameters** *minute-number* — specifies the minute to schedule a command

**Values** 0 to 59 (maximum 60 minute-numbers)

**all** — specifies all minutes

#### month

Syntax [no] month {month-number [..month-number] | month-name [..month-name] | all}

Context config>cron>schedule

**Description** This command specifies the month when the event should be executed. Multiple months can

be specified. When multiple months are configured, each of them will cause the schedule to trigger. If a month is configured without configuring weekday, day-of-month, hour and minute,

the event will not execute.

The **no** form of this command removes the specified month from the configuration.

**Parameters** month-number — specifies a month number

Values 1 to 12 (maximum 12 month-numbers)

month-name — specifies a month by name

Values january, february, march, april, may, june, july, august, september,

october, november, december (maximum 12 month names)

all — specifies all months

## type

Syntax type schedule-type

Context config>cron>schedule

**Description** This command specifies how the system should interpret the commands contained within the

schedule node.

**Parameters** schedule-type — specifies the type of schedule for the system to interpret the commands

contained within the schedule node

**Values** periodic — specifies a schedule that runs at a given interval. The interval value must be specified for this feature to run successfully.

**calendar** — specifies a schedule that runs based on a calendar. The values, weekday, month, day-of-month, hour, and minute, must be

specified for this feature to run successfully.

**oneshot** — specifies a schedule that runs one time only. As soon as the first event specified in these parameters takes place and the associated event occurs, the schedule enters a shutdown state. month, weekday, day-of-month, hour and minute must be specified

for this feature to run successfully.

**Default** periodic

# weekday

Syntax [no] weekday {weekday-number [..weekday-number] | day-name [..day-name] | all}

Context config>cron>schedule

**Description**This command specifies which days of the week that the schedule will fire on. Multiple days of the week can be specified. When multiple days are configured, each of them will cause the schedule to occur. If a weekday is configured without configuring month, day-of-month, hour and minute, the event will not execute.

Using the **weekday** command as well as the **day-of month** command will cause the script to run twice. For example, consider that "today" is Monday January 1. If "Tuesday January 5" is configured, the script will run on Tuesday (tomorrow) as well as January 5 (Friday).

The **no** form of this command removes the specified weekday from the configuration.

**Parameters** weekday-number — specifies a weekday number

Values 1 to 7 (maximum 7 week-day-numbers)

day-name — specifies a day by name

Values sunday, monday, tuesday, wednesday, thursday, friday, saturday

(maximum 7 weekday names)

all — specifies all days of the week

## script

Syntax [no] script script-name [owner owner-name]

Context config>cron>script

**Description** This command configures the name associated with this script.

**Parameters** script-name — specifies the script name

owner-name — specifies the owner of the script

### location

Syntax [no] location file-url

Context config>cron>script

**Description** This command configures the location of script to be scheduled.

**Parameters** file-url — specifies the location where the system writes the output of an event script's

execution (see Table 14 for parameter descriptions)

## **6.13.2.1.7** System Synchronization Configuration Commands

# sync-if-timing

Syntax sync-if-timing

Context config>system

**Description** This command creates or edits the context to create or modify timing reference parameters.

**Default** not enabled (The **ref-order** must be specified in order for this command to be enabled.)

abort

Syntax abort

Context config>system>sync-if-timing

**Description** This command is required to discard changes that have been made to the synchronous

interface timing configuration during a session.

begin

Syntax begin

Context config>system>sync-if-timing

**Description** This command is required in order to enter the mode to create or edit the system synchronous

interface timing configuration.

bits

Syntax bits

Context config>system>sync-if-timing

**Description** This command enables the context to configure parameters for BITS timing on the

7705 SAR-18. The BITS input and output ports can be configured for T1/E1 or 2 MHz G.703

signals.

## input

**Syntax** input

Context config>system>sync-if-timing>bits

Description This command enables the context to configure BITS input timing ports parameters on the

7705 SAR-18.

# interface-type

interface-type {ds1 [{esf | sf}] | e1 [{pcm30crc | pcm31crc}] | 2048khz-G703} **Syntax** 

no interface-type

Context config>system>sync-if-timing>bits

**Description** This command specifies the signal type for the BITS input and output ports. If you configure

the signal type as ds1, the system automatically defaults to esf. If you configure the signal

type as e1, the system automatically defaults to pcm30crc.

The **no** form of the command reverts to the default configuration.

Default ds1 esf

**Parameters** ds1 esf — specifies Extended Super Frame (ESF). ESF is a framing type used on DS1 circuits. ESF consists of 24 192-bit frames. The 193rd bit provides timing and other

functions.

ds1 sf — specifies Super Frame (SF), also called D4 framing. SF is a common framing type used on DS1 circuits. SF consists of 12 192-bit frames. The 193rd bit provides

error checking and other functions. ESF supersedes SF.

e1 pcm30crc — specifies PCM30CRC as the pulse code modulation (PCM) type. PCM30CRC uses PCM to separate the signal into 30 user channels with Cyclic

Redundancy Check (CRC) protection.

e1 pcm31crc — specifies PCM31CRC as the PCM type. PCM31CRC uses PCM to

separate the signal into 31 user channels with CRC protection.

# output

**Syntax** output

Context config>system>sync-if-timing>bits

Description This command enables the context to configure BITS output port parameters on the

7705 SAR-18.

# line-length

Syntax line-length {110 | 220 | 330 | 440 | 550 | 660}

Context config>system>sync-if-timing>bits>output

**Description** This command configures the line length, in feet, between the network element and the

central clock (BITS/SSU).

This command is only applicable when the interface-type is DS1.

Default 110

**Parameters** 110 — specifies a line length from 0 to 110 ft

220 — specifies a line length from 111 to 220 ft

**330** — specifies a line length from 221 to 330 ft

**440** — specifies a line length from 331 to 440 ft

**550** — specifies a line length from 441 to 550 ft

**660** — specifies a line length from 551 to 660 ft

#### source

Syntax source {line-ref | internal-clock}

Context config>system>sync-if-timing>bits>output

**Description** This command configures the source of the BITS output ports in the 7705 SAR-18.

By default the source is configured as **internal-clock**, which provides a filtered signal from the output of the node's central clock. The central clock output is usually used when no BITS/SASE device is present. When an external BITS/SASE clock is present, it is often desirable to provide an unfiltered clock reference to it by configuring **line-ref**. When the **line-ref** parameter is configured, the recovered clock from ref1 or ref2 (based on configuration of the **ref-order** and **ql-selection** commands) is transmitted directly out the BITS output port

without filtering.

**Default** internal-clock

**Parameters** Ine-ref — BITS output timing is selected from one of the input references, without any

filtering

internal-clock — BITS output timing is driven from the node's central clock (filtered)

# ql-override

Syntax ql-override {prs | stu | st2 | tnc | st3e | st3 | smc | prc | ssu-a | ssu-b | sec | eec1 | eec2}

no ql-override

**Context** config>system>sync-if-timing>external

config>system>sync-if-timing>bits config>system>sync-if-timing>ref1 config>system>sync-if-timing>ref2

**Description** This command configures a static quality level value. This value overrides any dynamic

quality level value received by the Synchronization Status Messaging (SSM) process.

**Default** no ql-override

**Parameters** prs — SONET Primary Reference Source Traceable

stu — SONET Synchronous Traceability Unknown

st2 — SONET Stratum 2 Traceable

tnc - SONET Transit Node Clock Traceable

st3e — SONET Stratum 3E Traceable

st3 — SONET Stratum 3 Traceable

smc — SONET Minimum Clock Traceable

prc — SDH Primary Reference Clock Traceable

ssu-a — SDH Primary Level Synchronization Supply Unit Traceable

**ssu-b** — SDH Second Level Synchronization Supply Unit Traceable

**sec** — SDH Synchronous Equipment Clock Traceable

eec1 — Ethernet Equipment Clock Option 1 Traceable (SDH)

eec2 — Ethernet Equipment Clock Option 2 Traceable (SONET)

#### ssm-bit

Syntax ssm-bit sa-bit

Context config>system>sync-if-timing>bits

**Description** This command configures which Sa-bit to use for conveying Synchronization Status

Messaging (SSM) information when the interface type is E1.

Default Sa8

**Parameters** sa-bit — specifies the Sa-bit value

Values Sa4 to Sa8

#### commit

Syntax commit

Context config>system>sync-if-timing

**Description** This command is required in order to save the changes made to the system synchronous

interface timing configuration.

#### external

Syntax external

Context config>system>sync-if-timing

**Description** This command enables the context to configure parameters for external timing via the port on

the CSM. This can be used to reference external synchronization signals.

# input-interface

Syntax input-interface

Context config>system>sync-if-timing>external

**Description** This command enables the context to configure parameters for external input timing interface

via the port on the CSM.

# impedance

Syntax impedance {high-impedance | 50-Ohm | 75-Ohm}

**Context** config>system>sync-if-timing>external>input-interface

**Description** This command configures the impedance of the external input timing port. The command is

only applicable to the 7705 SAR-8, 7705 SAR-H, and 7705 SAR-M.

Default 50-Ohm

Parameters high-impedance — specifies a high input impedance value

**50-Ohm** — specifies a 50  $\Omega$  input impedance value **75-Ohm** — specifies a 75  $\Omega$  input impedance value

## type

Syntax type {2048khz-G703 | 5mhz | 10mhz}

no type

**Context** config>system>sync-if-timing>external>input-interface

config>system>sync-if-timing>external>output-interface

**Description** This command configures the interface type of the external timing port.

The **no** form of the command reverts to the default.

Default 2048 kHz-G703

Parameters 2048khz-G703 — specifies G703 2048 kHz clock

5mhz — specifies a 5 mHz sine clock10mhz — specifies a 10 mHz sine clock

# output-interface

Syntax output-interface

**Context** config>system>sync-if-timing>external

**Description** This command enables the context to configure parameters for external output timing

interface via the port on the CSM.

**Default** n/a

# ql-selection

Syntax [no] ql-selection

Context config>system>sync-if-timing

**Description** This command enables SSM encoding as a means of timing reference selection.

**Default** no ql-selection

## ref-order

Syntax ref-order first second [third]

no ref-order

Context config>system>sync-if-timing

#### Description

The synchronous equipment timing subsystem can lock to three different timing reference inputs, those specified in the ref1, ref2, external, and bits command configuration. This command organizes the priority order of the timing references.

If a reference source is disabled, then the clock from the next reference source as defined by **ref-order** is used. If the reference sources are disabled, then clocking is derived from a local oscillator.

If a **sync-if-timing** reference is linked to a source port that is operationally down, the port will no longer be qualified as a valid reference.

For unfiltered BITS output (T4), all reference sources are valid options, except the BITS input, which is excluded to avoid a timing loop. Because the same priority order is used for the SETG output (T0), the BITS input option must be set as the first (highest-priority) reference option.

The **no** form of the command resets the reference order to the default values.

Default

external, ref1 ref2

**Parameters** 

first — specifies the first timing reference to use in the reference order sequence

Values ref1, ref2, external, bits

second — specifies the second timing reference to use in the reference order sequence

Values ref1, ref2, external, bits

third — specifies the third timing reference to use in the reference order sequence

Values ref1, ref2, external, bits

ref1

Syntax ref1

**Context** config>system>sync-if-timing

**Description** This command enables the context to configure parameters for the first timing reference.

ref2

Syntax ref2

Context config>system>sync-if-timing

**Description** This command enables the context to configure parameters for the second timing reference.

### source-port

Syntax source-port port-id [adaptive]

no source-port

Context config>system>sync-if-timing>ref1

config>system>sync-if-timing>ref2

**Description** This command configures the source port for timing reference **ref1** or **ref2**.

The timing reference can either be timing extracted from the receive port (line-timed) or packetized data of a TDM PW (adaptive). If the adaptive option is not selected, the system uses line timing mode. If the line timing is from a port that becomes unavailable or the link goes down, then the reference sources are re-evaluated according to the reference order configured by the ref-order command.

Line timing is supported on T1/E1 ports of the 7705 SAR-M and 7705 SAR-A (variants with T1/E1 ports) and on the T1/E1 ports of the 7705 SAR-H 4-port T1/E1 and RS-232 Combination module.

Line timing is also supported in the form of synchronous Ethernet on all RJ-45 and optical SFP Ethernet ports on the 7705 SAR-M (all variants), 7705 SAR-H, 7705 SAR-Hc, 7705 SAR-W, 7705 SAR-Wx (all variants), 7705 SAR-X, and 7705 SAR-Ax. The 7705 SAR-A (all variants) supports line timing on its synchronous Ethernet capable ports (1 to 8) when they are fixed RJ-45 or optical SFP.

In addition, line timing is supported on the following modules when they are installed in chassis variants with module slots:

- GPON module via the synchronous downstream 8 kHz GPON physical layer
- 8-port xDSL module (NTR over ADSL2, ADSL2+, or VDSL2)
- 6-port DSL Combination module (two references are available: NTR over SHDSL and NTR over ADSL2, ADSL2+, or VDSL2)
- 2-port 10GigE (Ethernet) module
- 6-port SAR-M Ethernet module
- 4-port SAR-H Fast Ethernet module

On the 7705 SAR-8 or 7705 SAR-18, line timing is supported on:

- T1/E1 ports on the 16-port T1/E1 ASAP Adapter card and 32-port T1/E1 ASAP Adapter card (the 16-port T1/E1 ASAP Adapter card, version 1, is not supported on the 7705 SAR-18)
- Ethernet SFP ports with SFPs that support synchronous Ethernet on the 8-port Ethernet Adapter card (version 2), 6-port Ethernet 10Gbps Adapter card, 8-port Gigabit Ethernet Adapter card, Packet Microwave Adapter card, 2-port 10GigE (Ethernet) Adapter card, and 10-port 1GigE/1-port 10GigE X-Adapter card (on the 7705 SAR-18 only)
- SONET/SDH ports on the 4-port OC3/STM1 Clear Channel Adapter card and 2-port OC3/STM1 Channelized Adapter card
- DS3/E3 ports on the 4-port DS3/E3 Adapter card

Adaptive timing is supported on the T1/E1 ports on the 7705 SAR-X and the 7705 SAR-M and 7705 SAR-A (variants with T1/E1 ports). On the 7705 SAR-8 and 7705 SAR-18, adaptive timing is supported on the 16-port T1/E1 ASAP Adapter card and the 32-port T1/E1 ASAP Adapter card configured with one or more TDM PWs. (The 16-port T1/E1 ASAP Adapter card, version 1, is not supported on the 7705 SAR-18.) Adaptive timing is also supported on the T1/E1 ports of the 4-port T1/E1 and RS-232 Combination module when it is installed in the 7705 SAR-H.

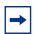

Note: The PW terminated on channel group 1 will be used to extract the ACR timing.

Synchronous Ethernet ports can supply a timing reference on the 7705 SAR-M (all variants), 7705 SAR-A (both variants), 7705 SAR-Ax, 7705 SAR-W, 7705 SAR-Wx (all variants), and 7705 SAR-X. Two T1/E1 ports can supply a timing reference on the 7705 SAR-X and on the 7705 SAR-M and 7705 SAR-A (variants with T1/E1 ports).

On the 7705 SAR-H and 7705 SAR-Hc, all RJ-45 Ethernet ports and SFP ports support synchronous Ethernet and can supply a timing reference to be used as a source of node synchronization. When the 4-port T1/E1 and RS-232 Combination module is installed in the 7705 SAR-H, a single T1/E1 port on the module can supply a timing reference.

When the 2-port 10GigE (Ethernet) module or 6-port SAR-M Ethernet module is installed in the 7705 SAR-M (variants with module slot), the ports on the module can supply a timing reference.

The 7705 SAR-8 and 7705 SAR-18 can receive one or two timing references depending on the port and card type supplying the reference. The 7705 SAR-8 supports two timing references only if a CSMv2 is installed. On the 7705 SAR-8 or 7705 SAR-18, a timing reference can come from:

- a single SONET/SDH port on the 4-port OC3/STM1 Clear Channel Adapter card
- a single synchronous Ethernet port on the 8-port Ethernet Adapter card, version 2
- a single T1/E1 port on the 16-port T1/E1 ASAP Adapter card, version 1 (not supported on the 7705 SAR-18)
- two DS3/E3 ports on the 4-port DS3/E3 Adapter card
- two SONET/SDH ports on the 2-port OC3/STM1 Channelized Adapter card
- two synchronous Ethernet ports on the 6-port Ethernet 10Gbps Adapter card, 8-port Gigabit Ethernet Adapter card, 10-port 1GigE/1-port 10GigE X-Adapter card (not supported on the 7705 SAR-8), or 2-port 10GigE (Ethernet) Adapter card
- two T1/E1 ports on the 16-port T1/E1 ASAP Adapter card, version 2, or 32-port T1/E1 ASAP Adapter card. References must be from different framers; the framers each have eight ports and are grouped as ports 1 to 8, 9 to 16, 17 to 24, and 25 to 32.

• two ports on the Packet Microwave Adapter card: on port 1 or 2, it could be a synchronous Ethernet or PCR-enabled port; on port 3 or 4, it could be a synchronous Ethernet (optical SFP only) or PCR-enabled port (copper-based SFP only); on ports 5 through 8, it could be a synchronous Ethernet (optical SFP only) port.

The **no** form of this command deletes the source port from the reference. An example of when the **no** form would be used is if the user wants to change the reference to a source IP interface in order to enable PTP. In this case, the user would first delete the PTP using the **no source-port** command, then configure the source IP interface using the source-ptp-clock command.

**Parameters** 

port-id — identifies the port in the slot/mda/port format

adaptive — clock recovery is adaptive, rather than line-timed

## source-ptp-clock

Syntax source-ptp-clock clock-id

no source-ptp-clock

Context config>system>sync-if-timing>ref1

config>system>sync-if-timing>ref2

**Description** This command configures the reference source clock using the clock ID configured by the

PTP clock command.

**Default** no source-ptp-clock

**Parameters** clock-id — identifies the PTP clock to use as the reference source clock

Values 1 to 16

#### revert

Syntax [no] revert

**Context** config>system>sync-if-timing

**Description** This command allows the clock to revert to a higher-priority reference if the current reference

goes offline or becomes unstable. With revertive switching enabled, the highest-priority valid timing reference will be used. If a reference with a higher priority becomes valid, a reference switchover to that reference will be initiated. If a failure on the current reference occurs, the next highest reference takes over. With non-revertive switching, the active reference will always remain selected while it is valid, even if a higher-priority reference becomes available. If this reference becomes invalid, a reference switchover to a valid reference with the highest priority will be initiated. When the failed reference becomes operational, it is eligible for

selection.

**Default** no revert

## 6.13.2.1.8 LLDP System Commands

Refer to the 7705 SAR Interface Configuration Guide, "7705 SAR Interfaces", for LLDP Ethernet port commands.

## lldp

Syntax IIdp

Context config>system

**Description** This command enables the context to configure system-wide Link Layer Discovery Protocol

(LLDP) parameters.

# message-fast-tx

Syntax message-fast-tx time

no message-fast-tx

Context config>system>lldp

**Description** This command configures the interval between LLDPDU transmissions by the LLDP agent

during a fast transmission period.

The fast transmission period begins when a new neighbor is detected. During the fast transmission period, LLDPDUs are transmitted at shorter intervals than the standard tx-interval to ensure that more than one LLDPDU is sent to the new neighbor. The first transmission occurs as soon as the new neighbor is detected. The length of the fast transmission period is determined by the number of LLDPDU transmissions (configured by the message-fast-tx-init command) and the interval between them.

The **no** form of the command reverts to the default value.

Default 1

Parameters time — specifies the interval between LLDPDU transmissions in seconds

**Values** 1 to 3600

# message-fast-tx-init

**Syntax** message-fast-tx-init count

no message-fast-tx-init

Context config>system>lldp

Description This command configures the number of LLDPDUs to send during a fast transmission period.

> The fast transmission period begins when a new neighbor is detected. During the fast transmission period, LLDPDUs are transmitted at shorter intervals than the standard txinterval to ensure that more than one LLDPDU is sent to the new neighbor. The first transmission occurs as soon as the new neighbor is detected. The length of the fast transmission period is determined by the number of LLDPDU transmissions and the interval between them (configured by the message-fast-tx command).

The **no** form of the command reverts to the default value.

**Default** 4

**Parameters** count — specifies the number of LLDPDUs to send during the fast transmission period

> Values 1 to 8

### notification-interval

**Syntax** notification-interval time

no notification-interval

Context config>system>lldp

This command configures the minimum time between change notifications. A change Description

notification is a trap message sent to SNMP whenever a change occurs in the database of

LLDP information.

The **no** form of the command reverts to the default value.

**Default** 

5

**Parameters** 

time — specifies the minimum time, in seconds, between change notifications

Values 5 to 3600

# reinit-delay

Syntax reinit-delay time

no reinit-delay

Context config>system>lldp

**Description** This command configures the time before reinitializing LLDP on a port.

The **no** form of the command reverts to the default value.

Default 2

Parameters time — specifies the time, in seconds, before reinitializing LLDP on a port

Values 1 to 10

### tx-credit-max

Syntax tx-credit-max count

no tx-credit-max

Context config>system>lldp

**Description** This command configures the maximum number of consecutive LLDPDUs that can be

transmitted at any time.

The **no** form of the command reverts to the default value.

Default 5

Parameters count — specifies the maximum number of consecutive LLDPDUs transmitted

**Values** 1 to 100

# tx-hold-multiplier

Syntax tx-hold-multiplier multiplier

no tx-hold-multiplier

Context config>system>lldp

**Description** This command configures the multiplier of the transmit interval defined by the tx-interval

command.

The transmit interval time multiplied by the **tx-hold-multiplier** is the TTL value in the LLDPDU. The TTL value determines the amount of time the receiving device retains LLDP

packet information in local information databases before discarding it.

The **no** form of the command reverts to the default value.

Default 4

**Parameters** multiplier — specifies the multiplier of the transmit interval

Values 2 to 10

### tx-interval

Syntax tx-interval interval

no tx-interval

Context config>system>lldp

**Description** This command configures the LLDP transmit interval time.

The **no** form of the command reverts to the default value.

Default 30

**Parameters** interval — specifies the LLDP transmit interval time in seconds

**Values** 5 to 32768

### 6.13.2.1.9 System PTP Commands

ptp

Syntax ptp

Context config>system

**Description** This command enables the context to create or modify PTP timing parameters.

clock

Syntax clock clock-id [create]

no clock

Context config>system>ptp

**Description** This command creates a PTP clock, which can be set to a master, slave, boundary, or

transparent clock using the clock-type command. The clock-id can be a numeric value (1 to

16) or it can be the keyword **csm**.

Use the numeric value for PTP clocks that transmit and receive PTP messages using IPv4

encapsulation. On the 7705 SAR-M, 7705 SAR-H, 7705 SAR-Hc, 7705 SAR-A,

7705 SAR-Ax, 7705 SAR-W, 7705 SAR-Wx, and 7705 SAR-X, only one PTP instance can

be master, slave, or boundary.

Use the **csm** keyword when the PTP clock transmits and receives PTP messages using Ethernet encapsulation. Ethernet-encapsulated PTP messages are processed on the CSM

module or CSM functional block.

The **no** form of the command deletes a PTP clock when the *clock-id* is set to a numeric value.

The CSM PTP clock cannot be removed.

**Parameters** clock-id — specifies the clock ID of this PTP instance

Values 1 to 16 for PTP clocks that use IPv4 encapsulation

csm for the PTP clock that uses Ethernet encapsulation

create — keyword required when first creating the configuration context for a *clock-id* of 1 to 16. When the context is created, you can navigate into the context without the create keyword. The create keyword is not required when the *clock-id* is csm.

#### anno-rx-timeout

Syntax anno-rx-timeout number-of-timeouts

no anno-rx-timeout

**Context** config>system>ptp>clock

config>system>ptp>clock>ptp-port

**Description** This command defines the number of announce timeouts that need to occur on a PTP slave

port or boundary clock port in slave mode before communication messages with a master clock are deemed lost and the master clock is considered not available. One timeout in this context is equal to the announce interval in seconds, calculated using the logarithm 2^log-

anno-interval.

The **no** form of this command returns the configuration to the default value.

Default 3

Parameters number-of-timeouts — specifies the number of timeouts that need to occur before

communication messages to a master clock are deemed lost and the master clock is

considered not available

Values 2 to 10

#### clock-mda

Syntax clock-mda mda-id

no clock-mda

**Context** config>system>ptp>clock

**Description** This command configures the adapter card slot that performs the IEEE 1588v2 clock

recovery. On the 7705 SAR-M, 7705 SAR-H, 7705 SAR-Hc, 7705 SAR-A, 7705 SAR-Ax, 7705 SAR-W, and 7705 SAR-Wx, this slot is always 1/1. On the 7705 SAR-X, this slot is

always either 1/2 or 1/3.

This command is only available when the *clock-id* parameter value is 1 to 16.

The **no** form of this command clears the clock recovery adapter card.

**Default** n/a

Parameters mda-id — slot/mda

# clock-type

Syntax clock-type {ordinary {master | slave} | boundary | transparent-e2e}

no clock-type

Context config>system>ptp>clock

**Description** This command configures the type of clock. The **no** form of the command returns the

configuration to the default (ordinary slave). The clock type can only be changed when PTP

is shut down.

To enable transparent clock processing at the node level, configure a PTP clock with the **transparent-e2e** clock type. The **transparent-e2e** clock type is only available for a PTP clock

that transmits and receives PTP messages using IPv4 encapsulation.

**Default** ordinary slave

Parameters ordinary master — configures the clock as an ordinary PTP master

ordinary slave — configures the clock as an ordinary PTP slave

**boundary** — configures the clock as a boundary clock capable of functioning as both a

master and slave concurrently

**transparent-e2e** — configures the clock as a transparent clock. This option is only used for a PTP clock that transmits and receives PTP messages using IPv4 encapsulation, and is only available for the following: 7705 SAR-M, 7705 SAR-A, 7705 SAR-Ax,

7705 SAR-W, 7705 SAR-Wx, and 7705 SAR-X.

### domain

Syntax domain domain-value

no domain

Context config>system>ptp>clock

**Description** This command defines the PTP device domain as an integer. A domain consists of one

device or multiple PTP devices communicating with each other as defined by the protocol. A PTP domain defines the scope of PTP message communication, state, operations, data sets and timescale. A domain is configured because it is possible that a deployment could require two PTP instances within a single network element to be programmed with different domain

values.

The **no** form of this command returns the configuration to the default value. The default value

varies depending on the configuration of the profile command.

**Default** 0 when the profile is configured as either ieee1588-2008 or itu-telecom-freq

24 when the profile is configured as g8275dot1-2014

**Parameters** domain-value — specifies the PTP device domain value

Values 0 to 127 when the profile is configured as either ieee1588-2008 or

itu-telecom-freq

24 to 43 when the profile is configured as g8275dot1-2014

## dynamic-peers

Syntax [no] dynamic-peers

Context config>system>ptp>clock

**Description** This command allows a slave clock to connect to the master clock without the master being

aware of it. Once connected, the master clock or boundary clock assigns the slave a PTP port

and/or peer ID dynamically.

This command is only available when the *clock-id* parameter value is 1 to 16.

Dynamic peers are not stored in the configuration file. If a master clock with dynamic peers goes down and comes back up, the slave clocks renegotiate to it and are reassigned

resources on the master clock or boundary clock.

The **no** form of this command disables dynamic peers. In this case, the user must manually program any slave peer clocks into the master clock or boundary clock in order for those

clocks to accept those slaves.

**Default** no dynamic-peers

# freq-source

Syntax freq-source {ptp | ssu}

no freq-source

**Context** config>system>ptp>clock

**Description** This command specifies the administrative frequency source to use for a given PTP clock.

This selection influences the operational frequency source selected by the system for the given PTP clock. If PTP is only used for time of day and the node SSU is being synchronized through a better frequency source externally (for example, through the external timing input port) or through line timing (for example, through a synchronous Ethernet or T1/E1 port), SSU may be configured as the frequency source for the PTP clock. This option allows PTP to use

the SSU frequency where available.

This command is only available when the *clock-id* parameter value is 1 to 16.

The **no** form of the command returns the configuration to the default setting.

**Default** ptp

**Parameters** ptp — configures the PTP clock to use PTP as the frequency source

ssu — configures the PTP clock to use the SSU as the frequency source

## local-priority

local-priority priority Syntax 1 4 1

no local-priority

Context config>system>ptp>clock

config>system>ptp>clock>port

Description This command configures the local priority used to choose between PTP masters in the best

> master clock algorithm (BMCA). If the PTP profile is set to ieee1588-2008 or itu-telecomfreg, this parameter is ignored. The priority of the port or local clock can only be configured if the PTP profile is set to g8275dot1-2014. The value of the highest priority is 1 and the value

of the lowest priority is 255.

The **no** form of this command returns the configuration to the default value.

**Default** 128

**Parameters** priority — specifies the local priority for choosing the PTP master for the BMCA; this

parameter is only relevant when the PTP profile is set to g8275dot1-2014

1 to 255 **Values** 

# log-anno-interval

**Syntax** log-anno-interval log-anno-interval

no log-anno-interval

Context config>system>ptp>clock

config>system>ptp>clock>ptp-port

**Description** This command configures the announce message interval used for unicast and multicast

messages.

For unicast messages, this command defines the announce message interval that is requested during unicast negotiation to any peer. This controls the announce message rate sent from remote peers to the local node. It does not affect the announce message rate that may be sent from the local node to remote peers. Remote peers may request an announce

message rate anywhere within the acceptable grant range.

For multicast messages on PTP Ethernet ports, this command configures the message interval used for announce messages transmitted by the local node.

This value also defines the interval between executions of the BMCA within the node. In order to minimize BMCA-driven reconfigurations, the IEEE Std 1588-2008 recommends that the announce interval be consistent across the entire IEEE 1588 network.

The announce message interval cannot be changed unless PTP is shut down.

The *log-anno-interval* is calculated using the binary logarithm of the value of the interval in seconds before message reception. For example, for an announce message interval of 8 packets/s (one packet every 0.125 seconds), set this field to log(base2) (0.125) = -3.

The **no** form of this command returns the configuration to the default value. The default value varies depending on the configuration of the profile command.

Default

1 (1 packet every 2 s) when the profile is configured as ieee1588-2008

1 (1 packet every 2 s) when the profile is configured as **itu-telecom-freq** for a *clock-id* of 1 to 16 (profile **itu-telecom-freq** does not apply when the *clock-id* is **csm**)

-3 (8 packets/s) when the profile is configured as g8275dot1-2014

**Parameters** 

log-anno-interval — specifies the expected interval between the reception of announce messages. This parameter is specified as the logarithm to the base 2, in seconds.

**Values** 

-3 to 4, where -3 = 0.125 s, -2 = 0.25 s, -1 = 0.5 s, 0 = 1 s, 1 = 2 s, 2 = 4 s, 3 = 8 s, and 4 = 16 s when the *clock-id* is 1 to 16 (all profiles) or when the *clock-id* is **csm** and the profile is configured as **ieee1588-2008** or **g8275dot1-2014** (profile **itu-telecom-freq** does not apply when the *clock-id* is **csm**)

# network-type

Syntax network-type {sdh | sonet}

no network-type

Context config>system>ptp>clock

**Description** This command configures whether to use SDH or SONET values for encoding synchronous

status messages. This command only applies to synchronous Ethernet ports and is not

configurable on SONET/SDH ports.

This command is only available when the *clock-id* parameter is defined as **csm**.

Default sdh

**Parameters** sdh — specifies the values used are as defined in ITU-T G.781 Option 1

**sonet** — specifies the values used are as defined in ITU-T G.781 Option 2

### port

Syntax port port-id [create]

no port port-id

**Context** config>system>ptp>clock

**Description** This command configu

This command configures PTP over Ethernet on the physical port, so that PTP messages are sent and received over the port using Ethernet encapsulation. There are two reserved multicast addresses allocated for PTP messages (see Annex F of IEEE Std 1588- 2008 and the address command). Either address can be configured for the PTP messages sent

through this port.

The adapter card, module, or fixed platform containing the specified port cannot be deprovisioned while the port is configured for PTP. A port configured for dot1q or qinq encapsulation can be configured as the physical port for PTP over Ethernet. The encapsulation type and the Ethernet port type cannot be changed when PTP Ethernet

multicast operation is configured on the port.

This command is only available when the *clock-id* parameter is defined as **csm**.

**Default** n/a

**Parameters** port-id — specifies the physical port in the format slot/mda/port

### address

Syntax address {01:1b:19:00:00:00 | 01:80:c2:00:00:0e}

no address

Context config>system>ptp>clock>port

**Description** This command configures the MAC address to be used as the multicast destination MAC

address for transmitted PTP messages. The IEEE Std 1588-2008 Annex F defines the two

reserved addresses for PTP messages as:

• 01-1B-19-00-00-00 for all messages except peer delay messages

• 01-80-C2-00-00-0E for peer delay messages

The system will accept PTP messages received using either destination MAC address,

regardless of the address configured by this command.

The **no** form of this command returns the address to the default value.

**Default** 01:1b:19:00:00:00

## log-delay-interval

Syntax log-delay-interval log-delay-interval

no log-delay-interval

Context config>system>ptp>clock>port

**Description** This com

This command configures the minimum interval between multicast Delay\_Req messages for PTP with Ethernet encapsulation. This parameter is applied on a per-port basis and does not apply to peers. PTP slave ports use this interval unless the parent port indicates a longer interval. PTP master ports advertise this interval to external slave ports as the minimum acceptable interval for Delay\_Req messages from those slave ports. The 7705 SAR supports the IEEE 1588 requirement that a port in slave mode check the logMessageInterval field of received multicast Delay\_Resp messages. If the value of the logMessageInterval field for those messages is greater than the value configured locally to generate Delay\_Req messages, then the slave port must use the longer interval for generating Delay\_Req messages.

The *log-delay-interval* is calculated using the binary logarithm of the value of the interval in seconds.

The *log-delay-interval* is only applicable when the *clock-id* is **csm**. For PTP with IP encapsulation (*clock-id* is 1 to 16), the value configured for the *log-sync-interval* is also used as the interval for Delay-Req messages.

The **no** form of this command returns the configuration to the default value. The default value varies depending on the configuration of the profile command.

**Default** –6 when the profile is configured as **ieee1588-2008** 

-4 when the profile is configured as g8275dot1-2014

Parameters log-delay-interval — specifies the expected interval between the receipt of Delay\_Req

messages

**Values** -6 to 0, where -6 is 64 packets/s, -5 is 32 packets/s, -4 is

16 packets/s, -3 is 8 packets/s, -2 is 4 packets/s, -1 is 2 packets/s,

and 0 is 1 packet/s, when the profile is configured as either

ieee1588-2008 or g8275dot1-2014

# log-sync-interval

Syntax log-sync-interval log-sync-interval

no log-sync-interval

**Context** config>system>ptp>clock>port

config>system>ptp>clock>ptp-port

#### Description

This command configures the interval between transmission of synchronization packets for a PTP port in a master state. For PTP with IP encapsulation (*clock-id* is 1 to 16), this value is also used as the interval for Delay-Req messages for this clock.

The **no** form of this command returns the configuration to the default value. The default value varies depending on the configuration of the profile command.

#### Default

- -6 when the profile is configured as ieee1588-2008
- -6 when the profile is configured as **itu-telecom-freq** for a *clock-id* of 1 to 16; this profile does not apply when the *clock-id* is **csm**
- -4 when the profile is configured as g8275dot1-2014

#### **Parameters**

log-sync-interval — specifies the expected interval between the reception of synchronization messages

#### **Values**

-7 to -4, where -7 is 128 packets/s, -6 is 64 packets/s, -5 is 32 packets/s, and -4 is 16 packets/s, when the *clock-id* is 1 to 16 (all profiles)

-6 to 0, where -6 is 64 packets/s, -5 is 32 packets/s, -4 is 16 packets/s, -3 is 8 packets/s, -2 is 4 packets/s, -1 is 2 packets/s, and 0 is 1 packet/s, when the *clock-id* is **csm** and the profile is configured as **ieee1588-2008** or **g8275dot1-2014** (profile **itu-telecom-freq** does not apply when the *clock-id* is **csm**)

# master-only

Syntax master-only {true | false}

Context config>system>ptp>clock>port

### **Description**

This command prevents the local port from ever entering the slave state. This ensures that the 7705 SAR never draws synchronization from an attached external device.

This command only applies when the profile command is set to g8275dot1-2014.

If the **clock-type** command is set to *ordinary slave*, the **master-only** value is set to *false* and cannot be changed. Similarly, if the **clock-type** command is set to *ordinary master*, the **master-only** value is set to *true* and cannot be changed.

**Default** true (when the PTP **clock-type** is set to *boundary*)

## priority1

Syntax priority1 priority-value

no priority1

Context config>system>ptp>clock

**Description** This command configures the first priority value of the local clock. This value is used by the

BMCA to determine which clock should provide timing for the network. It is also used as the advertised value in announce messages and as the local clock value in data set comparisons.

When the profile command is set to g8275dot1-2014, the priority1 value is set to the default

value of 128 and cannot be changed.

The **no** form of the command returns the configuration to the default value.

Default 128

**Parameters** priority — specifies the priority1 value of the local clock

Values 0 to 255

priority2

Syntax priority2 priority-value

no priority2

Context config>system>ptp>clock

**Description** This command configures the second priority value of the local clock. This value is used by

the BMCA to determine which clock should provide timing for the network. It is also used as the advertised value in announce messages and as the local clock value in data set

comparisons.

When the profile command is set to **g8275dot1-2014** and the clock-type is configured as

ordinary slave, the priority2 value is set to the default value of 255 and cannot be changed.

The **no** form of the command returns the configuration to the default value.

Default 128

**Parameters** priority — specifies the priority2 value of the local clock

Values 0 to 255 when the profile is configured as ieee1588-2008, or when

the profile is configured as **g8275dot1-2014** and the clock type is

configured as ordinary master or boundary

profile

Syntax profile {g8275dot1-2014 | ieee1588-2008 | itu-telecom-freq}

no profile

Context config>system>ptp>clock

#### Description

This command defines the specification rules to be used by PTP. Configuring the profile changes the BMCA and SSM/QL mappings to match the settings in the specification. The profile can only be changed when PTP is shut down. Changing the profile changes the domain to the default value of the new profile.

The **no** form of the command returns the configuration to the default setting.

Default

ieee1588-2008

#### **Parameters**

ieee1588-2008 — configures the PTP profile to follow the IEEE 1588-2008 specification rules

**itu-telecom-freq** — configures the PTP profile to follow the ITU G.8265.1 specification rules; this option is only available when the *clock-id* parameter value is 1 to 16

**g8275dot1-2014** — configures the PTP profile to follow the ITU G.8275.1 specification rules

## ptp-port

Syntax ptp-port port-id

Context config>system>ptp>clock

#### **Description**

This command configures an IEEE 1588v2 logical port in the system. It also enables the context to configure parameters for IEEE 1588v2. PTP ports are created when the clock type is set with the clock-type command.

This command is only available when the *clock-id* parameter value is 1 to 16.

When the clock type is set to ordinary slave, one port with 2 peers is created. When the clock type is set to ordinary master, one port with 50 peers is created. When the clock type is set to boundary clock, 50 ports each with one peer are created.

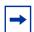

**Note:** When the clock type is set to transparent, PTP is associated with all ports on the 7705 SAR-M, 7705 SAR-H, 7705 SAR-Hc, 7705 SAR-A, 7705 SAR-Ax, 7705 SAR-W, 7705 SAR-Wx, or 7705 SAR-X, rather than on individual ports, as transparent clock is a system-wide setting.

**Default** 

n/a

**Parameters** 

port-id — specifies the PTP port ID

Values 1 to 50

### peer

Syntax peer peer-id

Context config>system>ptp>clock>ptp-port

**Description** This command enables the context to configure parameters associated with remote PTP

peers such as grand master clocks.

For ordinary slave clocks, 2 peers are automatically created. For ordinary master clocks, 50 peers are automatically created. For boundary clocks, 1 peer per PTP port is automatically

created.

The **no** form of the command removes the IP address from the PTP peer.

Default n/a

**Parameters** peer-id — specifies the PTP peer ID

Values 1 to 50

## ip-address

Syntax ip-address ip-address

no ip-address

**Context** config>system>ptp>clock>ptp-port>peer

**Description** This command configures a remote PTP peer address and enables the context to configure

parameters for the remote PTP peer.

Up to two remote PTP peers may be configured on a PTP port.

The **no** form of the command removes the IP address from the PTP peer.

**Default** n/a

**Parameters** *ip-address* — specifies the IPv4 address of the remote peer

Values a.b.c.d

## unicast-negotiate

Syntax [no] unicast-negotiate

Context config>system>ptp>clock>ptp-port

**Description** This command specifies whether the slave clock is to initiate a unicast request to the master

clock or wait for announce and synchronization messages from the master clock.

The **no** form of this command disables **unicast-negotiate**. In this case, the user must specify the slave clock information when configuring the 7705 SAR master node in order for communication between the slave clock and master clock to take place.

**Default** unicast-negotiate

#### source-interface

Syntax source-interface ip-if-name

no source-interface

Context config>system>ptp>clock

**Description** This command defines the IP interface that provides the IEEE 1588 packets to the clock

recovery mechanism on the adapter card or port. The interface must be PTP-enabled.

This command only applies when the *clock-id* parameter value is 1 to 16.

If the *ip-if-name* refers to a loopback or system address, then the remote peer must send packets to ingress on this particular loopback or system address. If the *ip-if-name* refers to an interface that is associated with a physical port or VLAN, then the remote peer must send packets to ingress on this particular IP interface.

packets to ingress on this particular IP interface.

**Default** n/a

Parameters ip-if-name — specifies the IP interface used by the PTP slave clock

## tx-while-sync-uncertain

Syntax [no] tx-while-sync-uncertain

**Context** config>system>ptp>clock

**Description** This command enables or disables the transmission of Announce messages to downstream

clocks if the PTP network has not yet stabilized. In some cases, it may be important for a downstream boundary clock or slave clock to know whether the PTP network has stabilized

or is still "synchronization uncertain".

To indicate the synchronization certainty state, the synchronizationUncertain flag in the Announce message is set to TRUE if the clock is in a "synchronization uncertain" state and is set to FALSE if the clock is in a "synchronization contain" state.

is set to FALSE if the clock is in a "synchronization certain" state.

However, because the synchronizationUncertain flag is newly agreed upon in standards, most base station slave clocks do not look at this bit. Therefore, in order to ensure that the downstream clocks are aware of the state of the network, the PTP clock may be configured to transmit Announce and Sync messages only if the clock is in a "synchronization certain" state. This is done using the **no** form of this command.

**Default** tx-while-sync-uncertain

### use-node-time

Syntax [no] use-node-time

Context config>system>ptp>clock

**Description** This command configures whether the PTP clock will generate event messages based on

system time.

To enable ToD/phase distribution capability in a master or boundary clock, select **use-node-time**. This allows PTP master or boundary clocks to use the node system time from GNSS or PTP. For a 7705 SAR with an active GNSS receiver port, PTP boundary clocks in **use-node-time** mode will function similar to a grand master clock with GNSS traceability.

This command only applies to master or boundary clocks when:

 the profile setting for the PTP clock is ieee1588-2008 (default configuration) or g8275dot1-2014 (see the profile command for the config>system>ptp>clock context)

• the *clock-id* parameter value is 1 to 16

**Default** no use-node-time

use-node-time when the profile for the master clock is configured as g8275dot1-2014

## 6.13.2.2 Administration Commands

- System Administration Commands
- High Availability (Redundancy) Commands

## **6.13.2.2.1** System Administration Commands

### admin

Syntax admin

Context <ROOT>

**Description** This command enables the context to configure administrative system commands. Only

authorized users can execute the commands in the admin context.

**Default** n/a

debug-save

Syntax debug-save file-url

Context admin

**Description** This command saves existing debug configuration. Debug configurations are not preserved

in configuration saves.

**Default** n/a

Parameters file-url — the file URL location to save the debug configuration (see Table 14 for

parameter descriptions)

disconnect

Syntax disconnect {address ip-address | username user-name | console | telnet | ftp | ssh | mct}

Context admin

**Description** This command disconnects a user from a console, Telnet, FTP, SSH, SFTP, or MPT craft

terminal (MCT) session.

If any of the console, Telnet, FTP, SSH, or MCT options are specified, then only the respective sessions are affected. The **ssh** keyword disconnects users connected to the node

via SSH or SFTP.

If no console, Telnet, FTP, SSH, or MCT options are specified, then all sessions from the IP

address or from the specified user are disconnected.

Any task that the user is executing is terminated. FTP files accessed by the user will not be removed. A major severity security log event is created, specifying what was terminated and by whom.

**Default** n/a — no disconnect options are configured

**Parameters** *ip-address* — the IP address to disconnect

**Values** *ip-int-name:* 32 characters maximum

ipv4-address: a.b.c.d

ipv6-address: x:x:x:x:x:x:x:x (eight 16-bit pieces)

x:x:x:x:x:d.d.d.d x: [0..FFFF]H d: [0..255]D

user-name — the name of the user

console — disconnects the console session

telnet — disconnects the Telnet session

ftp — disconnects the FTP session

**ssh** — disconnects the SSH or SFTP session

mct — disconnects the MCT session

## display-config

Syntax display-config [detail | index]

Context admin

**Description** This command displays the system's running configuration.

By default, only non-default settings are displayed.

Specifying the detail option displays all default and non-default configuration parameters.

**Parameters** detail — displays default and non-default configuration parameters

**index** — displays only persistent indexes

### reboot

Syntax reboot [active | standby] | [upgrade] [now]

Context admin

**Description** This command reboots the router including redundant CSMs or upgrades the boot ROMs.

If no options are specified, the user is prompted to confirm the reboot operation. For example:

ALU-1>admin# reboot

Are you sure you want to reboot (y/n)?

If the **now** option is specified, no boot confirmation messages appear.

**Parameters** 

active — keyword to reboot the active CSM

**Default** active

standby — keyword to reboot the standby CSM

**Default** active

upgrade — enables card firmware to be upgraded during chassis reboot. The 7705 SAR and the boot.ldr support functionality to perform automatic firmware upgrades on CSMs. The automatic upgrade must be enabled in the 7705 SAR Command Line Interface (CLI) when rebooting the system.

When the **upgrade** keyword is specified, a chassis flag is set for the Boot Loader (boot.ldr) and on the subsequent boot of the 7705 SAR on the chassis, any firmware images on CSMs requiring upgrading will be upgraded automatically.

If a 7705 SAR is rebooted with the "admin reboot" command (without the "upgrade" keyword), the firmware images are left intact.

Any CSMs that are installed in the chassis will be upgraded automatically. For example, if a card is inserted with down revision firmware as a result of a card hot swap with the latest OS version running, the firmware on the card will be automatically upgraded before the card is brought online.

If the card firmware is upgraded automatically, a CHASSIS "cardUpgraded" (event 2032) log event is generated. The corresponding SNMP trap for this log event is "tmnxEqCardFirmwareUpgraded".

During any firmware upgrade, automatic or manual, it is imperative that during the upgrade procedure:

- power must NOT be switched off or interrupted
- the system must NOT be reset
- · no cards are inserted or removed

Any of the above conditions may render cards inoperable requiring a return of the card for resolution.

The time required to upgrade the firmware on the cards in the chassis depends on the number of cards to be upgraded. On system reboot, the firmware upgrades can take from approximately 3 minutes (for a minimally loaded 7705 SAR) to 8 minutes (for a fully loaded 7705 SAR chassis), after which the configuration file will be loaded. The progress of the firmware upgrades can be monitored at the console. Inserting a single card requiring a firmware upgrade in a running system generally takes less than 2 minutes before the card becomes operationally up.

**now** — forces a reboot of the router immediately without an interactive confirmation

#### save

Syntax save [file-url] [detail] [index]

Context admin

**Description** This command saves the running configuration to a configuration file. For example:

ALU-1>admin# save ftp://test:test@192.168.x.xx/./100.cfg Saving configuration .......Completed.

By default, the running configuration is saved to the primary configuration file.

**Parameters** 

*file-url* — the file URL location to save the configuration file (see Table 14 for parameter descriptions)

**Default** the primary configuration file location

detail — saves both default and non-default configuration parameters

**Default** saves non-default configuration parameters

index — forces a save of the persistent index file regardless of the persistent status in the BOF file. The index option can also be used to avoid an additional boot required while changing your system to use the persistence indexes.

### enable-tech

Syntax [no] enable-tech

Context admin

**Description** This command enables the shell and kernel commands.

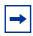

**Note:** This command should only be used with authorized direction from the Nokia Technical Assistance Center (TAC).

## tech-support

Syntax tech-support file-url

Context admin

**Description** This command creates a system core dump.

If the *file-url* is omitted, and a ts-location has previously been defined, the tech-support file will get an automatic 7705 SAR generated filename based on the system name, date, and time, and the file will be saved to the directory indicated by the configured **ts-location**.

The format of the auto-generated filename is ts-xxxxx.yyyymmdd.hhmmUTC.dat, where:

- xxxxx is the system name with any special characters expanded to avoid problems with file systems (for example, a period (".") is expanded to "%2E.")
- yyyymmdd is the date, with leading zeros on year, month, and day
- hhmm are the hours and minutes in UTC time (24-hour format, always 4 characters, with leading zeros on the hours and minutes)

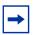

**Note:** This command should only be used with authorized direction from the Nokia Technical Assistance Center (TAC).

**Parameters** 

*file-url* — the file URL location to save the binary file (see Table 14 for parameter descriptions)

### ts-location

Syntax ts-location file-url

no ts-location

**Context** config>system>security>tech-support

**Description** This command specifies a location for the auto-generated filename that is created if the *file*-

*url* parameter is not used in the tech-support command. The file is automatically assigned a name and saved to the configured location only if this ts-location command has first been configured; otherwise, the *file-url* parameter must be configured in the tech-support

command to provide this information.

The directory specified for the ts-location is not automatically created by the 7705 SAR; it

must already exist.

**Parameters** file-url — the file URL location to save the binary file (see Table 14 for parameter

descriptions)

## update

Syntax update boot-loader file-url

Context admin

**Description** This command upgrades the boot loader file on the system. The command checks that the

new **boot.ldr** is a valid image and that it is at least a minimum supported variant for the hardware platform on which it is being loaded. Once this has been verified, the command

overwrites the **boot.ldr** file that is stored on the system.

Nokia recommends that the boot loader file on all 7705 SAR platforms be upgraded using this command. This command is mandatory on all 7705 SAR platforms that do not have a removable compact flash drive and is part of a mechanism that protects the boot loader file from accidental overwrites on these platforms.

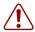

**Warning:** The file upgrade command takes several minutes to complete. Do not reset or power down the system, or insert or remove cards or modules, while the upgrade is in progress, as this could render the system inoperable.

Refer to the 7705 SAR OS 7.0.Rx Software Release Notes, part number 3HE10099000xTQZZA, "Standard Software Upgrade Procedure" for complete instructions.

#### **Parameters**

*file-url* — the file URL location to use for upgrading the **boot.ldr** file (see Table 14 for parameter descriptions)

**Default** the new **boot.ldr** file location

## 6.13.2.2.2 High Availability (Redundancy) Commands

## redundancy

Syntax redundancy

Context admin

config

**Description** This command enters the context to allow the user to perform redundancy operations.

### force-switchover

Syntax force-switchover [now]

Context admin>redundancy

**Description** This command forces a switchover to the standby CSM card. The primary CSM reloads its

software image and becomes the secondary CSM.

**Parameters** now — forces the switchover to the redundant CSM card immediately

#### switchover-exec

Syntax switchover-exec file-url

no switchover-exec

Context config>system

**Description** This command specifies the location and name of the CLI script file executed following a

redundancy switchover from the previously active CSM card. A switchover can happen

because of a fatal failure or by manual action.

The CLI script file can contain commands for environment settings, debug settings, and other

commands not maintained by the configuration redundancy.

When the *file-url* parameter is not specified, no CLI script file is executed.

Default n/a

Parameters file-url — specifies the location and name of the CLI script file (see Table 14 for

parameter descriptions)

## synchronize

Syntax synchronize {boot-env | config}

Context admin>redundancy

config>redundancy

**Description** This command performs a synchronization of the standby CSM's images and/or config files

to the active CSM. Either the boot-env or config parameter must be specified.

In the **admin>redundancy** context, this command performs a manually triggered standby

CSM synchronization.

In the **config>redundancy** context, this command performs an automatically triggered

standby CSM synchronization.

When the standby CSM takes over operation following a failure or reset of the active CSM, it is important to ensure that the active and standby CSMs have identical operational

parameters. This includes the saved configuration and CSM images.

The active CSM ensures that the active configuration is maintained on the standby CSM. However, to ensure smooth operation under all circumstances, runtime images and system initialization configurations must also be automatically synchronized between the active and

standby CSM.

If synchronization fails, alarms and log messages that indicate the type of error that caused the failure of the synchronization operation are generated. When the error condition ceases

to exist, the alarm is cleared.

Only files stored on the router are synchronized. If a configuration file or image is stored in a location other than on a local compact flash, the file is not synchronized (for example, storing

a configuration file on an FTP server).

**Default** n/a for admin — redundancy context

enabled for config — redundancy context

**Parameters** boot-env — synchronizes all files required for the boot process (loader, BOF, images,

and configuration files

config — synchronizes only the primary, secondary, and tertiary configuration files

**Default** config

### multi-chassis

Syntax multi-chassis

Context config>redundancy

**Description** This command enables the context to configure multi-chassis parameters.

### peer

Syntax [no] peer ip-address [create]

Context config>redundancy>multi-chassis

**Description** This command configures a multi-chassis redundancy peer.

**Parameters** ip-address — specifies a peer IP address. A multicast address is not allowed.

**create** — keyword required when first creating the configuration context. When the context is created, you can navigate into the context without the **create** keyword.

## authentication-key

Syntax authentication-key [authentication-key | hash-key] [hash | hash2]

no authentication-key

Context config>redundancy>multi-chassis>peer

**Description** This command configures the authentication key used between this node and the multi-

chassis peer. The authentication key can be any combination of letters or numbers.

**Parameters** 

authentication-key — specifies the authentication key. Allowed values are any string up to 20 characters long composed of printable, 7-bit ASCII characters. If the string contains special characters (#, \$, spaces, etc.), the entire string must be enclosed within double quotes.

hash-key — specifies the hash key. The key can be any combination of ASCII characters up to 33 (hash1-key) or 55 (hash2-key) characters in length (encrypted). If spaces are used in the string, the entire string must be enclosed within double quotes.

hash — specifies that the key is entered in an encrypted form. If the hash or hash2 parameter is not used, the key is assumed to be in a non-encrypted, clear text form. For security, all keys are stored in encrypted form in the configuration file with the hash or hash2 parameter specified.

hash2 — specifies that the key is entered in a more complex encrypted form that involves more variables than the key value alone. This means that a hash2 encrypted variable cannot be copied and pasted. If the hash or hash2 parameter is not used, the key is assumed to be in a non-encrypted, clear text form. For security, all keys are stored in encrypted form in the configuration file with the hash or hash2 parameter specified.

## description

Syntax description description-string

no description

Context config>redundancy>multi-chassis>peer

**Description** This command configures a text description and associates it with a configuration context to

help identify the content in a configuration file.

The **no** form of the command removes the string from the configuration.

**Default** n/a

**Parameters** description-string — specifies the text description

**Values** any string of 7-bit ASCII characters, up to 80 characters in length;

the entire string must be enclosed in double quotes if it contains any

special characters

## mc-lag

Syntax [no] mc-lag

Context config>redundancy>multi-chassis>peer

**Description** This command enables the context to configure multi-chassis LAG parameters.

The no form of this command administratively disables multi-chassis LAG. The no mc-lag

command can only be issued only when MC-LAG is shut down.

**Default** n/a

## hold-on-neighbor-failure

Syntax hold-on-neighbor-failure multiplier

no hold-on-neighbor-failure

**Context** config>redundancy>multi-chassis>peer>mc-lag

**Description** Sets the number of keep alive intervals the standby 7705 SAR will wait for packets from the

active node before assuming a redundant neighbor node failure. This delay in switchover operation is required to accommodate different factors influencing node failure detection rate, such as IGP convergence or high availability switchover times, and to prevent the standby

node from take over prematurely.

The **no** form of the command sets this parameter to its default value.

Default 3

**Parameters** 

multiplier — a multiplier of the keepalive interval is used to set the number of keepalive intervals that the standby node will wait for packets from the active node before assuming a redundant-neighbor node failure.

Values 2 to 25

## keep-alive-interval

Syntax keep-alive-interval interval

no keep-alive-interval

Context config>redundancy>multi-chassis>peer>mc-lag

**Description** This command sets the interval at which keepalive messages are exchanged between two

systems participating in an MC-LAG. These keepalive messages are used to determine

remote-node failure. The interval is set in deciseconds.

The **no** form of the command sets the interval to its default value.

Default 10 (1s)

Parameters interval — the time interval expressed in deciseconds

Values 5 to 500

lag

Syntax lag lag-id lacp-key admin-key system-id system-id [remote-lag lag-id] system-priority

system-priority

no lag lag-id

Context config>redundancy>multi-chassis>peer>mc-lag

**Description** This command defines a LAG that is forming a redundant pair for MC-LAG with a LAG

configured on the given peer. The same LAG group can be defined only in the scope of one

peer.

The same **lacp-key**, **system-id**, and **system-priority** must be configured on both nodes of the redundant pair in order for MC-LAG to become operational. If there is a mismatch, MC-

LAG remains operationally down.

**Default** n/a

#### **Parameters**

lag-id — the LAG identifier, expressed as a decimal integer. You must specify the LAG ID. Specifying the lag-id allows a mismatch between lag-id on the redundant pair. If you have two existing nodes that already have LAG IDs that do not match, and an MC-LAG is to be created using these nodes, you must specify the correct remotelag lag-id so that the matching MC-LAG group can be found. If no matching MC-LAG group can be found between neighbor systems, the individual LAGs will operate as usual (no MC-LAG operation is established).

Values 1 to 32

admin-key — specifies a 16-bit key that needs to be configured in the same manner on both sides of the MC-LAG in order for the MC-LAG to be operationally up

**Values** 1 to 65535

system-id — specifies a 6-bit value expressed in the same notation as a MAC address

Values xx:xx:xx:xx:xx -xx[00..FF]

remote-lag lag-id — specifies the LAG ID on the remote system

Values 1 to 200

system-priority — specifies the system priority to be used in the context of the MC-LAG. The partner system will consider all ports using the same **lacp-key**, **system-id**, and **system-priority** as part of the same LAG.

**Values** 1 to 65535

### source-address

Syntax source-address ip-address

no source-address

Context config>redundancy>multi-chassis>peer

**Description** This command specifies the source address used to communicate with the multi-chassis

peer.

**Parameters** ip-address — specifies the source address used to communicate with the multi-chassis

peer

Values a.b.c.d (no multicast address)

### 6.13.2.3 Show Commands

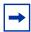

**Note:** The following command outputs are examples only; actual displays may differ depending on supported functionality and user configuration.

### connections

Syntax connections [address ip-address] [port port-number] [detail]

Context show>system

**Description** This command displays UDP and TCP connection information.

If no command line options are specified, a summary of the TCP and UDP connections

displays.

**Parameters** ip-address — displays only the connection information for the specified IP address or interface name

**Values** *ip-int-name:* 32 characters maximum

ipv4-address: a.b.c.d

ipv6-address: x:x:x:x:x:x:x (eight 16-bit pieces)

x:x:x:x:x:d.d.d.d x: [0..FFFF]H d: [0..255]D

port-number — displays only the connection information for the specified port number

**Values** 0 to 65535

detail — appends TCP statistics to the display output

Output The following output is an example of UDP and TCP connection information, and Table 33 describes the fields.

#### **Output Example**

A:ALU-1# show system connections

-----Connections : \_\_\_\_\_\_ Proto RecvQ TxmtQ Local Address State MSS Remote Address \_\_\_\_\_\_ TCP 0 0 0.0.0.0.21 LISTEN 1024 0.0.0.0.0 0 TCP 0 0 0.0.0.0.23 LISTEN 0.0.0.0.0 0 0.0.0.0.179 TCP LISTEN

|     |   | 0.0.0.0              | 0           |
|-----|---|----------------------|-------------|
| TCP | 0 | 0 10.0.0.xxx.51138   | SYN_SENT    |
|     |   | 10.0.0.104.179       | 4095        |
| TCP | 0 | 0 10.0.0.xxx.51139   | SYN_SENT    |
|     |   | 10.0.0.91.179        | 4095        |
| TCP | 0 | 0 10.10.10.xxx.646   | LISTEN      |
|     |   | 0.0.0.0              | 0           |
| TCP | 0 | 0 10.10.10.xxx.646   | ESTABLISH   |
|     |   | 10.10.10.104.49406   | 4095        |
| TCP | 0 | 0 11.1.0.1.51140     | SYN_SENT    |
|     |   | 11.1.0.2.179         | 4095        |
| TCP | 0 | 993 192.168.x.xxx.23 | ESTABLISHED |
|     |   | 192.168.x.xx.xxxx    | 4095        |
| UDP | 0 | 0 0.0.0.123          |             |
|     |   | 0.0.0.0              | 0           |
| UDP | 0 | 0 0.0.0.0.646        |             |
|     |   | 0.0.0.0              | 0           |
| UDP | 0 | 0 0.0.0.17185        |             |
|     |   | 0.0.0.0              | 0           |
| UDP | 0 | 0 10.10.10.xxx.646   |             |
|     |   | 0.0.0.0              | 0           |
| UDP | 0 | 0 127.0.0.1.50130    |             |
|     |   | 127.0.0.1.17185      | 4095        |
|     |   |                      |             |

No. of Connections: 14

\_\_\_\_\_\_

A:ALU-1#

#### **Output Example (Detailed)**

A:ALU-1# show system connections detail

\_\_\_\_\_\_

TCP Statistics \_\_\_\_\_\_

: 659635 packets sent : 338982 (7435146 bytes) data packets

data packets : 338982 (7435146 bytes)
data packet retransmitted : 73 (1368 bytes)
ack-only packets : 320548 (140960 delayed)

URG only packet : 0 window probe packet : 0 window update packet : 0 control packets : 32 packets received : 658893

acks : 338738 for (7435123 bytes)

duplicate acks : 23 ack for unsent data : 0

packets received in-sequence : 334705 (5568368 bytes)
completely duplicate packet : 2 (36 bytes)
packet with some dup. data : 0 (0 bytes)
out-of-order packets : 20 (0 bytes)
packet of data after window : 0 (0 bytes)
window probe : 0

window update packet : 3 window update packet
packets received after close
discarded for bad checksum : 0 discarded for bad checksum : 0 discarded for bad header offset field : 0
discarded because packet too short : 0 connection request

A:ALU-1#

```
connection accept
connections established (including accepts) : 27
embryonic connections dropped : 0 segments updated rtt : 26 (including 2 drops)
                                       : 338742 (of 338747 attempts)
retransmit timeouts
                                       : 75
connections dropped by rexmit timeout
                                      : 0
persist timeouts
                                        : 0
keepalive timeouts
keepalive probes sent
connections dropped by keepalive
pcb cache lookups failed
connections dropped by bad md5 digest : 0 connections dropped by enhanced auth : 0
path mtu discovery backoff
                                        : 0
______
```

Table 33 Show System Connections Output Fields

| Label          | Description                                                                                                    |
|----------------|----------------------------------------------------------------------------------------------------|
| Proto          | The socket protocol, either TCP or UDP                                                                                                    |
| RecvQ          | The number of input packets received by the protocol                                                                                                    |
| TxmtQ          | The number of output packets sent by the application                                                                                                    |
| Local Address  | The local address of the socket. The socket port is separated by a period.                                                                                                    |
| Remote Address | The remote address of the socket. The socket port is separated by a period.                                                                                                    |
| State          | Listen — the protocol state is in the listen mode                                                                                                    |
|                | Established — the protocol state is established                                                                                                    |
| MSS            | The TCP maximum segment size                                                                                                    |
| vRtrID         | The virtual router identifier:  vRtrID 0 — listens for connections in all routing instances, including the base and management VRFs  vRtrID 1 — base routing instance  vRtrID 4095 — management routing instance |

### cpu

Syntax cpu [sample-period seconds]

Context show>system

**Description** This command displays CPU usage per task over a sample period.

Parameters seconds — the number of seconds over which to sample CPU task usage

Default 1

Values 1 to 10

Output

The following output is an example of system CPU information, and Table 34 describes the fields.

### **Output Example**

A:ALU-1# show system cpu sample-period 2

------

CPU Utilization (Sample period: 2 seconds)

| Name                     | CPU Time<br>(uSec) | CPU Usage | Capacity<br>Usage |
|--------------------------|--------------------|-----------|-------------------|
| BFD                      | 10,098             | 0.07%     | 0.37%             |
| BGP                      | 341                | ~0.00%    | 0.01%             |
| Cards & Ports            | 55,154             | 0.39%     | 0.81%             |
| DHCP Server              | 352                | ~0.00%    | 0.01%             |
| ICC                      | 7,818              | 0.05%     | 0.20%             |
| IGMP/MLD                 | 3,511              | 0.02%     | 0.17%             |
| IOM                      | 170,517            | 1.22%     | 3.47%             |
| IP Stack                 | 14,371             | 0.10%     | 0.23%             |
| IS-IS                    | 19,893             | 0.14%     | 0.99%             |
| ISA                      | 5,822              | 0.04%     | 0.29%             |
| LDP                      | 1,746              | 0.01%     | 0.08%             |
| Logging                  | 94                 | ~0.00%    | ~0.00%            |
| MPLS/RSVP                | 16,146             | 0.11%     | 0.60%             |
| Management               | 12,337             | 0.08%     | 0.40%             |
| Microwave                | 43                 | ~0.00%    | ~0.00%            |
| OAM                      | 1,100              | ~0.00%    | 0.05%             |
| OSPF                     | 610                | ~0.00%    | 0.02%             |
| PIM                      | 418                | ~0.00%    | 0.02%             |
| RIP                      | 0                  | 0.00%     | 0.00%             |
| RTM/Policies             | 0                  | 0.00%     | 0.00%             |
| Redundancy               | 27,293             | 0.19%     | 1.05%             |
| Security                 | 1,858              | 0.01%     | 0.06%             |
| Services                 | 4,978              | 0.03%     | 0.08%             |
| Snmp Daemon              | 0                  | 0.00%     | 0.00%             |
| Stats                    | 0                  | 0.00%     | 0.00%             |
| System                   | 247,815            | 1.77%     | 3.71%             |
| VRRP                     | 2,443              | 0.01%     | 0.07%             |
| Total                    | 13,950,560         | 100.00%   |                   |
| Idle                     | 13,335,735         | 95.59%    |                   |
| Usage                    | 614,825            | 4.40%     |                   |
| Busiest Core Utilization | 164,574            | 8.25%     |                   |

-----

A:ALU-1#

Table 34 Show System CPU Output Fields

| Label           | Description                                                                                                    |
|-----------------|----------------------------------------------------------------------------------------------------|
| CPU Utilization | The total amount of CPU time                                                                                                    |
| Name            | The process or protocol name                                                                                                    |
| CPU Time (uSec) | The CPU time that each process or protocol has used in the specified sample time                                                                                                    |
| CPU Usage       | The sum of CPU usage of all the processes and protocols                                                                                                    |
| Capacity Usage  | Displays the level at which the specified service is being utilized. When this number hits 100%, this part of the system is busied out. There may be extra CPU cycles still left for other processes, but this service is running at capacity.                |
|                 | This column does not reflect the true CPU utilization value; that data is available in the CPU Usage column. This column shows the busiest task in each group, where "busiest" is defined as either actually running or blocked attempting to acquire a lock. |

#### cron

Syntax cron

Context show>cron

**Description** This command enters the show CRON context.

## action

**Syntax** action [action-name] [owner owner-name] run-history run-state

Context show>cron

**Description** This command displays CRON action parameters.

Parameters action-name — specifies the action name

Values maximum 32 characters

owner-name — specifies the owner name

Default TiMOS CLI

run-state — specifies the state of the test to be run

Values executing, initializing, terminated

#### Output

The following output is an example of CRON action information, and Table 35 describes the fields.

#### **Output Example**

```
*A:Redundancy# show cron action run-history terminated
______
CRON Action Run History
______
Action "test"
Owner "TiMOS CLI"
        _____
Script Run #17
______
Run exit code : noError
       : terminated
Result time : 2006/11/06 20:35:24 Keep history : 0d 00:49:57
Error time
       : never
Results file : ftp://*:*@192.168.15.18/home/testlab bgp/cron/ 20061106-203008.
        out
       : Success
______
Script Run #18
______
Lifetime

Run exit code : noError

. od 00:5
       : terminated
Result time : 2006/11/06 20:40:40 Keep history : 0d 00:55:13
Error time : never
Results file : ftp://*:*@192.168.15.18/home/testlab bgp/cron/ 20061106-203523.
Run exit
      : Success
______
*A:Redundancy#
*A:Redundancy# show cron action run-history executing
______
CRON Action Run History
______
Action "test"
Owner "TiMOS CLI"
Script Run #20
Start time : 2006/11/06 20:46:00 End time
                            : never
                    Lifetime
Elapsed time : 0d 00:00:56
                            : 0d 00:59:04
                    Run exit code : noError
      : executing
Result time : never
                     Keep history : 0d 01:00:00
Error time : never
Results file : ftp://*:*@192.168.15.18/home/testlab_bgp/cron/_20061106-204559.
*A: Redundancy#
```

\*A:Redundancy# show cron action run-history initializing \_\_\_\_\_\_ CRON Action Run History \_\_\_\_\_\_ Action "test" Owner "TiMOS CLI" \_\_\_\_\_\_ Script Run #21 Start time : never Elapsed time : 0d 00:00:00 State Result time : never Error time : never Results file : none \_\_\_\_\_\_ Script Run #22 Start time : never End time : never

Elapsed time : 0d 00:00:00 Lifetime : 0d 01:00:00

State : initializing Run exit code : noError

Result time : never Keep history : 0d 01:00:00 Error time : never Results file : none \_\_\_\_\_\_ Script Run #23 \_\_\_\_\_\_ : never
: 0d 00:00:00 Lifetime : Uu UI....
: initializing Run exit code : noError
Keep history : 0d 01:00:00 End time Start time : never Elapsed time : 0d 00:00:00 Result time : never : never Error time Results file : none \_\_\_\_\_\_ \*A:Redundancv#

Table 35 Show CRON Run History Output Fields

| Label                 | Description                                  |
|-----------------------|----------------------------------------------|
| Action                | The name of the action                       |
| Action owner          | The name of the action owner                 |
| Administrative status | Enabled — administrative status is enabled   |
|                       | Disabled — administrative status is disabled |
| Operational status    | Enabled — operational status is enabled      |
|                       | Disabled — operational status is disabled    |
| Script                | The name of the script                       |
| Script owner          | The name of the script owner                 |

Table 35 Show CRON Run History Output Fields (Continued)

| Label                       | Description                                                      |
|-----------------------------|------------------------------------------------------------------|
| Script source location      | The location of scheduled script                                 |
| Max running allowed         | The maximum number of allowed sessions                           |
| Max completed run histories | The maximum number of sessions previously run                    |
| Max lifetime allowed        | The maximum amount of time the script may run                    |
| Completed run histories     | The number of completed sessions                                 |
| Executing run histories     | The number of sessions in the process of executing               |
| Initializing run histories  | The number of sessions ready to run/queued but not executed      |
| Max time run history saved  | The maximum amount of time to keep the results from a script run |
| Last change                 | The system time a change was made to the configuration           |

### schedule

Syntax schedule [schedule-name] [owner owner-name]

Context show>cron

**Description** This command displays CRON schedule parameters.

Parameters schedule-name — displays information for the specified scheduler name

owner-name — displays information for the specified scheduler owner

**Output** The following output is an example of CRON schedule information, and Table 36 describes

the fields.

#### **Output Example**

A:ALU-1>show>cron schedule test

-----

CRON Schedule Information

Schedule : test Schedule owner : TiMOS CLI : none Description Administrative status : enabled : enabled Operational status : test Action Action owner : TiMOS CLI Script name : test

Script Owner : TiMOS CLI
Script source location : ftp://\*\*\*\*\*@192.168.15.1/home/testlab\_bgp
/cron/test1.cfg
Script results location : ftp://\*\*\*\*:\*\*\*\*@192.168.15.1/home/testlab\_bgp
/cron/res

/cron/res

: 0d 00:01:00 (60 seconds)

Schedule type : periodic
Interval : 0d 00:01:00
Repeat count : infinite
Next scheduled run : 0d 00:00:42
Weekday : none

: none Weekday Month : none Day of month : none : none Hour Minute : none Number of schedule runs : 10 Last schedule run : 2006/11/07 17:20:52

Number of schedule failures : 0

Last schedule failure : no error Last failure time : never

\_\_\_\_\_\_

A:ALU-1>show>cron

#### Table 36 **Show CRON Schedule Output Fields**

| Label                   | Description                                                 |
|-------------------------|-------------------------------------------------------------|
| Schedule                | The name of the schedule                                    |
| Schedule owner          | The name of the schedule owner                              |
| Description             | The description of the schedule                             |
| Administrative status   | Enabled — administrative status is enabled                  |
|                         | Disabled — administrative status is disabled                |
| Operational status      | Enabled — operational status is enabled                     |
|                         | Disabled — operational status is disabled                   |
| Action                  | The name of the action                                      |
| Action owner            | The name of the action owner                                |
| Script                  | The name of the script                                      |
| Script owner            | The name of the script owner                                |
| Script source location  | The location of the scheduled script                        |
| Script results location | The location where the script results have been sent        |
| Schedule type           | Periodic — displays a schedule that ran at a given interval |
|                         | Calendar — displays a schedule that ran based on a calendar |
|                         | Oneshot — displays a schedule that ran one time only        |

Table 36 Show CRON Schedule Output Fields (Continued)

| Label                        | Description                                             |
|------------------------------|---------------------------------------------------------|
| Interval                     | Displays the interval between runs of an event          |
| Next scheduled run           | The time for the next scheduled run                     |
| Weekday                      | The configured weekday                                  |
| Month                        | The configured month                                    |
| Day of Month                 | The configured day of month                             |
| Hour                         | The configured hour                                     |
| Minute                       | The configured minute                                   |
| Number of scheduled runs     | The number of scheduled sessions                        |
| Last scheduled run           | The last scheduled session                              |
| Number of scheduled failures | The number of scheduled sessions that failed to execute |
| Last scheduled failure       | The last scheduled session that failed to execute       |
| Last failure time            | The system time of the last failure                     |

# script

Syntax script [script-name] [owner owner-name]

Context show>cron

**Description** This command displays CRON script parameters.

**Parameters** script-name — displays information for the specified script

owner-name — displays information for the specified script owner

**Output** The following output is an example of CRON script information, and Table 37 describes the

fields.

#### **Output Example**

A:ALU-1>show>cron# script

\_\_\_\_\_

CRON Script Information

\_\_\_\_\_

Script : test
Owner name : TiMOS CLI
Description : asd

Administrative status : enabled

Operational status : enabled

Script source location : ftp://\*\*\*\*\*\*@192.168.15.1/home/testlab\_bgp

/cron/test1.cfg

/cron
Last script error : none
Last change : 2006, Last change : 2006/11/07 17:10:03

\_\_\_\_\_\_

A:ALU-1>show>cron#

#### Table 37 **Show CRON Script Output Fields**

| Label                  | Description                                  |
|------------------------|----------------------------------------------|
| Script                 | The name of the script                       |
| Script owner           | The owner name of script                     |
| Administrative status  | Enabled — administrative status is enabled   |
|                        | Disabled — administrative status is disabled |
| Operational status     | Enabled — operational status is enabled      |
|                        | Disabled — operational status is disabled    |
| Script source location | The location of the scheduled script         |
| Last script error      | The system time of the last error            |
| Last change            | The system time of the last change           |

# dhcp6

**Syntax** dhcp6

Context show>system

Description This command displays system-wide DHCPv6 configuration information.

Output The following output is an example of DHCPv6 configuration information, and Table 38

describes the fields.

#### **Output Example**

A:ALU-1>show>system# dhcp6

-----DHCP6 system \_\_\_\_\_\_

Global NoAddrsAvail status : esm-relay server

\_\_\_\_\_\_

**Show DHCPv6 Configuration Output Fields** Table 38

| Label  | Description                                    |
|--------|------------------------------------------------|
| Status | The system-wide status of DHCPv6 functionality |

### information

**Syntax** information

Context show>system

Description This command displays general system information including basic system, SNMP server,

last boot and DNS client information.

Output The following output is an example of general system information, and Table 39 describes

the fields.

### **Output Example**

A:ALU-1# show system information

------

System Information

\_\_\_\_\_\_

System Name : ALU-1
System Type : 7705 SAR-8
System Version : B-0.0.I323
System Contact : Fred Information Technology
System Location : Bldg.1-floor 2-Room 201 System Location : Bldg.1-floor 2-Room 201 System Coordinates : N 85 58 23, W 34 56 12

System Active Slot : A

System Up Time : 1 days, 02:03:17.62 (hr:min:sec)

SNMP Port : 161

SNMP Engine ID : 0000197f00006883ff000000

SNMP Max Message Size : 1500 SNMP Admin State : Enabled SNMP Oper State : Enabled SNMP Index Boot Status : Not Persistent

SNMP Sync State : OK

Tel/Tel6/SSH/FTP Admin : Enabled/Disabled/Enabled/Disabled

Tel/Tel6/SSH/FTP Oper : Up/Down/Up/Down

BOF Source : cf3: : primary Image Source Config Source : primary

Last Booted Config File: cf3:/config.cfg Last Boot Cfg Version : FRI APR 20 16:24:27 2007 UTC

Last Boot Config Header: # TiMOS-B-5.0.R3 both/hops NOKIA 7705 SAR #

Copyright (c) 2016 Nokia. All rights

reserved. # All use subject to applicable license agreements. # Built on Wed Feb 13 19:45:00 EST 2016 by

```
builder in /rel5.0/R3/panos/main # Generated TUE
                     MAR 11 16:24:27 2016 UTC
Last Boot Index Version: N/A
Last Boot Index Header: # TiMOS-B-5.0.R3 both/hops NOKIA 7705 SAR #
                     Copyright (c) 2016 Nokia. All rights
                     reserved. # All use subject to applicable license
                     agreements. # Built on Wed Feb 13 19:45:00 EST 2016 by
                     builder in /rel5.0/R3/panos/main # Generated TUE
                     MAR 11 16:24:27 2016 UTC
Last Saved Config
                   : N/A
Time Last Saved
Changes Since Last Save: Yes
User Last Modified : admin
Time Last Modified : 2016/03/19 10:03:09
Max Cfg/BOF Backup Rev : 5
Cfg-OK Script
             : N/A
Cfg-OK Script Status : not used
Cfg-Fail Script : N/A
Cfg-Fail Script Status : not used
Microwave S/W Package : invalid
Management IP Addr
                  : 138.120.xxx.xxx/24
Primary DNS Server : 138.120.xxx.xxx
Secondary DNS Server : N/A
Tertiary DNS Server : N/A
DNS Domain
                  : ca.alcatel.com
DNS Resolve Preference : ipv4-only
BOF Static Routes
                   Next Hop
 To
192.xxx.0.0/16
                   192.xxx.1.1
                   ATM Location ID
ICMP Vendor Enhancement: Disabled
______
A:ALU-1#
```

Table 39 Show System Information Output Fields

| Label              | Description                                                                            |
|--------------------|----------------------------------------------------------------------------------------|
| System Name        | The configured system name                                                             |
| System Contact     | A text string that describes the system contact information                            |
| System Location    | A text string that describes the system location                                       |
| System Coordinates | A text string that describes the system coordinates                                    |
| System Up Time     | The time since the last boot                                                           |
| SNMP Port          | The port number used by this node to receive SNMP request messages and to send replies |
| SNMP Engine ID     | The SNMP engine ID to uniquely identify the SNMPv3 node                                |

Table 39 Show System Information Output Fields (Continued)

| Label                      | Description                                                                                                   |
|----------------------------|----------------------------------------------------------------------------------------------------|
| SNMP Max Message<br>Size:  | The maximum SNMP packet size generated by this node                                                           |
| SNMP Admin State           | Enabled — SNMP is administratively enabled and running                                                        |
|                            | Disabled — SNMP is administratively shut down and not running                                                 |
| SNMP Oper State            | Enabled — SNMP is operationally enabled                                                                       |
|                            | Disabled — SNMP is operationally disabled                                                                     |
| SNMP Index Boot            | Persistent — system indexes are saved between reboots                                                         |
| Status                     | Not Persistent — system indexes are not saved between reboots                                                 |
| Tel/Tel6/SSH/FTP<br>Admin  | The administrative state of the Telnet, Telnet IPv6, SSH, and FTP sessions                                    |
| Tel/Tel6/SSH/FTP<br>Oper   | The operational state of the Telnet, Telnet _IPv6, SSH, and FTP sessions                                      |
| BOF Source                 | The location of the BOF                                                                                       |
| Image Source               | Primary — Indicates that the directory location for runtime image file was loaded from the primary source     |
|                            | Secondary — Indicates that the directory location for runtime image file was loaded from the secondary source |
|                            | Tertiary — Indicates that the directory location for runtime image file was loaded from the tertiary source   |
| Config Source              | Primary — Indicates that the directory location for configuration file was loaded from the primary source     |
|                            | Secondary — Indicates that the directory location for configuration file was loaded from the secondary source |
|                            | Tertiary — Indicates that the directory location for configuration file was loaded from the tertiary source   |
| Last Booted Config File    | The URL and filename of the last loaded configuration file                                                    |
| Last Boot Cfg Version      | The date and time of the last boot                                                                            |
| Last Boot Config<br>Header | The header information such as image version, date built, date generated                                      |
| Last Boot Index<br>Version | The version of the persistence index file read when this CSM card was last rebooted                           |

Table 39 Show System Information Output Fields (Continued)

| Label                     | Description                                                                                                    |
|---------------------------|----------------------------------------------------------------------------------------------------|
| Last Boot Index Header    | The header of the persistence index file read when this CSM card was last rebooted                                                                          |
| Last Saved Config         | The location and filename of the last saved configuration file                                                                                              |
| Time Last Saved           | The date and time of the last time configuration file was saved                                                                                             |
| Changes Since Last        | Yes — There are unsaved configuration file changes                                                                                                    |
| Save                      | No — There are no unsaved configuration file changes                                                                                                    |
| User Last Modified        | The user name of the user who last modified the configuration file                                                                                          |
| Time Last Modified        | The date and time of the last modification                                                                                                    |
| Max Cfg/BOF Backup<br>Rev | The maximum number of backup revisions maintained for a configuration file. This value also applies to the number of revisions maintained for the BOF file. |
| Cfg-OK Script             | URL — the location and name of the CLI script file executed following successful completion of the boot-up configuration file execution                     |
|                           | N/A — no CLI script file is executed                                                                                                    |
| Cfg-OK Script Status      | Successful/Failed — the results from the execution of the CLI script file specified in the Cfg-OK Script location                                           |
|                           | Not used — no CLI script file was executed                                                                                                    |
| Cfg-Fail Script           | URL — the location and name of the CLI script file executed following a failed boot-up configuration file execution                                         |
|                           | Not used — no CLI script file was executed                                                                                                    |
| Cfg-Fail Script Status    | Successful/Failed — the results from the execution of the CLI script file specified in the Cfg-Fail Script location                                         |
|                           | Not used — no CLI script file was executed                                                                                                    |
| Microwave S/W<br>Package  | n/a                                                                                                    |
| Management IP Addr        | The management IP address and mask                                                                                                    |
| Primary DNS Server        | The IP address of the primary DNS server                                                                                                    |
| Secondary DNS Server      | The IP address of the secondary DNS server                                                                                                    |
| Tertiary DNS Server       | The IP address of the tertiary DNS server                                                                                                    |

Table 39 Show System Information Output Fields (Continued)

| Label                       | Description                                                                                  |
|-----------------------------|----------------------------------------------------------------------------------------------|
| DNS Domain                  | The DNS domain name of the node                                                              |
| DNS Resolve<br>Preference   | n/a                                                                                          |
| BOF Static Routes           | To — the static route destination                                                            |
|                             | Next Hop — the next hop IP address used to reach the destination                             |
|                             | Metric — displays the priority of this static route versus other static routes               |
|                             | None — no static routes are configured                                                       |
| ATM Location ID             | For ATM OAM loopbacks — the address of the network device referenced in the loopback request |
| ICMP Vendor<br>Enhancement: | Enabled — inserts one-way timestamp in outbound SAA ICMP ping packets                        |
|                             | Disabled — one-way timestamping is not performed on outbound SAA ICMP ping packets           |

## lldp

Syntax IIdp neighbor

Context show>system

**Description** This command displays neighbor information for all configured ports without having to specify each individual port ID.

**Output** The following output is an example of LLDP neighbor information, and Table 40 describes the fields.

### **Output Example**

A:ALU-1# show system lldp neighbor Link Layer Discovery Protocol (LLDP) System Information \_\_\_\_\_\_  ${\tt NB} = {\tt nearest-bridge} \qquad {\tt NTPMR} = {\tt nearest-non-tpmr} \qquad {\tt NC} = {\tt nearest-customer}$ \_\_\_\_\_\_ Lcl Port Scope Remote Chassis ID Index Remote Port 1/1/1 NB 57:30:ff:00:00:00 1 1/1/1, 10/\* Remote System Name ALU-2 NB 57:30:ff:00:00:00 1 1/2/1, int\* 1/1/3 ALU-2 1/1/1 NB 57:37:ff:00:00:00 1 2/1/1, 10/\* ALU-3 1/1/2 NB 57:37:ff:00:00:00 1 2/1/2, 10/\* ALU-3 1/1/3 NB 57:37:ff:00:00:00 1 2/2/1, test ALU-3

2/1/3 NB 57:37:ff:00:00:00 1 2/2/2, int\* ALU-3
-----Number of neighbors: 6
A:ALU-1#

Table 40 Show LLDP Neighbor Output Fields

| Label              | Description                                                                                                    |
|--------------------|----------------------------------------------------------------------------------------------------|
| Lcl Port           | The physical port ID of the local port in slot/mda/port format                                                                                  |
| Scope              | The scope of LLDP supported: NB (nearest bridge), NTPMR (nearest non-two-port MAC relay bridge), or NC (nearest customer bridge)                |
| Remote Chassis ID  | The MAC address of the chassis containing the Ethernet port that sent the LLDPDU                                                                |
| Index              | The local interface index (ifindex)                                                                                                    |
| Remote Port        | The physical port ID of the remote port in slot/mda/port format and a port description (based on ifDescr from RFC 2863 - IF MIB)                |
|                    | If a port-description TLV is received, displays the ifDescr object for the interface – a text string containing information about the interface |
|                    | If a port-description TLV is not received or the value is null, displays the ifindex for the interface                                          |
|                    | (* indicates that the output has been truncated)                                                                                                |
| Remote System Name | The name of the remote chassis                                                                                                    |

## load-balancing-alg

Syntax load-balancing-alg [detail]

Context show>system

Description This command displays the system load-balancing settings.

Parameters detail — displays detailed information for load-balancing algorithms

Output The following output is an example of system load-balancing algorithm information, and Table 41 describes the fields.

#### **Output Example**

Table 41 Show System Load-Balancing Algorithm Output Fields

| Label                      | Description                                                                                                    |
|----------------------------|----------------------------------------------------------------------------------------------------|
| System-wide Load Balancing | Algorithms                                                                                                    |
| L4 Load Balancing          | The configured setting for I4-load-balancing                                                                                                    |
| LSR Load Balancing         | <ul> <li>The configured settings for Isr-load-balancing, including:</li> <li>Hashing Algorithm         The configured hashing algorithm: lbl-only, lbl-ip, or lbl-ip-l4-teid     </li> <li>Hashing Treatment         The configured label stack profile: profile-1, profile-2, or profile-3     </li> </ul> |
|                            | Use Ingress Port     Specifies whether the ingress port at the LSR is used                                                                                                    |
| System IP Load Balancing   | Specifies whether the system IP address is used in the load-balancing calculation                                                                                                    |

## memory-pools

Syntax memory-pools

Context show>system

**Description** This command displays system memory status.

**Output** The following output is an example of system memory information, and Table 42 describes the fields.

**Output Example** 

<sup>\*</sup>A:Sar18 Dut-B>show>system#

A:ALU-1# show system memory-pools

| ===========   |             | .========    |             |             |
|---------------|-------------|--------------|-------------|-------------|
| Memory Pools  |             |              |             |             |
|               |             |              |             |             |
| Name          | Max Allowed | Current Size | Max So Far  | In Use      |
|               |             |              |             |             |
| System        | No limit    | 308,145,416  | 316,100,296 | 300,830,200 |
| Icc           | 16,777,216  | 2,097,152    | 2,097,152   | 773,920     |
| RTM/Policies  | No limit    | 2,097,152    | 2,097,152   | 1,027,792   |
| OSPF          | No limit    | 1,048,576    | 1,048,576   | 437,904     |
| MPLS/RSVP     | No limit    | 21,145,848   | 21,145,848  | 19,562,376  |
| LDP           | No limit    | 1,048,576    | 1,048,576   | 224,848     |
| IS-IS         | No limit    | 0            | 0           | 0           |
| RIP           | No limit    | 0            | 0           | 0           |
| VRRP          | No limit    | 1,048,576    | 1,048,576   | 1,144       |
| BGP           | No limit    | 2,097,152    | 2,097,152   | 1,176,560   |
| Services      | No limit    | 5,685,504    | 5,685,504   | 3,884,512   |
| IOM           | No limit    | 249,068,424  | 249,068,424 | 245,119,136 |
| SIM           | No limit    | 1,048,576    | 1,048,576   | 129,808     |
| IP Stack      | No limit    | 4,295,184    | 4,295,184   | 3,189,048   |
| MBUF          | No limit    | 1,048,576    | 1,048,576   | 151,520     |
| IGMP/MLD Snpg | No limit    | 1,048,576    | 1,048,576   | 71,192      |
| TLS MFIB      | No limit    | 1,048,576    | 1,048,576   | 1,027,312   |
| WEB Redirect  | 16,777,216  | 0            | 0           | 0           |
| BFD           | No limit    | 1,048,576    | 1,048,576   | 828,448     |
| MCPATH        | No limit    | 1,048,576    | 1,048,576   | 472         |
|               |             |              |             |             |

Current Total Size : 604,069,016 bytes Total In Use : 578,436,192 bytes Available Memory : 78,909,496 bytes

\_\_\_\_\_\_

\*A:ALU-1#

Table 42 Show Memory Pool Output Fields

| Label              | Description                                            |
|--------------------|--------------------------------------------------------|
| Name               | The name of the system or process                      |
| Max Allowed        | Integer — the maximum allocated memory size            |
|                    | No Limit — no size limit                               |
| Current Size       | The current size of the memory pool                    |
| Max So Far         | The largest amount of memory pool used                 |
| In Use             | The current amount of the memory pool currently in use |
| Current Total Size | The sum of the Current Size column                     |
| Total In Use       | The sum of the In Use column                           |
| Available Memory   | The amount of available memory                         |

## ntp

Syntax ntp

Context show>system

**Description** This command displays NTP protocol configuration and state.

**Output** The following output is an example of NTP information, and Table 43 describes the fields.

### **Output Example**

| NTP Status                                                                                                    |                                                  |                                                                |                                                                        |                                                          |                   |                                           |                          |                              |
|----------------------------------------------------------------------------------------------------|--------------------------------------------------|----------------------------------------------------------------|------------------------------------------------------------------------|----------------------------------------------------------|-------------------|-------------------------------------------|--------------------------|------------------------------|
|                                                                                                    |                                                  | .========                                                      |                                                                        | ======                                                   | =====             |                                           | =====                    |                              |
| Enabled                                                                                                    | : Yes                                            |                                                                | Stra                                                                   | tum                                                      |                   | :                                         | 3                        |                              |
| Admin Status                                                                                                    | : up                                             |                                                                | Oper                                                                   | Status                                                   | 1                 | :                                         | up                       |                              |
| Server enabled                                                                                                    | : No                                             |                                                                | Serv                                                                   | er keyI                                                  | d                 | :                                         | none                     |                              |
| System Ref Id                                                                                                    | : 192.1                                          | 168.15.221                                                     | Auth                                                                   | Check                                                    |                   | :                                         | Yes                      |                              |
|                                                                                                    | =======                                          |                                                                |                                                                        | ======                                                   | =====             |                                           | =====                    | =======                      |
| A:pc-40>config>s                                                                                                    | ystem>time                                       | e>ntp# show sy                                                 | stem :                                                                 | ntp all                                                  |                   |                                           |                          |                              |
| =======================================                                                                                             | =======                                          | .========                                                      |                                                                        | ======                                                   | =====             |                                           | =====                    | =======                      |
| NTP Status                                                                                                    |                                                  |                                                                |                                                                        |                                                          |                   |                                           |                          |                              |
|                                                                                                    |                                                  |                                                                |                                                                        |                                                          |                   |                                           |                          |                              |
| Enabled                                                                                                    | : Yes                                            |                                                                | Stra                                                                   |                                                          |                   |                                           | 3                        |                              |
| Admin Status                                                                                                    | : up                                             |                                                                | _                                                                      | Status                                                   |                   |                                           | up                       |                              |
| Server enabled                                                                                                    | : No                                             |                                                                |                                                                        | er keyI                                                  | d                 |                                           | none                     |                              |
|                                                                                                    |                                                  |                                                                |                                                                        |                                                          |                   |                                           | Yes                      |                              |
| System Ref Id                                                                                                    |                                                  |                                                                | ====                                                                   | =====                                                    |                   |                                           | =====                    |                              |
| NTP Active Assoc                                                                                                    | =======<br>==============================        |                                                                | =====                                                                  | ======                                                   | =====             |                                           | =====                    |                              |
|                                                                                                    | =======<br>==============================        | Reference II                                                   | <br><br>) St                                                           | ======                                                   | <br>              | Poll                                      | =====<br>======<br>Reach |                              |
| NTP Active Assoc                                                                                                    | =======<br>=========<br>iations<br>========<br>e | Reference II                                                   | ======<br>===============================                              | ======<br>======<br>Type                                 | <br>A             | Poll                                      | =====<br>======<br>Reach |                              |
| NTP Active Assoc State Remot reject 192.1 chosen 192.1                                                                              | ======================================           | Reference II<br>192.168.14.5                                   | ) St                                                                   | Type srvr                                                | A<br>none         | =====<br>================================ | Reach                    | Offset (ms                   |
| NTP Active Assoc                                                                                                    | ======================================           | Reference II<br>192.168.14.5                                   | ) St                                                                   | Type srvr                                                | A<br>none         | =====<br>================================ | Reach                    | Offset (ms                   |
| ======================================                                                                                              | ======================================           | Reference II<br>192.168.14.5<br>192.168.14.5                   | 0 St<br>50 2                                                           | ======<br>Type<br><br>srvr<br>mclnt                      | A<br>none<br>none | =====<br>================================ | Reach                    | Offset (ms                   |
| ======================================                                                                                              | ======================================           | Reference II<br>192.168.14.5<br>192.168.14.5<br>2>ntp# show sy | 0 St<br>60 2<br>60 2                                                   | ======<br>Type<br><br>srvr<br>mclnt<br>======            | A<br>none<br>none | <br><br>Poll<br>64<br>64                  | Reach                    | Offset (ms<br>0.901<br>1.101 |
| ======================================                                                                                              | ======================================           | Reference II<br>192.168.14.5<br>192.168.14.5<br>2>ntp#         | 0 St<br>0 2<br>0 2<br>0 2<br>0 2                                       | ======================================                   | A<br>none<br>none | Poll<br>64<br>64                          | Reach                    | Offset (ms<br>0.901<br>1.101 |
| Teject 192.1 chosen 192.1 sepc-40>config>s                                                                                          | ======================================           | Reference II<br>192.168.14.5<br>192.168.14.5<br>2>ntp#         | 0 St<br>60 2<br>60 2<br>78tem :                                        | Type  srvr  mclnt  mtp det                               | A<br>none<br>none | Poll<br>64<br>64                          | Reach                    | Offset (ms<br>0.901<br>1.101 |
| Teject 192.1 chosen 192.1 a.pc-40>config>s  A:pc-40>config>s  TP Status  Enabled                                                    | ======================================           | Reference II<br>192.168.14.5<br>192.168.14.5<br>2>ntp#         | 50 2 50 2 5 5 5 5 5 5 5 5 5 5 5 5 5 5 5                                | ======<br>Type<br><br>srvr<br>mclnt<br>======<br>ntp det | A none none       | Poll 64 64                                | Reach y y                | Offset (ms<br>0.901<br>1.101 |
| Teject 192.1 chosen 192.1 a.pc-40>config>s  A:pc-40>config>s  TP Status  Enabled                                                    | ======================================           | Reference II<br>192.168.14.5<br>192.168.14.5<br>2>ntp#         | ) St<br>60 2<br>60 2<br>75tem :                                        | Type  srvr mclnt  ntp det  tum Status                    | A none none       | Poll 64 64 64 64 64 64 64 64 64           | Reach                    | Offset (ms<br>0.901<br>1.101 |
| The Active Assoc State Remot 192.1 chosen 192.1 series A:pc-40>config>s A:pc-40>config>s Series Enabled Admin Status Server enabled | ======================================           | Reference II<br>192.168.14.5<br>192.168.14.5<br>2>ntp#         | o St<br>o 2<br>o 2<br>o 2<br>o 2<br>o 2<br>o 5<br>o 5<br>o 7<br>stem : | ======<br>Type<br><br>srvr<br>mclnt<br>======<br>ntp det | A none none ail   | Poll 64 64 64 : :::::::::::::::::::       | Reach y y 3 up           | Offset (ms<br>0.901<br>1.101 |
| The Active Assoc State Remot 192.1 chosen 192.1 series A:pc-40>config>s A:pc-40>config>s Series Enabled Admin Status Server enabled | ======================================           | Reference II<br>192.168.14.5<br>192.168.14.5<br>2>ntp#         | Stem: Stem: Stra Oper Serve Auth                                       | Type srvr mclnt ntp det tum Status er keyI               | A none none ail   | Poll 64 64 : : : :                        | Reach y y 3 up none Yes  | Offset (ms<br>0.901<br>1.101 |

Table 43 Show System NTP Output Fields

| Label                | Description                                                           |
|----------------------|-----------------------------------------------------------------------|
| Enabled              | NTP enabled or disabled state. Output is yes or no.                   |
| Admin Status         | Administrative state. Output is up or down.                           |
| Server Enabled       | The NTP server state of this node. Output is yes or no.               |
| Stratum              | The stratum level of this node                                        |
| Oper Status          | The operational state, either up or down.                             |
| Auth Check           | Displays authentication requirement. Output is yes or no.             |
| System Ref. ID       | IP address of this node or a 4-character ASCII code showing the state |
| MDA Timestamp        | Enhanced NTP performance using MDA timestamping. Output is yes or no. |
| Auth Error           | Authentication errors                                                 |
| Auth Errors Ignored  | Authentication errors ignored                                         |
| Auth key ID Errors   | Authentication key identification errors                              |
| Auth Key Type Errors | Authentication key type errors                                        |
| Peer Status/State    | The operational status of the peer                                    |

Table 43 Show System NTP Output Fields (Continued)

| Label     | Description                                                                                                    |
|-----------|----------------------------------------------------------------------------------------------------|
| Reject    | The peer is rejected and will not be used for synchronization. Rejection reasons could be the peer is unreachable, the peer is synchronized to this local server so synchronizing with it would create a sync loop, or the synchronization distance is too large. This is the normal startup state. |
| Invalid   | The peer is not maintaining an accurate clock. This peer will not be used for synchronization.                                                                                                    |
| Excess    | The peer's synchronization distance is greater than ten other peers. This peer will not be used for synchronization.                                                                                                    |
| Outlyer   | The peer is discarded as an outlier. This peer will not be used for synchronization.                                                                                                    |
| Candidate | The peer is accepted as a possible source of synchronization                                                                                                    |
| Selected  | The peer is an acceptable source of synchronization, but its synchronization distance is greater than six other peers                                                                                                    |
| Chosen    | The peer is chosen as the source of synchronization                                                                                                    |
| ChosenPPS | The peer is chosen as the source of synchronization, but the actual synchronization is occurring from a pulse-per-second (PPS) signal                                                                                                    |
| Remote    | The ip address of the remote NTP server or peer with which this local host is exchanging NTP packets                                                                                                    |

Table 43 Show System NTP Output Fields (Continued)

| Label                    | Description                                                                                                    |
|--------------------------|----------------------------------------------------------------------------------------------------|
| Reference ID             | When stratum is between 0 and 15, this field shows the IP address of the remote NTP server or peer with which the remote is exchanging NTP packets. For reference clocks, this field shows the identification assigned to the clock, such as, ".GPS." For an NTP server or peer, if the client has not yet synchronized to a server/peer, the status cannot be determined and displays the following codes: |
|                          | Peer Codes:                                                                                                    |
|                          | ACST — the association belongs to any cast server                                                                                                    |
|                          | AUTH — server authentication failed. Please wait while the association is restarted.                                                                                                    |
|                          | AUTO — autokey sequence failed. Please wait while the association is restarted.                                                                                                    |
|                          | BCST — the association belongs to a broadcast server                                                                                                    |
|                          | CRPT — cryptographic authentication or identification failed. The details should be in the system log file or the cryptostats statistics file, if configured. No further messages will be sent to the server.                                                                                                    |
|                          | DENY — access denied by remote server. No further messages will be sent to the server.                                                                                                    |
|                          | DROP — lost peer in symmetric mode. Please wait while the association is restarted.                                                                                                    |
|                          | RSTR — access denied due to local policy. No further messages will be sent to the server.                                                                                                    |
|                          | INIT — the association has not yet synchronized for the first time                                                                                                    |
|                          | MCST — the association belongs to a manycast server                                                                                                    |
|                          | NKEY — no key found. Either the key was never installed or is not trusted.                                                                                                    |
|                          | RATE — rate exceeded. The server has temporarily denied access because the client exceeded the rate threshold.                                                                                                    |
|                          | RMOT — the association from a remote host running ntpdc has had unauthorized attempted access                                                                                                    |
|                          | STEP — a step change in system time has occurred, but the association has not yet resynchronized system codes                                                                                                    |
| Reference ID (continued) | INIT — the system clock has not yet synchronized for the first time  STEP — a step change in system time has occurred, but the system clock has not yet resynchronized                                                                                                    |
| A                        | , ,                                                                                                    |
| Auth                     | Authentication                                                                                                    |
| Poll                     | Polling interval in seconds                                                                                                    |

Table 43 Show System NTP Output Fields (Continued)

| Label  | Description                                                                        |
|--------|------------------------------------------------------------------------------------|
| R      | Yes — the NTP peer or server has been reached at least once in the last 8 polls    |
|        | No — the NTP peer or server has not been reached at least once in the last 8 polls |
| Offset | The time between the local and remote UTC time, in milliseconds                    |

## poe

Syntax poe

Context show>system

**Description** This command shows a summary of the PoE status of each PoE capable port in the system.

**Output** The following output is an example of PoE status information, and Table 44 describes the fields.

## **Output Example**

| A:# show syst | tem poe      |             |            |           |  |  |  |
|---------------|--------------|-------------|------------|-----------|--|--|--|
|               |              |             |            |           |  |  |  |
| PoE Informat: | ion          |             |            |           |  |  |  |
|               |              |             |            |           |  |  |  |
| PoE Maximum 1 | Power Budget | : 83.8 watt | S          |           |  |  |  |
| PoE Power Cor | 5            |             |            |           |  |  |  |
| PoE Power Ava |              |             |            |           |  |  |  |
| PoE Power In  | Use          | : 0.0 watts |            |           |  |  |  |
|               |              |             |            |           |  |  |  |
|               |              |             |            |           |  |  |  |
| PoE Port Info | ormation     |             |            |           |  |  |  |
|               |              |             |            |           |  |  |  |
| Interface     | PoE          | PoE         | Maximum    | Power     |  |  |  |
|               | Mode         | Detection   | Power      | In Use    |  |  |  |
|               |              |             |            |           |  |  |  |
| 1/1/5         | Standard     | Searching   | 15.4 watts | 0.0 watts |  |  |  |
| 1/1/6         | Disabled     | Disabled    | 0.0 watts  | 0.0 watts |  |  |  |
| 1/1/7         | Plus         | Searching   | 34.2 watts | 0.0 watts |  |  |  |
| 1/1/8         | Standard     | Searching   | 15.4 watts | 0.0 watts |  |  |  |

A:# show system poe

Table 44 Show System PoE Status Output Fields

| Label                       | Description                                                                                                    |
|-----------------------------|----------------------------------------------------------------------------------------------------|
| PoE Maximum Power<br>Budget | The maximum PoE power budget available for the system.                                                              |
| PoE Power<br>Committed      | The total PoE power that has been configured on all POE or PoE+ ports on the system.                                |
| PoE Power Available         | The amount of PoE power available to be configured on additional PoE or PoE+ ports on the system.                   |
| PoE Power In Use            | The total PoE power currently being used by all PoE or PoE+ configured ports on the system.                         |
| PoE Mode                    | Indicates whether the port is using standard PoE or PoE+.  If the PoE function is turned off, the mode is Disabled. |
| PoE Detection               | Indicates the detection state of the PoE port.                                                                      |
| Maximum Power               | The maximum PoE power available on the port.                                                                        |
| Power in Use                | The amount of PoE power currently being used on the port.                                                           |

## ptp

Syntax ptp

Context show>system

**Description** This command enters the show PTP context.

# clock

Syntax clock clock-id [bmc] [detail] [standby] [statistics] [summary] [timestamp] [unicast]

Context show>system>ptp

**Description** This command displays PTP clock information.

Timestamp is information is not available for the 2-port 10GigE (Ethernet) module.

Parameters clock-id — specifies the clock ID of this PTP instance

Values 1 to 16 for PTP clocks that use IPv4 encapsulation csm for a PTP clock that uses Ethernet encapsulation

**bmc** — displays information about the best master clock algorithm configured for each PTP peer. This command only applies when the *clock-id* parameter value is 1 to 16.

- **detail** displays detailed information about the specified PTP clock. This command only applies when the *clock-id* parameter value is 1 to 16.
- **standby** displays PTP information about the standby CSM. This command only applies when the *clock-id* parameter is defined as **csm**.
- **statistics** displays statistics information. This command only applies when the *clock-id* parameter is defined as **csm**.
- **summary** displays summary information. This command only applies when the *clock-id* parameter value is 1 to 16.
- **timestamp** displays PTP packet timestamp information. This command only applies when the *clock-id* parameter value is 1 to 16.
- **unicast** displays IP unicast negotiation information. This command only applies when the *clock-id* parameter value is 1 to 16.

### **Output** The following outputs are examples of PTP clock information:

- PTP clock CSM summary information (Output Example, Table 45)
- PTP clock summary information (Output Example, Table 46)
- PTP clock information (Output Example, Table 47)
- PTP clock timestamp information (Output Example, Table 48)

#### **Output Example**

```
A:# show system# ptp clock csm
______
IEEE 1588/PTP Clock Information
______
______
Clock Type : ordinary,slave PTP Profile : IEEE 1588-2008
Domain : 0 Network Type : sdh
Admin State : down Oper State : down
Announce Interval : 1 pkt/2 s Announce Rx Timeout: 3 intervals
Clock Id : 4cc94ffffe737123 Clock Class : 255 (slave-only)
Clock Accuracy : unknown Clock Variance : ffff (not computed)
Clock Priority1 : 128 Clock Priority2 : 128
PTP Port State : disabled Last Changed
                                              : 10/28/2015 18:48:31
PTP Recovery State: disabled
Frequency Offset : n/a
Time Information
: 2015/11/02 15:51:44.8 (ARB)
Frequency Traceable : no
Time Traceable : no
Time Source
               : internal oscillator
______
A:# show system#
```

Table 45 Show System PTP Clock CSM Output Fields

| Label                  | Description                                                                                                    |  |  |  |  |
|------------------------|----------------------------------------------------------------------------------------------------|--|--|--|--|
| Local Clock            |                                                                                                    |  |  |  |  |
| Clock Type             | The local PTP clock type, one of: ordinary master, ordinary slave, boundary, or transparent-e2e                                                                                                    |  |  |  |  |
| PTP Profile            | The PTP profile, as configured by the profile command, one of ieee-1588, itu-telecom-freq, or g8275dot1-2014                                                                                                    |  |  |  |  |
| Domain                 | The PTP device domain                                                                                                    |  |  |  |  |
| Network Type           | Indicates whether SONET or SDH values are being used for encoding synchronous status messages                                                                                                    |  |  |  |  |
| Admin State            | up – the local PTP clock is administratively enabled                                                                                                    |  |  |  |  |
|                        | down – the local clock is administratively shut down and not running                                                                                                    |  |  |  |  |
| Oper State             | Up – the local clock is operationally enabled and running                                                                                                    |  |  |  |  |
|                        | Down – the local clock is operationally disabled and not running                                                                                                    |  |  |  |  |
| Announce Interval      | The message interval used for announce messages                                                                                                    |  |  |  |  |
| Announce Rx<br>Timeout | The number of announce timeouts that need to occur on a PTP slave port or boundary clock port in slave mode before communication messages with a master clock are deemed lost and the master clock is considered not available |  |  |  |  |
| Clock Id               | A unique 64-bit number assigned to the clock                                                                                                    |  |  |  |  |
| Clock Class            | The local clock class                                                                                                    |  |  |  |  |
| Clock Accuracy         | The local clock accuracy designation                                                                                                    |  |  |  |  |
| Clock Variance         | The local clock variance                                                                                                    |  |  |  |  |
| Clock Priority1        | The first priority value of the local clock, used by the Best Master Clock Algorithm (BMCA) to determine which clock should provide timing for the network                                                                     |  |  |  |  |
| Clock Priority2        | The second priority value of the local clock. This value is used by the BMCA to determine which clock should provide timing for the network.                                                                                   |  |  |  |  |
| PTP Port State         | The PTP port state, one of: disabled, listening, slave, master, passive, or faulty                                                                                                    |  |  |  |  |
| Last Changed           | The time the PTP port state last changed                                                                                                    |  |  |  |  |

Table 45 Show System PTP Clock CSM Output Fields (Continued)

| Label               | Description                                                                               |
|---------------------|-------------------------------------------------------------------------------------------|
| PTP Recovery State  | The clock recovery state, one of: disabled, initial, acquiring, phase-tracking, or locked |
| Frequency Offset    | The frequency offset of the PTP clock in parts per billion                                |
| Time Information    |                                                                                           |
| Timescale           | The PTP timescale flag sent in the 1588 Announce message                                  |
| Current Time        | The last date and time recovered by the PTP time recovery algorithm                       |
| Frequency Traceable | The frequency-traceable flag sent in the 1588 Announce message                            |
| Time Source         | The time-source parameter sent in the 1588 Announce message                               |

| A:# show system ptp      | clock 2 sum                    | nmary                 |                     |                                         |               |
|--------------------------|--------------------------------|-----------------------|---------------------|-----------------------------------------|---------------|
| Port/Peer Summary        |                                |                       |                     |                                         |               |
| Prt/ Peer IP<br>Peer     | State                          | Stat Out              |                     |                                         | Req/Resp      |
| 1/1 10.222.222.10<br>1/2 | yes slave                      |                       | 623 8<br>0 0<br>0 0 | 2990                                    | 82988         |
| Unicast Negotiation      | -                              |                       |                     | ======================================= |               |
| Prt/ Peer IP<br>Peer     | In/ Anno<br>Out Lease          | Sync Del<br>Lease Lea | ay Anno<br>se Rate  | Sync<br>Rate                            | Delay<br>Rate |
| 1/1 10.222.222.10        | in 174                         |                       |                     |                                         |               |
| Best Master Clock S      | ========<br>========<br>ummary |                       | -<br>               |                                         |               |
| Prt/ Peer IP Peer        | Slave Pri1                     | GM GM<br>Clk Clk      | GM Pri2<br>Clk      | GM ClockId                              | Step<br>Rem   |
| 1/1 10.222.222.10<br>1/2 | yes 128<br>                    | 6 3e3<br>             | 25600 12<br>        | 8 40414243<br>-                         | 344454637 1   |

# Boundary clock case:

A:# show system ptp clock 1 summary

| Prt/<br>Peer | Peer IP        | Slave | Port<br>State    | Dyn/<br>Stat | In/<br>Out | Anno | )       | Syr  | nc      | De<br>Re | elay<br>eq/Resp |
|--------------|----------------|-------|------------------|--------------|------------|------|---------|------|---------|----------|-----------------|
|              | 200.253.252.10 |       | master           |              |            |      |         | 0    |         | 0        |                 |
|              |                |       |                  | sta          | out        | 770  |         | 0    |         | 0        |                 |
| 2/1          | 200.254.254.10 | no    | master           | sta          | in         | 0    |         | 0    |         | 1        | 03052           |
|              |                |       |                  | sta          | out        | 773  |         | 103  | 3054    | 1        | 03052           |
| 3/1          | 6.6.6.5        | no    | master           | sta          | in         | 0    |         | 0    |         | 0        |                 |
|              |                |       |                  |              | out        |      |         | 0    |         | 0        |                 |
| 4/1          |                | no    | initia           |              |            |      |         | 0    |         | 0        |                 |
|              |                |       |                  |              | out        |      |         | 0    |         | 0        |                 |
| 5/1          |                | no    | initia           |              |            |      |         | 0    |         | 0        |                 |
| c /1         |                |       | 11               |              | out        |      |         | 0    |         | 0        |                 |
| 6/1          |                | no    | initia,          |              |            |      |         | 0    |         | 0        |                 |
| 7/1          |                | 20    | initio           |              | out        |      |         | 0    |         | 0        |                 |
| 7/1          |                | no    | initia,          |              | out        |      |         | 0    |         | 0        |                 |
| 8/1          |                | no    | master           |              |            |      |         | 0    |         | 0        |                 |
| 0 / I        |                | 110   | astel            |              | out        |      |         | 0    |         | 0        |                 |
| 9/1          | 192.168.2.11   | yes   | slave            |              | in         |      |         |      | 5272    |          | 05271           |
| J / _        | 132.100.2.11   | 100   | 22410            |              | out        |      |         | 0    | , , , , |          | 05271           |
| 10/1         |                | no    | initia           |              |            |      |         | 0    |         | 0        |                 |
| - /          |                |       |                  |              | out        |      |         | 0    |         | 0        |                 |
| 11/1         |                | no    | initia,          | * sta        | in         | 0    |         | 0    |         | 0        |                 |
|              |                |       |                  | sta          | out        | 0    |         | 0    |         | 0        |                 |
| 12/1         |                | no    | initia           | * sta        | in         | 0    |         | 0    |         | 0        |                 |
|              |                |       |                  | sta          | out        | 0    |         | 0    |         | 0        |                 |
| 13/1         |                | no    | initia           | * sta        | in         | 0    |         | 0    |         | 0        |                 |
|              |                |       |                  | sta          | out        | 0    |         | 0    |         | 0        |                 |
| 14/1         |                | no    | initia           | * sta        | in         | 0    |         | 0    |         | 0        |                 |
|              |                |       |                  | sta          | out        | 0    |         | 0    |         | 0        |                 |
| 15/1         |                | no    | initia           |              |            |      |         | 0    |         | 0        |                 |
|              |                |       |                  | sta          | out        | 0    |         | 0    |         | 0        |                 |
| • • •        |                |       |                  |              |            |      |         |      |         |          |                 |
| <b>50/1</b>  |                |       |                  |              |            |      |         | •    |         | _        |                 |
| 50/1         |                | no    | initia           |              |            |      |         | 0    |         | 0        |                 |
|              | ==========     |       |                  |              | out        |      |         | 0    |         | 0        |                 |
|              | Peer IP        |       | ======<br>Anno S |              |            |      |         | ==== | Sync    |          | Delay           |
| Peer         |                | •     |                  | -            |            | -    | Rate    |      | Rate    |          | Rate            |
|              |                |       |                  |              |            |      | (pkt/s) |      | (pkt/s) |          | (pkt/s)         |
|              | =========      |       |                  |              |            |      | _       |      |         |          | _               |
|              | 200.253.252.10 |       |                  |              |            |      | 1 pkt/2 |      |         |          | -               |
|              |                | out   |                  | -            | -          |      | 1 pkt/2 |      |         |          | -               |
| 2/1          | 200.254.254.10 | in    | 1 (              | )            | 0          |      | -       |      | -       |          | -               |
|              |                | out   | 231 2            | 235          | 235        | ,    | 1 pkt/2 | s    | 64 pkt/ | s        | 64 pkt/s        |
| 3/1          | 6.6.6.5        | in    | 1 (              | )            | 0          |      | -       |      | -       |          | -               |
|              |                | out   |                  | -            | -          |      | -       |      | -       |          | -               |
| 4/1          |                | -     |                  | -            | -          |      | -       |      | -       |          | -               |
|              |                | out   |                  | -            | -          |      | -       |      | -       |          | -               |
| 5/1          |                | -     |                  | -            | -          |      | -       |      | -       |          | -               |
|              |                | out   |                  | -            | -          |      | -       |      | -       |          | -               |
| 6/1          |                | -     |                  | -            | -          |      | -       |      | -       |          | -               |
|              |                | out   |                  | -            | -          |      | -       |      | -       |          | -               |
|              |                |       |                  |              |            |      |         |      |         |          |                 |

| 7/1                                                                          |                                          | _                                                   | _                                                                | -                                                                                          |                | _                                   | _               |                           |
|------------------------------------------------------------------------------|------------------------------------------|-----------------------------------------------------|------------------------------------------------------------------|--------------------------------------------------------------------------------------------|----------------|-------------------------------------|-----------------|---------------------------|
|                                                                              | out -                                    | -                                                   | -                                                                | -                                                                                          |                | -                                   | -               |                           |
| 8/1                                                                          |                                          | -                                                   | -                                                                | -                                                                                          |                | -                                   | -               |                           |
|                                                                              | out -                                    | -                                                   | -                                                                | -                                                                                          |                | -                                   | -               |                           |
| 9/1 192.168.2.11                                                             | in 102                                   | 106                                                 | 106                                                              | 1 pkt                                                                                      | :/2 s          | 64 pkt/s                            | 64 pk           | t/s                       |
|                                                                              | out -                                    | -                                                   | -                                                                | -                                                                                          |                | -                                   | -               |                           |
| 10/1                                                                         |                                          | -                                                   | -                                                                | -                                                                                          |                | -                                   | -               |                           |
|                                                                              | out -                                    | -                                                   | -                                                                | -                                                                                          |                | -                                   | -               |                           |
| 11/1                                                                         |                                          | -                                                   | -                                                                | -                                                                                          |                | -                                   | -               |                           |
| 70/5                                                                         | out -                                    | -                                                   | -                                                                | -                                                                                          |                | -                                   | -               |                           |
| 12/1                                                                         |                                          | -                                                   | -                                                                | _                                                                                          |                | -                                   | -               |                           |
| 13/1                                                                         | out -                                    | -                                                   | -                                                                | -                                                                                          |                | -                                   | -               |                           |
| 13/1                                                                         | out -                                    | _                                                   | -                                                                | -                                                                                          |                | -                                   | -               |                           |
| 14/1                                                                         |                                          | _                                                   | _                                                                | _                                                                                          |                |                                     | _               |                           |
| 14/ I                                                                        | out -                                    | _                                                   | _                                                                | _                                                                                          |                | _                                   | _               |                           |
| 15/1                                                                         |                                          | _                                                   | _                                                                | _                                                                                          |                | _                                   | _               |                           |
| 13, 1                                                                        | out -                                    | _                                                   | _                                                                | _                                                                                          |                | _                                   | _               |                           |
|                                                                              |                                          |                                                     |                                                                  |                                                                                            |                |                                     |                 |                           |
|                                                                              |                                          |                                                     |                                                                  |                                                                                            |                |                                     |                 |                           |
| 50/1                                                                         |                                          | _                                                   | -                                                                | -                                                                                          |                | -                                   | -               |                           |
|                                                                              | out -                                    | -                                                   | -                                                                | -                                                                                          |                | -                                   | -               |                           |
|                                                                              |                                          |                                                     |                                                                  |                                                                                            |                |                                     |                 |                           |
|                                                                              |                                          |                                                     |                                                                  |                                                                                            |                | =======                             |                 | =====                     |
| Prt/ Peer IP                                                                 |                                          | Pri1 GM                                             | GM                                                               | GM                                                                                         |                | =======<br>GM ClockId               |                 | Step                      |
|                                                                              |                                          | Pril GM<br>Clk                                      | GM<br>Clk                                                        | GM<br>Clk                                                                                  |                |                                     |                 |                           |
| Prt/ Peer IP<br>Peer                                                         |                                          | Pri1 GM                                             | GM                                                               | GM                                                                                         |                |                                     |                 | Step                      |
| Prt/ Peer IP Peer                                                            | Slave I                                  | Pril GM<br>Clk<br>Cls                               | GM<br>Clk<br>Acc                                                 | GM<br>Clk<br>Var<br>======                                                                 | Pri2           | GM ClockId                          |                 | Step<br>Rem               |
| Prt/ Peer IP Peer                                                            | Slave I                                  | Pri1 GM<br>Clk<br>Cls                               | GM<br>Clk<br>Acc<br>======                                       | GM<br>Clk<br>Var<br>=======<br>65535                                                       | Pri2           | GM ClockId<br>=======<br>002105fffe |                 | Step<br>Rem<br>=====<br>0 |
| Prt/ Peer IP Peer                                                            | Slave F                                  | Pril GM<br>Clk<br>Cls                               | GM<br>Clk<br>Acc                                                 | GM<br>Clk<br>Var<br>======                                                                 | Pri2           | GM ClockId                          |                 | Step<br>Rem               |
| Prt/ Peer IP Peer  1/1 200.253.252.10 2/1 200.254.254.10 3/1 6.6.6.5         | Slave I                                  | Pri1 GM Clk Cls =================================== | GM<br>Clk<br>Acc<br>======                                       | GM<br>Clk<br>Var<br>=======<br>65535                                                       | Pri2           | GM ClockId<br>=======<br>002105fffe |                 | Step<br>Rem<br>=====<br>0 |
| Prt/ Peer IP Peer  1/1 200.253.252.10 2/1 200.254.254.10 3/1 6.6.6.5 4/1     | Slave F                                  | Pril GM Clk Cls                                     | GM<br>Clk<br>Acc<br>======                                       | GM<br>Clk<br>Var<br>=======<br>65535                                                       | Pri2           | GM ClockId<br>=======<br>002105fffe |                 | Step<br>Rem<br>=====<br>0 |
| Prt/ Peer IP Peer  1/1 200.253.252.10 2/1 200.254.254.10 3/1 6.6.6.5 4/1 5/1 | Slave F                                  | Pri1 GM Clk Cls =================================== | GM<br>Clk<br>Acc<br>======                                       | GM<br>Clk<br>Var<br>=======<br>65535                                                       | Pri2           | GM ClockId<br>=======<br>002105fffe |                 | Step<br>Rem<br>=====<br>0 |
| Prt/ Peer IP Peer                                                            | Slave F                                  | Pril GM Clk Cls                                     | GM<br>Clk<br>Acc<br>======                                       | GM<br>Clk<br>Var<br>=======<br>65535                                                       | Pri2           | GM ClockId<br>=======<br>002105fffe |                 | Step<br>Rem<br>=====<br>0 |
| Prt/ Peer IP Peer                                                            | Slave F                                  | Pril GM Clk Cls 13                                  | GM<br>Clk<br>Acc<br>======                                       | GM<br>Clk<br>Var<br>=======<br>65535                                                       | Pri2           | GM ClockId<br>=======<br>002105fffe |                 | Step<br>Rem<br>=====<br>0 |
| Prt/ Peer IP Peer                                                            | no 1 no                                  | Pril GM Clk Cls 13                                  | GM<br>Clk<br>Acc<br>======                                       | GM<br>Clk<br>Var<br>=======<br>65535                                                       | Pri2           | GM ClockId<br>=======<br>002105fffe | =====<br>6da9b7 | Step Rem  0               |
| Prt/ Peer IP Peer                                                            | no no no no no no no no no no no no no n | Pril GM Clk Cls 128 13                              | GM<br>Clk<br>Acc<br>=======<br>254<br>-<br>-<br>-<br>-<br>-<br>- | GM<br>Clk<br>Var<br>=======<br>65535<br>-<br>-<br>-<br>-<br>-<br>-<br>-                    | Pri2           | GM ClockId  002105fffe              | =====<br>6da9b7 | Step Rem  0               |
| Prt/ Peer IP Peer                                                            | no no no no no no no no no no no no no n | Pril GM Clk Cls 128 13                              | GM<br>Clk<br>Acc<br>=======<br>254<br>-<br>-<br>-<br>-<br>-<br>- | GM<br>Clk<br>Var<br>=======<br>65535<br>-<br>-<br>-<br>-<br>-<br>-<br>-<br>-<br>-<br>25600 | Pri2  128  128 | GM ClockId  002105fffe 4041424344   | =====<br>6da9b7 | Step Rem  0               |
| Prt/ Peer IP Peer                                                            | no no no no no no no no no no no no no n | Pril GM Clk Cls 128 13                              | GM<br>Clk<br>Acc<br>=======<br>254<br>-<br>-<br>-<br>-<br>-<br>- | GM<br>Clk<br>Var<br>=======<br>65535<br>-<br>-<br>-<br>-<br>-<br>-<br>-<br>-<br>-<br>25600 | Pri2  128  128 | GM ClockId  002105fffe 4041424344   | =====<br>6da9b7 | Step Rem  0               |
| Prt/ Peer IP Peer                                                            | no no no no no no no no no no no no no n | Pril GM Clk Cls 128 13                              | GM<br>Clk<br>Acc<br>=======<br>254<br>-<br>-<br>-<br>-<br>-<br>- | GM<br>Clk<br>Var<br>=======<br>65535<br>-<br>-<br>-<br>-<br>-<br>-<br>-<br>-<br>-<br>25600 | Pri2  128  128 | GM ClockId  002105fffe 4041424344   | =====<br>6da9b7 | Step Rem  0               |
| Prt/ Peer IP Peer                                                            | no no no no no no no no no no no no no n | Pril GM Clk Cls 128 13                              | GM<br>Clk<br>Acc<br>=======<br>254<br>-<br>-<br>-<br>-<br>-<br>- | GM<br>Clk<br>Var<br>=======<br>65535<br>-<br>-<br>-<br>-<br>-<br>-<br>-<br>-<br>-<br>25600 | Pri2  128  128 | GM ClockId  002105fffe 4041424344   | =====<br>6da9b7 | Step Rem  0               |
| Prt/ Peer IP Peer                                                            | no no no no no no no no no no no no no n | Pril GM Clk Cls 128 13                              | GM<br>Clk<br>Acc<br>=======<br>254<br>-<br>-<br>-<br>-<br>-<br>- | GM<br>Clk<br>Var<br>=======<br>65535<br>-<br>-<br>-<br>-<br>-<br>-<br>-<br>-<br>-<br>25600 | Pri2  128  128 | GM ClockId  002105fffe 4041424344   | =====<br>6da9b7 | Step Rem  0               |
| Prt/ Peer IP Peer                                                            | no no no no no no no no no no no no no n | Pril GM Clk Cls 128 13                              | GM<br>Clk<br>Acc<br>=======<br>254<br>-<br>-<br>-<br>-<br>-<br>- | GM<br>Clk<br>Var<br>=======<br>65535<br>-<br>-<br>-<br>-<br>-<br>-<br>-<br>-<br>-<br>25600 | Pri2  128  128 | GM ClockId  002105fffe 4041424344   | =====<br>6da9b7 | Step Rem  0               |
| Prt/ Peer IP Peer                                                            | no no no no no no no no no no no no no n | Pril GM Clk Cls 128 13                              | GM<br>Clk<br>Acc<br>=======<br>254<br>-<br>-<br>-<br>-<br>-<br>- | GM<br>Clk<br>Var<br>=======<br>65535<br>-<br>-<br>-<br>-<br>-<br>-<br>-<br>-<br>-<br>25600 | Pri2  128  128 | GM ClockId  002105fffe 4041424344   | =====<br>6da9b7 | Step Rem  0               |

Table 46 Show System PTP Clock Summary Output Fields

| Label    | Description                                                                   |
|----------|-------------------------------------------------------------------------------|
| Prt/Peer | The PTP port and peer ID as configured in the config system ptp clock context |
| Peer IP  | The IP address of the PTP peer                                                |
| Slave    | Indicates whether the clock is in a slave state                               |

Table 46 Show System PTP Clock Summary Output Fields (Continued)

| Label           | Description                                                                                                    |
|-----------------|----------------------------------------------------------------------------------------------------|
| Port State      | The PTP port state: initializing, listening, uncalibrated, slave, master, or passive                                                                                |
| Dyn/Stat        | Indicates if the peer is statically configured or dynamically requested                                                                                             |
| In/Out          | The direction of the packet counts                                                                                                    |
| Anno            | The number of ingress or egress announce packets                                                                                                    |
| Sync            | The number of ingress or egress synchronization packets                                                                                                    |
| Delay: Req/Resp | The number of ingress or egress delay request or delay response packets                                                                                             |
| Anno Lease      | The announce time remaining in the unicast session. The peer must re-request announce before this expires or the peer communication will be canceled.               |
| Sync Lease      | The synchronization time remaining in the unicast session. The peer must re-request synchronization before this expires or the peer communication will be canceled. |
| Delay Lease     | The delay time remaining in the unicast session. The peer must re-request delay before this expires or the peer communication will be canceled.                     |
| Anno Rate       | The rate of announce packets to or from the peer                                                                                                    |
| Sync Rate       | The rate of synchronization packets to or from the peer                                                                                                    |
| Delay Rate      | The rate of delay packets to or from the peer                                                                                                    |
| Pri1            | The grand master clock priority1 designation                                                                                                    |
| GM Clk Cls      | The grand master clock class designation                                                                                                    |
| GM Clk Acc      | The grand master clock accuracy designation                                                                                                    |
| GM Clk Var      | The grand master clock scaled log variance, in decimal format                                                                                                    |
| Pri2            | The grand master clock priority2 designation                                                                                                    |
| GM ClockId      | The grand master clock identification                                                                                                    |
| Step Rem        | The number of boundary clocks between the peer and the grand master                                                                                                 |

# **Output Example**

| A:7705:Dut-I# show system ptp clock 1  IEEE1588 PTP Clock Information                                                      |                                                                                                    |                                                                                                    |                                                                     |
|----------------------------------------------------------------------------------------------------|----------------------------------------------------------------------------------------------------|----------------------------------------------------------------------------------------------------|---------------------------------------------------------------------|
| Local Clock                                                                                                    |                                                                                                    |                                                                                                    |                                                                     |
| Source I/F PTP Profile Admin Freq-source Clock ID Clock Accuracy Clock Priority1 Domain Use Node Time Tx While Sync Uncert | : ordinary,slave<br>: system<br>: g8275dot1-2014<br>: ssu<br>: b0754dfffe11f504<br>: unknown(254)<br>: 128<br>: 24<br>: no<br>*: true | Clock MDA Dynamic Peers Oper Freq-source Clock Class Clock Variance Clock Priority2 Two-Step Sync Certainty State | : up : 1/1 : not allowed : ssu : 255 : not computed : 255 : unknown |
| GM Clock Id                                                                                                    | : 34aa99fffeea4250<br>: 702526fffea852a2<br>: 100ns<br>: 128<br>: uncertain                                                           | Parent Port Number<br>GM Clock Class<br>GM Clock Variance<br>GM Clock Priority2                                   | : 6<br>: 20061                                                      |
| •                                                                                                    | : 1<br>: 1<br>: free-run                                                                                                    | Slave Port State<br>Slave Peer IP                                                                                 | : slave<br>: 103.103.103.103                                        |
| Time Information Timescale Recovered Date/Time UTC Offset Freq Traceable Time Traceable Time Source                        | : PTP<br>: 09/16/16 21:53:2<br>: 36<br>: true<br>: true<br>: gps                                                                      | 4 (TAI)                                                                                                    |                                                                     |
| Prt/ Peer IP<br>Peer                                                                                                    | Slave Port Dyn/ I<br>State Stat O                                                                                                    |                                                                                                    | Delay<br>Req/Resp                                                   |
| 1/1 103.103.103.103<br>1/2                                                                                                 |                                                                                                    | n 10789 20610<br>ut 0 0<br>n 0 0                                                                                  |                                                                     |

Table 47 Show System PTP Clock Output Fields

| Label                    | Description                                                                                                    |
|--------------------------|----------------------------------------------------------------------------------------------------|
| Local Clock              |                                                                                                    |
| Clock Type               | The local clock type                                                                                                    |
| Admin State              | up — the local clock is enabled and running                                                                                |
|                          | down — the local clock is shut down and not running                                                                        |
| Source I/F               | The PTP clock source interface as configured by the source-interface command                                               |
| Clock MDA                | The PTP clock-mda as configured by the clock-mda command                                                                   |
| PTP Profile              | The PTP profile as configured by the profile command                                                                       |
| Dynamic Peers            | Indicates whether dynamic peers are enabled                                                                                |
| Admin Freq-source        | The administrative value of the frequency source                                                                           |
| Oper Freq-source         | The operational value of the frequency source                                                                              |
| Clock ID                 | The local clock identification                                                                                             |
| Clock Class              | The local clock class                                                                                                    |
| Clock Accuracy           | The local clock accuracy designation                                                                                       |
| Clock Variance           | The local clock variance                                                                                                   |
| Clock Priority1          | The local clock priority1 designation                                                                                      |
| Clock Priority2          | The local clock priority2 designation                                                                                      |
| Domain                   | The local clock domain                                                                                                    |
| Two-Step                 | Indicates whether the local clock uses a one-step or two-step synchronization method                                       |
| Use Node Time            | Indicates whether the PTP clock uses the node system time as the clock source                                              |
| Tx While Sync<br>Uncert* | Indicates whether Announce messages are transmitted while the clock is in a synchronization uncertain state: true or false |
| Sync Certainty State     | Indicates the synchronization certainty state of the local clock: certain or uncertain                                     |
| Parent Clock             |                                                                                                    |
| Parent Clock ID          | The parent clock identification                                                                                            |
| Parent Port Number       | The parent clock port number                                                                                               |

Table 47 Show System PTP Clock Output Fields (Continued)

| Label               | Description                                                                                        |
|---------------------|----------------------------------------------------------------------------------------------------|
| GM Clock Id         | The grand master clock ID                                                                          |
| GM Clock Class      | The grand master clock class                                                                       |
| GM Clock Accuracy   | The grand master clock accuracy designation                                                        |
| GM Clock Variance   | The grand master clock variance                                                                    |
| GM Clock Priority1  | The grand master clock priority1 designation                                                       |
| GM Clock Priority2  | The grand master clock priority2 designation                                                       |
| Rx Sync Certainty   | Indicates the synchronization certainty state received from the parent clock: certain or uncertain |
| Slave Port/Peer     |                                                                                                    |
| Slave Port Index    | The PTP port ID in the slave state                                                                 |
| Slave Port State    | The state of the slave port                                                                        |
| Slave Peer Index    | The PTP peer ID in the slave state                                                                 |
| Slave Peer IP       | The IP address that the slave is peering to                                                        |
| Freq Recovery State | The frequency recovery state of the slave port                                                     |
| Time Information    |                                                                                                    |
| Timescale           | The PTP timescale flag sent in the 1588 Announce message                                           |
| Recovered Date/Time | The last date and time recovered by the PTP time recovery algorithm                                |
| UTC Offset          | The offset between TAI and UTC, in seconds                                                         |
| Freq Traceable      | The frequency traceable flag sent in the 1588 Announce message                                     |
| Time Traceable      | The time traceable flag sent in the 1588 Announce message                                          |
| Time Source         | The time-source parameter sent in the 1588 Announce message                                        |
| Port/Peer Summary   |                                                                                                    |
| Prt/Peer            | The PTP port and peer ID as configured in the config>system>ptp>clock context                      |
| Peer IP             | The IP address of the PTP peer                                                                     |
| Slave               | Indicates whether the clock is in a slave state                                                    |

Table 47 Show System PTP Clock Output Fields (Continued)

| Label          | Description                                                                          |
|----------------|--------------------------------------------------------------------------------------|
| Port State     | The PTP port state: initializing, listening, uncalibrated, slave, master, or passive |
| Dyn/Stat       | Indicates whether the peer is statically configured or dynamically configured        |
| In/Out         | The direction of the packet count                                                    |
| Anno           | The number of ingress or egress announce packets                                     |
| Sync           | The number of ingress or egress synchronization packets                              |
| Delay Req/Resp | The number of ingress or egress delay request or delay response packets              |

### **Output Example**

A:# show system ptp clock 2 timestamp \_\_\_\_\_\_ Timestamp Correction Summary \_\_\_\_\_\_ Phys In/ Sync Delay Req Port Out Pkt Pkt \_\_\_\_\_\_ 1/1/1 in 132941544 0 out 0 132901419
1/1/2 in 216682263 0 out 0 10465790 1/1/3 in 0 out 0 0 1/1/4 in 0 out 0 0 1/1/5 in 0 out 0 1/1/6 in 0 0 0 out 0 1/1/7 in 0 0 out 0 0 1/1/8 in 0 0 out 0 0 in O 1/1/9 0 out 0 0 1/1/10 in 0 out 0 0 1/1/11 in 0 0 out 0 0 1/1/12 0 in 0 out 0

Table 48 Show System PTP Clock Timestamp Output Fields

| Label         | Description                                             |
|---------------|---------------------------------------------------------|
| Phys Port     | The physical port identifier                            |
| In/Out        | The direction of the packet counts                      |
| Sync Pkt      | The number of ingress or egress synchronization packets |
| Delay Req Pkt | The number of ingress or egress delay request packets   |

# port

Syntax port [port-id [detail]]

Context show>system>ptp>clock

**Description** This command displays information about configured PTP Ethernet ports. This command

only applies when the *clock-id* parameter is set to **csm**.

Parameters port-id — specifies the PTP port ID in the format slot/mda/port

# ptp-port

Syntax ptp-port port-id

Context show>system>ptp>clock

**Description** This command displays PTP port information. This command only applies when the *clock-id* 

parameter value is 1 to 16.

Parameters port-id — specifies the PTP port ID

Values 1 to 50

Output The following output is an example of PTP port information, and Table 49 describes the fields.

### **Output Example**

A:# show system ptp clock 1 ptp-port 1

PTP Port

\_\_\_\_\_

Admin State : up Number Of Peers : 2 Log-anno-interval : 1 Anno-rx-timeouts : 3 Log-sync-interval : -6 Unicast : True

PTP Port State : slave

\_\_\_\_\_

# Table 49 Show System PTP Port Output Fields

| Label             | Description                                                                                                    |  |
|-------------------|----------------------------------------------------------------------------------------------------|--|
| Admin State       | up — The SNTP server is administratively up                                                                                                    |  |
|                   | down — The SNTP server is administratively down                                                                                                    |  |
| Number Of Peers   | The number of peers associated with this PTP port                                                                                                    |  |
| Log-anno-interval | The expected interval between the reception of announce messages                                                                                                    |  |
| Anno-rx-timeouts  | The number of announce timeouts that need to occur before communication messages with a master clock are assumed lost and the master clock is considered not available. One timeout in this context is equal to the announce interval in seconds, calculated using the logarithm 2^log-anno-interval-value. |  |
| Log-sync-interval | The expected interval between the reception of synchronization messages                                                                                                    |  |
| Unicast           | True — the PTP slave clock can unicast-negotiate with the PTP master clock                                                                                                    |  |
|                   | False — the PTP slave clock cannot unicast-negotiate with the PTP master clock                                                                                                    |  |
| PTP Port State    | The PTP port state: initializing, listening, uncalibrated, slave, master, or passive                                                                                                    |  |

## peer

Syntax peer peer-id [detail]

**Context** show>system>ptp>clock>ptp-port

**Description** This command displays PTP peer information.

Parameters peer-id — specifies the PTP peer ID

Values 1 to 50

Output

The following output is an example of detailed PTP peer information, and Table 50 describes the fields.

#### **Output Example**

A:# show system ptp clock 1 ptp-port 1 peer 1 detail

\_\_\_\_\_\_ \_\_\_\_\_\_ IP Address : 10.222.222.10 static/dynamic : static
Current Master : TRUE
Description : (Not Specified)
Clock Id : 001af0fffe6808a7 Port Number : 2
GM Clock Id : 4041424344454637 GM Clock Class : 6 GM Clock Accuracy : 100ns GM Clock Variance : 25600 GM Clock Priority1 : 128 GM Clock Priority2 : 128 Step Type : one-step
Last Rx Anno Msg : 11/10/2010 10:32:54 Unicast Info \_\_\_\_\_\_ Dir Type Rate Dur Result Time \_\_\_\_\_\_ Rx Anno 1 pkt/2 s 300 granted 11/10/2010 10:31:34 142 Sync 64 pkt/s 300 granted 11/10/2010 10:31:38 150 DelayResp 64 pkt/s 300 granted 11/10/2010 10:31:38 150 \_\_\_\_\_\_ \_\_\_\_\_\_ \_\_\_\_\_\_ PTP Peer-1 Statistics -----Input Signalling Packets 91 Unicast Request Announce Packets 55 Unicast Request Announce Timeout 0 Unicast Request Announce Reject 0 Unicast Request Sync Packets 0 12 Unicast Request Sync Timeout Unicast Request Sync Reject Unicast Request Delay Resp Packe\* Ω 12 Unicast Request Delay Resp Timeo\* Ω Ω Unicast Request DelayResp Reject 0 Unicast Grant Announce Packets 12 0 Unicast Grant Announce Rejected 0 55 Unicast Grant Sync Packets 12 Unicast Grant Sync Rejected 0 0 Unicast Grant Delay Resp Packets 12 Unicast Grant Delay Resp Rejected Unicast Cancel Announce Packets 0 0

Ω

Unicast Cancel Sync Packets

| Unicast Cancel Delay Ro                 | esp Packets  |                | 0            |              | 0      |
|-----------------------------------------|--------------|----------------|--------------|--------------|--------|
| Unicast Ack Cancel Anno                 | _            |                | 0            |              | 0      |
| Unicast Ack Cancel Syn                  | c Packets    |                | 0            |              | 0      |
| Unicast Ack Cancel Dela                 |              |                | 0            |              | 0      |
| Anno Packets                            |              |                | 854          |              | 0      |
| Sync Packets                            |              |                | 113840       |              | 0      |
| Delay Response Packets                  |              |                | 113838       |              | 0      |
| Delay Request Packets                   |              |                | 0            |              | 113838 |
| Follow-Up Packets                       |              |                | 0            |              |        |
| Out Of Order Sync Pack                  | ets          |                | 1            |              |        |
| Total UDP (port 320) P                  | kts          |                | 945          |              | 94     |
| Total UDP (port 319) P                  | kts          |                | 227678       |              | 113838 |
|                                         |              |                |              |              |        |
| Discard Statistics                      |              |                |              |              |        |
| Alternate Master Packe                  | ts           |                | 0            |              |        |
| Bad Domain Packets                      |              |                | 0            |              |        |
| Bad Version Packets                     |              |                | 0            |              |        |
| Duplicate Msg Packets                   |              |                | 0            |              |        |
| Step RM Greater Than 2                  | 55           |                | 0            |              |        |
| ======================================= |              |                |              |              |        |
| * indicates that the co                 | orresponding | row element    | may have bee | n truncated. |        |
|                                         |              |                |              |              |        |
| PTP Peer 1 Algorithm S                  |              |                |              | :=======:    |        |
| ======================================  |              |                |              |              |        |
| Free-run                                |              | : 1100         |              |              |        |
| Acquiring                               |              | : 120          |              |              |        |
| Phase-Tracking                          |              | : 560          |              |              |        |
| Hold-over                               |              | : 0            |              |              |        |
| Locked                                  |              | : 0            |              |              |        |
|                                         | ========     | <br>========== |              | .=======     |        |
|                                         |              |                |              |              |        |
| ======================================= |              |                |              |              |        |
| PTP Peer 1 Algorithm E                  | vent Statist | ics            |              |              |        |
| ======================================= |              |                |              | .=======     |        |
| Excessive Freq Error                    | Detected     | : 4            |              |              |        |
| Excessive Packet Los                    | s Detected   | : 0            |              |              |        |
| Packet Loss Spotted                     |              | : 0            |              |              |        |
| Excessive Phase Shift                   | t Detected   | : 0            |              |              |        |
| High PDV Detected                       |              | : 0            |              |              |        |
| Sync Packet Gaps Det                    | ected        | : 0            |              |              |        |
|                                         |              |                |              |              |        |
|                                         |              |                |              |              |        |
|                                         |              | =======        |              | .========    |        |
| PTP Peer-1 Clock Recove                 | _            |                |              |              |        |
| - Internal Digital Pl                   |              | _              |              |              |        |
| ======================================= |              |                |              | .=======     |        |
|                                         | sync         | delay-req      | phase        | phase        |        |
|                                         | pkt delay    | pkt delay      | error        | error        |        |
| to de conse                             | stddev       | stddev         | , ,          | stddev       |        |
| time                                    | (ns)         | (ns)           | (ns)         | (ns)         |        |
| 11/10/2010 10:31:17                     | 0            | 0              | 211          | 16           |        |
| 11/10/2010 10:31:17                     | 0            | 0              | 251          | 7            |        |
| 11/10/2010 10:29:17                     | 0            | 0              | 243          | 11           |        |
| 11/10/2010 10:27:17 11/10/2010 10:25:16 |              |                |              |              |        |
|                                         | 120          | 0              | 170          | 32           |        |
| 11/10/2010 10:07:16                     | 138          | 131            | -6789        | 36545        |        |
| ~11/10/2010 10:05:16                    | 0            | 0              | 0            | 0            |        |

Table 50 Show System PTP Port Peer Detail Output Fields

| Label              | Description                                                                            |
|--------------------|----------------------------------------------------------------------------------------|
| Peer-1             |                                                                                        |
| IP Address         | The peer-1 clock IP address                                                            |
| Current Master     | True — the peer-1 clock is the current master clock                                    |
|                    | False — the peer-1 clock is not the current master clock                               |
| Description        | The peer-1 clock description                                                           |
| Clock ID           | The peer-1 clock identification                                                        |
| Port Number        | The peer-1 clock port number                                                           |
| GM Clock ID        | The grand master clock identification                                                  |
| GM Clock Class     | The grand master clock class designation                                               |
| GM Clock Accuracy  | The grand master clock accuracy designation                                            |
| GM Clock Variance  | The grand master clock scaled log variance in decimal format                           |
| GM Clock Priority1 | The grand master clock priority1 designation                                           |
| GM Clock Priority2 | The grand master clock priority2 designation                                           |
| Step Type          | Whether the peer-1 clock uses a one-step or two-step synchronization method            |
| Last Rx Anno Msg   | The time when the last announce message was received from the peer clock               |
| Unicast Info       |                                                                                        |
| Dir                | The direction of the unicast information: either Rx or Tx                              |
| Туре               | The message type: announce, synchronization, or delay response                         |
| Rate               | The rate of the unicast information in packets per second                              |
| Dur                | The lease duration for the session                                                     |
| Result             | The result of the last unicast request sent to the peer for the indicated message type |
| Time               | The time the unicast information was received                                          |
| Remain             | The time remaining before the lease expires                                            |

Table 50 Show System PTP Port Peer Detail Output Fields (Continued)

| Label                        | Description                                                                     |  |
|------------------------------|---------------------------------------------------------------------------------|--|
| PTP Peer-1/Peer-2 Statistics |                                                                                 |  |
|                              | The following input/output statistics are provided for the peer-1/peer-2 clock: |  |
|                              | Signalling Packets                                                              |  |
|                              | Unicast Request Announce Packets                                                |  |
|                              | Unicast Request Announce Timeout                                                |  |
|                              | Unicast Request Announce Reject                                                 |  |
|                              | Unicast Request Sync Packets                                                    |  |
|                              | Unicast Request Sync Timeout                                                    |  |
|                              | Unicast Request Sync Reject                                                     |  |
|                              | <ul> <li>Unicast Request Delay Resp Packets</li> </ul>                          |  |
|                              | <ul> <li>Unicast Request Delay Resp Timeout</li> </ul>                          |  |
|                              | <ul> <li>Unicast Request Delay Resp Reject</li> </ul>                           |  |
|                              | Unicast Grant Announce Packets                                                  |  |
|                              | Unicast Grant Announce Rejected                                                 |  |
|                              | Unicast Grant Sync Packets                                                      |  |
|                              | Unicast Grant Sync Rejected                                                     |  |
|                              | <ul> <li>Unicast Grant Delay Resp Packets</li> </ul>                            |  |
|                              | <ul> <li>Unicast Grant Delay Resp Rejected</li> </ul>                           |  |
|                              | Unicast Cancel Announce Packets                                                 |  |
|                              | Unicast Cancel Sync Packets                                                     |  |
|                              | Unicast Cancel Delay Resp Packets                                               |  |
|                              | Unicast Ack Cancel Announce Packets                                             |  |
|                              | Unicast Ack Cancel Sync Packets                                                 |  |
|                              | <ul> <li>Unicast Ack Cancel Delay Resp Packets</li> </ul>                       |  |
|                              | Anno Packets                                                                    |  |
|                              | Sync Packets                                                                    |  |
|                              | Delay Response Packets                                                          |  |
|                              | Delay Request Packets                                                           |  |
|                              | Follow-Up Packets                                                               |  |
|                              | Out Of Order Sync Packets                                                       |  |
|                              | Total UDP (port 320) Pkts                                                       |  |
|                              | Total UDP (port 319) Pkts                                                       |  |

Table 50 Show System PTP Port Peer Detail Output Fields (Continued)

| Label | Description                                                                                                    |
|-------|----------------------------------------------------------------------------------------------------|
|       | The following discard statistics are provided for the peer-1/peer-2 clock:                                                                        |
|       | Alternate Master Packets                                                                                                    |
|       | Bad Domain Packets                                                                                                    |
|       | Bad Version Packets                                                                                                    |
|       | Duplicate Msg Packets                                                                                                    |
|       | Step RM Greater Than 255                                                                                                    |
|       | The following algorithm state statistics (in seconds) are provided for the peer-1/peer-2 clock:                                                   |
|       | • Free-run                                                                                                    |
|       | Acquiring                                                                                                    |
|       | Phase-Tracking                                                                                                    |
|       | Hold-over                                                                                                    |
|       | • Locked                                                                                                    |
|       | The following algorithm event statistics are provided for the peer-1/peer-2 clock:                                                                |
|       | Excessive Freq Error Detected                                                                                                    |
|       | Excessive Packet Loss Detected                                                                                                    |
|       | Packet Loss Spotted                                                                                                    |
|       | Excessive Phase Shift Detected                                                                                                    |
|       | High PDV Detected                                                                                                    |
|       | Sync Packet Gaps Detected                                                                                                    |
|       | The following statistics are shown for the peer clock. These statistics are refreshed every 2 min; the display shows the time of the last update: |
|       | <ul> <li>sync pkt delay stddev (ns)</li> </ul>                                                                                                    |
|       | delay-req pkt delay stddev (ns)                                                                                                    |
|       | • phase error (ns)                                                                                                    |
|       | phase error stddev (ns)                                                                                                    |

### rollback

Syntax rollback [rescue]

Context show>system

**Description** This command displays CLI configuration rollback checkpoint file information.

Parameters rescue — displays CLI configuration rollback rescue file information

Output The following outputs are examples of rollback information and rollback rescue information, and Table 51 describes the fields.

#### **Rollback Output Example**

```
*A:7705:Dut-C# show system rollback
-----
Rollback Information
______
Rollback Location
                : ftp://*:*@xxx.xxx.xxx.xx//device logs/Dut-C-Rollback
Max Local Rollback Files : 10
Max Remote Rollback Files : 10
 Last Rollback Save Result : Successful
 Last Save Completion Time : 2017/01/25 22:42:47 UTC
Revert
 In Progress
                 : No
 Last Revert Initiated User: N/A
 Last Revert Checkpoint File: N/A
 Last Revert Result : None
 Last Revert Initiated Time : N/A
 Last Revert Completion Time: N/A
Delete
 Last Rollback Delete Result: None
______
Rollback Files
______
   Suffix
        Creation Time
                        Release
                                    User
     Comment
______
         2017/01/25 22:42:45 UTC B-8.0.B1-R4
                                    admin
     L3 SPOKE SETUP
   admin
1
                                    admin
     L3 SPOKE SETUP
   3
                                    admin
                                    admin
4
     L3 SPOKE SETUP
    .rb.5 2017/01/25 19:14:51 UTC B-8.0.B1-R4
      Firewall with NGE rollback
    .rb.6 2017/01/25 19:04:16 UTC B-8.0.B1-R4
6
      initial
No. of Rollback Files: 7
______
*A:7705:Dut-C#
```

\*A:Sar8 Dut-A# show system rollback rescue \_\_\_\_\_\_ Rollback Rescue Information \_\_\_\_\_ Rollback Rescue Location : cf3:/rescue Rescue file saved : Yes : Successful Last Save Result Last Save Completion Time : 2017/02/24 17:54:57 UTC Revert In Progress Last Revert Initiated User : admin Last Revert Result : Successful Last Revert Initiated Time: 2017/02/24 17:55:09 UTC Last Revert Completion Time: 2017/02/24 17:55:09 UTC Delete Last Delete Result : None \*A:Sar8 Dut-A#

#### **Rollback Rescue Output Example**

\*A:Sar8 Dut-A# show system rollback rescue \_\_\_\_\_\_ Rollback Rescue Information \_\_\_\_\_\_ Rollback Rescue Location : cf3:/rescue Rescue file saved Save Last Save Result : Successful Last Save Completion Time : 2017/02/24 17:54:57 UTC Revert. In Progress : No Last Revert Initiated User : admin Last Revert Result : Successful Last Revert Initiated Time : 2017/02/24 17:55:09 UTC Last Revert Completion Time: 2017/02/24 17:55:09 UTC Delete Last Delete Result : None \*A:Sar8 Dut-A#

### Table 51 Show System Rollback Output Fields

| Label                        | Description                                                                           |
|------------------------------|---------------------------------------------------------------------------------------|
| Rollback Information         |                                                                                       |
| Rollback Location            | The location where rollback checkpoint files will be saved                            |
| Max Local Rollback<br>Files  | The maximum number of rollback checkpoint files that will be saved to a local server  |
| Max Remote Rollback<br>Files | The maximum number of rollback checkpoint files that will be saved to a remote server |
| Save                         |                                                                                       |

Table 51 Show System Rollback Output Fields (Continued)

| Label                          | Description                                                                      |  |
|--------------------------------|----------------------------------------------------------------------------------|--|
| Last Rollback Save<br>Result   | The status of the last rollback checkpoint save                                  |  |
| Last Save Completion<br>Time   | The date and time the last rollback checkpoint file save operation was completed |  |
| Revert                         |                                                                                  |  |
| In Progress                    | Indicates if a system rollback reversion is in progress                          |  |
| Last Revert Initiated<br>User  | The username of the person who initiated the last system rollback reversion      |  |
| Last Revert<br>Checkpoint File | The location of the last rollback checkpoint file                                |  |
| Last Revert Result             | The result of the last system rollback reversion                                 |  |
| Last Revert Initiated Time     | The date and time when the last rollback was initiated                           |  |
| Last Revert<br>Completion Time | The date and time when the last rollback was completed                           |  |
| Delete                         |                                                                                  |  |
| Last Rollback Delete<br>Result | The status of the last rollback checkpoint file deletion                         |  |
| Rollback Files                 |                                                                                  |  |
| ldx                            | The rollback checkpoint file ID                                                  |  |
| Suffix                         | The rollback checkpoint file suffix                                              |  |
| Comment                        | User comments about the rollback checkpoint file                                 |  |
| Creation Time                  | The date and time when the file was created                                      |  |
| Release                        | The software load that the checkpoint file was created in                        |  |
| User                           | The user who created the file                                                    |  |
| Rollback Rescue Inform         | Rollback Rescue Information                                                      |  |
| Rollback Rescue<br>Location    | The location where rollback rescue files will be saved                           |  |
| Rescue file saved              | The maximum number of rollback rescue files that will be saved to a local server |  |
| Save                           |                                                                                  |  |

Table 51 Show System Rollback Output Fields (Continued)

| Label                          | Description                                                                  |
|--------------------------------|------------------------------------------------------------------------------|
| Last Save Result               | The status of the last rollback checkpoint save                              |
| Last Save Completion<br>Time   | The date and time the last rollback rescue file save operation was completed |
| Revert                         |                                                                              |
| In Progress                    | Indicates if a system rollback reversion is in progress                      |
| Last Revert Initiated<br>User  | The username of the person who initiated the last system rollback reversion  |
| Last Revert Result             | The result of the last system rollback reversion                             |
| Last Revert Initiated Time     | The date and time when the last rollback was initiated                       |
| Last Revert<br>Completion Time | The date and time when the last rollback was completed                       |
| Delete                         |                                                                              |
| Last Delete Result             | The status of the last rollback rescue file deletion                         |

# sntp

Syntax sntp

Context show>system

**Description** This command displays SNTP protocol configuration and state.

**Output** The following output is an example of SNTP information, and Table 52 describes the fields.

### **Output Example**

A:ALU-1# show system sntp

10.10.20.253 3 Preferred A:ALU-1#

Table 52 **Show System SNTP Output Fields** 

| Label        | Description                                                                                                    |
|--------------|----------------------------------------------------------------------------------------------------|
| Admin Status | up — the SNTP server is administratively up                                                                         |
|              | down — the SNTP server is administratively down                                                                     |
| Oper Status  | up — the SNTP server is operationally up                                                                            |
|              | down — the SNTP server is operationally down                                                                        |
| Mode         | broadcast — the SNTP server has broadcast client mode enabled                                                       |
|              | unicast — the SNTP server has unicast client mode enabled                                                           |
| SNTP Server  | The SNTP server address for SNTP unicast client mode                                                                |
| Version      | The SNTP version number, expressed as an integer                                                                    |
| Preference   | Normal — when more than one time server is configured, one server can be configured to have preference over another |
|              | Preferred — indicates that this server has preference over another                                                  |
| Interval     | The frequency, in seconds, that the server is queried                                                               |

## thresholds

**Syntax** thresholds

Context show>system

**Description** This command display system monitoring thresholds.

Output The following output is an example of system monitoring thresholds information, and

Table 53 describes the fields.

#### **Output Example**

A:ALU-48# show system thresholds \_\_\_\_\_\_ Threshold Alarms \_\_\_\_\_\_ Variable: tmnxCpmFlashUsed.1.11.1

Alarm Id : 1 Last Value : 835
Rising Event Id : 1 Threshold : 5000
Falling Event Id : 2 Threshold : 2500

```
Sample Interval : 2748341* SampleType : absolute
Startup Alarm : either Owner : TiMOS CLI
Variable: tmnxCpmFlashUsed.1.11.1
Alarm Id : 2 Last Value : 835
Rising Event Id : 3 Threshold : 10000 Falling Event Id : 4 Threshold : 5000
Sample Interval : 27483 SampleType : absolute
Startup Alarm : rising Owner : TiMOS CLI
Variable: sgiMemoryUsed.0
Alarm Id : 3 Last Value : 4284
Rising Event Id : 5 Threshold : 4000
Falling Event Id : 6 Threshold : 2000
                     Last Value : 42841056
Sample Interval : 2147836 SampleType : absolute
Startup Alarm : either Owner : TiMOS CLI
______
* indicates that the corresponding row element may have been truncated.
______
Threshold Events
______
Description: TiMOS CLI - cflash capacity alarm rising event
Description: TiMOS CLI - cflash capacity alarm falling event
Event Id : 2 Last Sent : 10/31/2006 08:48:00
Action Type : both Owner
                              : TiMOS CLI
Description: TiMOS CLI - cflash capacity warning rising event
                   Last Sent : 10/31/2006 08:47:59
Event Id
          : 3
            : both Owner
Action Type
                              : TiMOS CLI
Description: TiMOS CLI - cflash capacity warning falling event
Event Id : 4
                   Last Sent : 10/31/2006 08:47:59
            : both
Action Type
                    Owner : TiMOS CLI
Description: TiMOS CLI - memory usage alarm rising event
Action Type . both
                    Last Sent : 10/31/2006 08:48:00
            : both
                              : TiMOS CLI
                    Owner
Description: TiMOS CLI - memory usage alarm falling event
Event Id : 6 Last Sent : 10/31/2006 08:47:59
Action Type
            : both Owner : TiMOS CLI
_____
______
Threshold Events Log
_____
            : TiMOS CLI - cflash capacity alarm falling eve
Description
              nt : value=835, <=2500 : alarm-index 1, event
               -index 2 alarm-variable OID tmnxCpmFlashUsed.
              1.11.1
Event Id
                      Time Sent : 10/31/2006 08:48:00
            : 2
           : TiMOS CLI - memory usage alarm rising event :
Description
                value=42841056, >=4000 : alarm-index 3, even
```

Table 53 Show System Threshold Output Fields

| Label            | Description                                                                                                    |
|------------------|----------------------------------------------------------------------------------------------------|
| Variable         | The variable OID                                                                                                    |
| Alarm Id         | The numerical identifier for the alarm                                                                                                    |
| Last Value       | The last threshold value                                                                                                    |
| Rising Event Id  | The identifier of the RMON rising event                                                                                                    |
| Threshold        | The identifier of the RMON rising threshold                                                                                                    |
| Falling Event Id | The identifier of the RMON falling event                                                                                                    |
| Threshold        | The identifier of the RMON falling threshold                                                                                                    |
| Sample Interval  | The polling interval, in seconds, over which the data is sampled and compared with the rising and falling thresholds                                                                                                    |
| Sample Type      | The method of sampling the selected variable and calculating the value to be compared against the thresholds                                                                                                    |
| Startup Alarm    | The alarm that may be sent when this alarm is first created                                                                                                    |
| Owner            | The owner of this alarm                                                                                                    |
| Description      | The event cause                                                                                                    |
| Event Id         | The identifier of the threshold event                                                                                                    |
| Last Sent        | The date and time the alarm was sent                                                                                                    |
| Action Type      | log — an entry is made in the RMON-MIB log table for each event occurrence. This does not create a TiMOS logger entry. The RMON-MIB log table entries can be viewed using the show>system>thresholds CLI command.                                            |
|                  | trap — a TiMOS logger event is generated. The TiMOS logger utility then distributes the notification of this event to its configured log destinations which may be CONSOLE, telnet session, memory log, cflash file, syslog, or SNMP trap destinations logs. |
|                  | both — both an entry in the RMON-MIB logTable and a TiMOS logger event are generated none — no action is taken                                                                                                    |
| Owner            |                                                                                                    |
| Owner            | The owner of the event                                                                                                    |

### time

Syntax time [detail]

Context show>system

**Description** This command displays the system time and zone configuration parameters.

**Output** The following outputs are examples of time information:

- 7705 SAR-8, 7705 SAR-18 (Output Example, Table 54)
- 7705 SAR chassis where GNSS and PTP are used as sources of system time (Detailed Output Example, Table 55)

### **Output Example**

### Table 54 Show System Time Output Fields (SAR-8/18/F)

| Label               | Description                                                                                                    |
|---------------------|----------------------------------------------------------------------------------------------------|
| Current Date & Time | The system date and time using the current time zone                                                                                   |
| DST Active          | Yes — Daylight Savings Time is currently in effect                                                                                     |
|                     | No — Daylight Savings Time is not currently in effect                                                                                  |
| Current Zone        | The zone name for the current zone                                                                                                    |
| Non-DST Zone        | The zone name for the non-DST zone                                                                                                    |
| DST Zone            | The zone name for the DST zone                                                                                                    |
| Zone type           | Non-standard — the zone is user-defined                                                                                                |
|                     | Standard — the zone is system-defined                                                                                                  |
| Offset from UTC     | The number of hours and minutes added to universal time for the current zone and non-DST zone, including the DST offset for a DST zone |

Table 54 Show System Time Output Fields (SAR-8/18/F) (Continued)

| Label               | Description                                                                                                    |
|---------------------|----------------------------------------------------------------------------------------------------|
| Offset from Non-DST | The number of hours (always 0) and minutes (0 to 60) added to the time at the beginning of Daylight Saving Time and subtracted at the end of Daylight Saving Time |
| Starts              | The date and time Daylight Saving Time begins                                                                                                    |
| Ends                | The date and time Daylight Saving Time ends                                                                                                    |

### **Detailed Output Example**

```
A:ALU-1# show system time detail
______
Date & Time
______
Current Date & Time : 2014/08/13 20:47:23 DST Active
Current Zone
                        Offset from UTC
______
          : UTC
                        Offset from UTC
Non-DST Zone
                                    : 0:00
          : standard
Zone type
DST Zone : PDT
                        Offset from Non-DST : 0:60
Starts
          : first sunday in april 02:00
Ends
          : last sunday in october 02:00
______
Time References
------
Selected Ref : gps 1/3/1 Selection Time : 08/13/2014 20:23:19
______
time-ref-prior*: 1
                  Selected
                           : true
Ref Type : gps
                  Qualified
                            : true
Ref Id
       : 1/3/1
                  Leap Sec Sched : notScheduled
Delta Sec : 0
Delta Ns : 0
                  Leap Sec Upd Time: n/a
                 Selected : false
time-ref-prior*: 2
Ref Type : ptp
Ref Id : clock 1
                  Qualified
                            : false
                 Leap Sec Sched : notScheduled
        : clock 1
       : 0
Delta Sec
                  Leap Sec Upd Time: n/a
Delta Ns
       : 0
______
______
* indicates that the corresponding row element may have been truncated
______
Time Of Day - 1 Pulse Per Second Port
______
       : no shutdown Message Type : none
-----
       : IRIG-B
Format
       : 0 = Digital
Modulation
                  Modulation
                           : 1 = Amplitude Modulated
Freq/Resolution: 0 = No Carrier Freq/Resolution: 2 = 1 kHz/1 ms
                  Coded Expressi*:unknown
Coded Expressi*: unknown
______
* indicates that the corresponding row element may have been truncated
```

Table 55 Show System Time Output Field (GNSS and PTP Time Source)

| Label               | Description                                                                                                    |
|---------------------|----------------------------------------------------------------------------------------------------|
| Current Date & Time | The system date and time using the current time zone                                                                                                    |
| DST Active          | Yes — Daylight Savings Time is currently in effect                                                                                                    |
|                     | No — Daylight Savings Time is not currently in effect                                                                                                    |
| Current Zone        | The zone name for the current zone                                                                                                    |
| Non-DST Zone        | The zone name for the non-DST zone                                                                                                    |
| DST Zone            | The zone name for the DST zone                                                                                                    |
| Zone type           | Non-standard — the zone is user-defined                                                                                                    |
|                     | Standard — the zone is system-defined                                                                                                    |
| Offset from UTC     | The number of hours and minutes added to universal time for the current zone and non-DST zone, including the DST offset for a DST zone                                        |
| Offset from Non-DST | The number of hours (always 0) and minutes (0 to 60) added to the time at the beginning of Daylight Saving Time and subtracted at the end of Daylight Saving Time             |
| Starts              | The date and time Daylight Saving Time begins                                                                                                    |
| Ends                | The date and time Daylight Saving Time ends                                                                                                    |
| Time References     |                                                                                                    |
| Selected Ref        | The type and identifier of the current system time reference source                                                                                                    |
| Selection Time      | The date and time when the current system time reference source was selected to update the system time                                                                        |
| time-ref-priority   | The priority value of the time reference. A lower numeric value represents a higher priority. The time-ref-priority value must be present when the time reference is created. |
| Ref Type            | The type of system time reference: GNSS or PTP                                                                                                    |
| Ref Id              | The unique identifier for the type of system time reference                                                                                                    |
| Delta Sec           | The time difference between this reference and the currently selected time reference in seconds. If this time reference is not qualified, the value will be 0.                |
| Delta Ns            | The time difference between this reference and the currently selected time reference in nanoseconds. If this time reference is not qualified, the value will be 0.            |

Table 55 Show System Time Output Field (GNSS and PTP Time Source)

| Label                                 | Description                                                                                                    |
|---------------------------------------|----------------------------------------------------------------------------------------------------|
| Selected                              | true — the source is being used to update system time                                                                      |
|                                       | false — the source is not being used to update system time                                                                 |
| Qualified                             | true — the time reference is providing time updates                                                                        |
|                                       | false — the time reference is not providing time updates                                                                   |
| Leap Sec Sched                        | Indicates whether there is a scheduled leap second                                                                         |
| Leap Sec Upd Time                     | The UTC time when the scheduled leap second adjustment will occur. If a leap second is not scheduled, the value will be 0. |
| Time of Day - 1 Pulse Per Second Port |                                                                                                    |
| Output                                | The state of the output: shutdown or no shutdown                                                                           |
| Message Type                          | The type of message: ct, cm, or none                                                                                       |
| Format                                | The format of the time of day output                                                                                       |
| Modulation                            | The modulation type of the time of day output                                                                              |
| Freq/Resolution                       | The frequency (in kHz) and resolution (in milliseconds) of the time of day output                                          |
| Coded Expression                      | The coded expression of the time of day output                                                                             |

## time

Syntax time

Context show

**Description** This command displays the current day, date, time and time zone.

The time is displayed either in the local time zone or in UTC depending on the setting of the root level **time-display** command for the console session.

**Output** The following output is an example of time information.

### **Output Example**

A:ALU-1# show time Tue Mar 25 12:17:15 GMT 2008

A:ALU-1#

# redundancy

Syntax redundancy

Context show

**Description** This command enables the context to show redundancy information.

### multi-chassis

Syntax multi-chassis

Context show>redundancy

**Description** This command enables the context to show multi-chassis redundancy information.

all

Syntax all

Context show>redundancy>multi-chassis

**Description** This command displays summary multi-chassis redundancy status information.

Output The following output is an example of general chassis information, and Table 56 describes

the fields.

#### **Output Example**

### Table 56 Show Multi-Chassis Output Fields

| Label   | Description                                                                    |
|---------|--------------------------------------------------------------------------------|
| Peer IP | Displays the multi-chassis redundancy peer IP address                          |
| Src IP  | Displays the source IP address used to communicate with the multi-chassis peer |

Table 56 Show Multi-Chassis Output Fields (Continued)

| Label        | Description                                                                                          |
|--------------|----------------------------------------------------------------------------------------------------|
| Auth         | If configured, displays the authentication key used between this node and the multi-chassis peer     |
| Peer Admin   | Displays whether the multi-chassis peer is enabled or disabled                                       |
| MC-Ring Oper | Displays whether multi-chassis ring functionality is enabled or disabled. Not Applicable.            |
| MC-EP Adm    | Displays whether the multi-chassis endpoint is enabled or disabled (not applicable)                  |
| MCS Admin    | Displays the multi-chassis synchronization is enabled or disabled (not applicable)                   |
| MCS Oper     | Displays whether multi-chassis synchronization functionality is enabled or disabled (not applicable) |
| MCS State    | Displays the multi-chassis synchronization state (not applicable)                                    |
| MC-LAG Adm   | Displays whether MC-LAG is enabled or disabled                                                       |
| MC-LAG Oper  | Displays whether MC-LAG functionality is enabled or disabled                                         |

# mc-lag

Syntax mc-lag peer ip-address [lag lag-id]

mc-lag [peer ip-address [lag lag-id]] statistics

**Context** show>redundancy>multi-chassis

**Description** This command displays multi-chassis LAG information.

Parameters ip-address — shows information for the peer with the specified IP-address

lag-id — shows information for the specified LAG identifier

Values 1 to 32

statistics — shows statistics for the specified LAG identifier

Output The following output is an example of MC-LAG information, and Table 57 describes the fields.

## **Output Example**

```
: 10 deci-seconds Hold On Ngbr Failure : 3
KeepAlive
______
Lag Id Lacp Remote System Id Sys Last State Changed Kev Lag Id Prio
       Lag Id
   2 1 11:11:11:11:11 3 01/28/2013 12:52:38
Number of LAGs : 1
_____
A:ALU-1>show>redundancy>multi-chassis#
A:ALU-1>show>redundancy>multi-chassis# mc-lag peer 10.10.10.4 statistics
_____
Multi-Chassis Statistics, Peer 10.10.10.4
______
Packets Rx
                    : 287
Packets Rx Keepalive
                    : 279
Packets Rx Config
Packets Rx Peer Config
                     : 35
Packets Rx State
Packets Dropped State Disabled
Packets Dropped Packets Too Short: 0
Packets Dropped Tlv Invalid Size : 0
Packets Dropped Tlv Invalid LagId : 0
Packets Dropped Out of Seq
Packets Dropped Unknown Tlv
Packets Dropped MD5
Packets Tx
                    : 322
Packets Tx Keepalive
Packets Tx Peer Config
Packets Tx Failed
______
A:ALU-1>show>redundancy>multi-chassis#
A:ALU-1>show>redundancy>multi-chassis# mc-lag peer 10.10.10.4 lag 1 statistics
______
Multi-Chassis Statistics, Peer 10.10.10.4 Lag 1
______
Packets Rx Config
Packets Rx State
Packets Tx Config
                     : 1
Packets Tx State
Packets Tx Failed
                    : 0
______
A:ALU-1>show>redundancy>multi-chassis#
```

Table 57 Show MC-LAG Output Fields

| Label          | Description                                                         |
|----------------|---------------------------------------------------------------------|
| Last State chg | Displays date and time of the last state change for the MC-LAG peer |
| Admin State    | Displays the administrative state of the MC-LAG peer                |

Table 57 Show MC-LAG Output Fields (Continued)

| Label                                | Description                                                                                                    |
|--------------------------------------|----------------------------------------------------------------------------------------------------|
| KeepAlive                            | Displays the time interval between keepalive messages exchanged between peers                                                                            |
| Oper State                           | Displays the operational state of the MC-LAG peer                                                                                                    |
| Hold On Ngbr Failure                 | Displays how many keep alive intervals the standby 7705 SAR will wait for packets from the active node before assuming a redundant neighbor node failure |
| Lag Id                               | Displays the LAG identifier, expressed as a decimal integer                                                                                              |
| Lacp Key                             | Displays the 16-bit Lacp key                                                                                                    |
| Remote system Id                     | Displays the LAG identifier of the remote system, expressed as a decimal integer                                                                         |
| Multi-Chassis Statistic              | cs                                                                                                    |
| Packets Rx                           | Displays the number of MC-LAG packets received from the peer                                                                                             |
| Packets Rx Keepalive                 | Displays the number of MC-LAG keepalive packets received from the peer                                                                                   |
| Packets Rx Config                    | Displays the number of MC-LAG configured packets received from the peer                                                                                  |
| Packets Rx Peer<br>Config            | Displays the number of MC-LAG packets configured by the peer                                                                                             |
| Packets Rx State                     | Displays the number of received MC-LAG "lag" state packets received from the peer                                                                        |
| Packets Dropped<br>State Disabled    | Displays the number of packets that were dropped because the peer was administratively disabled                                                          |
| Packets Dropped<br>Packets Too Short | Displays the number of packets that were dropped because the packet was too short                                                                        |
| Packets Dropped Tlv<br>Invalid Size  | Displays the number of packets that were dropped because the packet size was invalid                                                                     |
| Packets Dropped Tlv<br>Invalid LagId | Displays the number of packets that were dropped because the packet referred to an invalid or non-multi-chassis LAG                                      |
| Packets Dropped Out of Seq           | Displays the number of packets that were dropped because the packet was out of sequence                                                                  |
| Packets Dropped<br>Unknown Tlv       | Displays the number of packets that were dropped because the packet contained an unknown TLV                                                             |

Table 57 **Show MC-LAG Output Fields (Continued)** 

| Label                     | Description                                                                                   |
|---------------------------|-----------------------------------------------------------------------------------------------|
| Packets Dropped<br>MD5    | Displays the number of packets that were dropped because the packet failed MD5 authentication |
| Packets Tx                | Displays the number of packets transmitted from this system to the peer                       |
| Packets Tx Keepalive      | Displays the number of keepalive packets transmitted from this system to the peer             |
| Packets Tx Peer<br>Config | Displays the number of configured packets transmitted from this system to the peer            |
| Packets Tx Failed         | Displays the number of packets that failed to be transmitted from this system to the peer     |

# synchronization

**Syntax** synchronization

Context show>redundancy

Description This command displays redundancy synchronization times.

Output The following output is an example of redundancy synchronization information, and Table 58

describes the fields.

#### **Output Example**

A:ALU-1>show>redundancy# synchronization

\_\_\_\_\_\_

Synchronization Information

\_\_\_\_\_\_

Standby Status : disabled
Last Standby Failure : N/A
Standby Up Time : N/A : N/A Failover Time Failover Reason : N/A Fallover Reason : N/A
Boot/Config Sync Mode : None
Boot/Config Sync Status : No synchronization

Last Config File Sync Time : Never Last Boot Env Sync Time : Never

\_\_\_\_\_\_

A:ALU-1>show>redundancy#

Table 58 Show Synchronization Output Fields

| Label                         | Description                                                                                                    |
|-------------------------------|----------------------------------------------------------------------------------------------------|
| Standby Status                | Displays the status of the standby CSM                                                                                                    |
| Last Standby Failure          | Displays the timestamp of the last standby failure                                                                                                    |
| Standby Up Time               | Displays the length of time the standby CSM has been up                                                                                                    |
| Failover Time                 | Displays the timestamp when the last redundancy failover occurred causing a switchover from active to standby CSM. If there is no redundant CSM card in this system or no failover has occurred since the system last booted, the value will be 0. |
| Failover Reason               | Displays a text string giving an explanation of the cause of the last redundancy failover. If no failover has occurred, an empty string displays.                                                                                                  |
| Boot/Config Sync<br>Mode      | Displays the type of synchronization operation to perform between the primary and secondary CSMs after a change has been made to the configuration files or the boot environment information contained in the boot options file (BOF).             |
| Boot/Config Sync<br>Status    | Displays the results of the last synchronization operation between the primary and secondary CSMs                                                                                                    |
| Last Config File Sync<br>Time | Displays the timestamp of the last successful synchronization of the configuration files                                                                                                    |
| Last Boot Env Sync<br>Time    | Displays the timestamp of the last successful synchronization of the boot environment files                                                                                                    |

# uptime

Syntax uptime

Context show

**Description** This command displays the time since the system started.

**Output** The following output is an example of system uptime information, and Table 59 describes the fields.

## **Output Example**

A:ALU-1# show uptime

System Up Time : 11 days, 18:32:02.22 (hr:min:sec)

A:ALU-1#

Table 59 System Uptime Output Fields

| Label          | Description                                                          |
|----------------|----------------------------------------------------------------------|
| System Up Time | The length of time the system has been up in days, hr:min:sec format |

## sync-if-timing

Syntax sync-if-timing

Context show>system

**Description** This command displays synchronous interface timing operational information.

Output The following output is an example of synchronous interface timing information, and Table 60

describes the fields.

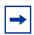

Note: Some of the fields in the following output apply to the 7705 SAR-18 only.

#### **Output Example**

A:ALU-1# show system sync-if-timing

System Interface Timing Operational Info

System Interface Timing Operational Info

System Status CSM A : Master Locked Reference Input Mode : Non-revertive Quality Level Selection : Disabled

Reference Order : bits ref1 ref2

Reference Input 1

Admin Status : down
Configured Quality Level : none
Rx Quality Level : unknown
Qualified For Use : No
Not Qualified Due To : disabled
Selected For Use : No
Not Selected Due To : disabled

Reference Input 2

Admin Status : down
Configured Quality Level : none
Rx Quality Level : unknown
Qualified For Use : No
Not Qualified Due To : disabled
Selected For Use : No
Not Selected Due To : disabled

A:ALU-1#

```
Reference BITS 1

Admin Status : up
Configured Quality Level : stu
Rx Quality Level : unknown
Qualified For Use : Yes
Selected For Use : Yes
Interface Type : DS1
Framing : ESF
Line Coding : B8ZS
Output Admin Status : up
Output Reference Selected : none
Tx Quality Level : stu
Rx Quality Level : unknown
Qualified For Use : vup
Configured Quality Level : stu
Rx Quality Level : unknown
Qualified For Use : No
Not Qualified Due To : LOS
Selected For Use : No
Not Selected Due To : not qualified
Interface Type : DS1
Framing : ESF
Line Coding : B8ZS
Output Admin Status : up
Output Reference Selected : none
Tx Quality Level : unknown : unterface Type
Framing : ESF
Line Coding : B8ZS
Output Admin Status : up
Output Reference Selected : none
```

Table 60 Show Sync-If-Timing Output Fields

| Label                   | Description                                                                                                    |
|-------------------------|----------------------------------------------------------------------------------------------------|
| System Status CSM A     | The present status of the synchronous timing equipment subsystem (SETS):                                                                                                  |
|                         | Not Present                                                                                                    |
|                         | Master Freerun                                                                                                    |
|                         | Master Holdover                                                                                                    |
|                         | Master Locked                                                                                                    |
|                         | Slave                                                                                                    |
|                         | Acquiring                                                                                                    |
| Reference Input Mode    | Revertive — a revalidated or a newly validated reference source that has a higher priority than the currently selected reference has reverted to the new reference source |
|                         | Non-revertive — the clock cannot revert to a higher priority clock if the current clock goes offline                                                                      |
| Quality Level Selection | Whether Quality Level Selection is enabled or disabled                                                                                                    |

Table 60 Show Sync-If-Timing Output Fields (Continued)

| Label                    | Description                                                                                           |
|--------------------------|----------------------------------------------------------------------------------------------------|
| Reference Order          | bits, ref1, ref2 — the priority order of the timing references                                        |
| Reference Input 1, 2     | The reference 1 and reference 2 input parameters                                                      |
| Admin Status             | down — the ref1 or ref2 configuration is administratively shut down                                   |
|                          | up — the ref1 or ref2 configuration is administratively enabled                                       |
| Configured Quality Level | Synchronization Status Messaging quality level value manually configured on port for ref1 or ref2     |
| Rx Quality Level         | Synchronization Status Messaging quality level value received on port for ref1 or ref2                |
| Qualified for Use        | Whether the ref1 or ref2 timing reference is qualified for use by the synchronous timing subsystem    |
| Selected for Use         | Whether the ref1 or ref2 timing reference is presently selected                                       |
| Not Selected Due To      | If the ref1 or ref2 timing reference is not selected, the reason why                                  |
| Not Qualified Due To     | If the ref1 or ref2 timing reference is not qualified, the reason why                                 |
| Source Port              | None — no source port is configured or in use as a ref1 or ref2 timing reference                      |
|                          | card/slot/port — the source port of the ref1 or ref2 timing reference                                 |
| Reference BITS 1, 2      | The reference 1 and reference 2 BITS parameters, applicable to the 7705 SAR-18 only                   |
| Admin Status             | down — the BITS 1 or BITS 2 configuration is administratively shut down                               |
|                          | up — the BITS 1 or BITS 2 configuration is administratively enabled                                   |
| Configured Quality Level | Synchronization Status Messaging quality level value manually configured on port for BITS 1 or BITS 2 |
| Rx Quality Level         | Synchronization Status Messaging quality level value received on port for BITS 1 or BITS 2            |
| Qualified For Use        | Whether the BITS 1 or BITS 2 reference is qualified for use by the synchronous timing subsystem       |

Table 60 **Show Sync-If-Timing Output Fields (Continued)** 

| Label                     | Description                                                                           |
|---------------------------|---------------------------------------------------------------------------------------|
| Selected For Use          | Whether the BITS 1 or BITS 2 reference is presently selected                          |
| Not Qualified Due To      | If the BITS 1 or BITS 2 reference is not qualified, the reason why                    |
| Not Selected Due To       | If the BITS 1 or BITS 2 reference is not selected, the reason why                     |
| Interface Type            | The interface type for the BITS port                                                  |
| Framing                   | The framing type used by the BITS port                                                |
| Line Coding               | The line coding type used by the BITS port                                            |
| Output Admin Status       | The administrative status of the BITS output port                                     |
| Output Reference Selected | The type of output reference selected by the BITS port                                |
| Tx Quality Level          | The Synchronization Status Messaging quality level value transmitted on the BITS port |

## chassis

chassis [environment | power-feed] **Syntax** 

Context show

Description This command displays general chassis status information.

**Parameters environment** — displays chassis environmental status information

> Default Display all chassis information.

power-feed — displays chassis power feed status information

Display all chassis information. Default

Output The following output is an example of general chassis information, and Table 61 describes

the fields.

#### **Output Example**

A:ALU-1# show chassis

Chassis Information

\_\_\_\_\_\_

Name : ALU-1 : 7705 SAR-8 Type Location

```
Coordinates
    CLLI code
    Number of slots : 3
Number of ports : 88
    Critical LED state : Off
    Major LED state : Off
Minor LED state : Off
Over Temperature state : OK
Base MAC address : 00:
                                     : 00:1a:f0:67:fc:a6
Hardware Data
   dware Data

Part number : 3HE02773AAAA010

CLEI code : ipmjj10gra

Serial number : NS000000094

Manufacture date : 11262007

Manufacturing string : Backplane SEEP

Manufacturing deviations :

Time of last boot : 2008/04/11 09:3
                                      : 3HE02773AAAA0101
    Time of last boot : 2008/04/11 09:32:06
Current alarm state : alarm active
                                      : alarm active
_____
Environment Information
    Module
      Status
                                      : ok
                                      : fan-v1
      Type
    Fan Information
      # of on-board fans : 8
      Status
                                     : up
      Speed
                                      : full speed
    External Alarms Interface
       -----
        Input Pin Event
                                       State
        IN-1 1 Major : ok
IN-2 2 Major : ok
        IN-3 11 Major : ok
        IN-4 12 Minor
                                      : ok
Hardware Data
   Part number : 3HE02777AAAA01
CLEI code :
Serial number : NS073840018
Manufacture date :
    Manufacture date :

Manufacturing string :

Manufacturing deviations :

Time of last boot : 2008/04/11 09:32:07

Current alarm state : alarm cleared
                                      : alarm cleared
    Current alarm state
______
Power Feed Information
    Number of power feeds
                                      : 2
    Input power feed
                                     : A
      Type
                                     : dc
      Status
                                      : up
    Input power feed
                                      : B
       Type
                                       : dc
```

```
: not monitored
   Status
______
A:ALU-1#
A:7705-3>config# show chassis environment
______
Chassis Information
_____
Environment Information
  Module
   Status
                       : ok
    Type
                       : fan-v1
  Fan Information
    # of on-board fans : 8
    Status
                      : up
    Speed
                       : full speed
  External Alarms Interface
     _____
     Input Pin Event
                        State
     -----
    IN-1 1 Major : ok
IN-2 2 Major : ok
IN-3 11 Major : ok
IN-4 12 Minor : ok
  Part number : 3HE02777AAAA01
CLEI code :
Serial number : NS073840018
Manufacture date :
Manufacturis
Hardware Data
  Manufacturing string
  Manufacturing deviations
  Time of last boot : 2008/04/11 09:32:07
Current alarm state : alarm cleared
______
A:7705>
```

## Table 61 Show Chassis Output Fields

| Label    | Description                        |
|----------|------------------------------------|
| Name     | The system name for the router     |
| Туре     | The router series model number     |
| Location | The system location for the device |

Table 61 Show Chassis Output Fields (Continued)

| Label                   | Description                                                                                                    |
|-------------------------|----------------------------------------------------------------------------------------------------|
| Coordinates             | A user-configurable string that indicates the global navigation satellite system (GNSS) coordinates for the location of the chassis.                                                                                                    |
|                         | For example:                                                                                                    |
|                         | N 45 58 23, W 34 56 12                                                                                                    |
|                         | N37 37' 00 latitude, W122 22' 00 longitude<br>N36 × 39.246' W121 × 40.121'                                                                                                    |
| 01110                   |                                                                                                    |
| CLLI Code               | The Common Language Location Identifier (CLLI) that uniquely identifies the geographic location of places and certain functional categories of equipment unique to the telecommunications industry                                              |
| Number of slots         | The number of slots in the chassis for the IOM and the CSMs, including the built-in CSMs on the fixed platforms. The IOM is a virtual slot (designated as slot 1), as it is actually a module on the CSM and does not get installed separately. |
| Number of ports         | The total number of ports currently installed in this chassis. This count does not include the CSM Management ports that are used for management access.                                                                                        |
| Critical LED state      | The current state of the Critical LED in this chassis                                                                                                    |
| Major LED state         | The current state of the Major LED in this chassis                                                                                                    |
| Minor LED state         | The current state of the Minor LED in this chassis                                                                                                    |
| Over Temperature state  | Indicates whether there is an over-temperature condition                                                                                                    |
| Base MAC address        | The base chassis Ethernet MAC address                                                                                                    |
| Part number             | The CSM part number                                                                                                    |
| CLEI code               | The code used to identify the router                                                                                                    |
| Serial number           | The CSM part number. Not user-modifiable                                                                                                    |
| Manufacture date        | The chassis manufacture date. Not user-modifiable.                                                                                                    |
| Manufacturing string    | Factory-inputted manufacturing text string. Not user-modifiable.                                                                                                    |
| Time of last boot       | The date and time the most recent boot occurred                                                                                                    |
| Current alarm state     | Displays the alarm conditions for the specific board                                                                                                    |
| Environment Information |                                                                                                    |
| Status                  | Current status of the fan module                                                                                                    |

Table 61 Show Chassis Output Fields (Continued)

| Label                      | Description                                                                                          |
|----------------------------|----------------------------------------------------------------------------------------------------|
| Туре                       | Version of the fan module                                                                            |
| # of on-board fans         | The total number of fans installed in this chassis                                                   |
| Status                     | Current status of the fans                                                                           |
| Speed                      | Half speed — the fans are operating at half speed                                                    |
|                            | Full speed — the fans are operating at full speed                                                    |
| External Alarms Inter      | face                                                                                                 |
| Input                      | External alarm input number                                                                          |
| Pin                        | Port connector pin number for the alarm input                                                        |
| Event                      | Severity level of events reported by this input:                                                     |
|                            | Critical: critical log event, trap and critical alarm/relay LED illuminated                          |
|                            | <ul> <li>Major: major log event, trap and major alarm/relay LED illuminated</li> </ul>               |
|                            | Minor: minor log event, trap and minor alarm/relay LED illuminated                                   |
|                            | Warning: warning log, event, trap, no alarm/relay illuminated                                        |
|                            | <ul> <li>Indeterminate: indeterminate log event trap, no alarm/relay illuminated</li> </ul>          |
|                            | Suppressed: no log events, traps or alarm/relays illuminated                                         |
| State                      | State of alarm event                                                                                 |
| Hardware data              | Hardware information for fan module                                                                  |
| Power Feed Informati       | on                                                                                                   |
| Number of power feeds      | The number of power feeds installed in the chassis                                                   |
| Input power feed -<br>Type | The type of power feed — ac power or dc power                                                        |
| Input power feed -         | Up — the specified power supply is up                                                                |
| Status                     | Critical failure — the specified power supply has failed                                             |
|                            | Not equipped — the specified power supply is not present                                             |
|                            | Unknown — the software system cannot determine the type of power feed for the specified power supply |
|                            | Not monitored — the specified power supply is not monitored                                          |

# 6.13.2.4 Debug Commands

## sync-if-timing

Syntax sync-if-timing

Context debug

**Description** This command enables the context to debug synchronous interface timing references.

## force-reference

Syntax force-reference {external | ref1 | ref2}

no force-reference

Context debug>sync-if-timing

**Description** This command allows an operator to force the system synchronous timing output to use a

specific reference.

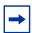

**Note:** This command should be used for testing and debugging purposes only. Once the system timing reference input has been forced, it will not revert back to another reference at any time. The state of this command is not persistent between system boots.

When the **debug force-reference** command is executed, the current system synchronous timing output is immediately referenced from the specified reference input. If the specified input is not available (shutdown), or in a disqualified state, the timing output will enter the holdover state based on the previous input reference.

**Parameters** ref1 — forces the clock to use the first timing reference

ref2 — forces the clock to use the second timing reference

external — forces the clock to use the third timing reference

## system

Syntax [no] system

Context debug

**Description** This command displays system debug information.

# http-connections

**Syntax** http-connections [host-ip-address/mask]

no http-connections

Context debug>system

**Description** This command displays HTTP connections debug information.

Parameters host-ip-address/mask — displays information for the specified host IP address and mask

ntp

no ntp

Context debug>system

**Description** This command enables and configures debugging for NTP.

The **no** form of the command disables debugging for NTP.

**Parameters** router-name — specifies the route name, either base or management

**Default** base

*ip-int-name* — maximum 32 characters; must begin with a letter. If the string contains special characters (#, \$, spaces, etc.), the entire string must be enclosed within double quotes.

lag

Syntax lag [lag-id lag-id [port port-id]] [all]

lag [lag-id lag-id [port port-id]] [sm] [pkt] [cfg] [red] [iom-upd] [port-state] [timers] [sel-

logic] [mc] [mc-pkt] no lag [lag-id lag-id]

Context debug

**Description** This command enables debugging for a LAG.

The **no** form of the command disables debugging for a LAG.

Parameters lag-id — specifies the LAG identifier, expressed as a decimal integer

Values 1 to 32

port-id — specifies the physical port ID in the slot/mda/port format

all — traces all LAG and LACP parameters

sm — traces the LACP state machine

pkt — traces LACP packets

cfg — traces the LAG configuration

red — traces the LAG high availability

iom-upd — traces LAG IOM updates

port-state — traces LAG port state transitions

timers — traces LAG timers

**sel-logic** — traces LACP selection logic

mc — traces multi-chassis parameters

mc-pkt — traces received MC-LAG control packets with valid authentication

## 6.13.2.5 Clear Commands

## clock

Syntax clock clock-id statistics

clock csm port port-id statistics

Context clear>system>ptp

**Description** This command clears PTP clock information.

**Parameters** clock-id — specifies the clock ID of this PTP instance

Values 1 to 16 for PTP clocks that use IPv4 encapsulation

csm for a PTP clock that uses Ethernet encapsulation

port-id — specifies a PTP Ethernet port in the format slot/mda/port

statistics — clears statistics on the PTP clock or Ethernet port

#### cron

Syntax cron action completed [action-name] [owner action-owner]

Context clear

**Description** This command clears completed CRON action run history entries.

**Parameters** action-name — specifies the action name

Values maximum 32 characters action-owner — specifies the owner name

**Default** TiMOS CLI

#### screen

Syntax screen

Context clear

**Description** This command allows an operator to clear the Telnet or console screen.

# sync-if-timing

Syntax sync-if-timing {external | ref1 | ref2}

Context clear>system

**Description** This command allows an operator to individually clear (re-enable) a previously failed

reference. As long as the reference is one of the valid options, this command is always executed. An inherent behavior enables the revertive mode which causes a re-evaluation of

all available references.

Parameters external — clears the third timing reference

ref1 — clears the first timing referenceref2 — clears the second timing reference

trace

Syntax trace log

Context clear

**Description** This command allows an operator to clear the trace log.

# 7 List of Acronyms

Table 62 Acronyms

| Acronym  | Expansion                                       |
|----------|-------------------------------------------------|
| 2G       | second generation wireless telephone technology |
| 3DES     | triple DES (data encryption standard)           |
| 3G       | third generation mobile telephone technology    |
| 6VPE     | IPv6 on Virtual Private Edge Router             |
| 7705 SAR | 7705 Service Aggregation Router                 |
| 7750 SR  | 7750 Service Router                             |
| 9500 MPR | 9500 microwave packet radio                     |
| ABR      | area border router available bit rate           |
| AC       | alternating current attachment circuit          |
| ACK      | acknowledge                                     |
| ACL      | access control list                             |
| ACR      | adaptive clock recovery                         |
| AD       | auto-discovery                                  |
| ADM      | add/drop multiplexer                            |
| ADP      | automatic discovery protocol                    |
| AES      | advanced encryption standard                    |
| AFI      | authority and format identifier                 |
| AIS      | alarm indication signal                         |
| ALG      | application level gateway                       |
| ANSI     | American National Standards Institute           |
| Apipe    | ATM VLL                                         |
| APS      | automatic protection switching                  |
| ARP      | address resolution protocol                     |
| A/S      | active/standby                                  |

Table 62 Acronyms (Continued)

| Acronym  | Expansion                                                                                                    |
|----------|----------------------------------------------------------------------------------------------------|
| AS       | autonomous system                                                                                                    |
| ASAP     | any service, any port                                                                                                    |
| ASBR     | autonomous system boundary router                                                                                                    |
| ASM      | any-source multicast autonomous system message                                                                                                    |
| ASN      | autonomous system number                                                                                                    |
| ATM      | asynchronous transfer mode                                                                                                    |
| ATM PVC  | ATM permanent virtual circuit                                                                                                    |
| B3ZS     | bipolar with three-zero substitution                                                                                                    |
| Batt A   | battery A                                                                                                    |
| B-bit    | beginning bit (first packet of a fragment)                                                                                                    |
| Вс       | committed burst size                                                                                                    |
| Ве       | excess burst size                                                                                                    |
| BECN     | backward explicit congestion notification                                                                                                    |
| Bellcore | Bell Communications Research                                                                                                    |
| BFD      | bidirectional forwarding detection                                                                                                    |
| BGP      | border gateway protocol                                                                                                    |
| BITS     | building integrated timing supply                                                                                                    |
| BMCA     | best master clock algorithm                                                                                                    |
| BMU      | broadcast, multicast, and unknown traffic  Traffic that is not unicast. Any nature of multipoint traffic:  • broadcast (that is, all 1s as the destination IP to represent all destinations within the subnet)  • multicast (that is, traffic typically identified by the destination address, uses special destination address); for IP, the destination must be 224.0.0.0 to 239.255.255.255  • unknown (that is, the destination is typically a valid unicast address but the destination port/interface is not yet known; therefore, traffic needs to be forwarded to all destinations; unknown traffic is treated as broadcast) |
| BNM      | bandwidth notification message                                                                                                    |

Table 62 Acronyms (Continued)

| Acronym | Expansion                                               |
|---------|---------------------------------------------------------|
| BOF     | boot options file                                       |
| BoS     | bottom of stack                                         |
| BPDU    | bridge protocol data unit                               |
| BRAS    | Broadband Remote Access Server                          |
| BSC     | Base Station Controller                                 |
| BSM     | bootstrap message                                       |
| BSR     | bootstrap router                                        |
| BSTA    | Broadband Service Termination Architecture              |
| BTS     | base transceiver station                                |
| CA      | certificate authority                                   |
| CAS     | channel associated signaling                            |
| CBN     | common bonding networks                                 |
| CBS     | committed buffer space                                  |
| СС      | continuity check control channel                        |
| ССМ     | continuity check message                                |
| CCTV    | closed-circuit television                               |
| CE      | circuit emulation<br>customer edge                      |
| CEM     | circuit emulation                                       |
| CES     | circuit emulation services                              |
| CESoPSN | circuit emulation services over packet switched network |
| CFM     | connectivity fault management                           |
| cHDLC   | Cisco high-level data link control protocol             |
| CIDR    | classless inter-domain routing                          |
| CIR     | committed information rate                              |
| CLI     | command line interface                                  |
| CLP     | cell loss priority                                      |

Table 62 Acronyms (Continued)

| Acronym     | Expansion                                                                                                    |
|-------------|----------------------------------------------------------------------------------------------------|
| СМР         | certificate management protocol                                                                                                    |
| C-multicast | customer multicast                                                                                                    |
| CoS         | class of service                                                                                                    |
| CPE         | customer premises equipment                                                                                                    |
| Cpipe       | circuit emulation (or TDM) VLL                                                                                                    |
| СРМ         | Control and Processing Module (CPM is used instead of CSM when referring to CSM filtering to align with CLI syntax used with other SR products). CSM management ports are referred to as CPM management ports in the CLI. |
| CPROTO      | C prototype                                                                                                    |
| CPU         | central processing unit                                                                                                    |
| C/R         | command/response                                                                                                    |
| CRC         | cyclic redundancy check                                                                                                    |
| CRC-32      | 32-bit cyclic redundancy check                                                                                                    |
| CRL         | certificate revocation list                                                                                                    |
| CRON        | a time-based scheduling service (from chronos = time)                                                                                                    |
| CRP         | candidate RP                                                                                                    |
| CSM         | Control and Switching Module                                                                                                    |
| CSNP        | complete sequence number PDU                                                                                                    |
| CSPF        | constrained shortest path first                                                                                                    |
| C-TAG       | customer VLAN tag                                                                                                    |
| CV          | connection verification customer VLAN (tag)                                                                                                    |
| CW          | control word                                                                                                    |
| CWDM        | coarse wavelength-division multiplexing                                                                                                    |
| DA/FAN      | distribution automation and field area network                                                                                                    |
| DC          | direct current                                                                                                    |
| DC-C        | DC return - common                                                                                                    |
| DCE         | data communications equipment                                                                                                    |

Table 62 Acronyms (Continued)

| Acronym | Expansion                                                                                                    |
|---------|----------------------------------------------------------------------------------------------------|
| DC-I    | DC return - isolated                                                                                                |
| DCO     | digitally controlled oscillator                                                                                     |
| DCR     | differential clock recovery                                                                                         |
| DDoS    | distributed DoS                                                                                                    |
| DE      | discard eligibility                                                                                                 |
| DER     | distinguished encoding rules                                                                                        |
| DES     | data encryption standard                                                                                            |
| DF      | do not fragment                                                                                                    |
| DH      | Diffie-Hellman                                                                                                    |
| DHB     | decimal, hexadecimal, or binary                                                                                     |
| DHCP    | dynamic host configuration protocol                                                                                 |
| DHCPv6  | dynamic host configuration protocol for IPv6                                                                        |
| DIS     | designated intermediate system                                                                                      |
| DLCI    | data link connection identifier                                                                                     |
| DLCMI   | data link connection management interface                                                                           |
| DM      | delay measurement                                                                                                   |
| DNS     | domain name server                                                                                                  |
| DNU     | do not use                                                                                                    |
| DoS     | denial of service                                                                                                   |
| dot1p   | IEEE 802.1p bits, in Ethernet or VLAN ingress packet headers, used to map traffic to up to eight forwarding classes |
| dot1q   | IEEE 802.1q encapsulation for Ethernet interfaces                                                                   |
| DPD     | dead peer detection                                                                                                 |
| DPI     | deep packet inspection                                                                                              |
| DPLL    | digital phase locked loop                                                                                           |
| DR      | designated router                                                                                                   |
| DSA     | digital signal algorithm                                                                                            |
| DSCP    | differentiated services code point                                                                                  |

Table 62 Acronyms (Continued)

| Acronym     | Expansion                                                                                                    |
|-------------|----------------------------------------------------------------------------------------------------|
| DSL         | digital subscriber line                                                                                       |
| DSLAM       | digital subscriber line access multiplexer                                                                    |
| DTE         | data termination equipment                                                                                    |
| DU          | downstream unsolicited                                                                                        |
| DUID        | DHCP unique identifier                                                                                        |
| DUS         | do not use for synchronization                                                                                |
| DV          | delay variation                                                                                               |
| DVMRP       | distance vector multicast routing protocol                                                                    |
| e911        | enhanced 911 service                                                                                          |
| EAP         | Extensible Authentication Protocol                                                                            |
| EAPOL       | EAP over LAN                                                                                                  |
| E-bit       | ending bit (last packet of a fragment)                                                                        |
| E-BSR       | elected BSR                                                                                                   |
| ECMP        | equal cost multipath                                                                                          |
| EE          | end entity                                                                                                    |
| EFM         | Ethernet in the first mile                                                                                    |
| EGP         | exterior gateway protocol                                                                                     |
| EIA/TIA-232 | Electronic Industries Alliance/Telecommunications Industry<br>Association Standard 232 (also known as RS-232) |
| EIR         | excess information rate                                                                                       |
| EJBCA       | Enterprise Java Bean Certificate Authority                                                                    |
| EL          | entropy label                                                                                                 |
| eLER        | egress label edge router                                                                                      |
| ELI         | entropy label indicator                                                                                       |
| E&M         | ear and mouth earth and magneto exchange and multiplexer                                                      |
| eMBMS       | evolved MBMS                                                                                                  |

Table 62 Acronyms (Continued)

| Acronym  | Expansion                                             |
|----------|-------------------------------------------------------|
| EOP      | end of packet                                         |
| EPC      | evolved packet core                                   |
| EPD      | early packet discard                                  |
| Epipe    | Ethernet VLL                                          |
| EPL      | Ethernet private line                                 |
| EPON     | Ethernet Passive Optical Network                      |
| EPS      | equipment protection switching                        |
| ERO      | explicit route object                                 |
| ESD      | electrostatic discharge                               |
| ESMC     | Ethernet synchronization message channel              |
| ESN      | extended sequence number                              |
| ESP      | encapsulating security payload                        |
| ETE      | end-to-end                                            |
| ETH-BN   | Ethernet bandwidth notification                       |
| ETH-CFM  | Ethernet connectivity fault management (IEEE 802.1ag) |
| EVC      | Ethernet virtual connection                           |
| EVDO     | evolution - data optimized                            |
| EVPL     | Ethernet virtual private link                         |
| EXP bits | experimental bits (currently known as TC)             |
| FC       | forwarding class                                      |
| FCS      | frame check sequence                                  |
| FD       | frequency diversity                                   |
| FDB      | forwarding database                                   |
| FDL      | facilities data link                                  |
| FEAC     | far-end alarm and control                             |
| FEC      | forwarding equivalence class                          |
| FECN     | forward explicit congestion notification              |

Table 62 Acronyms (Continued)

| Acronym    | Expansion                                                 |
|------------|-----------------------------------------------------------|
| FeGW       | far-end gateway                                           |
| FEP        | front-end processor                                       |
| FF         | fixed filter                                              |
| FFD        | fast fault detection                                      |
| FIB        | forwarding information base                               |
| FIFO       | first in, first out                                       |
| FIPS-140-2 | Federal Information Processing Standard publication 140-2 |
| FNG        | fault notification generator                              |
| FOM        | figure of merit                                           |
| Fpipe      | frame relay VLL                                           |
| FQDN       | fully qualified domain name                               |
| FR         | frame relay                                               |
| FRG bit    | fragmentation bit                                         |
| FRR        | fast reroute                                              |
| FTN        | FEC-to-NHLFE                                              |
| FTP        | file transfer protocol                                    |
| FXO        | foreign exchange office                                   |
| FXS        | foreign exchange subscriber                               |
| GFP        | generic framing procedure                                 |
| GigE       | Gigabit Ethernet                                          |
| GLONASS    | Global Navigation Satellite System (Russia)               |
| GNSS       | global navigation satellite system (generic)              |
| GPON       | Gigabit Passive Optical Network                           |
| GPRS       | general packet radio service                              |
| GPS        | Global Positioning System                                 |
| GRE        | generic routing encapsulation                             |
| GRT        | global routing table                                      |

Table 62 Acronyms (Continued)

| Acronym     | Expansion                                                            |
|-------------|----------------------------------------------------------------------|
| GSM         | Global System for Mobile Communications (2G)                         |
| GTP-U       | GPRS tunneling protocol user plane                                   |
| НА          | high availability                                                    |
| HCM         | high capacity multiplexing                                           |
| HDB3        | high density bipolar of order 3                                      |
| HDLC        | high-level data link control protocol                                |
| HEC         | header error control                                                 |
| HMAC        | hash message authentication code                                     |
| Hpipe       | HDLC VLL                                                             |
| H-QoS       | hierarchical quality of service                                      |
| HSB         | hot standby                                                          |
| HSDPA       | high-speed downlink packet access                                    |
| HSPA        | high-speed packet access                                             |
| HVPLS       | hierarchical virtual private line service                            |
| IANA        | internet assigned numbers authority                                  |
| IBN         | isolated bonding networks                                            |
| ICB         | inter-chassis backup                                                 |
| ICMP        | Internet control message protocol                                    |
| ICMPv6      | Internet control message protocol for IPv6                           |
| ICP         | IMA control protocol cells                                           |
| IDS         | intrusion detection system                                           |
| IDU         | indoor unit                                                          |
| IED         | intelligent end device                                               |
| IEEE        | Institute of Electrical and Electronics Engineers                    |
| IEEE 1588v2 | Institute of Electrical and Electronics Engineers standard 1588-2008 |
| IES         | Internet Enhanced Service                                            |
| IETF        | Internet Engineering Task Force                                      |

Table 62 Acronyms (Continued)

| Acronym  | Expansion                                                 |
|----------|-----------------------------------------------------------|
| IGMP     | Internet group management protocol                        |
| IGP      | interior gateway protocol                                 |
| IID      | instance ID                                               |
| IKE      | Internet key exchange                                     |
| iLER     | ingress label edge router                                 |
| ILM      | incoming label map                                        |
| IMA      | inverse multiplexing over ATM                             |
| INVARP   | inverse address resolution protocol                       |
| IOM      | input/output module                                       |
| IP       | Internet Protocol                                         |
| IPCP     | Internet Protocol Control Protocol                        |
| IPIP     | IP in IP                                                  |
| Ipipe    | IP interworking VLL                                       |
| I-PMSI   | inclusive PMSI                                            |
| IPoATM   | IP over ATM                                               |
| IPS      | intrusion prevention system                               |
| IPSec    | Internet Protocol security                                |
| ISA      | integrated services adapter                               |
| ISAKMP   | Internet security association and key management protocol |
| IS-IS    | Intermediate System-to-Intermediate System                |
| IS-IS-TE | IS-IS-traffic engineering (extensions)                    |
| ISO      | International Organization for Standardization            |
| IW       | interworking                                              |
| JP       | join prune                                                |
| KG       | key group                                                 |
| LB       | loopback                                                  |
| lbf-in   | pound force inch                                          |

Table 62 Acronyms (Continued)

| Acronym | Expansion                                      |
|---------|------------------------------------------------|
| LBM     | loopback message                               |
| LBO     | line buildout                                  |
| LBR     | loopback reply                                 |
| LCP     | link control protocol                          |
| LDP     | label distribution protocol                    |
| LER     | label edge router                              |
| LFA     | loop-free alternate                            |
| LFIB    | label forwarding information base              |
| LIB     | label information base                         |
| LLDP    | link layer discovery protocol                  |
| LLDPDU  | link layer discovery protocol data unit        |
| LLF     | link loss forwarding                           |
| LLID    | loopback location ID                           |
| LM      | loss measurement                               |
| LMI     | local management interface                     |
| LOS     | line-of-sight loss of signal                   |
| LSA     | link-state advertisement                       |
| LSDB    | link-state database                            |
| LSP     | label switched path link-state PDU (for IS-IS) |
| LSPA    | LSP attributes                                 |
| LSR     | label switch router link-state request         |
| LSU     | link-state update                              |
| LT      | linktrace                                      |
| LTE     | long term evolution line termination equipment |
| LTM     | linktrace message                              |

Table 62 Acronyms (Continued)

| Acronym  | Expansion                                                        |
|----------|------------------------------------------------------------------|
| LTN      | LSP ID to NHLFE                                                  |
| LTR      | link trace reply                                                 |
| MA       | maintenance association                                          |
| MAC      | media access control                                             |
| MA-ID    | maintenance association identifier                               |
| МВВ      | make-before-break                                                |
| MBGP     | multicast BGP multiprotocol BGP multiprotocol extensions for BGP |
| MBMS     | multimedia broadcast multicast service                           |
| MBS      | maximum buffer space<br>maximum burst size<br>media buffer space |
| MBSP     | mobile backhaul service provider                                 |
| MCAC     | multicast connection admission control                           |
| MC-APS   | multi-chassis automatic protection switching                     |
| MC-MLPPP | multi-class multilink point-to-point protocol                    |
| MCS      | multicast server multi-chassis synchronization                   |
| MCT      | MPT craft terminal                                               |
| MD       | maintenance domain                                               |
| MD5      | message digest version 5 (algorithm)                             |
| MDA      | media dependent adapter                                          |
| MDDB     | multidrop data bridge                                            |
| MDL      | maintenance data link                                            |
| MDT      | multicast distribution tree                                      |
| ME       | maintenance entity                                               |
| MED      | multi-exit discriminator                                         |
| MEF      | Metro Ethernet Forum                                             |

Table 62 Acronyms (Continued)

| Acronym          | Expansion                                                                                               |
|------------------|----------------------------------------------------------------------------------------------------|
| MEG              | maintenance entity group                                                                                |
| MEG-ID           | maintenance entity group identifier                                                                     |
| MEN              | Metro Ethernet network                                                                                  |
| MEP              | maintenance association end point                                                                       |
| MFC              | multi-field classification                                                                              |
| MHF              | MIP half function                                                                                       |
| MIB              | management information base                                                                             |
| MI-IS-IS         | multi-instance IS-IS                                                                                    |
| MIR              | minimum information rate                                                                                |
| MLD              | multicast listener discovery                                                                            |
| mLDP             | multicast LDP                                                                                           |
| MLPPP            | multilink point-to-point protocol                                                                       |
| mLSP             | multicast LSP                                                                                           |
| MoFRR            | multicast-only fast reroute                                                                             |
| MP               | merge point multilink protocol multipoint                                                               |
| MP-BGP           | multiprotocol border gateway protocol                                                                   |
| MPLS             | multiprotocol label switching                                                                           |
| MPLSCP           | multiprotocol label switching control protocol                                                          |
| MPP              | MPT protection protocol                                                                                 |
| MPR              | see 9500 MPR                                                                                            |
| MPR-e            | microwave packet radio-standalone mode                                                                  |
| MPT              | microwave packet transport                                                                              |
| MPT-HC V2/9558HC | microwave packet transport, high capacity version 2                                                     |
| MPT-HLC          | microwave packet transport, high-capacity long-haul cubic (ANSI)                                        |
| MPT-HQAM         | microwave packet transport, high capacity (MPT-HC-QAM) or extended power (MPT-XP-QAM) with 512/1024 QAM |

Table 62 Acronyms (Continued)

| Acronym | Expansion                                                                               |
|---------|-----------------------------------------------------------------------------------------|
| MPT-MC  | microwave packet transport, medium capacity                                             |
| MPT-XP  | microwave packet transport, high capacity (very high power version of MPT-HC V2/9558HC) |
| MRAI    | minimum route advertisement interval                                                    |
| MRRU    | maximum received reconstructed unit                                                     |
| MRU     | maximum receive unit                                                                    |
| MSDP    | Multicast Source Discovery Protocol                                                     |
| MSDU    | MAC Service Data Unit                                                                   |
| MSO     | multi-system operator                                                                   |
| MS-PW   | multi-segment pseudowire                                                                |
| MSS     | maximum segment size                                                                    |
| MTIE    | maximum time interval error                                                             |
| MTSO    | mobile trunk switching office                                                           |
| MTU     | maximum transmission unit multi-tenant unit                                             |
| M-VPLS  | management virtual private line service                                                 |
| MVPN    | multicast VPN                                                                           |
| MVR     | multicast VPLS registration                                                             |
| MW      | microwave                                                                               |
| MWA     | microwave awareness                                                                     |
| N·m     | newton meter                                                                            |
| NAT     | network address translation                                                             |
| NAT-T   | network address translation traversal                                                   |
| NBMA    | non-broadcast multiple access (network)                                                 |
| ND      | neighbor discovery                                                                      |
| NE      | network element                                                                         |
| NET     | network entity title                                                                    |
| NFM-P   | Network Functions Manager - Packet (formerly 5620 SAM)                                  |

Table 62 Acronyms (Continued)

| Acronym | Expansion                                                                                                    |
|---------|----------------------------------------------------------------------------------------------------|
| NGE     | network group encryption                                                                                         |
| NG-MVPN | next generation MVPN                                                                                             |
| NH      | next hop                                                                                                    |
| NHLFE   | next hop label forwarding entry                                                                                  |
| NHOP    | next-hop                                                                                                    |
| NLOS    | non-line-of-sight                                                                                                |
| NLPID   | network level protocol identifier                                                                                |
| NLRI    | network layer reachability information                                                                           |
| NNHOP   | next next-hop                                                                                                    |
| NNI     | network-to-network interface                                                                                     |
| Node B  | similar to BTS but used in 3G networks — term is used in UMTS (3G systems) while BTS is used in GSM (2G systems) |
| NRC-F   | Network Resource Controller - Flow                                                                               |
| NRC-P   | Network Resource Controller - Packet                                                                             |
| NRC-T   | Network Resource Controller - Transport                                                                          |
| NRC-X   | Network Resource Controller - Cross Domain                                                                       |
| NSAP    | network service access point                                                                                     |
| NSD     | Network Services Director                                                                                        |
| NSP     | native service processing Network Services Platform                                                              |
| NSSA    | not-so-stubby area                                                                                               |
| NTP     | network time protocol                                                                                            |
| NTR     | network timing reference                                                                                         |
| OADM    | optical add/drop multiplexer                                                                                     |
| OAM     | operations, administration, and maintenance                                                                      |
| OAMPDU  | OAM protocol data units                                                                                          |
| OC3     | optical carrier level 3                                                                                          |
| OCSP    | online certificate status protocol                                                                               |

Table 62 Acronyms (Continued)

| Acronym | Expansion                                      |
|---------|------------------------------------------------|
| ODU     | outdoor unit                                   |
| OIF     | outgoing interface                             |
| OLT     | optical line termination                       |
| ОМС     | optical management console                     |
| ONT     | optical network terminal                       |
| ООВ     | out-of-band                                    |
| OPX     | off premises extension                         |
| ORF     | outbound route filtering                       |
| os      | operating system                               |
| OSI     | Open Systems Interconnection (reference model) |
| OSINLCP | OSI Network Layer Control Protocol             |
| OSPF    | open shortest path first                       |
| OSPF-TE | OSPF-traffic engineering (extensions)          |
| OSS     | operations support system                      |
| OSSP    | organization specific slow protocol            |
| ОТР     | one time password                              |
| OWAMP   | one-way active measurement protocol            |
| P2MP    | point to multipoint                            |
| PADI    | PPPoE active discovery initiation              |
| PADR    | PPPoE active discovery request                 |
| PAE     | port authentication entities                   |
| РВО     | packet byte offset                             |
| PBR     | policy-based routing                           |
| PBX     | private branch exchange                        |
| PCC     | Path Computation Element Client                |
| PCE     | Path Computation Element                       |
| PCEP    | Path Computation Element Protocol              |

Table 62 Acronyms (Continued)

| Acronym     | Expansion                                                |
|-------------|----------------------------------------------------------|
| PCM         | pulse code modulation                                    |
| PCP         | priority code point                                      |
| PCR         | proprietary clock recovery                               |
| PDU         | power distribution unit protocol data units              |
| PDV         | packet delay variation                                   |
| PDVT        | packet delay variation tolerance                         |
| PE          | provider edge router                                     |
| PEAPv0      | protected extensible authentication protocol version 0   |
| PEM         | privacy enhanced mail                                    |
| PFoE        | power feed over Ethernet                                 |
| PFS         | perfect forward secrecy                                  |
| PHB         | per-hop behavior                                         |
| PHY         | physical layer                                           |
| PIC         | prefix independent convergence                           |
| PID         | protocol ID                                              |
| PIM SSM     | protocol independent multicast—source-specific multicast |
| PIR         | peak information rate                                    |
| PKCS        | public key cryptography standards                        |
| PKI         | public key infrastructure                                |
| PLAR        | private line automatic ringdown                          |
| PLCP        | Physical Layer Convergence Protocol                      |
| PLR         | point of local repair                                    |
| PLSP        | path LSP                                                 |
| PMSI        | P-multicast service interface                            |
| P-multicast | provider multicast                                       |
| PoE         | power over Ethernet                                      |
| PoE+        | power over Ethernet plus                                 |

Table 62 Acronyms (Continued)

| Acronym | Expansion                                                                               |
|---------|-----------------------------------------------------------------------------------------|
| PoP     | point of presence                                                                       |
| POS     | packet over SONET                                                                       |
| PPP     | point-to-point protocol                                                                 |
| PPPoE   | point-to-point protocol over Ethernet                                                   |
| PPS     | pulses per second                                                                       |
| PRC     | primary reference clock                                                                 |
| PRS     | primary reference source                                                                |
| PRTC    | primary reference time clock                                                            |
| PSE     | power sourcing equipment                                                                |
| PSK     | pre-shared key                                                                          |
| PSN     | packet switched network                                                                 |
| PSNP    | partial sequence number PDU                                                             |
| PTM     | packet transfer mode                                                                    |
| PTP     | performance transparency protocol precision time protocol                               |
| PuTTY   | an open-source terminal emulator, serial console, and network file transfer application |
| PVC     | permanent virtual circuit                                                               |
| PVCC    | permanent virtual channel connection                                                    |
| PW      | pseudowire                                                                              |
| PWE     | pseudowire emulation                                                                    |
| PWE3    | pseudowire emulation edge-to-edge                                                       |
| Q.922   | ITU-T Q-series Specification 922                                                        |
| QL      | quality level                                                                           |
| QoS     | quality of service                                                                      |
| RADIUS  | Remote Authentication Dial In User Service                                              |
| RAN     | Radio Access Network                                                                    |
| RBS     | robbed bit signaling                                                                    |

Table 62 Acronyms (Continued)

| Acronym | Expansion                                                             |
|---------|-----------------------------------------------------------------------|
| RD      | route distinguisher                                                   |
| RDI     | remote defect indication                                              |
| RED     | random early discard                                                  |
| RESV    | reservation                                                           |
| RIB     | routing information base                                              |
| RIP     | routing information protocol                                          |
| RJ-45   | registered jack 45                                                    |
| RMON    | remote network monitoring                                             |
| RNC     | Radio Network Controller                                              |
| RP      | rendezvous point                                                      |
| RPF RTM | reverse path forwarding RTM                                           |
| RPS     | radio protection switching                                            |
| RPT     | rendezvous-point tree                                                 |
| RR      | route reflector                                                       |
| RRO     | record route object                                                   |
| RS-232  | Recommended Standard 232 (also known as EIA/TIA-232)                  |
| RSA     | Rivest, Shamir, and Adleman (authors of the RSA encryption algorithm) |
| RSHG    | residential split horizon group                                       |
| RSTP    | rapid spanning tree protocol                                          |
| RSVP-TE | resource reservation protocol - traffic engineering                   |
| RT      | receive/transmit                                                      |
| RTC     | route target constraint                                               |
| RTM     | routing table manager                                                 |
| RTN     | battery return                                                        |
| RTP     | real-time protocol                                                    |
| R&TTE   | Radio and Telecommunications Terminal Equipment                       |
| RTU     | remote terminal unit                                                  |

Table 62 Acronyms (Continued)

| Acronym | Expansion                                                                                                    |
|---------|----------------------------------------------------------------------------------------------------|
| RU      | rack unit                                                                                                    |
| r-VPLS  | routed virtual private LAN service                                                                                                    |
| SA      | security association source-active                                                                                                    |
| SAA     | service assurance agent                                                                                                    |
| SAFI    | subsequent address family identifier                                                                                                    |
| SAP     | service access point                                                                                                    |
| SAR-8   | 7705 Service Aggregation Router – 8-slot chassis                                                                                                    |
| SAR-18  | 7705 Service Aggregation Router – 18-slot chassis                                                                                                    |
| SAR-A   | <ul> <li>7705 Service Aggregation Router – two variants:</li> <li>passively cooled chassis with 12 Ethernet ports and 8 T1/E1 ports</li> <li>passively cooled chassis with 12 Ethernet ports and no T1/E1 ports</li> </ul>                                                                                                    |
| SAR-Ax  | <ul> <li>7705 Service Aggregation Router:</li> <li>passively cooled</li> <li>DC-powered with a dual-feed DC input that can be connected to a +24/-48/-60 VDC power source</li> <li>equipped with 12 Ethernet ports (ports 1 to 4 are XOR ports and 5 to 12 are 100/1000 Ethernet SFP ports)</li> <li>equipped with a factory-installed GPS receiver and GNSS RF faceplate connector</li> </ul> |
| SAR-H   | 7705 Service Aggregation Router – temperature- and EMC-hardened to the following specifications: IEEE 1613 and IEC 61850-3                                                                                                    |
| SAR-Hc  | 7705 Service Aggregation Router – compact version of 7705 SAR-H                                                                                                    |

Table 62 Acronyms (Continued)

| Acronym | Expansion                                                                                                    |
|---------|----------------------------------------------------------------------------------------------------|
| SAR-M   | <ul> <li>7705 Service Aggregation Router – four variants:</li> <li>actively cooled chassis with 16 T1/E1 ports, 7 Ethernet ports, and 1 hot-insertable module slot</li> <li>actively cooled chassis with 0 T1/E1 ports, 7 Ethernet ports, and 1 hot-insertable module slot</li> <li>passively cooled chassis with 16 T1/E1 ports, 7 Ethernet ports, and 0 module slots</li> <li>passively cooled chassis with 0 T1/E1 ports, 7 Ethernet ports, and 0 module slots</li> </ul> |
| SAR-O   | 7705 Service Aggregation Router passive CWDM device – three variants:  • 2-wavelength CWDM dual-fiber  • 4-wavelength CWDM dual-fiber  • 8-wavelength CWDM single-fiber  Each variant has different models that are used to add and drop different wavelengths                                                                                                    |
| SAR-W   | 7705 Service Aggregation Router – passively cooled, universal AC and DC powered unit, equipped with five Gigabit Ethernet ports (three SFP ports and two RJ-45 Power over Ethernet (PoE) ports)                                                                                                    |

Table 62 Acronyms (Continued)

| Acronym | Expansion                                                                                                    |
|---------|----------------------------------------------------------------------------------------------------|
| SAR-Wx  | <ul> <li>7705 Service Aggregation Router – passively cooled, universal AC powered unit; there are six variants: <ul> <li>a unit that is equipped with an AC power input connector, five Gigabit Ethernet data ports (three SFP ports and two RJ-45 Ethernet ports), and an RJ-45 alarm input connector</li> <li>a unit that is equipped with an AC power input connector, five Gigabit Ethernet data ports (three SFP ports and two RJ-45 Ethernet ports), a GPS receiver, and an RJ-45 alarm input connector</li> <li>a unit that is equipped with an AC power input connector, five Gigabit Ethernet data ports (three SFP ports, one RJ-45 Ethernet port, and one RJ-45 PoE+port), and an RJ-45 alarm input connector</li> <li>a unit that is equipped with an AC power input connector, five Gigabit Ethernet data ports (three SFP ports, one RJ-45 Ethernet port, and one RJ-45 PoE+port), a GPS receiver, and an RJ-45 alarm input connector</li> <li>a unit that is equipped with an AC power input connector, four Gigabit Ethernet data ports (three SFP ports and one RJ-45 port), one RJ-45 4-pair xDSL port, and an RJ-45 alarm input connector</li> <li>a unit that is equipped with an AC power input connector, four Gigabit Ethernet data ports (three SFP ports and one RJ-45 port), one RJ-45 4-pair xDSL port, and GPS receiver, and an RJ-45 alarm input connector</li> </ul> </li> </ul> |
| SAR-X   | <ul> <li>7705 Service Aggregation Router – fan-cooled, rack-mountable, IP20 design, available in two variants:</li> <li>AC-powered variant with a single-feed AC input that can be connected to a 100 to 240 VAC, 50/60 Hz power source</li> <li>DC-powered variant with a dual-feed DC input that can be connected to a +24/-48/-60 VDC power source</li> </ul>                                                                                                    |
| SAToP   | structure-agnostic TDM over packet                                                                                                    |
| SCADA   | surveillance, control and data acquisition                                                                                                    |
| SC-APS  | single-chassis automatic protection switching                                                                                                    |
| SCP     | secure copy                                                                                                    |
| SCTP    | Stream Control Transmission Protocol                                                                                                    |

Table 62 Acronyms (Continued)

| Acronym | Expansion                                       |
|---------|-------------------------------------------------|
| SD      | signal degrade                                  |
|         | space diversity                                 |
| SDH     | synchronous digital hierarchy                   |
| SDI     | serial data interface                           |
| SDN     | software defined network                        |
| SDP     | service destination point                       |
| SE      | shared explicit                                 |
| SeGW    | secure gateway                                  |
| SETS    | synchronous equipment timing source             |
| SF      | signal fail                                     |
| SFP     | small form-factor pluggable (transceiver)       |
| SFTP    | SSH file transfer protocol                      |
| (S,G)   | (source, group)                                 |
| SGT     | self-generated traffic                          |
| SHA-1   | secure hash algorithm                           |
| SHG     | split horizon group                             |
| SIR     | sustained information rate                      |
| SLA     | Service Level Agreement                         |
| SLARP   | serial line address resolution protocol         |
| SLID    | subscriber location identifier of a GPON module |
| SLM     | synthetic loss measurement                      |
| SNMP    | Simple Network Management Protocol              |
| SNPA    | subnetwork point of attachment                  |
| SNR     | signal to noise ratio                           |
| SNTP    | simple network time protocol                    |
| SONET   | synchronous optical networking                  |
| S-PE    | switching provider edge router                  |
| SPF     | shortest path first                             |

Table 62 Acronyms (Continued)

| Acronym | Expansion                                                  |
|---------|------------------------------------------------------------|
| SPI     | security parameter index                                   |
| S-PMSI  | selective PMSI                                             |
| SPT     | shortest path tree                                         |
| SR      | service router (includes 7710 SR, 7750 SR)                 |
| SRLG    | shared risk link group                                     |
| SRP     | stateful request parameter                                 |
| SRRP    | subscriber routed redundancy protocol                      |
| SSH     | secure shell                                               |
| SSM     | source-specific multicast synchronization status messaging |
| SSU     | system synchronization unit                                |
| S-TAG   | service VLAN tag                                           |
| STM1    | synchronous transport module, level 1                      |
| STP     | spanning tree protocol                                     |
| SVC     | switched virtual circuit                                   |
| SVEC    | synchronization vector                                     |
| SYN     | synchronize                                                |
| TACACS+ | Terminal Access Controller Access-Control System Plus      |
| TC      | traffic class (formerly known as EXP bits)                 |
| TCP     | transmission control protocol                              |
| TDA     | transmit diversity antenna                                 |
| TDEV    | time deviation                                             |
| TDM     | time division multiplexing                                 |
| TE      | traffic engineering                                        |
| TEDB    | traffic engineering database                               |
| TEID    | tunnel endpoint identifier                                 |
| TFTP    | trivial file transfer protocol                             |
| T-LDP   | targeted LDP                                               |

Table 62 Acronyms (Continued)

| Acronym | Expansion                                       |
|---------|-------------------------------------------------|
| TLS     | transport layer security                        |
| TLV     | type length value                               |
| TM      | traffic management                              |
| ToD     | time of day                                     |
| ToS     | type of service                                 |
| T-PE    | terminating provider edge router                |
| TPID    | tag protocol identifier                         |
| TPIF    | IEEE C37.94 teleprotection interface            |
| TPMR    | two-port MAC relay                              |
| TPS     | transmission protection switching               |
| TRAIM   | time-receiver autonomous integrity monitoring   |
| TSoP    | Transparent SDH/SONET over Packet               |
| TTL     | time to live                                    |
| TTLS    | tunneled transport layer security               |
| TTM     | tunnel table manager                            |
| TWAMP   | two-way active measurement protocol             |
| U-APS   | unidirectional automatic protection switching   |
| UBR     | unspecified bit rate                            |
| UDP     | user datagram protocol                          |
| UFD     | unidirectional forwarding detection             |
| UMH     | upstream multicast hop                          |
| UMTS    | Universal Mobile Telecommunications System (3G) |
| UNI     | user-to-network interface                       |
| uRPF    | unicast reverse path forwarding                 |
| V.11    | ITU-T V-series Recommendation 11                |
| V.24    | ITU-T V-series Recommendation 24                |
| V.35    | ITU-T V-series Recommendation 35                |

Table 62 Acronyms (Continued)

| Acronym | Expansion                                                                            |
|---------|--------------------------------------------------------------------------------------|
| VC      | virtual circuit                                                                      |
| VCB     | voice conference bridge                                                              |
| VCC     | virtual channel connection                                                           |
| VCCV    | virtual circuit connectivity verification                                            |
| VCI     | virtual circuit identifier                                                           |
| VID     | VLAN ID                                                                              |
| VLAN    | virtual LAN                                                                          |
| VLL     | virtual leased line                                                                  |
| VM      | virtual machine                                                                      |
| VoIP    | voice over IP                                                                        |
| Vp      | peak voltage                                                                         |
| VP      | virtual path                                                                         |
| VPC     | virtual path connection                                                              |
| VPI     | virtual path identifier                                                              |
| VPLS    | virtual private LAN service                                                          |
| VPN     | virtual private network                                                              |
| VPRN    | virtual private routed network                                                       |
| VRF     | virtual routing and forwarding table                                                 |
| VRRP    | virtual router redundancy protocol                                                   |
| VSE     | vendor-specific extension                                                            |
| VSO     | vendor-specific option                                                               |
| VT      | virtual trunk                                                                        |
| WCDMA   | wideband code division multiple access (transmission protocol used in UMTS networks) |
| WRED    | weighted random early discard                                                        |
| WTR     | wait to restore                                                                      |
| X.21    | ITU-T X-series Recommendation 21                                                     |
| XOR     | exclusive-OR                                                                         |

Table 62 Acronyms (Continued)

| Acronym | Expansion            |
|---------|----------------------|
| XRO     | exclude route object |

# 8 Standards and Protocol Support

This chapter lists the 7705 SAR compliance with EMC, environmental, and safety standards, telecom standards, and supported protocols:

- EMC Industrial Standards Compliance
- EMC Regulatory and Customer Standards Compliance
- Environmental Standards Compliance
- Safety Standards Compliance
- Telecom Interface Compliance
- Directives, Regional Approvals and Certifications Compliance
- Security Standards
- Telecom Standards
- Protocol Support
- Proprietary MIBs

Table 63 EMC Industrial Standards Compliance

| Standard                    | Title                                                                                                    | Platf                 | orm   |                       |       |                |            |       |        |       |        |
|-----------------------------|----------------------------------------------------------------------------------------------------|-----------------------|-------|-----------------------|-------|----------------|------------|-------|--------|-------|--------|
|                             |                                                                                                    | SAR-X                 | SAR-A | SAR-Ax                | SAR-M | SAR-8          | SAR-18     | SAR-H | SAR-Hc | SAR-W | SAR-Wx |
| IEEE 1613:2009 +<br>A1:2011 | IEEE Standard Environmental and<br>Testing Requirements for<br>Communications Networking Devices<br>Installed in Electric Power Substations                  | ✓1                    |       | ✓1                    |       | ✓ <sup>2</sup> | <b>√</b> 1 | ✓3    | ✓3     |       |        |
| IEEE 1613.1-2013            | IEEE Standard Environmental and<br>Testing Requirements for<br>Communications Networking Devices<br>Installed in Transmission and<br>Distribution Facilities | <b>√</b> <sup>4</sup> |       | <b>√</b> <sup>4</sup> |       | ✓ 5            | ✓ 6        | ✓ 7   | ✓ 7    |       |        |
| IEEE Std C37.90             | IEEE Standard for relays and relay systems associated with Electric Power Apparatus                                                                          | 1                     |       | 1                     |       | 1              | 1          | 1     | 1      |       |        |
| IEEE Std C37.90.1           | Surge Withstand Capability (SWC) Tests                                                                                                    | 1                     |       | 1                     |       | 1              | 1          | 1     | 1      |       |        |
| IEEE Std C37.90.2           | Withstand Capability of Relay Systems to Radiated Electromagnetic Interference from Transceivers                                                             | 1                     |       | 1                     |       | 1              | 1          | 1     | 1      |       |        |
| IEEE Std C37.90.3           | IEEE Standard Electrostatic Discharge<br>Tests for Protective Relays                                                                                         | 1                     |       | 1                     |       | 1              | 1          | 1     | 1      |       |        |
| EN 50121-4                  | Electromagnetic Compatibility – Part 4:<br>Emission and Immunity of the Signalling<br>and Telecommunications Apparatus                                       | 1                     | 1     | 1                     | 1     | 1              | 1          | 1     | 1      | 1     | 1      |
| IEC 62236-4                 | Electromagnetic Compatibility – Part 4:<br>Emission and Immunity of the Signalling<br>and Telecommunications Apparatus                                       | 1                     | 1     | 1                     | 1     | 1              | 1          | 1     | 1      | 1     | 1      |
| IEC 61000-6-2               | Generic standards – Immunity for industrial environments                                                                                                    | 1                     | 1     | 1                     | 1     | 1              | 1          | 1     | 1      | 1     | 1      |
| IEC 61000-6-4               | Generic standards – Emissions standard for industrial environments                                                                                           | 1                     | 1     | 1                     | 1     | 1              | 1          | 1     | 1      | 1     | 1      |
| IEC 61000-6-5               | Generic standards – immunity for equipment used in power station and substation environment                                                                  | 1                     |       | 1                     |       | 1              | 1          | 1     | 1      |       |        |
| IEC 61850-3                 | Communication networks and systems for power utility automation - Part 3: General requirements                                                               | 1                     |       | 1                     |       | 1              | ✓8         | 1     | 1      |       |        |
| IEC/AS 60870.2.1            | Telecontrol equipment and systems. Operating conditions. Power supply and electromagnetic compatibility                                                      | 1                     |       | 1                     |       | 1              | 1          | 1     | 1      |       |        |

- 1. Performance Class 1
- 2. Performance Class 1 (Class 2 with Optics interfaces only)
- 3. Performance Class 2
- 4. Zone A; Performance Class 1
- 5. Zone A; Performance Class 1 (Class 2 with Optics interfaces only)
- 6. Zone B; Performance Class 1
- 7. Zone A; Performance Class 2
- 8. With the exception of DC surges

Table 64 EMC Regulatory and Customer Standards Compliance

| Standard       | Title                                                                                            | Platf | orm                   |        |            |                       |        |       |          |       |        |
|----------------|--------------------------------------------------------------------------------------------------|-------|-----------------------|--------|------------|-----------------------|--------|-------|----------|-------|--------|
|                |                                                                                                  | SAR-X | SAR-A                 | SAR-Ax | SAR-M      | SAR-8                 | SAR-18 | SAR-H | SAR-Hc   | SAR-W | SAR-Wx |
| IEC 61000-4-2  | Electrostatic discharge immunity test                                                            | 1     | 1                     | 1      | 1          | 1                     | 1      | 1     | 1        | 1     | 1      |
| IEC 61000-4-3  | Radiated electromagnetic field immunity test                                                     | 1     | 1                     | 1      | 1          | 1                     | 1      | 1     | 1        | 1     | 1      |
| IEC 61000-4-4  | Electrical fast transient/burst immunity test                                                    | 1     | 1                     | 1      | 1          | 1                     | 1      | 1     | 1        | 1     | 1      |
| IEC 61000-4-5  | Surge immunity test                                                                              | 1     | 1                     | 1      | 1          | 1                     | 1      | 1     | 1        | 1     | 1      |
| IEC 61000-4-6  | Immunity to conducted disturbances                                                               | 1     | 1                     | 1      | 1          | 1                     | 1      | 1     | 1        | 1     | 1      |
| IEC 61000-4-8  | Power frequency magnetic field immunity test                                                     | 1     |                       | 1      |            | 1                     | 1      | 1     | 1        |       |        |
| IEC 61000-4-9  | Pulse Magnetic field immunity test                                                               | 1     |                       | 1      |            | 1                     | 1      | 1     | 1        |       |        |
| IEC 61000-4-10 | Damped Oscillatory Magnetic Field                                                                | 1     |                       | 1      |            | 1                     | 1      | 1     | 1        |       |        |
| IEC 61000-4-11 | Voltage dips, short interruptions and voltage variations immunity tests                          | 1     | ✓1                    | ✓1     | ✓1         | ✓1                    | ✓1     | 1     | ✓1       | 1     | 1      |
| IEC 61000-4-12 | Oscillatory wave immunity test                                                                   | 1     |                       | 1      |            | 1                     | 1      | 1     | 1        |       |        |
| IEC 61000-4-16 | Conducted immunity 0 Hz - 150 kHz                                                                | 1     |                       | 1      |            | 1                     | 1      | 1     | 1        |       |        |
| IEC 61000-4-17 | Ripple on d.c. input power port immunity test                                                    | 1     |                       | 1      |            | 1                     | 1      | 1     | 1        |       |        |
| IEC 61000-4-18 | Damped oscillatory wave immunity test                                                            | 1     |                       | 1      |            | 1                     | 1      | 1     | 1        |       |        |
| IEC 61000-4-29 | Voltage dips, short interruptions and voltage variations on d.c. input power port immunity tests | 1     |                       | 1      |            | 1                     | 1      | 1     | <b>√</b> |       |        |
| IEC 61000-3-2  | Limits for harmonic current emissions<br>(equipment input current <16A per<br>phase)             | 1     | <b>√</b> <sup>1</sup> | ✓1     | <b>√</b> ¹ | <b>√</b> <sup>1</sup> | ✓1     | 1     | ✓1       | 1     | 1      |

 Table 64
 EMC Regulatory and Customer Standards Compliance (Continued)

| Standard                   | Title                                                                                                    | Platf          | orm            |                |                |                |                |                |                |                       |                       |
|----------------------------|----------------------------------------------------------------------------------------------------|----------------|----------------|----------------|----------------|----------------|----------------|----------------|----------------|-----------------------|-----------------------|
|                            |                                                                                                    | SAR-X          | SAR-A          | SAR-Ax         | SAR-M          | SAR-8          | SAR-18         | SAR-H          | SAR-Hc         | SAR-W                 | SAR-Wx                |
| IEC 61000-3-3              | Limits for voltage fluctuations and flicker in low-voltage supply systems for equipment with rated current <16A                                                                                                    | 1              | <b>√</b> ¹     | <b>√</b> ¹     | ✓1             | ✓ <sup>1</sup> | ✓¹             | 1              | ✓ 1            | 1                     | 1                     |
| ITU-T K.20 (DC Ports)      | Resistibility of telecommunication equipment installed in a telecommunications centre to overvoltages and overcurrents                                                                                                    | 1              | 1              | 1              | 1              | 1              | 1              | 1              | 1              |                       |                       |
| ETSI 300 132-2             | Power supply interface at the input to telecommunications and datacom (ICT) equipment; Part 2: Operated by -48 V direct current (dc)                                                                                                    | 1              | 1              | 1              | 1              | 1              | 1              | 1              | 1              | 1                     |                       |
| ETSI 300 132-3             | Power supply interface at the input to telecommunications equipment; Part 3: Operated by rectified current source, alternating current source or direct current source up to 400V                                                                         | 1              | ✓1             | √¹             | ✓ 1            |                |                | 1              | ✓ <sup>1</sup> | 1                     | 1                     |
| EN 300 386                 | Telecommunication network equipment;<br>ElectroMagnetic Compatibility (EMC)                                                                                                    | 1              | 1              | 1              | 1              | 1              | 1              | 1              | 1              | 1                     | 1                     |
| ES 201 468                 | Electromagnetic compatibility and Radio spectrum Matters (ERM); Additional ElectroMagnetic Compatibility (EMC) requirements and resistibility requirements for telecommunications equipment for enhanced availability of service in specific applications | 1              |                | 1              | 1              | 1              | 1              |                |                |                       | 1                     |
| EN 55024                   | Information technology equipment -<br>Immunity characteristics - Limits and<br>methods of measurements                                                                                                    | 1              | 1              | 1              | 1              | 1              | 1              | 1              | 1              | 1                     | 1                     |
| Telcordia GR-1089-<br>CORE | EMC and Electrical Safety - Generic<br>Criteria for Network Telecommunications<br>Equipment                                                                                                    | 1              | 1              | 1              | 1              | 1              | 1              | 1              | 1              | 1                     | 1                     |
| AS/NZS CISPR 22            | Information technology equipment -<br>Radio disturbance characteristics -<br>Limits and methods of measurement                                                                                                    | ✓2             | ✓ <sup>2</sup> | ✓ <sup>2</sup> | ✓ <sup>2</sup> | ✓²             | ✓²             | ✓ <sup>2</sup> | ✓ <sup>2</sup> | ✓3                    | <b>√</b> <sup>3</sup> |
| FCC Part 15,<br>Subpart B  | Radio Frequency devices- Unintentional<br>Radiators (Radiated & Conducted<br>Emissions)                                                                                                    | ✓2             | ✓²             | ✓²             | ✓ <sup>2</sup> | ✓2             | ✓2             | ✓2             | ✓ 2            | √3                    | <b>√</b> <sup>3</sup> |
| ICES-003                   | Information Technology Equipment (ITE)  — Limits and methods of measurement                                                                                                    | ✓ <sup>2</sup> | √ <sup>2</sup> | ✓ <sup>2</sup> | ✓ <sup>2</sup> | ✓ <sup>2</sup> | ✓ <sup>2</sup> | ✓ <sup>2</sup> | ✓ <sup>2</sup> | <b>√</b> <sup>3</sup> | <b>√</b> <sup>3</sup> |

 Table 64
 EMC Regulatory and Customer Standards Compliance (Continued)

| Standard                                                          | Title                                                                                                  | Platfe | orm   |        |                |                |                |       |                |       |                       |
|-------------------------------------------------------------------|----------------------------------------------------------------------------------------------------|--------|-------|--------|----------------|----------------|----------------|-------|----------------|-------|-----------------------|
|                                                                   |                                                                                                    | SAR-X  | SAR-A | SAR-Ax | SAR-M          | SAR-8          | SAR-18         | SAR-H | SAR-Hc         | SAR-W | SAR-Wx                |
| EN 55022                                                          | Information technology equipment. Radio disturbance characteristics. Limits and methods of measurement | ✓2     | ✓2    | ✓²     | ✓²             | ✓²             | ✓ <sup>2</sup> | ✓²    | ✓²             | ✓3    | ✓ 3                   |
| EN 55032                                                          | Electromagnetic compatibility of multimedia equipment – Emission requirements                          | ✓2     | ✓2    | ✓²     | ✓²             | ✓²             | ✓ <sup>2</sup> | ✓²    | ✓²             | ✓²    | <b>√</b> <sup>2</sup> |
| CISPR 22                                                          | Information technology equipment. Radio disturbance characteristics. Limits and methods of measurement | ✓ 2    | ✓2    | ✓2     | ✓ <sup>2</sup> | ✓ <sup>2</sup> | ✓ <sup>2</sup> | ✓²    | ✓ <sup>2</sup> | ✓3    | ✓ 3                   |
| CISPR 32                                                          | Electromagnetic compatibility of multimedia equipment – Emission requirements                          | ✓2     | ✓2    | ✓2     | ✓²             | ✓²             | ✓ <sup>2</sup> | ✓2    | ✓2             | ✓2    | ✓ <sup>2</sup>        |
| GS7 EMC                                                           | Electromagnetic Standard Compatibility (BT standard)                                                   | 1      |       | 1      | 1              | 1              | 1              | 1     |                |       | 1                     |
| KC Notice Emission<br>(KN22) and Immunity<br>(KN24) (South Korea) | EMS standard: NRRA notice                                                                              | 1      | 1     |        | 1              | 1              | 1              | 1     | 1              |       |                       |
| KC Notice Emission<br>(KN32) and Immunity<br>(KN35) (South Korea) | EMS standard: NRRA notice                                                                              |        |       | 1      |                |                |                |       |                |       |                       |

- 1. With external AC/DC power supply
- 2. Class A
- 3. Class B

Table 65 Environmental Standards Compliance

| Standard                                 | Title                                                                                                    | Platf          | orm   |                |       |                |                |                |                |                |                       |
|------------------------------------------|----------------------------------------------------------------------------------------------------|----------------|-------|----------------|-------|----------------|----------------|----------------|----------------|----------------|-----------------------|
|                                          |                                                                                                    | SAR-X          | SAR-A | SAR-Ax         | SAR-M | SAR-8          | SAR-18         | SAR-H          | SAR-Hc         | SAR-W          | SAR-Wx                |
| IEEE 1613:2009 +<br>A1:2011              | Environmental and Testing<br>Requirements for Communications<br>Networking Devices                                                                     | ✓1             |       | ✓1             |       | ✓1             | <b>√</b> ¹     | 1              | 1              |                |                       |
| IEC 61850-3                              | Communication networks and systems for power utility automation - Part 3: General requirements                                                         | ✓ <sup>2</sup> |       | ✓ <sup>2</sup> |       | ✓ <sup>2</sup> | ✓ <sup>2</sup> | ✓ <sup>2</sup> | ✓ <sup>2</sup> |                |                       |
| IEC 60068-2-1                            | Environmental testing – Part 2-1: Tests –<br>Test A: Cold                                                                                              | 1              | 1     | 1              | 1     | 1              | 1              | 1              | 1              | 1              | 1                     |
| IEC 60068-2-2                            | Environmental testing - Part 2-2: Tests - Test B: Dry heat                                                                                             | 1              | 1     | 1              | 1     | 1              | 1              | 1              | 1              | 1              | 1                     |
| IEC 60068-2-30                           | Environmental testing - Part 2: Tests. Test Db and guidance: Damp heat, cyclic (12 + 12-hour cycle)                                                    | 1              | 1     | 1              | 1     | 1              | 1              | 1              | 1              | 1              | 1                     |
| IEC 60255-21-2                           | Electrical relays - Part 21: Vibration, shock, bump and seismic tests on measuring relays and protection equipment - Section Two: Shock and bump tests | 1              |       | 1              |       | 1              | 1              | 1              | 1              |                |                       |
| ETSI 300 753 Class 3.2                   | Acoustic noise emitted by telecommunications equipment                                                                                                 | 1              | 1     | 1              | 1     | 1              | 1              | 1              | 1              | 1              | 1                     |
| Telcordia GR-63-<br>CORE                 | NEBS Requirements: Physical Protection                                                                                                    | 1              | 1     | 1              | 1     | 1              | 1              | 1              | 1              | 1              | 1                     |
| ETSI EN 300 019-2-1<br>v2.1.2, Class 1.2 | Specification of environmental tests;<br>Storage                                                                                                    | 1              | 1     | 1              | 1     | 1              | 1              | 1              | 1              | 1              | 1                     |
| ETSI EN 300 019-2-2<br>V2.1.2, class 2.3 | Specification of environmental tests;<br>Transportation                                                                                                | 1              | 1     | 1              | 1     | 1              | 1              | 1              | 1              | 1              | 1                     |
| ETSI EN 300 019-2-3<br>V2.2.2, class 3.2 | Specification of environmental tests;<br>Stationary use at weatherprotected<br>locations                                                               | 1              | 1     | 1              | 1     | 1              | 1              | 1              | 1              |                |                       |
| ETSI EN 300 019-2-4<br>v2.2.2 class T4.1 | Specification of environmental tests;<br>Stationary use at non-weatherprotected<br>locations                                                           |                |       |                |       |                |                |                |                | 1              | 1                     |
| Telcordia GR-3108-<br>CORE               | Generic Requirements for Network<br>Equipment in the Outside Plant (OSP)                                                                               | ✓3             | ✓3    | ✓3             | ✓3    | ✓3             |                | ✓3             | ✓3             | ✓ <sup>4</sup> | <b>✓</b> <sup>4</sup> |
| Telcordia GR-950-<br>CORE                | Generic Requirements for ONU<br>Closures and ONU Systems                                                                                               |                |       |                |       |                |                |                |                | 1              | 1                     |

Table 65 Environmental Standards Compliance (Continued)

| Standard                                                                                                    | Title                          | Platform |       |        |          |          |        |       |        |       |        |  |
|----------------------------------------------------------------------------------------------------|--------------------------------|----------|-------|--------|----------|----------|--------|-------|--------|-------|--------|--|
|                                                                                                    |                                | SAR-X    | SAR-A | SAR-Ax | SAR-M    | SAR-8    | SAR-18 | SAR-H | SAR-Hc | SAR-W | SAR-Wx |  |
| "GR-3108 Class 3<br>Section 6.2<br>IEC 60068-2-52 -<br>Severity 3<br>MIL-STD-810G<br>Method 509.5<br>EN 60721-3-3 Class<br>3C4<br>EN 60068-2-11: Salt<br>Mist<br>EN 50155 Class ST4" | Conformal Coating <sup>5</sup> | 1        |       |        | <b>√</b> | <b>√</b> |        | 1     | 1      |       |        |  |

- 1. Forced air system; uses fans
- 2. Normal environmental conditions as per IEC 61850-3 ed.2
- 3. Class 2
- 4. Class 4
- 5. Conformal coating is available as an orderable option

Table 66 Safety Standards Compliance

| Standard       | Title                                                                                         | Platform |       |        |       |       |        |       |        |       |        |
|----------------|-----------------------------------------------------------------------------------------------|----------|-------|--------|-------|-------|--------|-------|--------|-------|--------|
|                |                                                                                               | SAR-X    | SAR-A | SAR-Ax | SAR-M | SAR-8 | SAR-18 | SAR-H | SAR-Hc | SAR-W | SAR-Wx |
| UL/CSA 60950-1 | Information technology equipment -<br>Safety - Part 1: General requirements                   | 1        | 1     | 1      | 1     | 1     | 1      | 1     | 1      | 1     | 1      |
| IEC/EN 60950-1 | Information technology equipment -<br>Safety - Part 1: General requirements                   | 1        | 1     | 1      | 1     | 1     | 1      | 1     | 1      | 1     | 1      |
| UL/CSA 62368-1 | Audio/video, information and communication technology equipment - Part 1: Safety requirements |          |       | 1      |       |       |        |       |        |       |        |
| IEC/EN 62368-1 | Audio/video, information and communication technology equipment - Part 1: Safety requirements |          |       | 1      |       |       |        |       |        |       |        |
| AS/NZS 60950-1 | Information technology equipment -<br>Safety - Part 1: General requirements                   | 1        | 1     | 1      | 1     | 1     | 1      | 1     | 1      | 1     | 1      |

 Table 66
 Safety Standards Compliance (Continued)

| Standard                | Title                                                                                                    | Platfe | orm            |                |       |       |            |                |                |       |        |
|-------------------------|----------------------------------------------------------------------------------------------------|--------|----------------|----------------|-------|-------|------------|----------------|----------------|-------|--------|
|                         |                                                                                                    | SAR-X  | SAR-A          | SAR-Ax         | SAR-M | SAR-8 | SAR-18     | SAR-H          | SAR-Hc         | SAR-W | SAR-Wx |
| IEC/EN 60825-1<br>and 2 | Safety of laser products - Part 1:<br>Equipment classification and<br>requirements<br>Part 2: Safety of optical fibre<br>communication systems (OFCS) | 1      | 1              | 1              | 1     | 1     | 1          | 1              | 1              | 1     | 1      |
| UL/CSA 60950-22         | Information Technology Equipment -<br>Safety - Part 22: Equipment to be<br>Installed Outdoors                                                         |        |                |                |       |       |            |                |                | 1     | 1      |
| CSA-C22.2 No.94         | Special Purpose Enclosures                                                                                                    |        |                |                |       |       |            |                |                | 1     | 1      |
| UL50                    | Enclosures for Electrical Equipment,<br>Non-Environmental Consideration                                                                               |        |                |                |       |       |            |                |                | 1     | 1      |
| IEC/EN 60950-22         | Information technology equipment. Equipment to be installed Outdoors.                                                                                 |        |                |                |       |       |            |                |                | 1     | 1      |
| IEC 60529               | Degrees of Protection Provided by Enclosures (IP Code)                                                                                                | ✓1     | ✓ <sup>2</sup> | ✓ <sup>2</sup> | ✓1    | ✓1    | <b>√</b> 1 | ✓ <sup>2</sup> | ✓ <sup>2</sup> | ✓3    | ✓3     |

- 1. IP20
- 2. IP40
- 3. IP65

Table 67 Telecom Interface Compliance

| Standard                      | Title                                                                                                    | Plat  | form  |        |       |       |        |       |        |       |        |
|-------------------------------|----------------------------------------------------------------------------------------------------|-------|-------|--------|-------|-------|--------|-------|--------|-------|--------|
|                               |                                                                                                    | SAR-X | SAR-A | SAR-Ax | SAR-M | SAR-8 | SAR-18 | SAR-H | SAR-Hc | SAR-W | SAR-Wx |
| IC CS-03 Issue 9              | Compliance Specification for Terminal<br>Equipment, Terminal Systems, Network<br>Protection Devices, Connection<br>Arrangements and Hearing Aids<br>Compatibility | 1     | 1     |        | 1     | 1     | 1      | 1     |        |       |        |
| ACTA TIA-968-B                | Telecommunications - Telephone Terminal Equipment - Technical Requirements for Connection of Terminal Equipment to the Telephone Network                          | 1     | 1     |        | 1     | 1     | 1      | 1     |        |       |        |
| AS/ACIF S016<br>(Australia)   | Requirements for Customer Equipment for connection to hierarchical digital interfaces                                                                             | 1     | 1     |        | 1     | 1     | 1      | 1     |        |       |        |
| ATIS-06000403                 | Network and Customer Installation<br>Interfaces- DS1 Electrical Interfaces                                                                                        | 1     | 1     |        | 1     | 1     | 1      | 1     |        |       |        |
| ANSI/TIA/EIA-422-B<br>(RS422) | Electrical Characteristics for balanced voltage digital interfaces circuits                                                                                       |       |       |        |       | 1     | 1      |       |        |       |        |
| ITU-T G.825                   | The control of jitter and wander within digital networks which are based on the synchronous digital hierarchy (SDH)                                               |       |       |        |       | 1     | 1      |       |        |       |        |
| ITU-T G.703                   | Physical/electrical characteristics of hierarchical digital interfaces                                                                                            | 1     | 1     |        | 1     | 1     | 1      | 1     |        |       |        |
| ITU-T G.712 (E&M)             | Transmission performance characteristics of pulse code modulation channels                                                                                        |       |       |        |       | 1     | 1      |       |        |       |        |
| ITU-T G.957                   | Optical interfaces for equipments and systems relating to the synchronous digital hierarchy                                                                       |       |       |        |       | 1     | 1      |       |        |       |        |
| ITU-T V.24 (RS232)            | List of definitions for interchange circuits between data terminal equipment (DTE) and data circuit-terminating equipment (DCE)                                   |       |       |        |       | 1     | 1      | 1     | 1      |       |        |
| ITU-T V.28 (V35)              | Electrical characteristics for unbalanced double-current interchange circuits                                                                                     |       |       |        |       | 1     | 1      |       |        |       |        |
| ITU-T V.36 (V35)              | Modems for synchronous data transmission using 60-108 kHz group band circuits                                                                                     |       |       |        |       | 1     | 1      |       |        |       |        |

 Table 67
 Telecom Interface Compliance (Continued)

| Standard                      | Title                                                                                                    | Platform |       |        |       |          |        |       |          |          |        |
|-------------------------------|----------------------------------------------------------------------------------------------------|----------|-------|--------|-------|----------|--------|-------|----------|----------|--------|
|                               |                                                                                                    | SAR-X    | SAR-A | SAR-Ax | SAR-M | SAR-8    | SAR-18 | SAR-H | SAR-Hc   | SAR-W    | SAR-Wx |
| ITU-T V.11 / X.27<br>(RS-422) | Electrical characteristics for balanced<br>double current interchange circuits<br>operating at data signalling rates up to 10<br>Mbit/s |          |       |        |       | <b>✓</b> | ✓      |       |          |          |        |
| ITU-T X.21 (RS-422)           | Interface between Data Terminal Equipment and Data Circuit-terminating Equipment for synchronous operation on public data networks      |          |       |        |       | <b>√</b> | 1      |       |          |          |        |
| IEEE 802.3at (POE)            | Data Terminal Equipment Power via the<br>Media Dependent Interfaces<br>Enhancements                                                     |          |       |        | 1     |          |        | 1     | <b>✓</b> | <b>√</b> | ✓      |

 Table 68
 Directives, Regional Approvals and Certifications Compliance

| Standard                                                        | Title                                                                                                  | Platf | orm   |        |       |          |        |       |        |       |          |
|-----------------------------------------------------------------|----------------------------------------------------------------------------------------------------|-------|-------|--------|-------|----------|--------|-------|--------|-------|----------|
|                                                                 |                                                                                                    | SAR-X | SAR-A | SAR-Ax | SAR-M | SAR-8    | SAR-18 | SAR-H | SAR-Hc | SAR-W | SAR-Wx   |
| EU Directive 2014/30/<br>EU (EMC)<br>(formerly 2004/108/<br>EC) | Electromagnetic Compatibility (EMC)                                                                    | 1     | 1     | 1      | 1     | 1        | 1      | 1     | 1      | 1     | 1        |
| EU Directive 2014/35/<br>EU (LVD)<br>(formerly 2006/95/<br>EC)  | Low Voltage Directive (LVD)                                                                            | 1     | 1     | 1      | 1     | 1        | 1      | 1     | 1      | 1     | <b>/</b> |
| EU Directive 2012/19/<br>EU (WEEE)                              | Waste Electrical and Electronic Equipment (WEEE)                                                       | 1     | 1     | 1      | 1     | 1        | 1      | 1     | 1      | 1     | <b>✓</b> |
| EU Directive 2011/65/<br>EU (RoHS2)                             | Restriction of the use of certain Hazardous Substances in Electrical and Electronic Equipment (Recast) | 1     | 1     | 1      | 1     | 1        | 1      | 1     | 1      | 1     | 1        |
| CE Mark                                                         |                                                                                                    | 1     | 1     | 1      | 1     | 1        | 1      | 1     | 1      | 1     | 1        |
| CRoHS Logo; Ministry<br>of Information<br>Industry order No.39  |                                                                                                    | 1     | 1     | 1      | 1     | 1        | 1      | 1     | 1      | 1     | 1        |
| China (MII NAL)<br>Network Access<br>License                    |                                                                                                    |       | 1     |        | 1     | <b>√</b> | 1      | ✓     |        | 1     |          |

 Table 68
 Directives, Regional Approvals and Certifications Compliance (Continued)

| Standard                   | Title Platform |       |       |        |       |       |        |       |        |       |        |
|----------------------------|----------------|-------|-------|--------|-------|-------|--------|-------|--------|-------|--------|
|                            |                | SAR-X | SAR-A | SAR-Ax | SAR-M | SAR-8 | SAR-18 | SAR-H | SAR-Hc | SAR-W | SAR-Wx |
| South Korea (KC<br>Mark)   |                | 1     | 1     | 1      | 1     | 1     | 1      | 1     | 1      |       |        |
| Australia (RCM Mark)       |                | 1     | ✓     | 1      | 1     | 1     | 1      | 1     | ✓      | ✓     | 1      |
| Japan (VCCI Mark)          |                | 1     | ✓     | 1      | 1     | 1     | 1      | 1     |        |       |        |
| NEBS Level 3               |                | 1     | ✓     | 1      | 1     | 1     | 1      | 1     | ✓      | ✓     | 1      |
| TL9000 certified           |                | 1     | 1     | 1      | 1     | 1     | 1      | 1     | 1      | 1     | 1      |
| ISO 14001 certified        |                | 1     | 1     | 1      | 1     | 1     | 1      | 1     | 1      | 1     | 1      |
| ISO 9001:2008<br>certified |                | 1     | 1     | 1      | 1     | 1     | 1      | 1     | 1      | 1     | 1      |

## **Security Standards**

FIPS 140-2—Federal Information Processing Standard publication 140-2, Security Requirements for Cryptographic Modules

#### **Telecom Standards**

ANSI/TIA/EIA-232-C—Interface Between Data Terminal Equipment and Data Circuit-Terminating Equipment Employing Serial Binary Data Interchange

IEEE 802.1ad—IEEE Standard for Local and Metropolitan Area Networks---Virtual Bridged Local Area Networks

IEEE 802.1ag—Service Layer OAM

IEEE 802.1p/q—VLAN Tagging

IEEE 802.3—10BaseT

IEEE 802.3ab—1000BaseT

IEEE 802.3ah-Ethernet OAM

IEEE 802.3u—100BaseTX

IEEE 802.3x —Flow Control

IEEE 802.3z—1000BaseSX/LX

IEEE 802.3-2008—Revised base standard

IEEE 802.1AX-2008—Link Aggregation Task Force (transferred from IEEE 802.3ad)

IEEE C37.94-2002—N Times 64 Kilobit Per Second Optical Fiber Interfaces
Between Teleprotection and Multiplexer Equipment

ITU-T G.704—Synchronous frame structures used at 1544, 6312, 2048, 8448 and 44 736 kbit/s hierarchical levels

ITU-T G.707—Network node interface for the Synchronous Digital Hierarchy (SDH)

ITU-T G.984.1—Gigabit-capable passive optical networks (GPON): general characteristics

ITU-T Y.1564—Ethernet service activation test methodology

ITU-T Y.1731—OAM functions and mechanisms for Ethernet-based networks

# **Protocol Support**

#### **ATM**

AF-PHY-0086.001—Inverse Multiplexing for ATM (IMA)

af-tm-0121.000—Traffic Management Specification Version 4.1, March 1999

GR-1113-CORE—Bellcore, Asynchronous Transfer Mode (ATM) and ATM
Adaptation Layer (AAL) Protocols Generic Requirements, Issue 1, July 1994

GR-1248-CORE—Generic Requirements for Operations of ATM Network Elements (NEs). Issue 3 June 1996

- ITU-T Recommendation I.432.1—B-ISDN user-network interface Physical layer specification: General characteristics
- ITU-T Recommendation I.610—B-ISDN Operation and Maintenance Principles and Functions version 11/95
- RFC 2514—Definitions of Textual Conventions and OBJECT\_IDENTITIES for ATM Management, February 1999
- RFC 2515—Definition of Managed Objects for ATM Management, February 1999
- RFC 2684—Multiprotocol Encapsulation over ATM Adaptation Layer 5

#### **BFD**

draft-ietf-bfd-mib-00.txt—Bidirectional Forwarding Detection Management Information Base

draft-ietf-bfd-base-o5.txt—Bidirectional Forwarding Detection

draft-ietf-bfd-v4v6-1hop-06.txt—BFD IPv4 and IPv6 (Single Hop)

draft-ietf-bfd-multihop-06.txt—BFD for Multi-hop Paths

#### **BGP**

RFC 1397—BGP Default Route Advertisement

RFC 1997—BGP Communities Attribute

RFC 2385—Protection of BGP Sessions via the TCP MD5 Signature Option

RFC 2439—BGP Route Flap Dampening

RFC 2547bis—BGP/MPLS VPNs

RFC 2918—Route Refresh Capability for BGP-4

RFC 3107—Carrying Label Information in BGP-4

RFC 3392—Capabilities Advertisement with BGP-4

RFC 4271—BGP-4 (previously RFC 1771)

RFC 4360—BGP Extended Communities Attribute

RFC 4364—BGP/MPLS IP Virtual Private Networks (VPNs) (previously RFC 2574bis BGP/MPLS VPNs)

RFC 4456—BGP Route Reflection: Alternative to Full-mesh IBGP (previously RFC 1966 and RFC 2796)

RFC 4486—Subcodes for BGP Cease Notification Message

RFC 4684—Constrained Route Distribution for Border Gateway Protocol/ MultiProtocol Label Switching (BGP/MPLS) Internet Protocol (IP) Virtual Private Networks (VPNs)

RFC 4724—Graceful Restart Mechanism for BGP - GR Helper

RFC 4760—Multi-protocol Extensions for BGP (previously RFC 2858)

RFC 4893—BGP Support for Four-octet AS Number Space

RFC 6513—Multicast in MPLS/BGP IP VPNs

RFC 6514—BGP Encodings and Procedures for Multicast in MPLS/BGP IP VPNs draft-ietf-idr-add-paths-04.txt—Advertisement of Multiple Paths in BGP draft-ietf-idr-add-paths-guidelines-00.txt—Best Practices for Advertisement of Multiple Paths in BGP

#### DHCP/DHCPv6

RFC 1534—Interoperation between DHCP and BOOTP

RFC 2131—Dynamic Host Configuration Protocol (REV)

RFC 2132—DHCP Options and BOOTP Vendor Extensions

RFC 3046—DHCP Relay Agent Information Option (Option 82)

RFC 3315—Dynamic Host Configuration Protocol for IPv6

RFC 3736—Stateless Dynamic Host Configuration Protocol (DHCP) Service for IPv6

#### **Differentiated Services**

RFC 2474—Definition of the DS Field in the IPv4 and IPv6 Headers

RFC 2597—Assured Forwarding PHB Group

RFC 2598—An Expedited Forwarding PHB

RFC 3140—Per-Hop Behavior Identification Codes

### **Digital Data Network Management**

V.35

RS-232 (also known as EIA/TIA-232)

X.21

### **DSL Modules**

IEEE 802.2 LLC/SNAP bridged encapsulation while operating in ATM bonded mode

ITU-T G.991.2 Annex A, B, F and ITU-T G.991.2 Amendment 2 Annex G—SHDSL standards compliance

ITU-T G.991.2 Appendix F and G—Support for up to 5696 Kb/s per pair

ITU-T G.992.1 (ADSL)

ITU-T G.992.3 (G.dmt.bis), Annex A, B, J, M

ITU-T G.992.3 Annex K.2 (ADSL2)

ITU-T G.992.5, Annex A, B, J, M

ITU-T G.992.5 Annex K (ADSL2+)

ITU-T G.993.2 Amendment 1—Seamless Rate Adaptation

ITU-T G.993.2 Annex A and Annex B—xDSL Standards Compliance (ADSL2/2+ and VDSL2)

ITU-T G.993.2 Annex K.3—Supported Transport Protocol Specific Transmission Convergence functions

ITU G.994.1 (2/07) Amendment 1 and 2—G.hs Handshake

ITU-T G.998.2—SHDSL 4-pair EFM bonding

ITU-T G.998.4 G.inp—Physical layer retransmission

ITU-T Y.1564 Ethernet service activation test methodology

TR-060—SHDSL rate and reach

TR112 (U-R2 Deutsche Telekom AG) Version 7.0 and report of Self-Test-Result (ATU-T Register#3)

#### **ECMP**

RFC 2992—Analysis of an Equal-Cost Multi-Path Algorithm

#### Frame Relay

ANSI T1.617 Annex D—Signalling Specification For Frame Relay Bearer Service

ITU-T Q.922 Annex A—Digital Subscriber Signalling System No. 1 (DSS1) data link layer - ISDN data link layer specification for frame mode bearer services

FRF.1.2—PVC User-to-Network Interface (UNI) Implementation Agreement

FRF.12—Frame Relay Fragmentation Implementation Agreement

RFC 2427—Multiprotocol Interconnect over Frame Relay

#### GRE

RFC 2784—Generic Routing Encapsulation (GRE)

#### **IPSec**

ITU-T X.690 (2002)—ASN.1 encoding rules: Specification of Basic Encoding Rules (BER), Canonical Encoding Rules (CER) and Distinguished Encoding Rules (DER)

PKCS #12 Personal Information Exchange Syntax Standard

RFC 2315—PKCS #7: Cryptographic Message Syntax

RFC 2401—Security Architecture for the Internet Protocol

RFC 2409—The Internet Key Exchange (IKE)

RFC 2986—PKCS #10: Certification Request Syntax Specification

RFC 3706—A Traffic-Based Method of Detecting Dead Internet Key Exchange (IKE)
Peers

RFC 3947—Negotiation of NAT-Traversal in the IKE

RFC 3948—UDP Encapsulation of IPsec ESP Packets

RFC 4303—IP Encapsulating Security Payload (ESP)

RFC 4210—Internet X.509 Public Key Infrastructure Certificate Management Protocol (CMP)

RFC 4211—Internet X.509 Public Key Infrastructure Certificate Request Message Format (CRMF)

RFC 4945—The Internet IP Security PKI Profile of IKEv1/ISAKMP, IKEv2, and PKIX

RFC 5280—Internet X.509 Public Key Infrastructure Certificate and Certificate Revocation List (CRL) Profile

RFC 5996—Internet Key Exchange Protocol Version 2 (IKEv2)

#### IPv6

RFC 2460—Internet Protocol, Version 6 (IPv6) Specification

RFC 2462—IPv6 Stateless Address Autoconfiguration

RFC 2464—Transmission of IPv6 Packets over Ethernet Networks

RFC 3587—IPv6 Global Unicast Address Format

RFC 3595—Textual Conventions for IPv6 Flow Label

RFC 4007—IPv6 Scoped Address Architecture

RFC 4193—Unique Local IPv6 Unicast Addresses

RFC 4291—IPv6 Addressing Architecture

RFC 4443—Internet Control Message Protocol (ICMPv6) for the Internet Protocol Version 6 Specification

RFC 4649—DHCPv6 Relay Agent Remote-ID Option

RFC 4861—Neighbor Discovery for IP version 6 (IPv6)

RFC 5095—Deprecation of Type 0 Routing Headers in IPv6

RFC 5952—A Recommendation for IPv6 Address Text Representation

#### IS-IS

RFC 1142—OSI IS-IS Intra-domain Routing Protocol (ISO 10589)

RFC 1195—Use of OSI IS-IS for routing in TCP/IP & dual environments

RFC 2763—Dynamic Hostname Exchange for IS-IS

RFC 2966—Domain-wide Prefix Distribution with Two-Level IS-IS

RFC 2973—IS-IS Mesh Groups

RFC 3373—Three-Way Handshake for Intermediate System to Intermediate System (IS-IS) Point-to-Point Adjacencies

RFC 3567—Intermediate System to Intermediate System (IS-IS) Cryptographic Authentication

RFC 3719—Recommendations for Interoperable Networks using IS-IS

RFC 3784—Intermediate System to Intermediate System (IS-IS) Extensions for Traffic Engineering (TE)

RFC 3787—Recommendations for Interoperable IP Networks

RFC 4205 for Shared Risk Link Group (SRLG) TLV

RFC 5304—IS-IS Cryptographic Authentication

RFC 5308—Routing IPv6 with IS-IS

RFC 5309—Point-to-Point Operation over LAN in Link State Routing Protocols

RFC 5310—IS-IS Generic Cryptographic Authentication

#### **LDP**

RFC 5036—LDP Specification

RFC 5283—LDP Extension for Inter-Area Label Switched Paths

RFC 5443—LDP IGP Synchronization

RFC 6388—Label Distribution Protocol Extensions for Point-to-Multipoint and Multipoint-to-Multipoint Label Switched Paths

RFC 6512—Using Multipoint LDP When the Backbone Has No Route to the Root draft-pdutta-mpls-mldp-up-redundancy-00.txt—Upstream LSR Redundancy for Multi-point LDP Tunnels

#### LDP and IP FRR

RFC 5286—Basic Specification for IP Fast Reroute: Loop-Free Alternates

#### **MPLS**

RFC 3031—MPLS Architecture

RFC 3032—MPLS Label Stack Encoding

RFC 3815—Definitions of Managed Objects for the Multiprotocol Label Switching (MPLS), Label Distribution Protocol (LDP)

RFC 6790—The Use of Entropy Labels in MPLS Forwarding

#### MPLS - OAM

RFC 4379—Detecting Multi-Protocol Label Switched (MPLS) Data Plane Failures

RFC 6424— Mechanism for Performing Label Switched Path Ping (LSP Ping) over MPLS Tunnels

#### Multicast

RFC 3956—Embedding the Rendezvous Point (RP) Address in an IPv6 Multicast Address

RFC 3973—Protocol Independent Multicast - Dense Mode (PIM-DM): Protocol Specification (Revised)

RFC 4610—Anycast-RP Using Protocol Independent Multicast (PIM), which is similar to RFC 3446—Anycast Rendevous Point (RP) mechanism using Protocol Independent Multicast (PIM) and Multicast Source Discovery Protocol (MSDP)

RFC 6514—BGP Encodings and Procedures for Multicast in MPLS/IP VPNs

cisco-ipmulticast/pim-autorp-spec—Auto-RP: Automatic discovery of Group-to-RP mappings for IP multicast, which is similar to RFC 5059—Bootstrap Router (BSR) Mechanism for Protocol Independent Multicast (PIM)

draft-ietf-l2vpn-vpls-pim-snooping-07—Protocol Independent Multicast (PIM) over Virtual Private LAN Service (VPLS)

draft-ietf-mboned-msdp-deploy-nn.txt—Multicast Source Discovery Protocol (MSDP) Deployment Scenarios

## **Network Management**

IANA-IFType-MIB

ITU-T X.721—Information technology- OSI-Structure of Management Information

ITU-T X.734—Information technology- OSI-Systems Management: Event Report Management Function

M.3100/3120—Equipment and Connection Models

RFC 1157—SNMPv1

RFC 1850—OSPF-MIB

RFC 1907—SNMPv2-MIB

RFC 2011—IP-MIB

RFC 2012—TCP-MIB

RFC 2013—UDP-MIB

RFC 2030—Simple Network Time Protocol (SNTP) Version 4 for IPv4, IPv6 and OSI

RFC 2096—IP-FORWARD-MIB

RFC 2138—RADIUS

RFC 2206—RSVP-MIB

RFC 2571—SNMP-FRAMEWORKMIB

RFC 2572—SNMP-MPD-MIB

RFC 2573—SNMP-TARGET-&-NOTIFICATION-MIB

RFC 2574—SNMP-USER-BASED-SMMIB

RFC 2575—SNMP-VIEW-BASED ACM-MIB

RFC 2576—SNMP-COMMUNITY-MIB

RFC 2588—SONET-MIB

RFC 2665—EtherLike-MIB

RFC 2819—RMON-MIB

RFC 2863—IF-MIB

RFC 2864—INVERTED-STACK-MIB

RFC 3014—NOTIFICATION-LOG MIB

RFC 3164—The BSD Syslog Protocol

RFC 3273—HCRMON-MIB

RFC 3411—An Architecture for Describing Simple Network Management Protocol (SNMP) Management Frameworks

RFC 3412—Message Processing and Dispatching for the Simple Network Management Protocol (SNMP)

RFC 3413—Simple Network Management Protocol (SNMP) Applications

RFC 3414—User-based Security Model (USM) for version 3 of the Simple Network Management Protocol (SNMPv3)

RFC 3418—SNMP MIB

draft-ietf-disman-alarm-mib-04.txt

draft-ietf-mpls-ldp-mib-07.txt

draft-ietf-ospf-mib-update-04.txt

draft-ietf-mpls-lsr-mib-06.txt

draft-ietf-mpls-te-mib-04.txt

TMF 509/613—Network Connectivity Model

#### **OSPF**

RFC 1765—OSPF Database Overflow

RFC 2328—OSPF Version 2

RFC 2370—Opaque LSA Support

RFC 2740—OSPF for IPv6

RFC 3101—OSPF NSSA Option

RFC 3137—OSPF Stub Router Advertisement

RFC 3509—Alternative Implementations of OSPF Area Border Routers

RFC 3623—Graceful OSPF Restart (support for Helper mode)

RFC 3630—Traffic Engineering (TE) Extensions to OSPF

RFC 4203 for Shared Risk Link Group (SRLG) sub-TLV

RFC 4577—OSPF as the Provider/Customer Edge Protocol for BGP/MPLS IP Virtual Private Networks (VPNs) (support for basic OSPF at PE-CE links)

#### OSPFv3

RFC 4552—Authentication/Confidentiality for OSPFv3

#### **PPP**

RFC 1332—PPP Internet Protocol Control Protocol (IPCP)

RFC 1570—PPP LCP Extensions

RFC 1619—PPP over SONET/SDH

RFC 1661—The Point-to-Point Protocol (PPP)

RFC 1662—PPP in HDLC-like Framing

RFC 1989—PPP Link Quality Monitoring

RFC 1990—The PPP Multilink Protocol (MP)

RFC 2686—The Multi-Class Extension to Multi-Link PPP

#### **Pseudowires**

Metro Ethernet Forum—Implementation Agreement for the Emulation of PDH Circuits over Metro Ethernet Networks

RFC 3550—RTP: A Transport Protocol for Real-Time Applications

RFC 3985—Pseudo Wire Emulation Edge-to-Edge (PWE3) Architecture

- RFC 4385—Pseudowire Emulation Edge-to-Edge (PWE3) Control Word for Use over an MPLS PSN
- RFC 4446—IANA Allocation for PWE3
- RFC 4447—Pseudowire Setup and Maintenance Using the Label Distribution Protocol (LDP)
- RFC 4448—Encapsulation Methods for Transport of Ethernet over MPLS Networks
- RFC 4553—Structure-Agnostic Time Division Multiplexing (TDM) over Packet (SAToP)
- RFC 4717—Encapsulation Methods for Transport of Asynchronous Transfer Mode (ATM) over MPLS Networks
- RFC 4618—Encapsulation Methods for Transport of PPP/High-Level Data Link Control (HDLC) over MPLS Networks
- RFC 4619—Encapsulation Methods for Transport of Frame Relay over Multiprotocol Label Switching (MPLS) Networks
- RFC 4816—Pseudowire Emulation Edge-to-Edge (PWE3) Asynchronous Transfer Mode (ATM) Transparent Cell Transport Service
- RFC 5085—Pseudowire Virtual Circuit Connectivity Verification (VCCV): A Control Channel for Pseudowires
- RFC 5086—Structure-Aware Time Division Multiplexed (TDM) Circuit Emulation Service over Packet Switched Network (CESoPSN)
- draft-ietf-pwe3-redundancy-02.txt—Pseudowire (PW) Redundancy

#### **RIP**

RFC 1058—Routing Information Protocol

RFC 2453—RIP Version 2

#### **RADIUS**

RFC 2865—Remote Authentication Dial In User Service

RFC 2866—RADIUS Accounting

#### **RSVP-TE and FRR**

RFC 2430—A Provider Architecture for DiffServ & TE

RFC 2961—RSVP Refresh Overhead Reduction Extensions

RFC 2702—Requirements for Traffic Engineering over MPLS

RFC 2747—RSVP Cryptographic Authentication

RFC 3097—RSVP Cryptographic Authentication - Updated Message Type Value

RFC 3209—Extensions to RSVP for LSP Tunnels

RFC 3210—Applicability Statement for Extensions to RSVP for LSP Tunnels

RFC 3477—Signalling Unnumbered Links in Resource ReSerVation Protocol - Traffic Engineering (RSVP-TE)

RFC 4090—Fast Reroute Extensions to RSVP-TE for LSP Tunnels RFC 5440—Path Computation Element (PCE) Communication Protocol (PCEP) draft-ietf-pce-stateful-pce—PCEP Extensions for Stateful PCE draft-ietf-pce-segment-routing—PCEP Extensions for Segment Routing draft-alvarez-pce-path-profiles—PCE Path Profiles

#### SONET/SDH

- GR-253-CORE—SONET Transport Systems: Common Generic Criteria. Issue 3, September 2000
- ITU-T Recommendation G.841—Telecommunication Standardization Section of ITU, Types and Characteristics of SDH Networks Protection Architecture, issued in October 1998 and as augmented by Corrigendum1 issued in July 2002

#### SSH

draft-ietf-secsh-architecture.txt—SSH Protocol Architecture
draft-ietf-secsh-userauth.txt—SSH Authentication Protocol
draft-ietf-secsh-transport.txt—SSH Transport Layer Protocol
draft-ietf-secsh-connection.txt—SSH Connection Protocol
draft-ietf-secsh- newmodes.txt—SSH Transport Layer Encryption Modes
draft-ietf-secsh-filexfer-13.txt—SSH File Transfer Protocol

#### **Synchronization**

- G.781—Synchronization layer functions, 2001/09/17
- G.803—Architecture of transport networks based on the synchronous digital hierarchy (SDH)
- G.813—Timing characteristics of SDH equipment slave clocks (SEC)
- G.823—The control of jitter and wander within digital networks which are based on the 2048 kbit/s hierarchy, 2003/03/16
- G.824—The control of jitter and wander within digital networks which are based on the 1544 kbit/s hierarchy, 2003/03/16
- G.8261—Timing and synchronization aspects in packet networks
- G.8262—Timing characteristics of synchronous Ethernet equipment slave clock
- GR 1244 CORE—Clocks for the Synchronized Network: Common Generic Criteria
- IEEE Std 1588-2008—IEEE Standard for a Precision Clock Synchronization Protocol for Networked Measurement and Control Systems
- ITU-T G.8264—Telecommunication Standardization Section of ITU, Distribution of timing information through packet networks, issued 10/2008
- ITU-T G.8265.1—Telecommunication Standardization Section of ITU, Precision time protocol telecom profile for frequency synchronization, issued 10/2010

ITU-T G.8275.1—Telecommunication Standardization Section of ITU, Precision time protocol telecom profile for phase/time synchronization with full timing support from the network, issued 07/2014

RFC 5905—Network Time Protocol Version 4: Protocol and Algorithms Specification

#### TACACS+

IETF draft-grant-tacacs-02.txt—The TACACS+ Protocol

#### TCP/IP

RFC 768—User Datagram Protocol

RFC 791—Internet Protocol

RFC 792—Internet Control Message Protocol

RFC 793—Transmission Control Protocol

RFC 826—Ethernet Address Resolution Protocol

RFC 854—Telnet Protocol Specification

RFC 1350—The TFTP Protocol (Rev. 2)

RFC 1812—Requirements for IPv4 Routers

#### **TWAMP**

RFC 5357—A Two-Way Active Measurement Protocol (TWAMP)

#### **VPLS**

RFC 4762—Virtual Private LAN Services Using LDP

#### **VRRP**

RFC 2787—Definitions of Managed Objects for the Virtual Router Redundancy Protocol

RFC 3768 Virtual Router Redundancy Protocol

RFC 5798 Virtual Router Redundancy Protocol Version 3 for IPv4 and IPv6

# **Proprietary MIBs**

TIMETRA-ATM-MIB.mib

TIMETRA-CAPABILITY-7705-V1.mib

TIMETRA-CHASSIS-MIB.mib

TIMETRA-CLEAR-MIB.mib

TIMETRA-FILTER-MIB.mib

TIMETRA-GLOBAL-MIB.mib

TIMETRA-LAG-MIB.mib

TIMETRA-LDP-MIB.mib

TIMETRA-LOG-MIB.mib

TIMETRA-MPLS-MIB.mib

TIMETRA-OAM-TEST-MIB.mib

TIMETRA-PORT-MIB.mib

TIMETRA-PPP-MIB.mib

TIMETRA-QOS-MIB.mib

TIMETRA-ROUTE-POLICY-MIB.mib

TIMETRA-RSVP-MIB.mib

TIMETRA-SAP-MIB.mib

TIMETRA-SDP-MIB.mib

TIMETRA-SECURITY-MIB.mib

TIMETRA-SERV-MIB.mib

TIMETRA-SYSTEM-MIB.mib

TIMETRA-TC-MIB.mib

TIMETRA-VRRP-MIB.mib

# **Customer Document and Product Support**

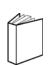

# **Customer documentation**

**Customer Documentation Welcome Page** 

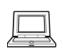

# **Technical Support**

**Product Support Portal** 

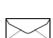

# **Documentation feedback**

**Customer Documentation Feedback**